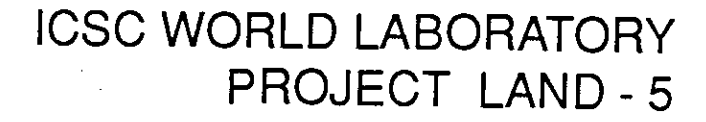

# **CENTRO C A O**  CREACION ASISTIDA POR ORDENADOR **en Buenos Aires**

Phase 1 Report 1989-1990

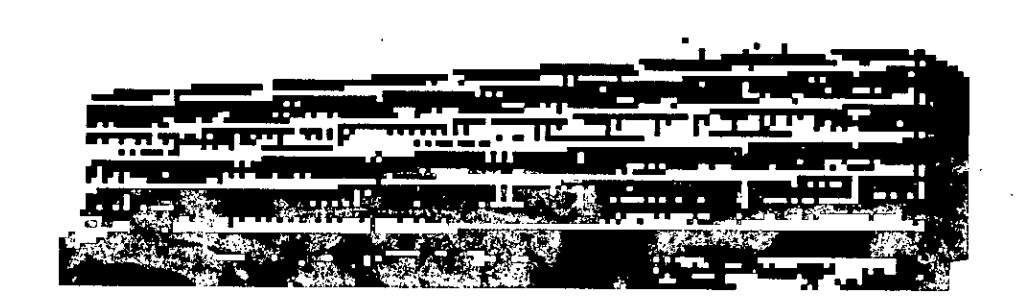

# **REPORTS FROM 'TWELVE FELLOWSHIPS**

ECOLE POLYTECHNIQUE FEDER ALE DE LAUSANNE (SUISSE) 4.  $\sqrt{1 + \epsilon^2}$ FACULTAD DE ARQUITECTURA DISEÑO Y URBANISMO<sup>®</sup> • UNIVERSIDAD DE RUENOS MIES (ARGENTINA)•

 $\label{eq:2.1} \frac{1}{\sqrt{2}}\left(\frac{1}{\sqrt{2}}\right)^2\left(\frac{1}{\sqrt{2}}\right)^2\left(\frac{1}{\sqrt{2}}\right)^2\left(\frac{1}{\sqrt{2}}\right)^2\left(\frac{1}{\sqrt{2}}\right)^2\left(\frac{1}{\sqrt{2}}\right)^2\left(\frac{1}{\sqrt{2}}\right)^2\left(\frac{1}{\sqrt{2}}\right)^2\left(\frac{1}{\sqrt{2}}\right)^2\left(\frac{1}{\sqrt{2}}\right)^2\left(\frac{1}{\sqrt{2}}\right)^2\left(\frac{1}{\sqrt{2}}\right)^2\left(\frac{1}{\sqrt$  $\label{eq:2} \mathcal{L}(\mathcal{L}^{\text{max}}_{\mathcal{L}}(\mathcal{L}^{\text{max}}_{\mathcal{L}})) \leq \mathcal{L}(\mathcal{L}^{\text{max}}_{\mathcal{L}}(\mathcal{L}^{\text{max}}_{\mathcal{L}}))$  $\label{eq:2.1} \frac{1}{\sqrt{2}}\int_{\mathbb{R}^3}\frac{1}{\sqrt{2}}\left(\frac{1}{\sqrt{2}}\right)^2\frac{1}{\sqrt{2}}\left(\frac{1}{\sqrt{2}}\right)^2\frac{1}{\sqrt{2}}\left(\frac{1}{\sqrt{2}}\right)^2\frac{1}{\sqrt{2}}\left(\frac{1}{\sqrt{2}}\right)^2.$  $\label{eq:2.1} \frac{1}{\sqrt{2}}\int_{\mathbb{R}^3}\frac{1}{\sqrt{2}}\left(\frac{1}{\sqrt{2}}\right)^2\frac{1}{\sqrt{2}}\left(\frac{1}{\sqrt{2}}\right)^2\frac{1}{\sqrt{2}}\left(\frac{1}{\sqrt{2}}\right)^2.$ 

 $\sim$ 

# **ICSC WORLD LABORATORY PROJECT LAND-5**

# **Centro CAO en Buenos Aires**

# **ARGENTINA**

# **Dirección del Proyecto LAND-5:**

Dr. Alain Garnier, director Prof. Juan M. Borthagaray, co-director

Este proyecto del WORLD LABORATORY es alentado por: **el Sr. Adolfo Pérez Ezquivel**  Premio Nobel *de* la Paz

Centro CAO de la Facultad de Arquitectura, Diseño y Urbanismo - USA Prof. Juan Manuel Borthagaray GIDA - Groupe lnformatique du Département d'Architecture de l'EPFL Michel Herzen IREC - Institut de Recherche sur l'Environment Construit de l'EPFL Prof. Michel Bassand et Joseph Csillaghy

 $\label{eq:2.1} \frac{1}{\sqrt{2}}\left(\frac{1}{\sqrt{2}}\right)^{2} \left(\frac{1}{\sqrt{2}}\right)^{2} \left(\frac{1}{\sqrt{2}}\right)^{2} \left(\frac{1}{\sqrt{2}}\right)^{2} \left(\frac{1}{\sqrt{2}}\right)^{2} \left(\frac{1}{\sqrt{2}}\right)^{2} \left(\frac{1}{\sqrt{2}}\right)^{2} \left(\frac{1}{\sqrt{2}}\right)^{2} \left(\frac{1}{\sqrt{2}}\right)^{2} \left(\frac{1}{\sqrt{2}}\right)^{2} \left(\frac{1}{\sqrt{2}}\right)^{2} \left(\$ 

 $\hat{\mathcal{A}}$ 

 $\Delta \sim 10^{11}$  $\label{eq:2.1} \frac{1}{\sqrt{2}}\int_{\mathbb{R}^3}\frac{1}{\sqrt{2}}\left(\frac{1}{\sqrt{2}}\right)^2\frac{1}{\sqrt{2}}\left(\frac{1}{\sqrt{2}}\right)^2\frac{1}{\sqrt{2}}\left(\frac{1}{\sqrt{2}}\right)^2.$ 

 $\label{eq:2.1} \frac{1}{\sqrt{2}}\left(\frac{1}{\sqrt{2}}\right)^{2} \left(\frac{1}{\sqrt{2}}\right)^{2} \left(\frac{1}{\sqrt{2}}\right)^{2} \left(\frac{1}{\sqrt{2}}\right)^{2} \left(\frac{1}{\sqrt{2}}\right)^{2} \left(\frac{1}{\sqrt{2}}\right)^{2} \left(\frac{1}{\sqrt{2}}\right)^{2} \left(\frac{1}{\sqrt{2}}\right)^{2} \left(\frac{1}{\sqrt{2}}\right)^{2} \left(\frac{1}{\sqrt{2}}\right)^{2} \left(\frac{1}{\sqrt{2}}\right)^{2} \left(\$ 

### **GRUPOS DE INVESTIGACION**

#### **Responsables FADU-UBA**

#### **Coordinación Académica**

Area Arquitectura y Becarios Prof Arturo Montagu Area Diseño Gráfico, Industrial y Textil Prof. Cristina Argumedo Area cursos de Posgrado Prof. Ricardo Santocono Area Planeamiento Urbano y Regional Prof. Maria A. Igarzabal de Nistal •

#### **Coordinación Operativa**

Cristian Collazzo Blaho Graciela Muñiz V.

#### **Profesores CAO**

Horacio Aiello Cristina Argumedo Constanza Blanco Monica Fernandez Damian Hernaez

Arturo Montagu Ricardo Santocono Guillermo Winocur Felipe Yungman

# **Responsables EPFL**

Michel Herzen, Director, GIDA, EPFL Theo Kritharas Profesor por EAPC Georges Abou Jaude Profesor por EAUG Quang Than Dao, GIDA, EPFL Victor Takchi, GIDA, EPFL

 $\sim 20$ 

 $\label{eq:2.1} \frac{1}{2} \sum_{i=1}^n \frac{1}{2} \sum_{j=1}^n \frac{1}{2} \sum_{j=1}^n \frac{1}{2} \sum_{j=1}^n \frac{1}{2} \sum_{j=1}^n \frac{1}{2} \sum_{j=1}^n \frac{1}{2} \sum_{j=1}^n \frac{1}{2} \sum_{j=1}^n \frac{1}{2} \sum_{j=1}^n \frac{1}{2} \sum_{j=1}^n \frac{1}{2} \sum_{j=1}^n \frac{1}{2} \sum_{j=1}^n \frac{1}{2} \sum_{j=1}^n \frac{$ 

 $\label{eq:2.1} \frac{1}{\sqrt{2}}\int_{\mathbb{R}^3}\frac{1}{\sqrt{2}}\left(\frac{1}{\sqrt{2}}\right)^2\frac{1}{\sqrt{2}}\left(\frac{1}{\sqrt{2}}\right)^2\frac{1}{\sqrt{2}}\left(\frac{1}{\sqrt{2}}\right)^2\frac{1}{\sqrt{2}}\left(\frac{1}{\sqrt{2}}\right)^2\frac{1}{\sqrt{2}}\left(\frac{1}{\sqrt{2}}\right)^2\frac{1}{\sqrt{2}}\frac{1}{\sqrt{2}}\frac{1}{\sqrt{2}}\frac{1}{\sqrt{2}}\frac{1}{\sqrt{2}}\frac{1}{\sqrt{2}}$ 

 $\label{eq:2.1} \frac{1}{\sqrt{2}}\left(\frac{1}{\sqrt{2}}\right)^{2} \left(\frac{1}{\sqrt{2}}\right)^{2} \left(\frac{1}{\sqrt{2}}\right)^{2} \left(\frac{1}{\sqrt{2}}\right)^{2} \left(\frac{1}{\sqrt{2}}\right)^{2} \left(\frac{1}{\sqrt{2}}\right)^{2} \left(\frac{1}{\sqrt{2}}\right)^{2} \left(\frac{1}{\sqrt{2}}\right)^{2} \left(\frac{1}{\sqrt{2}}\right)^{2} \left(\frac{1}{\sqrt{2}}\right)^{2} \left(\frac{1}{\sqrt{2}}\right)^{2} \left(\$ 

 $\mathcal{L}^{\text{max}}_{\text{max}}$  and  $\mathcal{L}^{\text{max}}_{\text{max}}$ 

#### **Remerciements**

Au nom de l'équipe du Centre CAO de la FADU et du ICSC World Laboratory, je remercie id chaleureusement tous ceux qui ont soutenu et conseillé les chercheurs de la premiére phase du projet Land-5 dans leurs travaux. Mes remerciements vont tout particuliérement aux professeurs Daniel Thalmann de l'EPFL et G. Garcia de l'ECAL qui ont accueilli les deux stagiaires Mato Mira et Malamud á Lausanne.

 $1.1005$ 

Dr Alain Garnier Directeur Land-5

 $\mathcal{F}_{\mathcal{F}}$  $\label{eq:2.1} \frac{1}{\sqrt{2}}\int_{\mathbb{R}^3}\frac{1}{\sqrt{2}}\left(\frac{1}{\sqrt{2}}\right)^2\frac{1}{\sqrt{2}}\left(\frac{1}{\sqrt{2}}\right)^2\frac{1}{\sqrt{2}}\left(\frac{1}{\sqrt{2}}\right)^2\frac{1}{\sqrt{2}}\left(\frac{1}{\sqrt{2}}\right)^2.$  $\label{eq:2.1} \frac{1}{\sqrt{2}}\int_{0}^{\infty}\frac{1}{\sqrt{2\pi}}\left(\frac{1}{\sqrt{2\pi}}\right)^{2\alpha} \frac{1}{\sqrt{2\pi}}\int_{0}^{\infty}\frac{1}{\sqrt{2\pi}}\left(\frac{1}{\sqrt{2\pi}}\right)^{\alpha} \frac{1}{\sqrt{2\pi}}\frac{1}{\sqrt{2\pi}}\int_{0}^{\infty}\frac{1}{\sqrt{2\pi}}\frac{1}{\sqrt{2\pi}}\frac{1}{\sqrt{2\pi}}\frac{1}{\sqrt{2\pi}}\frac{1}{\sqrt{2\pi}}\frac{1}{\sqrt{2\pi}}$ 

 $\label{eq:2.1} \frac{1}{\sqrt{2}}\int_{\mathbb{R}^3}\frac{1}{\sqrt{2}}\left(\frac{1}{\sqrt{2}}\right)^2\frac{1}{\sqrt{2}}\left(\frac{1}{\sqrt{2}}\right)^2\frac{1}{\sqrt{2}}\left(\frac{1}{\sqrt{2}}\right)^2.$ 

 $\hat{\mathbf{y}}$ 

 $\mathcal{L}(\mathcal{A})$ 

# **REPORTS FROM TWELVE FELLOWSHIPS**

# TABLE DES MATIERES

 $\sim$ 

 $\cdot$ 

 $\bar{\beta}$ 

 $\bar{z}$ 

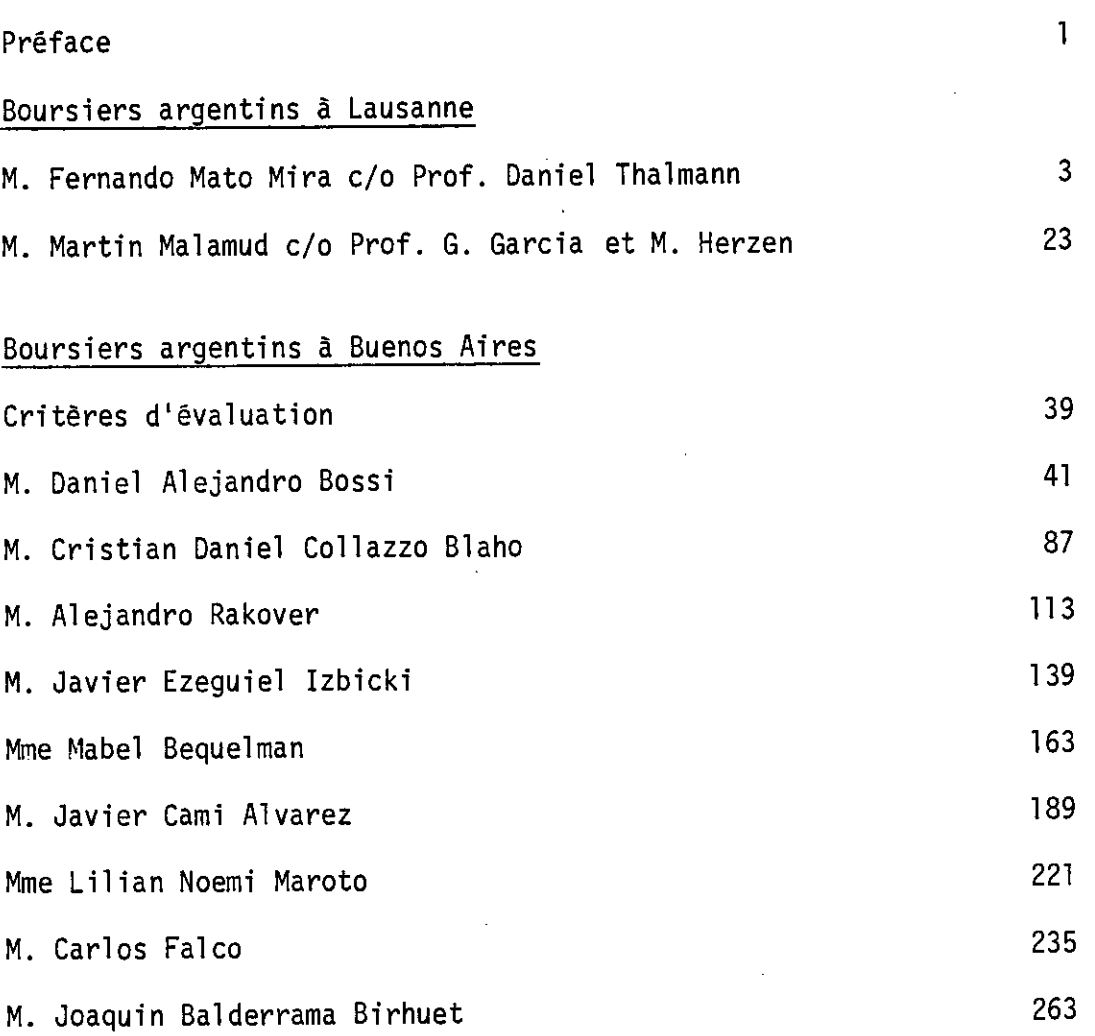

 $\bar{z}$  $\overline{\phantom{a}}$ 

 $\sim 10^{11}$  $\mathcal{L}^{\text{max}}_{\text{max}}$  $\mathcal{L}^{\text{max}}_{\text{max}}$  $\label{eq:2.1} \frac{1}{\sqrt{2}}\int_{\mathbb{R}^3}\frac{1}{\sqrt{2}}\left(\frac{1}{\sqrt{2}}\right)^2\frac{1}{\sqrt{2}}\left(\frac{1}{\sqrt{2}}\right)^2\frac{1}{\sqrt{2}}\left(\frac{1}{\sqrt{2}}\right)^2\frac{1}{\sqrt{2}}\left(\frac{1}{\sqrt{2}}\right)^2.$  $\label{eq:2.1} \frac{1}{\sqrt{2}}\int_{\mathbb{R}^3}\frac{1}{\sqrt{2}}\left(\frac{1}{\sqrt{2}}\right)^2\frac{1}{\sqrt{2}}\left(\frac{1}{\sqrt{2}}\right)^2\frac{1}{\sqrt{2}}\left(\frac{1}{\sqrt{2}}\right)^2\frac{1}{\sqrt{2}}\left(\frac{1}{\sqrt{2}}\right)^2.$  $\mathcal{L}^{\text{max}}_{\text{max}}$  and  $\mathcal{L}^{\text{max}}_{\text{max}}$ 

 $\mathcal{O}(10^{10}~\rm{M}_{\odot})$ 

#### ICSC WORLD LABORATORY PROYECT LAND 5

#### PREFACE

In the last twenty years architects, engineers, designers and painters wanted to communicate with the computer in order to solve their own graphic problems, meanwhile the computer was proccesing information in digital form which in most cases is not an efficient media for supporting graphical data.

Nevertheless the principal concepts that today are the fundamentals matters of computer graphics were launching at that time.

This fundamentals principies, together with the appearance of low cost computer graphics hardware and also software of significative complexity have produced a "tuming point" in connection with the extended use of these tools by architects and designers.

This means that computer graphics has become a powerful reality that affects several technological areas. These were the main ideas to select the principal guidelines used by the scholars to develop their projects.

All the papers were developed along 1990 in the CAO Center at the School of Architecture, Design and Urbanism of the University of Buenos Aires using the extreme generosity of the ICSC World Laboratory and of his President, Professor Antonino Zichichi which gave the possibility of the acquisition of the hardware and software and the grants for supporting the scholars.

A special mention should be made of Dr. Alain R. Gamier as Director of the CAO Cerner who put his intelligence and strong energy to conduct the successful strategy to build up the idea of a CAO Center in Buenos Aires.

The ten projects showed here concern: architectural teaching, industrialized buildings, multimedia, industrial design, graphic design and solar energy. The projects show a wide expectrum of possibilities and indicate to the potential user many options regarding computer graphics from which to select.

We hope that our friendship with the ICSC World Laboratory and the Ecole Polytechnique Federale of Lausanne will continue in the future as an example of mutual and beneficial collaboration.

I" *I*<sup>I</sup> *,* s *1 1* 

<sub>.</sub><br>el Borthagaray **. irector Land-S Pean FADU** 

**Arq. Arturo Montagu Academic Coordinator** 

 $\label{eq:2.1} \frac{1}{\sqrt{2}}\int_{\mathbb{R}^3}\frac{1}{\sqrt{2}}\left(\frac{1}{\sqrt{2}}\right)^2\frac{1}{\sqrt{2}}\left(\frac{1}{\sqrt{2}}\right)^2\frac{1}{\sqrt{2}}\left(\frac{1}{\sqrt{2}}\right)^2\frac{1}{\sqrt{2}}\left(\frac{1}{\sqrt{2}}\right)^2.$  $\mathcal{L}^{\text{max}}_{\text{max}}$  $\label{eq:1} \frac{1}{\sqrt{2}}\sum_{i=1}^n\frac{1}{\sqrt{2}}\sum_{i=1}^n\frac{1}{\sqrt{2}}\sum_{i=1}^n\frac{1}{\sqrt{2}}\sum_{i=1}^n\frac{1}{\sqrt{2}}\sum_{i=1}^n\frac{1}{\sqrt{2}}\sum_{i=1}^n\frac{1}{\sqrt{2}}\sum_{i=1}^n\frac{1}{\sqrt{2}}\sum_{i=1}^n\frac{1}{\sqrt{2}}\sum_{i=1}^n\frac{1}{\sqrt{2}}\sum_{i=1}^n\frac{1}{\sqrt{2}}\sum_{i=1}^n\frac{1$  $\label{eq:2.1} \frac{1}{\sqrt{2}}\int_{0}^{\infty}\frac{1}{\sqrt{2\pi}}\left(\frac{1}{\sqrt{2\pi}}\right)^{2}d\mu\,d\mu\,.$  $\label{eq:2.1} \frac{1}{\sqrt{2}}\int_{\mathbb{R}^3}\frac{1}{\sqrt{2}}\left(\frac{1}{\sqrt{2}}\right)^2\frac{1}{\sqrt{2}}\left(\frac{1}{\sqrt{2}}\right)^2\frac{1}{\sqrt{2}}\left(\frac{1}{\sqrt{2}}\right)^2\frac{1}{\sqrt{2}}\left(\frac{1}{\sqrt{2}}\right)^2.$  $\label{eq:2.1} \frac{1}{\sqrt{2}}\int_{\mathbb{R}^3}\frac{1}{\sqrt{2}}\left(\frac{1}{\sqrt{2}}\right)^2\frac{1}{\sqrt{2}}\left(\frac{1}{\sqrt{2}}\right)^2\frac{1}{\sqrt{2}}\left(\frac{1}{\sqrt{2}}\right)^2.$  $\label{eq:2.1} \frac{1}{\sqrt{2}}\int_{\mathbb{R}^3}\frac{1}{\sqrt{2}}\left(\frac{1}{\sqrt{2}}\right)^2\frac{1}{\sqrt{2}}\left(\frac{1}{\sqrt{2}}\right)^2\frac{1}{\sqrt{2}}\left(\frac{1}{\sqrt{2}}\right)^2.$  $\mathcal{L}^{\text{max}}_{\text{max}}$  $\label{eq:2.1} \mathcal{L}(\mathcal{L}^{\text{max}}_{\mathcal{L}}(\mathcal{L}^{\text{max}}_{\mathcal{L}}(\mathcal{L}^{\text{max}}_{\mathcal{L}}(\mathcal{L}^{\text{max}}_{\mathcal{L}})))$ 

 $\sim 20$ 

2

 $\frac{1}{2} \left( \frac{1}{2} \right)$ 

 $\label{eq:2.1} \frac{1}{\sqrt{2}}\int_{0}^{\infty}\frac{1}{\sqrt{2\pi}}\left(\frac{1}{\sqrt{2\pi}}\right)^{2}d\mu_{\rm{max}}^{2}d\mu_{\rm{max}}^{2}$ 

# **ICSC WORLD LABORATORY Projet Land 5**

**Rapport of fellowship M Fernando Mato Mira**  Date: from 1st october 1990 to 31st March 1991 **Place of work:** Laboratoire d'Infographie Département d'Informatique Ecole Polytechnique Fédéral de Lausanne **Director:** Prof. Daniel Thalmann.

This research project has shown the integration of a new 3D device (Dataglove) into a human animation system (Human Factory), developed in the Computer Graphics Laboratory (LIG) at EPFL. Mr. Mato Mira has successfully worked together with the LIG team and he has developed an innovative application based on existing work in our laboratory. He designed two different systems: GESTURE LAB to record, playback and edit hand movements and VOGE (Voice+Gesture) a program to synchronize hand movements and speech. Both programs runs and may be used in the future. A demo tape has been produced. The methodology is highly interactive and shows the potential of such an approach. There are a lot of developments possible using the approach designed by Mr. Mato Mira,

Lausanne, Wednesday, April 24, 1991 Daniel Thalmann

Professor EPFL.

Cristina Argumedo Por la FADU

 $\cdot$  3

 $\label{eq:2.1} \frac{1}{\sqrt{2}}\int_{\mathbb{R}^3}\frac{1}{\sqrt{2}}\left(\frac{1}{\sqrt{2}}\right)^2\frac{1}{\sqrt{2}}\left(\frac{1}{\sqrt{2}}\right)^2\frac{1}{\sqrt{2}}\left(\frac{1}{\sqrt{2}}\right)^2.$  $\label{eq:2.1} \frac{1}{\sqrt{2}}\sum_{i=1}^n\frac{1}{\sqrt{2\pi}}\sum_{i=1}^n\frac{1}{\sqrt{2\pi}}\sum_{i=1}^n\frac{1}{\sqrt{2\pi}}\sum_{i=1}^n\frac{1}{\sqrt{2\pi}}\sum_{i=1}^n\frac{1}{\sqrt{2\pi}}\sum_{i=1}^n\frac{1}{\sqrt{2\pi}}\sum_{i=1}^n\frac{1}{\sqrt{2\pi}}\sum_{i=1}^n\frac{1}{\sqrt{2\pi}}\sum_{i=1}^n\frac{1}{\sqrt{2\pi}}\sum_{i=1}^n\frac{$  $\label{eq:2} \frac{1}{\sqrt{2}}\left(\frac{1}{\sqrt{2}}\right)^2\left(\frac{1}{\sqrt{2}}\right)^2.$  $\label{eq:2.1} \frac{1}{\sqrt{2}}\int_{0}^{\infty}\frac{1}{\sqrt{2\pi}}\left(\frac{1}{\sqrt{2\pi}}\right)^{2\alpha} \frac{1}{\sqrt{2\pi}}\int_{0}^{\infty}\frac{1}{\sqrt{2\pi}}\left(\frac{1}{\sqrt{2\pi}}\right)^{\alpha} \frac{1}{\sqrt{2\pi}}\int_{0}^{\infty}\frac{1}{\sqrt{2\pi}}\frac{1}{\sqrt{2\pi}}\frac{1}{\sqrt{2\pi}}\frac{1}{\sqrt{2\pi}}\frac{1}{\sqrt{2\pi}}\frac{1}{\sqrt{2\pi}}\frac{1}{\sqrt{2\pi}}$ 

i<br>P

4

#### **ABSTRACT**

**Grantee:** Fernando D. Mato Mira **Period: lst** October 1990 - 31st March 1991 **Project name:** VOGE

#### **Area**

Computer graphics, human animation

#### **Objective**

High level specification of human animation sequences generated using a hybrid sampling/synthesis approach.

#### **Description**

The system consists basically of two programs: Gesture Lab, which enables an animator to record, playback and edit real hand movements using a VPL Research Dataglove; and VOice+GEsture, a program which accepts a monologue script consisting of phrases, emphasis and rythm parameters, and gesture names to generate an animation sequence in which lip and hand movements are synchronized according to the specification.

The output of VOGE (pronounced "Vogue") is fed into the MIRANIM system to obtain the final rendering.

As a subproduct of this project, a methodology for the incremental porting of a graphical user interface toolkit has also been developed. An article summarizing the majar points of this experience is included in this report.

 $5^{\degree}$ 

#### INTRODUCTION

Non-verbal language is a very important part of human (and animal) communication. Even if its degree of use vares widely from one culture to another, any realistic human animation must take into account this fact. This is the major reason behind the whole project, with Gesture Lab being the sampling answer to the generation of movement, and VOGE the synchronizing heart of an animation system which aims to solve this problem. This are low-level tools which enable today the specification of dialog sequences by an animator, and which would serve in the future as the basis for higher level behavioural modelling software to operate.

#### **CONTENTS**

- 1. Gesture Lab
	- 1.1 Description
	- 1.2 Capabilities
	- 1.3 Design
	- 1.4 Operation
	- 1.5 Implementation
- 2. VOice+GEsture
	- 2.1 Description
	- 2.2 Capabilities
	- 2.3 Operation
	- 2.4 Grammar
	- 2.5 Limitations
	- 2.6 Caveats
	- 2.7 Extensions
	- 2.8 Conclusions and future work
- 3. The Arm Demo
	- 3.1 Description
	- 3.2 Implementation considerations
	- 3.3 Caveats

# 1. Gesture Lab

### 1.1 Description

The Gesture Lab is a prototype of a human movement sampler for animation. Even if the current version only allows the recording of the performance of a hand, nothing would disallow its extension for full body movement sampling, given the availability of the corresponding devices.

# 1.2 Capabilities

The Gesture Lab design is more akin to that of a sound mixing console than to a simple recorder, allowing also the editing of sequences.

### 1.3 Design

The Dataglove used for this project is unable of measuring the abduction angles from the metacarpophalangeal joints. This inspired the design of Gesture Lab as an animation mixing console where information for controlling the different degrees of freedom of an object comes from a variety of sources, including animation synthesizers. Even if it currently works only with one source of sampled data, it would require almost no work to extend it to experiment with this controlling technique, which, to the writer's knowledge, has not been proposed before.

The most remarkable aspect of the Gesture Lab implementation is its extensive use of streams. This is an important data structure lacking in the Eiffel libraries and which had to be developed for this project. This would render it easier its porting to a MIMD machine, with one animation channel per processor to be able to monitor several sources concurrently in real time.

### 1.4 Operation

There are a number of windows in the program for channel and recording control, monitoring, Dataglove calibration, and play and recording time display and setup (see color plate 1).

The user can select a previously recorded sequence to be played, and insert a part of this sequence in a new one, or perform a live recording using the Dataglove. There is a possibility of setting timers to have precise control over the duration and starting point of a playback or live performance. For a demonstration of the use of this program, watch [Mato Mira 1991b].

#### 1.4 Implementation

Gesture Lab has been implemented on Silicon Graphics workstations using the Eiffel language, the LIG Graphical Toolkit [Turner et al. 1989d], and the Dataglove Programmer's Toolkit

# 2. VOice+GEsture

# 2.1 Description

VOice+GEsture (VOGE) is a first prototype for a tool that enables the synchronization of speech with body movement. This version accepts as input a file describing a monologue in which the timing of gestures are associated with a deterrnined event, such as the beginning or ending of a word. A more user-friendly version would have a hypertext interface from which such a description could be generated. Higher level tools could also generate vpg files automatically.

# 2.2 Capabilities

The current VOGE prototype generates a BODY\_MOVING [Thalmann 1990b] script, describing the animation of the fingers of a hand, derived from Gesture Lab samples plus timing information calculated by SPEECH [Mangili 1989] (see color plate 2).

# 2.3 Operation

The process starts by reading a VOGE script (also called a vpg file) created by the user, describing the phrases to be said, and the gestures to be performed by the synthetic actor. From here, a standard SAY file [Mangili 1989] is generated, to be passed to the SPEECH program to calculate the lip movements corresponding to the monologue. An intermediate PHON file [Mangili 1988] describing the phonemes composing the words to be said is used to obtain the exact time points where a certain gesture is bound to start or end. With this information, a BODY\_MOVING script is generated by distributing the samples of a gesture evenly during the time span during which it has to be perfonned, thus allowing in effect the compression or expansion of a sample in time, as the interpolation functions of BODY\_MOVING will take care of calculating the intermediate frames (even in the case of compression, as a sample is seldomly associated with an integer frarne number).

Gesture commands are enclosed in brackets, and they follow an object-oriented notational convention. These are attached to time points in a dialogue by means of the  $-$ - $\sim$ " and  $\sim$ -" operators. Gesture names correspond files created using Gesture Lab. Object names are symbolic names assigned to nodes in a hierarchical geometrical model.

For details conceming SPEECH commands, see [Mangili 1989].

# 2.4 Grammar

The following is the grammar describing a vpg file:

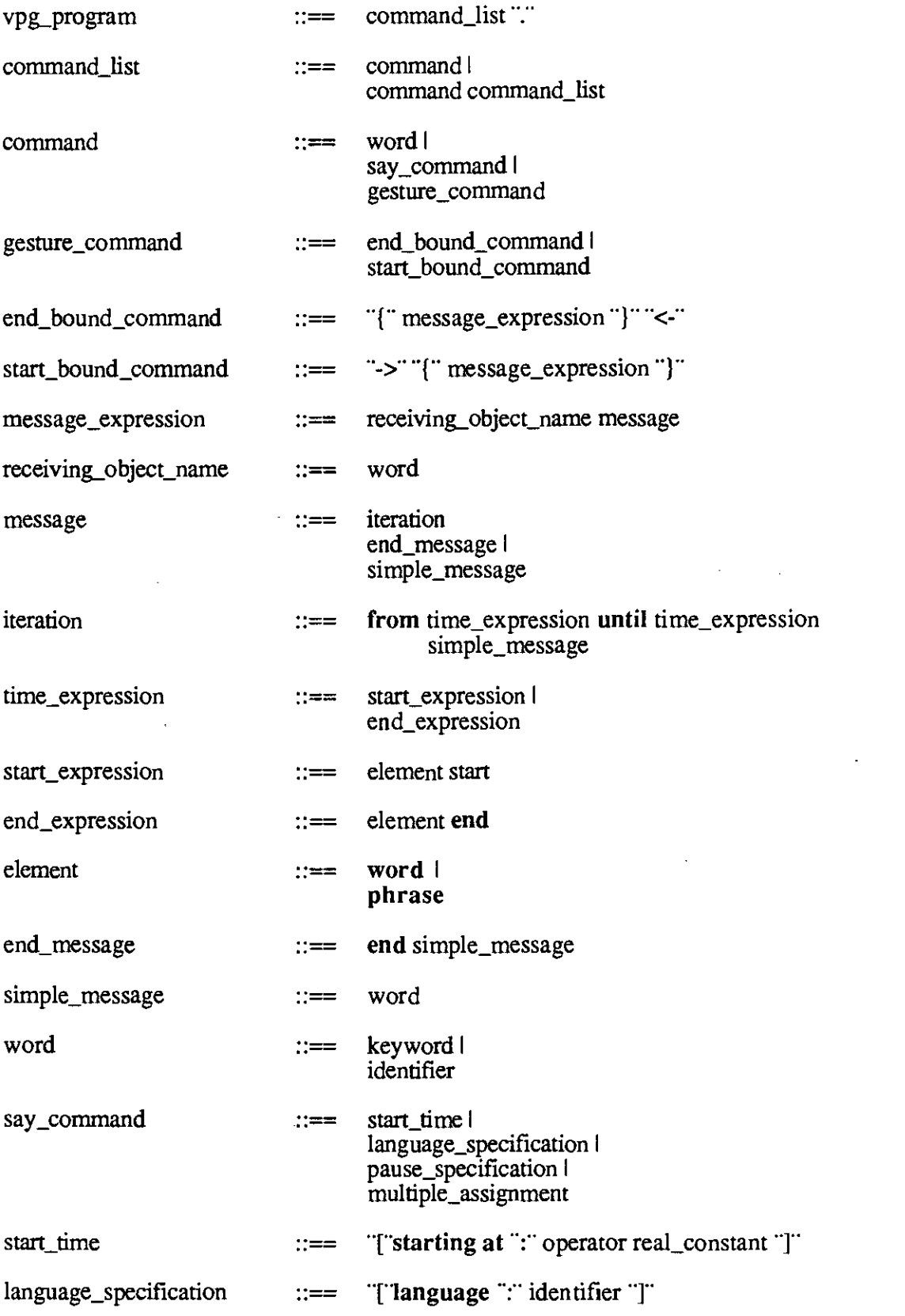

 $\bar{\beta}$ 

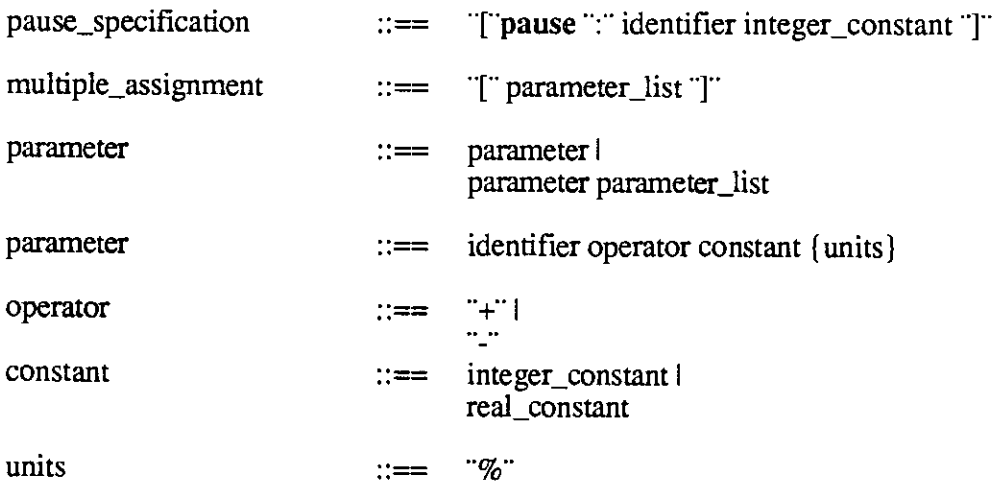

In the current version, the semantics of iteration is not supported.

The following is an example vpg file (used for the generation of the animation shown in [Mato Mira 1991b]):

[starting at : + 1.0 ]<br>[language : USA ] [language [ speaking rate : -20% ] {right\_hand stop\_gesture)<- OK->fright\_hand end stop\_gesture}  $[D + 30$ } [pause: strong] (right\_hand wait\_gesture}< wait a minute ->(right\_hand end wait\_gesture} [E+15%] [pause: smoothed 500] {right\_hand this)<- If you keep on using this software ->fright\_hand end this) [E+15%] [pause: smoothed 200] {right\_hand explain}< you are going to have a lot of problems ->{right\_hand end explain} [E+15%] [pause: smoothed 500] {right\_hand ask}<- So why dont you try ->{right\_hand end ask} [E+15%] {right hand point\_other}< the other one ->{right\_hand end point\_other} [E+15%] [pause: smoothed 500]

 $\mathbf{r}$ 

#### 2.5 Limitations

The current prototype generates only finger animation, as it does not provide BODY MOVING with the information necessary to move a hand.

 $\bar{\mathbf{r}}$ 

#### 2.6 Caveats

In the generated animation, it is sometimes possible to notice a certain trembling of the fingers. The first reason for this is the spline interpolation method used by BODY\_MOVING. Splines tend to behave strangely when some control points are very near from each other. Another probable reason is the need to effect some kind of filtering in the data received from the sensors. Experiments will have to be carried on in order to solve this problem.

### 2.7 Extensions

Even if the current vpg syntax is adequate for conducting the initial research developed so far, a careful analysis determines that a more expressive syntax would be necessary to describe the rich combination of gestures in the body language. Four new operators are proposed:

Indicating that the commands are to be performed in sequential order  $\frac{1}{2}$ 

- Indicating that the commands are to be performed in parallel
- <sup>2</sup>+<sup>2</sup> Indicating that the commands are to be performed in sequential order by the same object. This is just a syntactic convenience. The same semantics can be accomplished by the appropriate use of the previous two operators. "&"
	- To indicatethat the same commands are to be performed by a set of objects. Another syntactic convenience.

An example of full body animation programmed in VPG2 would look as follows:

```
[ starting at: 1.0 ] 
[ language : USA ] 
[ speaking tate : -10% ] 
->{left_foot michael; head rise} 
    (right_hand stop_gesture, left_hand stop_gesture+relax, left_foot 
end michael); 
   head end rise 
\geqOK 
\left(-\right) ->{right_hand & left_hand end stop_gesture}<br>[D + 30%] [pause: strong 80]
[D + 30\sqrt[3]{}] [pause: strong]
{right hand wait_gesture, left hand end relax}<- 
Wait a minute
->{right_hand end wait_gesture}<br>[E+15%] [pause: smoothed 100]
[E+15\}] [pause: smoothed]
{right hand propose} <- What if we try it \rightarrow {right hand end propose}
this way
[D+30%] [pause: smoothed 200]
```
Ä

# 2.8 Conclusions and future work

The first prototype of VOGE has been developed. In order for it to account for hand movement only the method described in the next section needs to be implemented. Some problems when using a hybrid sample/synthesis method for generating animation have been detected. It is believed that the theoretical reasons for them have been determined, resting only the implementation of the corresponding solution. An extended syntax for a second VOGE prototype has been proposed which would enable a greater modelling capability.

# 3. The Arm Demo

## 3.1 Description

A demonstration program of the use of inverse kinematics for the calculation of the joint angles for the positioning of a hand in 3D space has been developed. This consists of the Gesture Lab program modified to include a model of the user's arm, which enables the interactive replication of his performance on the screen (see color plate 3). This arm model, capable of calculating its configuration from the hand state would be the basis for completing VOGE. It should be noted that this is a rather straightforward task, involving only the transformation of the angles calculated using this method to corresponding ones in a HUMAN FACTORY skeleton [Thalmann 1990b].

To see the demo at work, watch [Mato Mira 1991b].

# 3.2 Implementation considerations

An important task is the positioning of the Polhemus source away from metalic objects, but close enough to the work area. Also, it must be oriented in such a way that the measurable orientations correspond to the most frequent ones (as the electromagnetic field is symmetric, diere are two possible solutions to a set of measurements, for this reason the device operates properly only in a half-space).

Careful measures must be taken in order to provide a good correspondance between the real world and computer model coordinares.

# 3.3 Caveats

As the inverse kinematics calculations take some time to compute, the user of this demo must take care of not moving his hand very fast, which would cause the method to diverge.

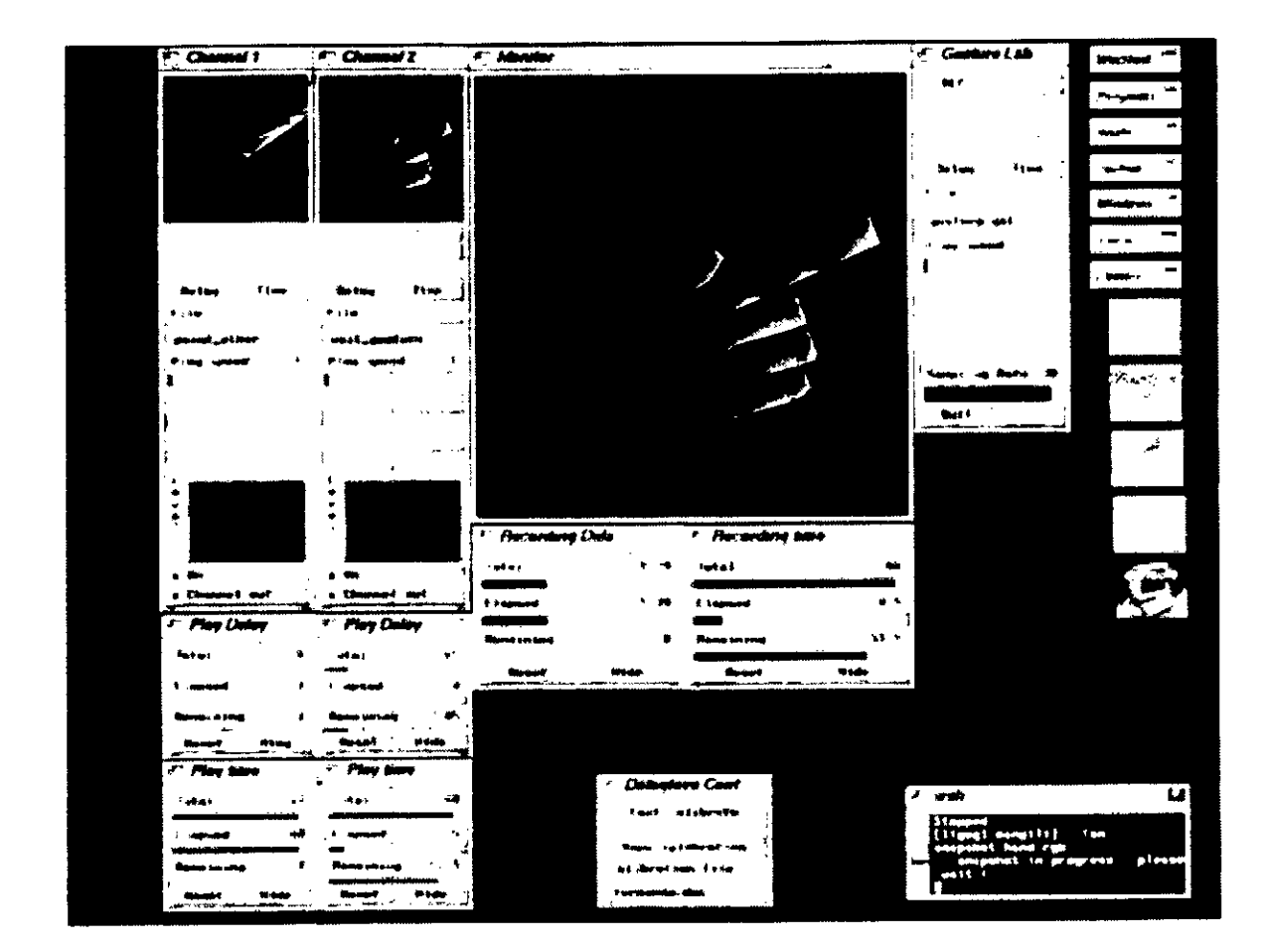

Plate 1. The Gesture Lab

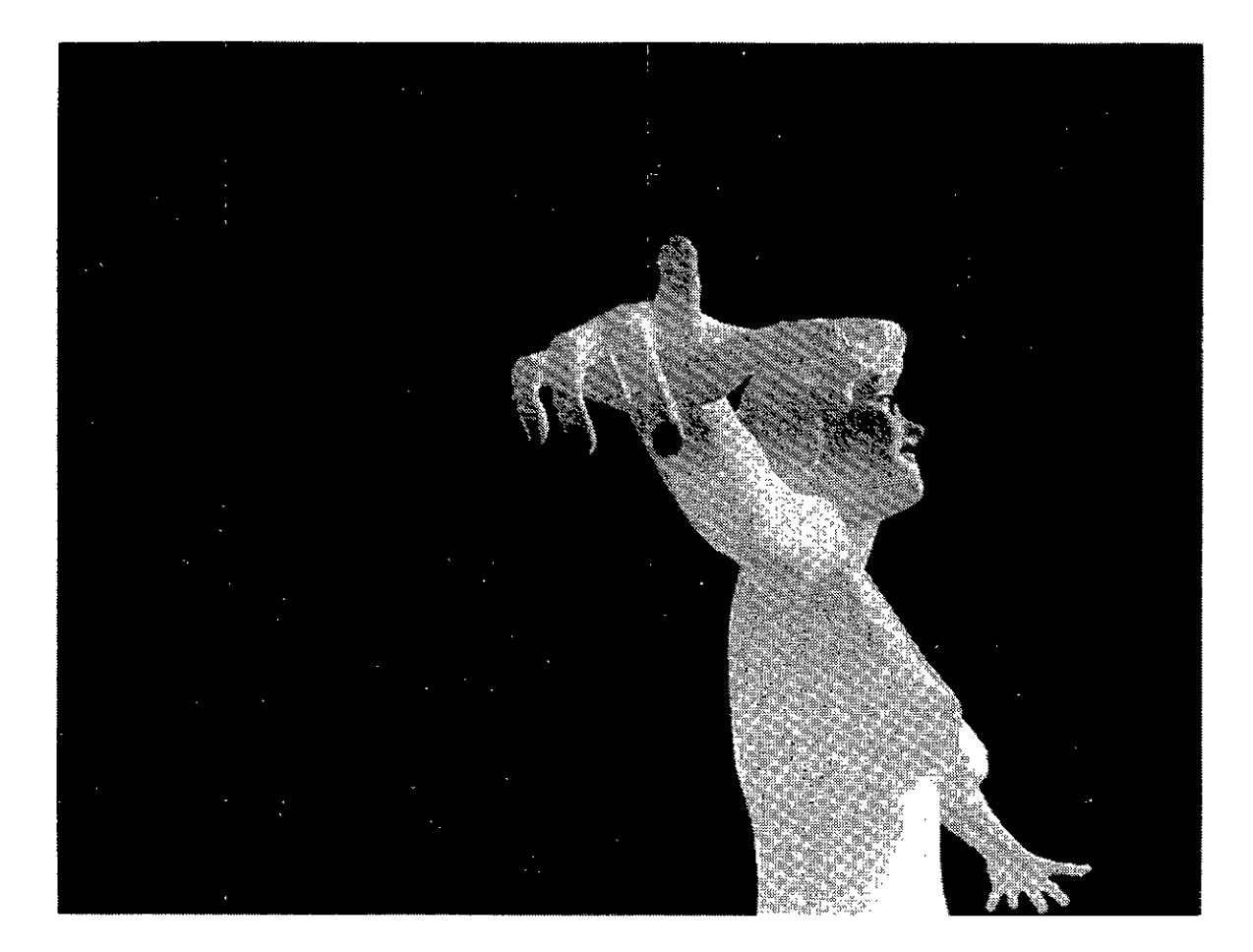

Plate 2. A synthetic actress controlled by VOGE (model courtesy of MIRALAB)

-

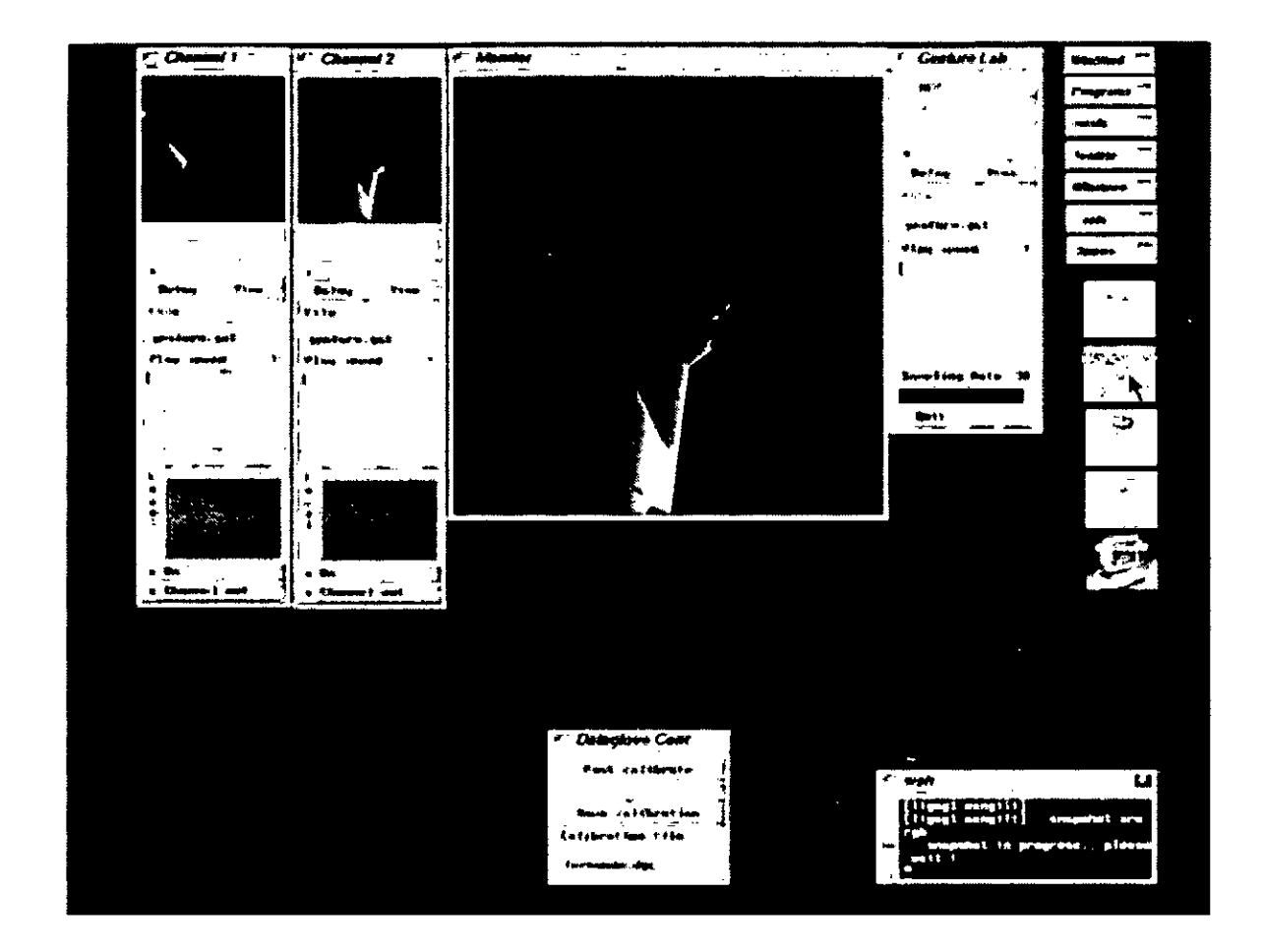

Plate 3. The Arm Demo

 $\mathcal{A}^{\mathcal{A}}$ 

### INCREMENTAL PORTING OF A GRAPHICAL TOOLKIT TO EIFFEL

#### Fernando D. Mato Mira WORLD LABORATORY Fellow Computer Graphics Lab, Ecole Polytechnique Fédérale de Lausanne Centro CAO, Universidad de Buenos Aires

#### ABSTRACT

This article discusses the incremental porting of the LIG graphical user interface toolkit developed at this laboratory, to the Eiffel language. It is attempted to show that, by using the appropriate methodology, it is possible to work in the development of an application, providing different levels of interface to a GUI tooolkit as the project advances and more functionality is needed.

Keywords: Eiffel, graphical toolkits, interfacing.

#### **CONTENTS**

- Motivations behind this project
- Constraints
- Brief description of the LIG toolkit and MOOC
- S tages in the development
- Problems and special considerations
- Presentation of an Eiffel application developed using this methodology
- Conclusions and future work

#### 1. Motivations

This work is the product of the need to develop a graphical application in Eiffel subject to strict time constraints, and the unavailability (at the time of writing) of a debugged X server on Silicon Graphics machines. The objective was, in the beginning, to provide an interface to the LIG toolkit, augmenting its capabilities as the project advanced.

#### 2. Constraints

The most important constraint was the decision to avoid modifications to the LIG toolkit whenever possible, and not to treat Eiffel as a special case, but as a client who is able to attach extemal references to objects, and register event handling routines.

## 3. The LIG Toolkit and MOOC

The LIG toolkit has been in development (and use) during the past two years at the *Laboratoire d'Infographie* (LIG) at EPFL. It can be roughly divided into a set of 2D classes and a set of 3D classes which taken together comprise the LIG 5D Toolkit

The most characteristic aspect of this toolkit is the possibility of subscribing objects to the events received or generated by another one, as in NeXTStep. Another important feature is the support for a variety of 3D devices, like Spaceballs and Polhemus digitizers.

The LIG toolkit was built using MOOC (Macro Object-Oriented C), a methodology for doing objectoriented programming in standard C developed by Russell Tumer and Enrico Gobbetá.

MOOC uses the C language directly, together with the C pre-processor, to implement all the basic concepts of object-oriented programming. It is very much like Objective-C, with a syntax more akin to that of a procedural language.

The general structure of the LIG toolkit is depicted in the following diagram.

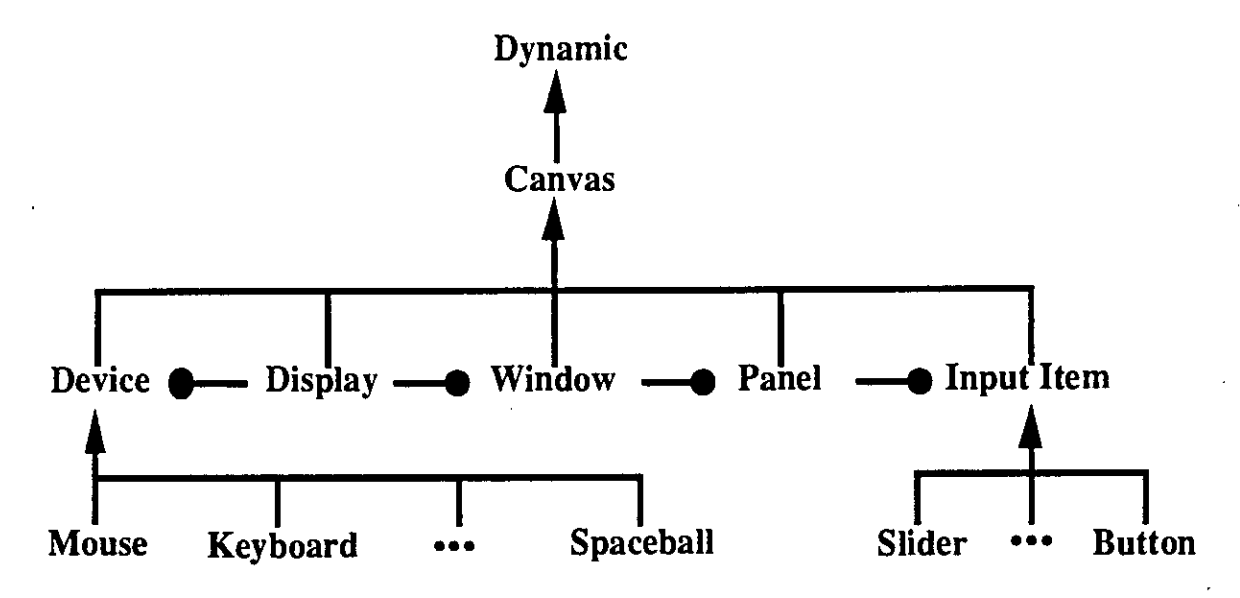

#### **4. Stages in the Development**

#### Basic Stages

- Raw interface, no event handling.

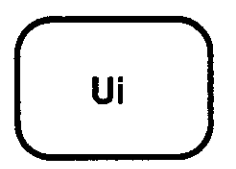

As a first step, a classical encapsulation class was developed, which enables the creation of objects in a non-object oriented way. Al! external objects are represented as instances of the UI class, which implies the absence of static type checking.

The only way of responding to events using this interface is by polling the application object in the main loop of the program.

Raw interface with event handling capabilities.

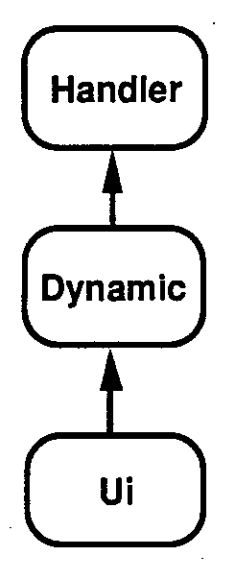

17

In this phase, the dynamic behaviour of objects was abstracted into two classes: Handler, defining events and default handlers, and Dynamic, which enables the definition of subclasses in Eiffel whose instances possess a dynamic LIG toolkit object associated extemally, making their reception and subscription to events possible. A developper can now program by defining event handlers, instead of putting everything in an event loop.

- Object-oriented interface, restricted method overriding.

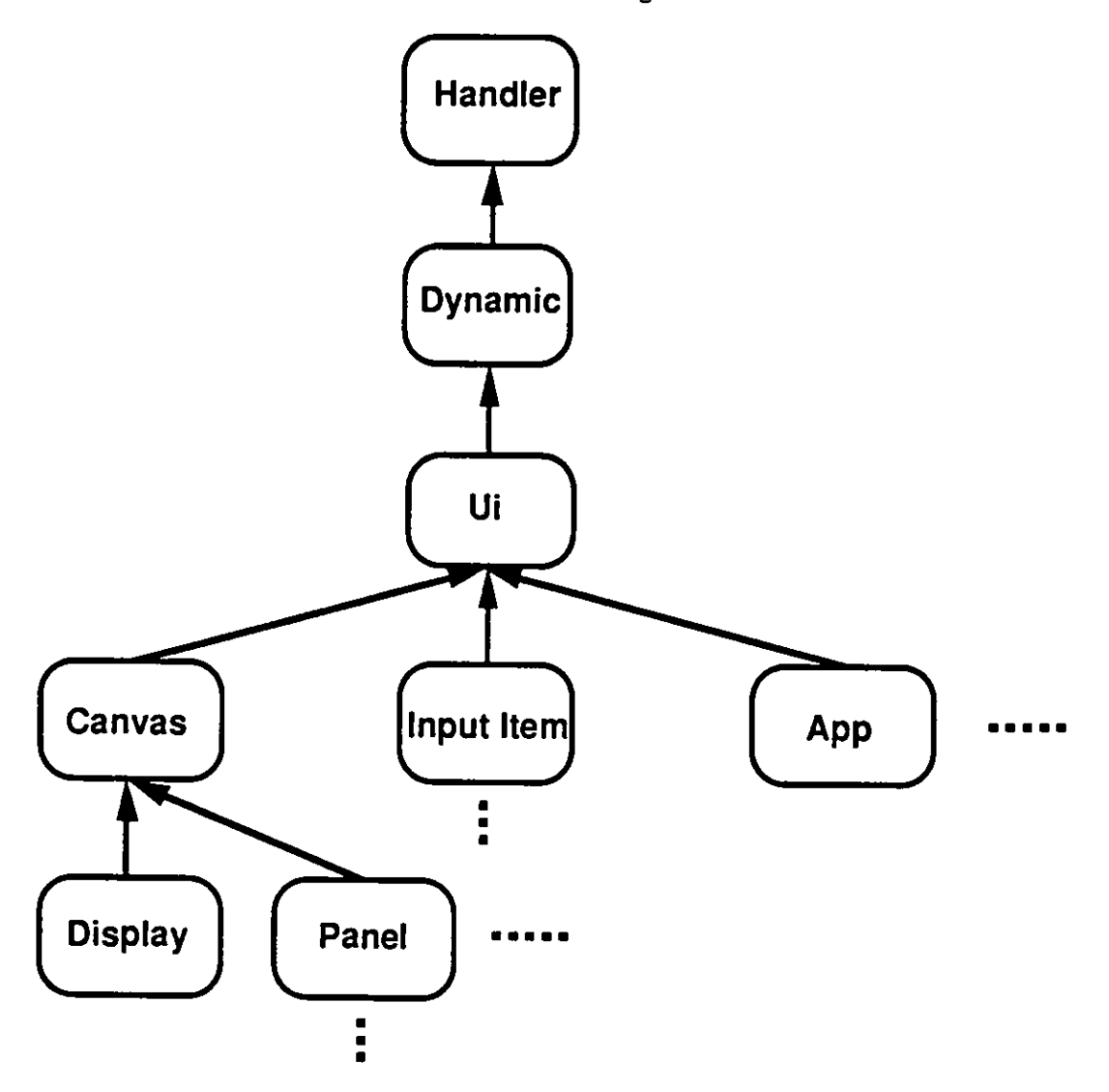

With the goal of providing a more object-oriented view of toolkit objects, classes reflecting the extemal hierarchy were created in an incremental manner. Some features start flowing down from the UI class to the subclasses that implement them, which enables compile-time detection of errors. The creation procedure is now similar to that of any Eiffel class. Subclasses which add or reimplement some features can be defined, but there exist some limitations, due to the absence of routing of calls from the MOOC side into Eiffel. As an example, redefinition of the repair method which implements the drawing of a text object, does not work because this is not called in response to a redraw event, but by the repaint method of the parent (implemented in MOOC).

Experience shows that users of the toolkit rarely implement subclasses. For this reason, the capabilities present at this stage are adequate for most purposes.

- Repfication of the dynamic hierarchical arrangement of widgets.

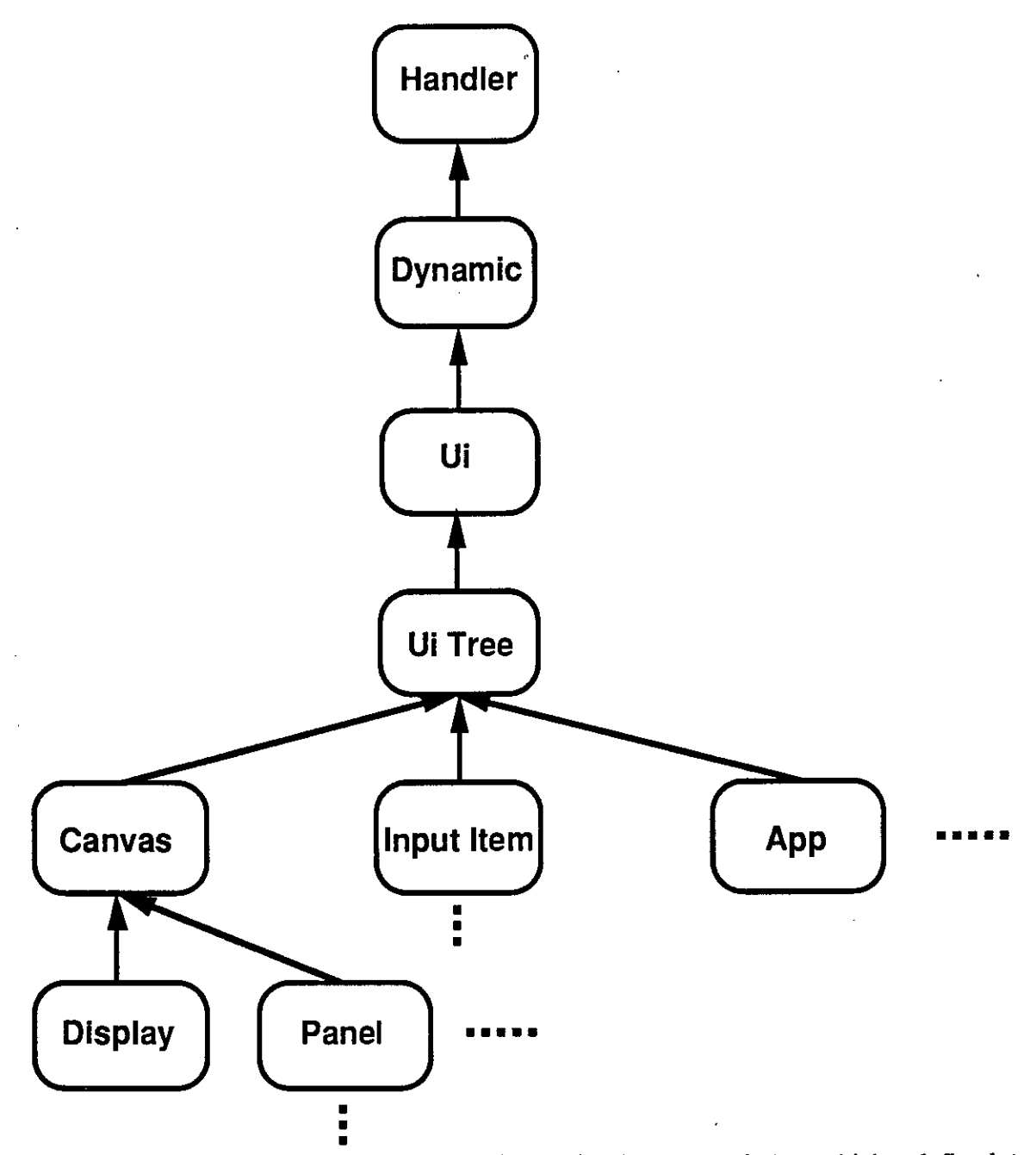

Problems arose later as it was desired to implement a subclass which redefined the repair method. It was estimated that this would be the case most of the times redefinition of feature was desired. So, even knowing that the root of the problem laid on the rerouting of messages, it was considered that giving an ad-hoc solution was adequate given that this was an important special case. This involved the replication of the dynamic hierarchical widget structure created by an application, and the reimplementation in Eiffel of the repaint and repaint child methods of class Canvas. It was at this moment than a porting was considered for the first time, and so this was a first step in that direction.

#### Optimization Stages

- Object-oriented interface with two-phase event propagation.

Some problems with the reception of events prompted the reimplementation of the event propagation and subscription methods on the Eiffel side. It was later discovered that this was not due to an interface problem, but to redefinition of an event handler in one Eiffel class. So the solution involving two separate subscriber queues on each side was not actually used because it does not preserve the semantics of event propagation, even if it is believed that it would actually work in practice. The reiraplemented facilities will be used when commiting to a total porting, for example, by making the subscribe method in MOOC make a call to Eiffel.

- Incremental feature reimplementation and replication.

#### Consolidation Stage

- Object-oriented interface with external message rerouting.

#### Final Stage

- Incrementa' feature reimplementation.

### **5. Problems and special considerations**

These involve mainly garbage collection issues. It must be said that the fact that the Eiffel garbage collector does not move objects made keeping references a lot easier.

#### **6. The Gesture Lab**

Gesture Lab, the application that motivated this work, is a concrete example of the feasibility of applying this methodology. It is a gesture sampling program, pan of the VOice+GEsture system.

Gesture Lab provides the user with an interactive tool for visualizing, recording and editing human movements (of the hand at the time of writing) to be used as a basis for the creation of animation sequences. The VOGE system enables the synchronization of the sampled gestures with synthesized lip movements.

The program makes use of a variety of 2D widgets, 3D graphics and non-traditional input devices (see plate).

# **7. Conclusions and future work**

The results have been very satisfactory. They demonstrate that it is actually possible to procceed in this way when immediate results are needed. Without such a tight schedule, a full interface would have probably been developped, taking the time for evaluating design altematives to an almost straightfonvard mapping of LIG classes, or reimplemented the LIG toolkit in Eiffel.

For the future, the Postcript part of the LIG toolkit implementation will be recoded using GL. This will be done on the MOOC side, so the C users can also benefit from this improvement. It could be done on the Eiffel side, but this requires the commitment to complete the porting, abandoning the current version and then providing a C interface for non-Eiffel users. This is currently under consideration.

# REFERENCES

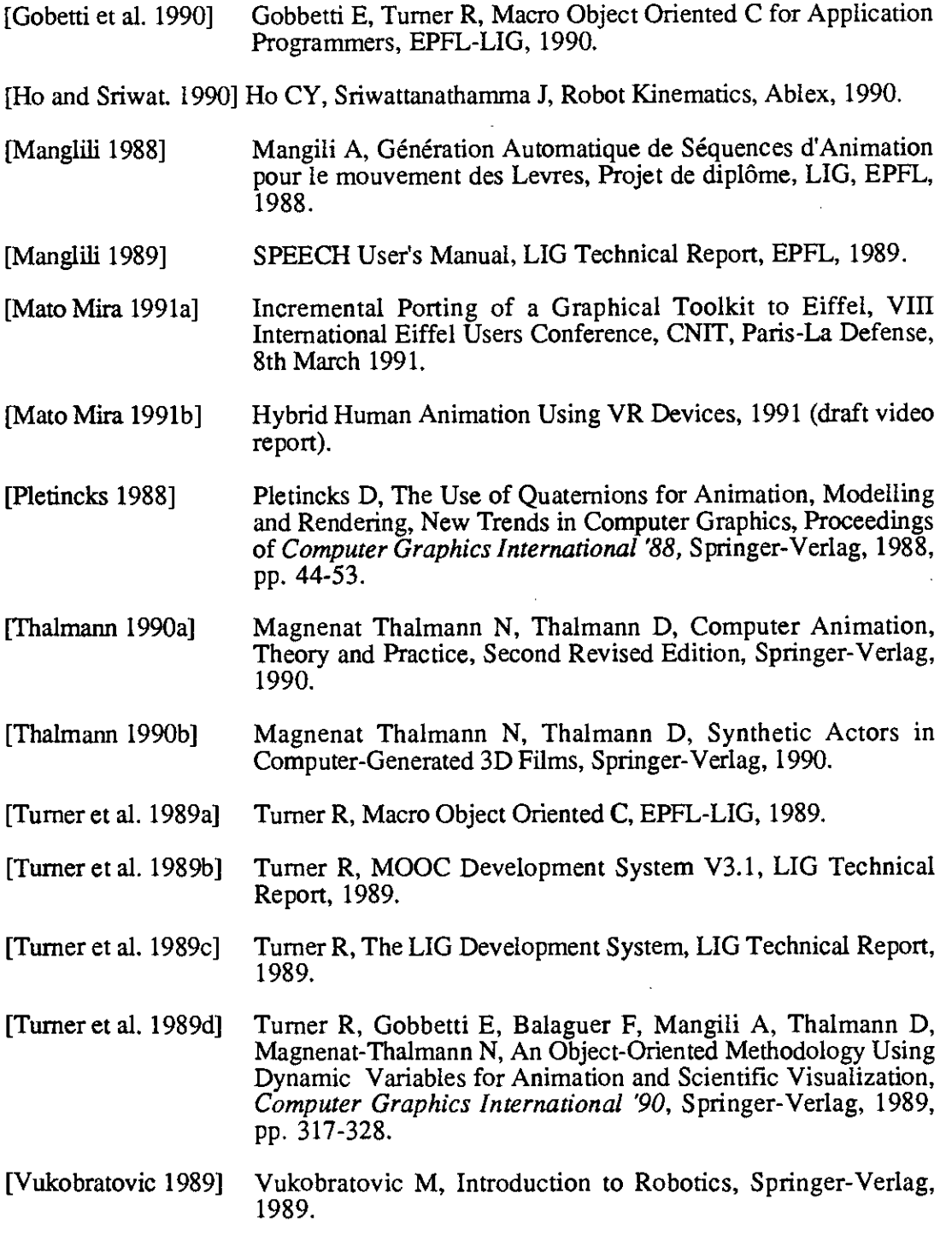

 $\mathbb{Z}^2$ 

### ACKNOWLEDGEMENTS

I have co thank a lot of people from different places:

- LIG: co Professor Thalmann and his assistants, specially co Enrico Gobbetti, Russell Turner and Francis Balaguer, for answering all my questions regarding the LIG toolkit.
- EPFL-DA: co Dr. Garnier, for bis continuous support, and very specially to Michel Herzen, my research advisor, for his patience.
- Centro CAO: to Prof. Borthagaray, Prof. Montagu and Prof. Argumedo, for giving me this opportunity.

#### REFERENCES

Gobbetti E, Turner R (1990) Macro Object Oriented C for Application Programmers, EPFL-LIG

Tumer R (1989) Macro Object Oriented C, EPFL-LIG

Turner R (1989) MOOC Development System V3.I, LIG Technical Repon

Turner R (1989) The LIG Development System, LIG Technical Repon

Turner R, Gobbetti E, Balaguer F, Mangili A, Thalmann D, Magnenat-Thalmann N (1990) An Object-Oriented Methodology Using Dynamic Variables for Animation and Scientific Visualization, *Computer Graphics International '90,* Springer-Verlag, Tokyo LIG 2D User Interface Toolkit User's Guide

LIG Toolkit Reference Manual

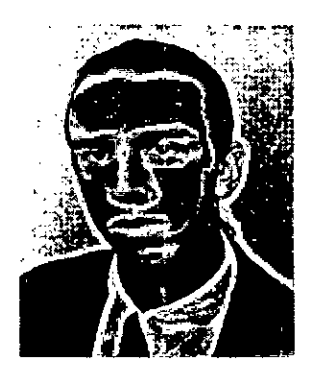

Fernando D. Mato Mira is a WORLD LABORATORY research fellow at the Computer Graphics Laboratory of the Swiss Federal Institute of Technology in Lausanne, Switzerland. He received his Licenciatura en Ciencias de la Computación from the University of Buenos Aires, acting later as a teaching assistant in Artificial Intelligence and Computational Linguistics. He also worked as a parallel programmer for Keydata S.A. of Buenos Aires. Since 1990, he has been involved in the WL LAND-5 Project for the creation of a Computer Graphics center at the School of Architecture of the University of Buenos Aires. His research interests include virtual environments, parallel processing and artificial intelligence.

The author can be reached at the following address:

Computer Graphics Laboratory EPFL-LIG CH-1015 Lausanne, Switzerland E-mail: matomira@disuns2.epfl.ch

or, in Buenos Aires, at:

Centro CAO Pabellón 3 Ciudad Universitaria Buenos Aires, Argentina

# **ICSC WORLD LABORATORY Projet Land 5**

**Rapport of fellowship M. Martin Malamud Date:** from 1 octobre 1990 to 31 march 1991 **Place of work:** GIDA (Groupe lnformatique d'Architecture) EPFL and USINE (Unité de Synthése de l'Image Numérique) ECAL **Directors:** Prof. M. Herzen and Prof. G. García

The work realized by M. Malamud during the period of his fellowship has reached the proposed target.

Image processing and generating programs have been developed in order to achieve aesthetic results.

Especially, in both the program of texture generation and of caleydoscopic image composition original elements are present.

Besides the main proposal, M. Malamud has undertaken an interesting experience with the EXPLORE software, developing a series of images and, as a part of a team in the production of an animation film and in a project on synthetic landscape images.

This experience is by all means an interesting and important contribution which widens the activities of the CAO center in the fields of computer animation and synthesis of images.

*IUw* 

Prof. M. Herzen Prof. G. Garcia Prof. C. Argumedo<br>GIDA - EPFL. USINE - ECAL Centro CAO - FADU GIDA - EPFL USINE - ECAL Centro CAO - FADU

 $\sim 100$ 

 $\label{eq:2} \frac{1}{2} \int_{\mathbb{R}^3} \frac{d\mu}{\mu} \, \frac{d\mu}{\mu} \, \frac$ 

 $\overline{\phantom{a}}$ 

 $\frac{1}{2}$ 

#### ABSTRACT

The meaning of this work is to research and evaluate various approaches in obtaining images of aesthetic value through the means of computing.

Three kinds of processes were developed through which new images can be generated:

- the generators, that generate images from a non graphic definition, in other words, from a set of construction rules, including behavior in the special case of dynamic images.

- The transformers, processes that take an input image to develope an output one according to the different requests offered.

- the operators, includes processes that take simultaneously several images to produce a new one, by means of mutual operations.

All the programs were developed using a Personal Iris workstation of Silicon Graphics with the Unix operation system and in C language.

#### **1 INTRODUCCION**

El objetivo de este trabajo fue investigar distintas aproximaciones para la obtención de imágenes de valor plástico a partir de procesos informáticos.

Los tipos de procesos mediante los cuales puede producirse una nueva imagen fueron clasificados en 3 clases:

**1.1 - Generadores: Producen una imagen a partir de una definición no gráfica de la misma. Esta definición supone un conjunto de reglas de formación y en el caso de imágenes dinámicas también de comportamiento. Estas reglas utilizan valores que pueden ser dados a priori o ser suministrados por el usuario durante la ejecucion del proceso. Es habitual que los procesos generadores tengan un cierto grado de aleatoriedad controlada.** 

**Como ejemplos de este tipo de procesos se desarrollaron:** 

**- Un programa interactivo que simula el comportamiento de un caleidoscopio.** 

**- Un programa de composición de imágenes caleidoscópicas.** 

**1.2: Transformadores: Son procesos que toman una imagen de entrada y producen una de salida modificando segun diversas leyes la imagen original. Este tipo de procesos, conocidos con el nombre de filtros, tienen un rol central en el procesamiento de imágenes. Es más reciente en cambio, su uso para la producción de imágenes con sentido plástico.** 

**Los programas de esta clase desarrollados fueron:** 

**- Un programa generador de texturas.** 

**- Un programa que modifica el tinte medio de una imagen.** 

**1.3 Operadores: Esta clase incluye procesos que toman simultaneamente dos o mas imágenes y producen una nueva imagen mediante una operacion entre las mismas.** 

**Fueron desarrollados:** 

- **Un programa de mezcla de imagenes**
- **un programa de superposicion de imagenes.**
### 2 CALE Y CALEFIX

2.1 - Cale: El caleidoscopio es un instrumento óptico que produce atractivos diseños simétricos y geométricos. Fue inventado alrededor de 1816 y patentado en 1817 por Sir David Brewster.

El programa Cale simula el comportamiento de un caleidoscopio y utiliza las posibilidades de la computadora para variar, en parte al azar y en parte según indicaciones del observador, el resultado obtenido.

La variedad de imágenes producida convierte al caleidoscopio en un agradable entretenimiento, y sirve también al diseñador de imágenes como punto de partidad para un diseño final.

Un caleidoscopio se forma espejando reiteradamente un triángulo donde se disponen objetos de distinta forma y color. El resultado final obtenido depende de la forma del polígono que se espeja y de la cantidad, forma y tamaño de los objetos que se dispusieron.

El observador puede modificar diversos parámetros para obtener así diferentes imágenes. Los parámetros modificables son:

- Tamaño medio de los objetos dispuestos.

- Número de objetos en cada triángulo.

— Tipo de objetos; pueden ser polígonos, círculos, estrellas, lineas o una mezcla de todas las formas.

Color del fondo.

- Dimensión horizontal y vertical de la imagen.

- Número de lados del polígono creado.

- Velocidad en el movimiento de los objetos.

- Velocidad de rotación de la imagen.

El programa fue diseñado para ser utilizado en un ambiente de mú !tiples ventanas de trabajo. La interface con el observador se realiza mediante el mouse, menúes desplegables y un tablero de botones.

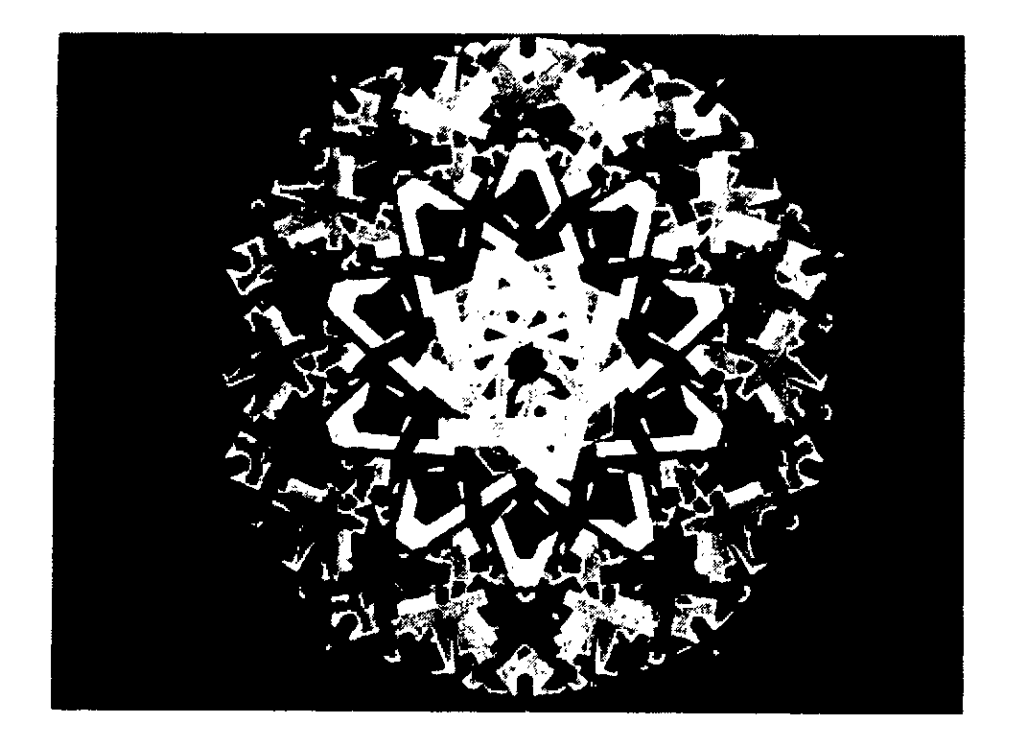

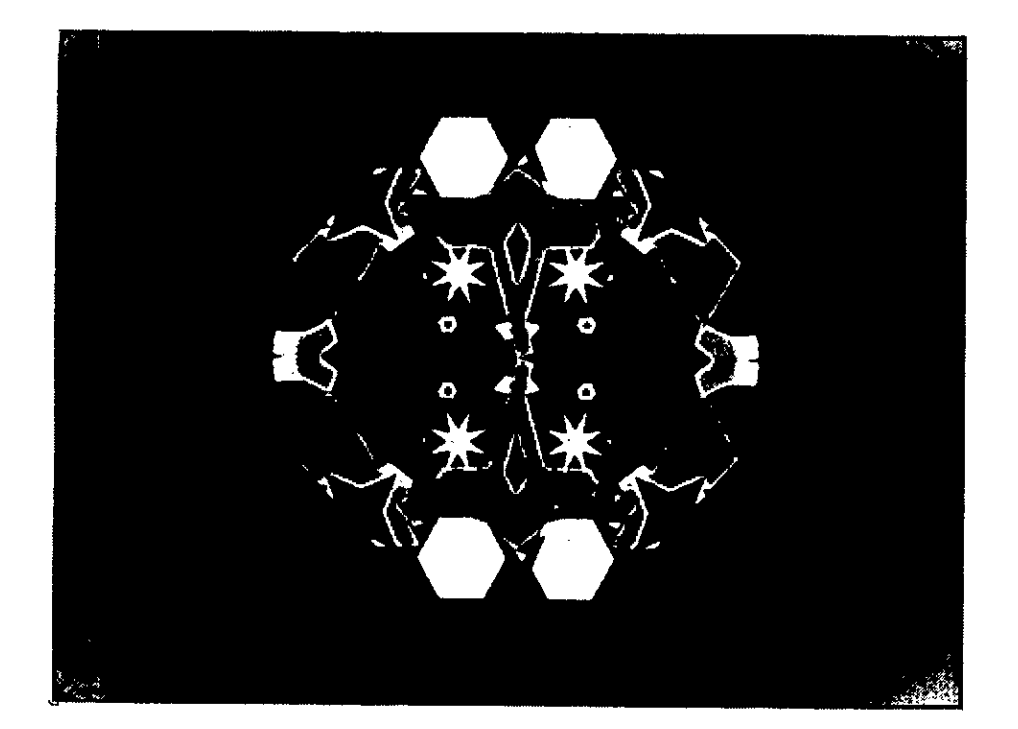

Ejemplos de imagenes producidas utilizando el programa CALE

2.2 - Calefix: Cale produce imágenes cuya forma exterior es la de un polígono regular al que puede aplicársele diferentes valores de escalamiento horizontal y vertical. Calefix es un programa no interactivo que permite componer un conjunto de imágenes del tipo de las realizadas por Cale. Esta composición se realiza a partir del desplazamiento, el reescalamiento y la superposición de las imágenes componentes.

El usuario indica mediante un archivo descriptor las características de cada una de las imágenes componentes y el programa construye la imagen resultante.

En relación a las imágenes producidas por Cale, las realizadas usando Calefix presentan una mayor riqueza de color debida a la posibilidad de usar las funciones de coloreado según el algoritmo de Gouraud.

El archivo descriptor de la imagen a crear tiene una línea por cada imagen componente. La información suministrada en cada linea es la siguiente:

- tipo de objeto: Círculo, polígono, estrella, línea o todos.

- Número de objetos.

- Tamaño medio de los objetos.

- Color para el fondo.

- Número de lados del polígono.

Translación respecto del origen.

- Escala horizontal y vertical.

- Angulo de rotación.

I

Cotas para la variación del color de los objetos.

Número inicial para los procesos random.

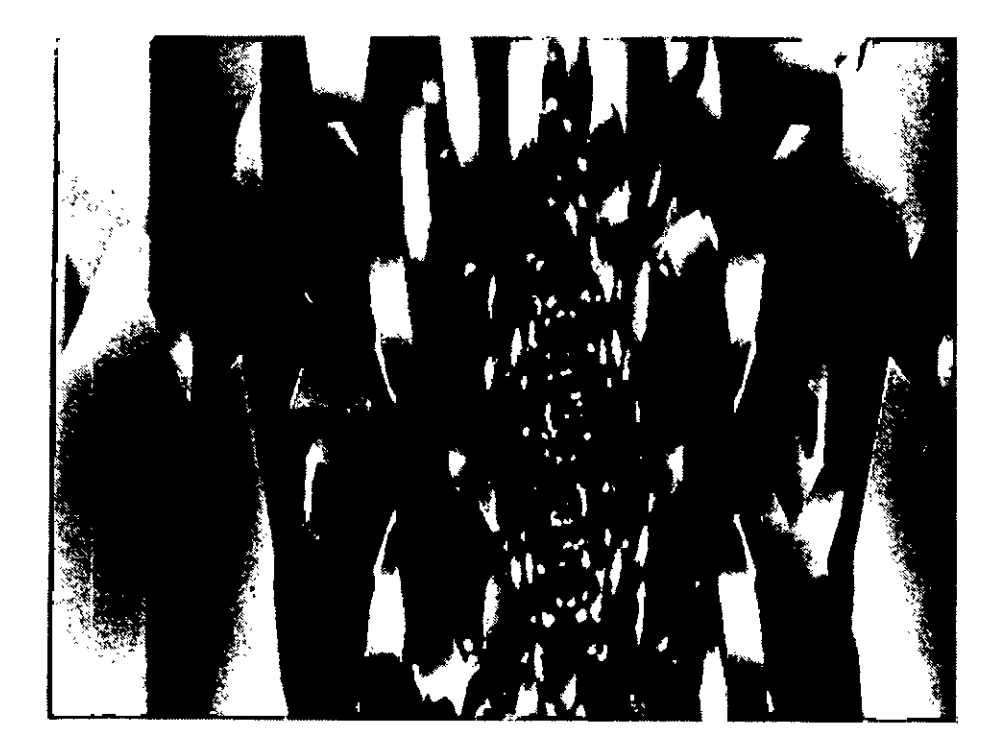

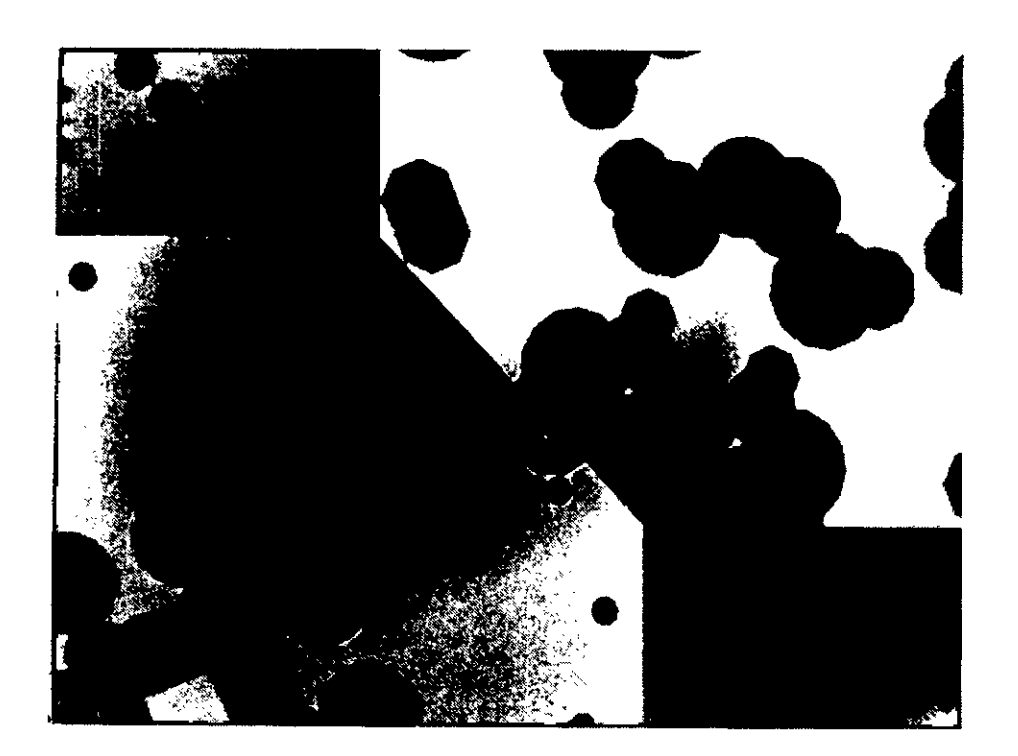

Ejemplos de imagenes producidas utilizando el programa CALEFIX

 $\overline{\phantom{a}}$ 

### 3 - PUNTI Y MODTINTA

3.1 - Punti: Punti es un programa que lee una imagen de entrada y produce una gran diversidad de imágenes de salida modificando la textura de la imagen inicial.

El proceso subdivide la imagen original en rectángulos y asigna un color a cada uno de ellos como función de los colores existentes en los pixels que lo componen. A partir de esta información construye una imagen de salida realizando una sucesión de "pinceladas". La forma, el tamaño y la disposición de las "pinceladas" están determinados por un archivo de parámetros construido por el usuario.

En todos los casos las "pinceladas" en la imagen de salida se suceden según un orden arbitrario lo que garantiza un entrelazamiento uniforme de la textura.

La característica más distintiva de este programa es que permite definir centros de interés en la imagen de entrada y organizar la textura en la imagen de salida en relación con dichos centros.

De este modo se puede hacer variar el tamaño, la densidad o la inclinación de las "pinceladas" en relación lineal con la distancia a los centros de interés definidos.

Los centros de interés pueden ser puntuales o lineales y el programa admite la definición de varios centros de interés por imagen.

Los diversos parámetros que pueden indicarse para dirigir la construcción de la nueva imagen son los siguientes:

- Dimensión del rectángulo a considerar en la imagen de entrada.

- Forma de la "pincelada": rectángulo, círculo, arco, pincel o ángulo.

- Cotas de tamaño para la "pincelada".

- Cotas de inclinación.

- Cotas de densidad.

- Función para el cálculo del color del rectángulo de entrada.

- Número y tipo de los centros de interés.

- Cotas de tamaño de la "pincelada" en relación con cada centro.

- Tipo de inclinación en relación con cada centro: puede ser paralela, ortogonal o indiferente.

- Cotas de densidad en relación con cada centro.

**3.2 Modtinta:** Las imágenes informáticas están habitualmente codificadas por sus componentes de rojo, verde y azul en cada pixel. Sin embargo, desde el punto de vista perceptivo la representación en los tres primarios luz no es habitualmente la más adecuada. La representación alternativa que indica el tinte, el valor y la saturación en cada pixel resulta frecuentemente más manejable.

Esta última representación asigna valores entre O y 1 al valor y a la saturación y un valor angular entre O y 360 grados al tinte.

El programa Modtinta permite modificar el tinte medio de una imagen. Para ello realiza la conversión de RGB a HSV, calcula el tinte medio y lo desplaza según el valor del nuevo tinte, y realiza por último la conversión inversa para obtener el resultado final.

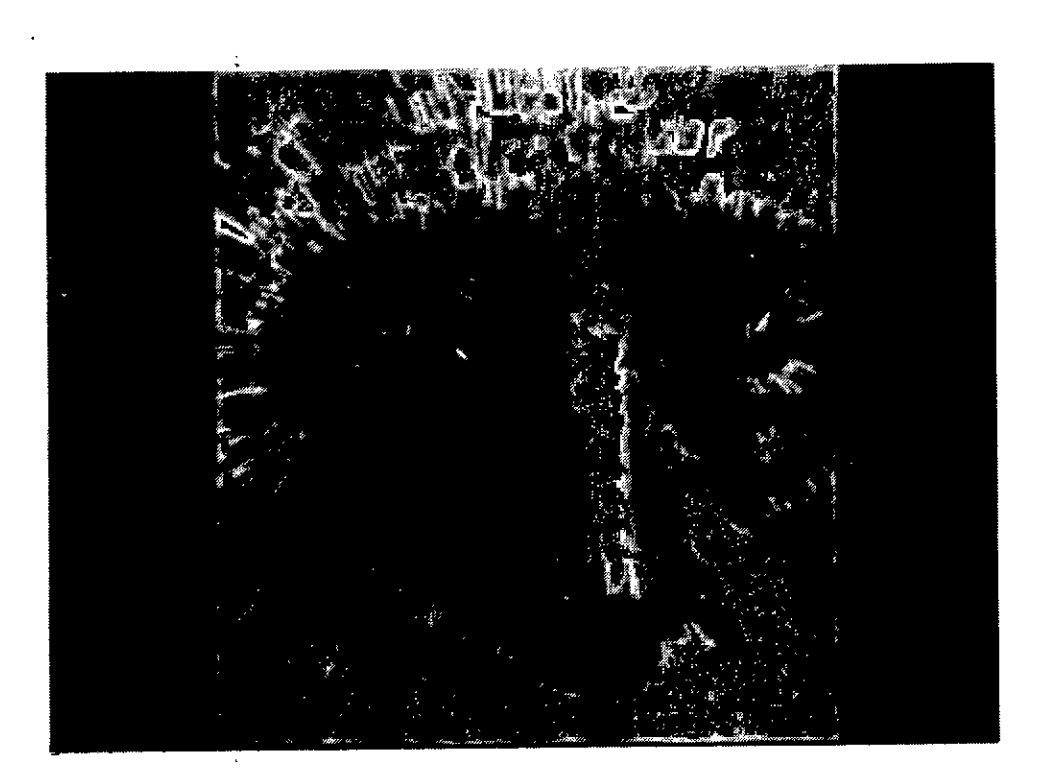

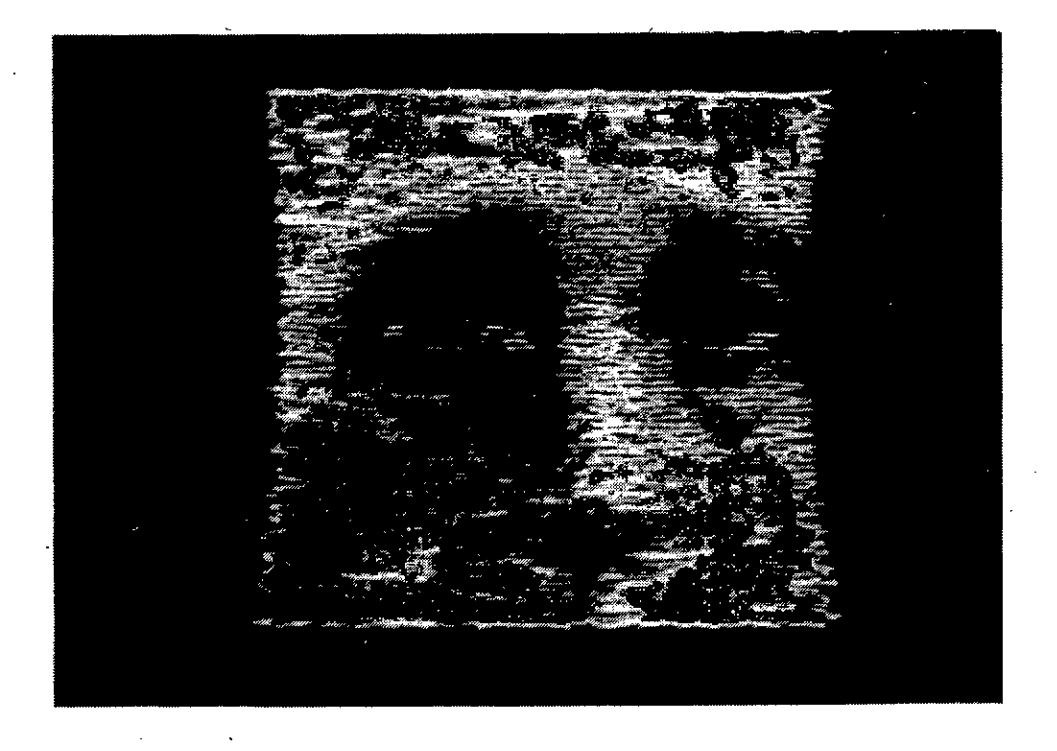

Ejemplos de imagenes producidas utilizando el programa PUNTI

 $\Big\}$ 

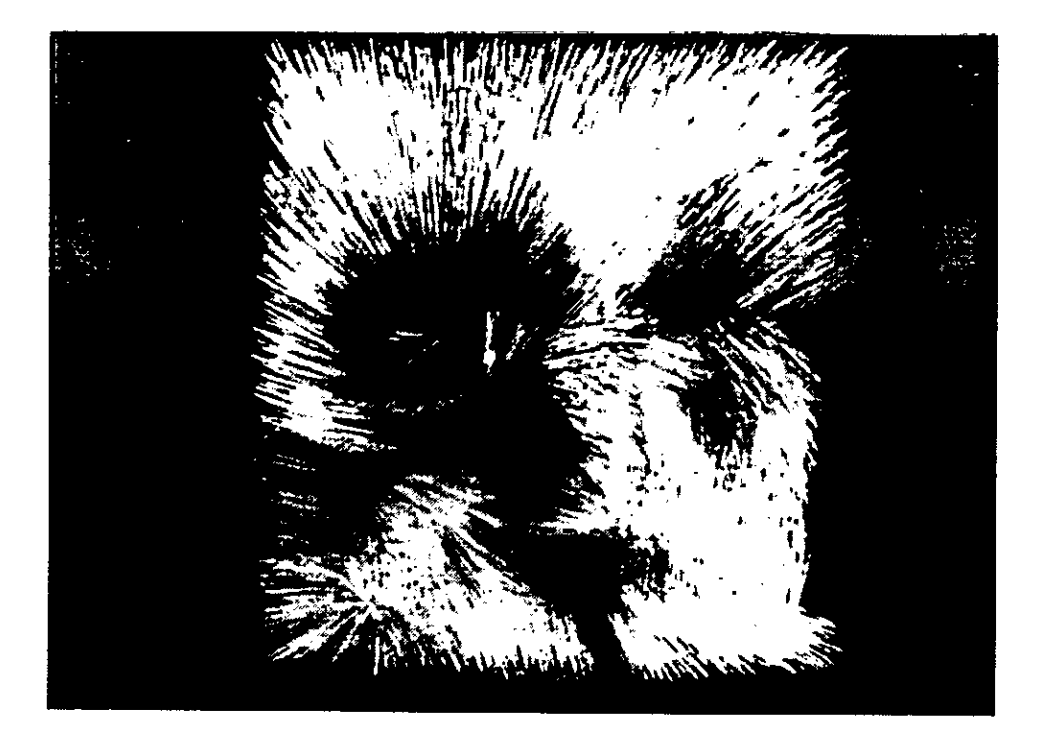

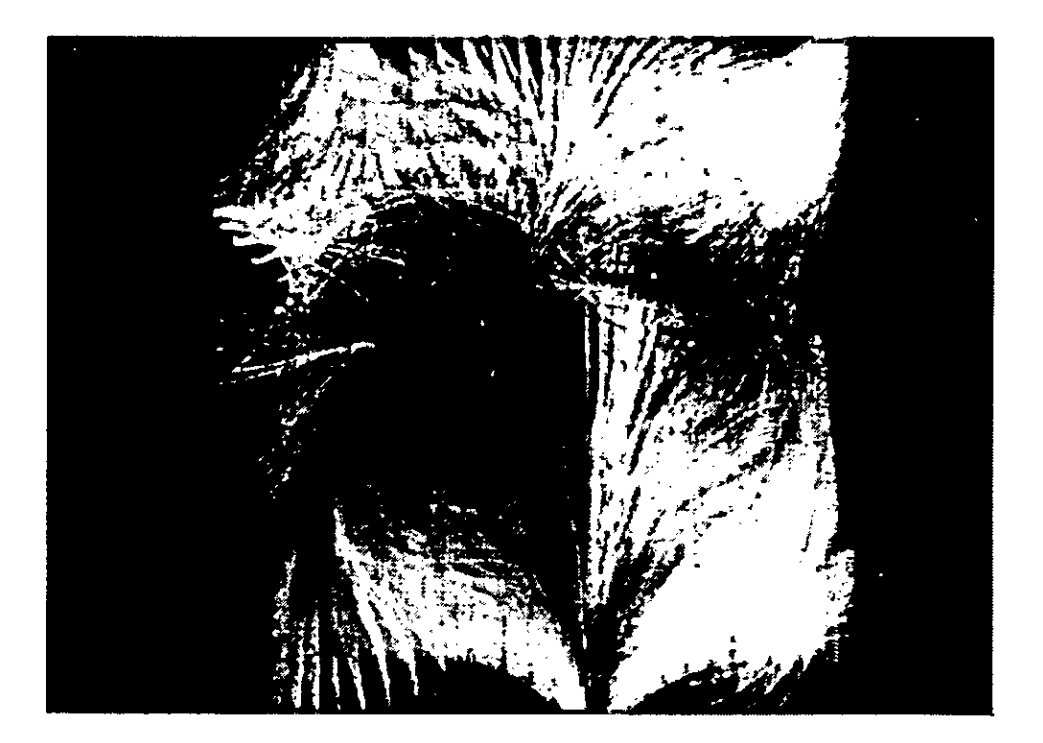

Ejemplos de imagenes producidas utilizando el programa PUNTI

### **4 MEZCLA Y SUPER**

**4.1 - Mezcla:** Es un programa que permite superponer una imagen a otra realizando un pasaje suave entre ambas. Para ello se define una banda en el límite entre ambas imágenes donde el valor de la imagen resultante será una media ponderada de los valores de las imágenes a superponer y el fondo.

Los parámetros que dirigen el comportamiento del programa son:

nombre de la imagen de base.

nombre de la imagen a superponer.

nombre de la imagen resultante.

- posición de la imagen a superponer en relación a la imagen de fondo.

- ancho de la banda de mezcla.

**4.2 - Super:** Permite superponer dos imágenes sin tomar en cuenta ciertos pixels de la imagen a superponer. De esta manera se puede superponer una figura de una imagen, descartando el fondo de la misma. Los pixels no superpuestos son reconocidos por un intervalo de valores dado.

Los parametros utilizados son:

- nombre de la imagen de base.

- nombre de la imagen a superponer.

- nombre de la imagen resultante.

 $\mathbf{I}$ 

- posición de la imagen a superponer en relación a la imagen de fondo.

- intervalo de valores asignado al fondo de la imagen a superponer.

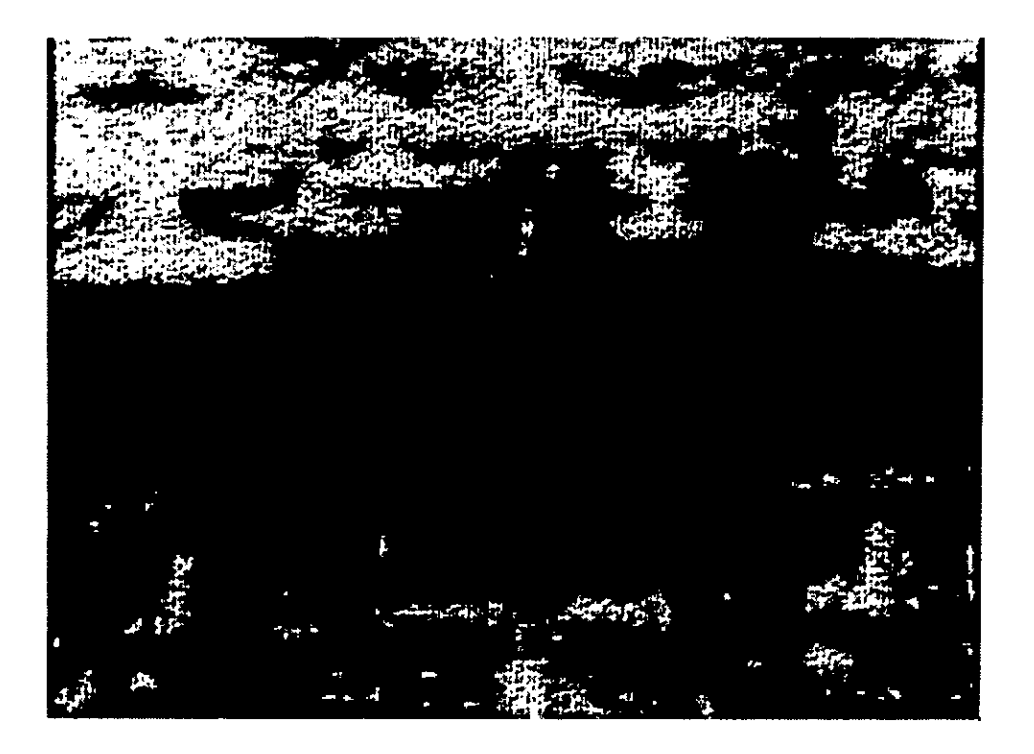

Imagen producida utilizando MEZCLA y PUNTI

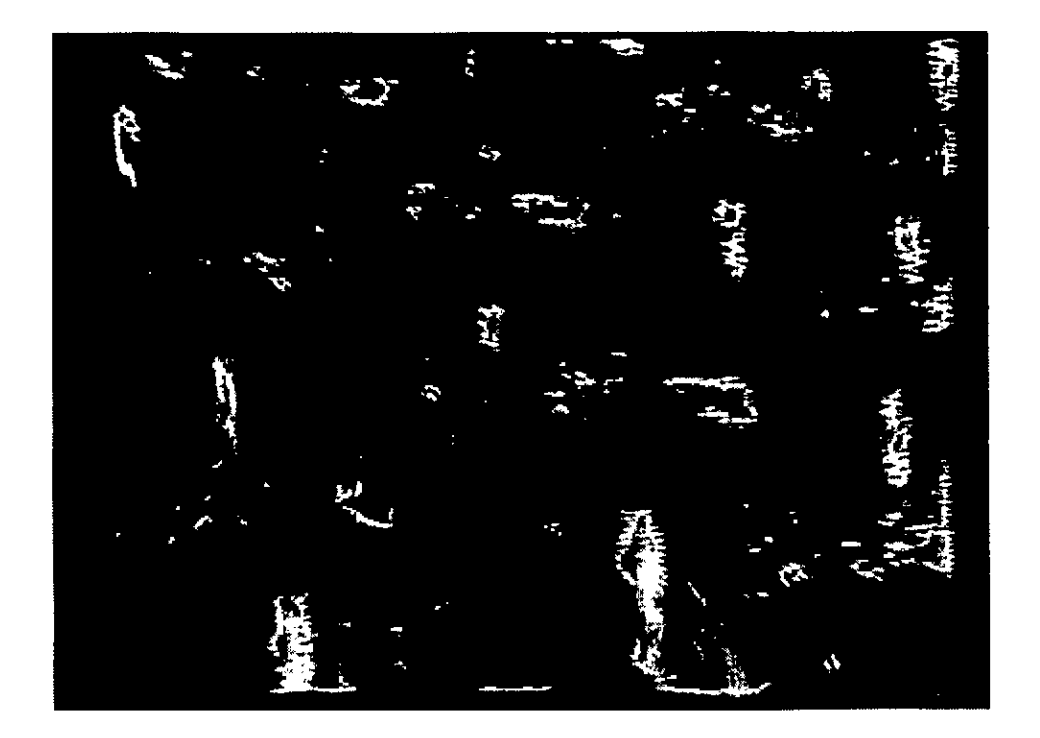

Imagen obtenida utilizando MEZCLA, MODTINTA y PUNTI

#### 5 REFERENCIAS

- 1 Procedural Elements for Computer Graphics David F. Rogers Mc Graw Hill
- 2 Advances in Computer Graphics I and II Eurographic Seminars Springer Verlag
- 3 Data Structures for Raster Graphics Eurographic Seminars Springer Verlag
- 4 Color theory and lis application in art and design G.A.Agoston Springer Verlag
- 5 Computer in art, design and animation John Lansdown & Rae A. Earnshaw Springer Verlag

 $\ddot{\phantom{0}}$  $\ddot{\phantom{0}}$ 

 $\overline{\phantom{a}}$ 

 $\sim$  1

 $\hat{\boldsymbol{\beta}}$ 

 $\ddot{\phantom{0}}$ 

 $\bar{z}$ 

b

## ICSC WORLD LABORATORY PROYECT LAND 5

# ICSC WORLD LABORATORY FELLOWSHIP AT CAO CENTER FADU (FACULTAD DE ARQUITECTURA, DISEÑO Y URBANISMO DE LA UNIVERSIDAD DE BUENOS AIRES)

### EVALUATION OF THE WORLD LAB SCHOLARS PROJETS PERIOD 1990-1991

#### EVALUATION'S GUIDELINES

In order to make an objective evaluation of the scholar projects it was established a series of guidelines according to certain principies based on efficiency and the rate of dedication that had been observed.

lst. Guideline: Fullfillment of the objectives that has been established in the plan of work.

2nd. Guideline: The development of specific software, particularly the way how the "customization process" had been realized.

3rd. Guideline: Development of several tests using the adopted software through the extended use on the computer.

4rd. Guideline: Degree of originality of the exposed ideas.

5th. Guideline: Rate of commitment in relation with the overall activities developed at the CAO CENTER.

Arq. JuanManuel/Borthagaray

lirector Land-5 Dean FADU

Arq. Arturo Montagu Academie Coordinator

40

 $\sim$  ,

 $\sim$  1.

 $\bar{\alpha}$ 

 $\ddot{\phantom{a}}$ 

 $\overline{\phantom{0}}$ 

 $\bar{z}$ 

# ICSC WORLD LABORATORY PROJECT LAND 5

Raport of stage of:

## DANIEL ALEJANDRO BOSSI

# **ICSC WORLD LABORATORY FELLOWSITIP AT CAO CENTER FADU (FACULTAD DE ARQUITECTURA, DISEÑO Y URBANISMO DE LA UNIVERSIDAD DE BUENOS AIRES)**

During the period from JULY 1990 to DECEMBER 1990

Subjet: CAD system applied to the development of a teaching method relating archi tectural projects to basic structural typologies.

#### Evaluation:

Mr. Bossi has developed his project according the main objectives established in his plan of work.

His approach to teaching procedures using CAD interfaces have proved that CAD languages are powerfull tools that can be interpreted as a "tuming point" within pedagogic structures and curricular systems.

The example chosen by Mr. Bossi concem with the teaching of structural calculations for architectural students have proved the adaptability and potentiality of CAD technologies to explain in a less abstract rnanner the meaning of numerical calculations.

His work has been entirely tested with the computer.

Mr. Bossi has been colaborated intensely with several activities at the CAO CENTER.

Borthagaray tor Land-5 Dean FADU

Arq. Arturo Montagu Academie Coordinator

### ABSTRACT

The main objetive is the application of CAD procedures to design integration in the architectural enviroment between planning and structural ahalysis and calculation.

The projects follows a pedagogical aprproach to this problem.

The present method of teaching structural analysis and calculation to architectural students is based only on mathematical formulations wich are usually too abstract for them.

The proposal of this project is to use CAD procedures to integrate the architectural design approach to a graphic visualization of the action of loada over the design solution.

The visualization method is based on a customization of the AutoCAD program by defining structural symbols and programming AutoLISP routines.

#### 1.-INTRODUCCION

El impacto logrado por la Informática en los últimos años , trajo aparejada una nueva forma de comprender y desarrollar los procesos proyectuales , integrándolos computacionalmente a todas las etapas técnicas y de gestión necesarias para completar el proyecto arquitectonico.

 $\boldsymbol{A}$ 

Con la aparición de los diferentes programas CAD , no solo se plantean los aspectos funcionales y estéticos del proyecto con rapidez , sino también. su resolución técnica y su costo.

Una de las ventajas más importantes en el uso de un sistema CAD , es el díalogo interactivo de gran dinamismo que se produce durante la tarea *de*  análisis para la solucíon del problema , lo que permite adecuar en forma inmediata cualquier tipo de modificación en el proyecto (tan habitual en el proceso de diseño ) , produciéndose en ese caso una rápida actualización de la solución propuesta.

#### 2.-OBJETIVOS

Incorporar dentro del CAO la futura expresión integradora del cálculo estructural , desde un punto de vista gráfico con la tecnología CAD. Resolucíon del cálculo estructural bajo el sistema AutoCAD de elementos estructurales básicos : losa , viga , columna , base , generando en el dibujo del cual fueron tomados los datos iniciales la respuesta gráfica del cálculo estructural elaborado.

### 3.-MARCO CONCEPTUAL

Para definir el marco conceptual fué necesario analizar previamente los contenidos de las asignaturas intervinientes en la Investigación.

En el primer caso la asignatura de la carrera Arquitectura "Diseño" , hace que la disciplina de diseñar involucre la producción de una respuesta de los distintos subsistemas conformantes del hecho arquitectónico (funcional , espacial , formal , estructural ,etc.).

Por ello se entiende a Diseño Arquitectónico como la asignatura troncal , en la que se efectúa la síntesis del conjunto de los progresivos conocimientos adquiridos y desarrollados en las distintas áreas de la carrera.

En ella no solo se enseña a diseñar , sino también a integrar esos conocimientos.

Para este fin , la presente Investigación deberá instrumentar los conceptos necesarios para que el sentido de pluralidad de conocimientos que el "Hecho Arquitectónico" presupone , no sea disgregado.

En el segundo caso , la vinculación con la Sub-área Estructuras es la que permite el desarrolo pleno de la Investigación.

Su finalidad es responder a principios básicos como por ejemplo :

Entender que en las obras de arquitectura , el Diseño constituye un todo indivisible y que ninguna de sus partes no pueden ser llevadas a cabo independientemente una de otras.

Interpretar que la estructura debe ser parte integrante e ineludible de la " obra arquitectónica.

Entender que el Diseño Estructural pertenece al Arquitecto y que el trazado de las primeras líneas, debera tener en cuenta el sistema estructural, y los materiales intervinientes.

Dominar los criterios y herramientas que permitan el dimensionado y verificación de las estructuras arquitectónicas a fin de lograr la capacitación profesional necesaria.

#### 4.-METODOLOGIA

4.1.-Relevamiento de distintos tipos de Software de Cálculo Estructural existentes en el mercado local.

4.2.-Análisis del procedimiento de cálculo estructural empleado.

4.3.-Desarrollo de la programación en AutoLISP.

4.4.-Descripción del funcionamiento del programa desarrollado.

Es importante destacar que todo el proceso de cálculo se encuentra dentro del presente programa y que no es necesario el uso de tablas adicionales para la obtención del resultado final.

#### 5.-DESARROLLO

5.1.-RELEVAMIENTO DE SOFTWARE EXISTENTES

Como fué planteado en la propuesta de la presente Investigación , luego de hacer el análisis de las asignaturas intervinientes , se realizó el revamiento de los programas disponibles en el mercado local.

La elección de los mismos recayo sobre aquellos , de los cuales fue posible obtener acceso a su información , y que su forma de trabajo presentara cierta similitud con el tema propuesto.

La presente lista a continuación detalla brevemente los programas relevados y la información entregada como respuesta , ya sea gráfica o alfanumérica :

Longinotti y Assoc.

### LOSAHOR (alfanumérico)

Cálculo de solicitaciones y dimensionado de losas de hormigón armado tanto en la teoría de las placas como por línea de rotura.

## VIGAHOR (gráfico y alfanumérico)

Resolución de vigas aisladas y continuas sin limitación de cantidad , tipos de carga y tramos.

Generación automática de estados de carga , opción de dimensionado en hormigón armado según CIRSOC 201 , trazado de diagramas de envolvente de armadura necesaria.

## COLUMHOR (alfanumérico)

Análisis y dimensionamiento de columnas de hormigón según CERSOC 201 , realizando todas sus verificaciones y comprobaciones reglamentarias. Estudio simultaneo de estados de carga según distintos ejes y de la contribución de la armadura lateral.

### BASEHOR (alfanumérico)

Proyecto y dimensionado de bases de hormigón armado , sometidas a cargas normales , con o sin momento de vuelco y esfuerzos horizontales.

## SIS3D (gráfico y alfanumérico)

Sistema para el análisis de estructuras en 3D (pórticos espaciales y aplicación del método de los elementos finitos).

Módulo gráfico de entrada de datos y representación de resultados.

#### Centro de Informática S.A.

ANALISIS DE ESTRUCTURAS PLANAS (alfanumérico) Calcula estructuras planas compuestas de hasta 100 nodos y 150 miembros con 6 estados de carga.

Sistemas para Ingeñiería S.R.L.

LOSAS Y BASES (alfanumérico) Sistemas desarrollados como complemento del cálculo de estructuras de barras. Predimensionado , cálculo de armaduras , confección de planillas , computo de materiales y mano de obra. CALCULO ESTRUCTURAL (gráfico y alfanumérico) ANALISIS ESTATICO-DINAMICO DE ESTRUCTURAS FORMADAS POR BARRAS Calculo y dimensionamiento (CIRSOC 201) de pórticos , reticulados planos y espaciales , emparrillados. ANALISIS DE ELEMENTOS FINITOS EN 2D Y 3D Análisis tensional , estático y dinámico de elementos de 6 grados de libertad por nodo , permitiendo el cálculo bi y tridimensional del sistema mecánico , formado por placas cuadrangulares y triangulares , barras rectas y curvas , etc. Pueden ser aplicadas cargas estáticas y dinámicas. Ing. Pozzi Azzaro

LOSAS (alfanumérico)

Cálculo completo de una planta sin límites de cantidad. Tipos rectangulares , 1 o 2 direcciones o voladizo , losas continuas , cargas uniformes.

Solicitaciones : Calculo de momento flexor en tramos (x,y) y en apoyos. Compatibilización con momentos de apoyos , armado , tramos , indica la separación necesaria , armadura adicional en apoyos , 50 % doblado de los tramos adyacentes.

### VIGAS (alfanumérico)

Cálculo completo de una pantala sin límite.

Tipos 1 tramo , bordes articulados y/o empotrados , voladizos y continuas sin límites de tramo.

Carga uniformes y especiales (max. 8 ordenadas) y 12 concentradas por viga o tramo.

Solicitaciones : momentos flexores en tramos y apoyos , esfuerzos de cortes en ambos extremos de vigas o tramos. Dimensionamiento a flexión en cada tramo y cada apoyo , sección 1 , L , T.

#### COLUMNAS (alfanumérico)

Cálculo completo de un nivel , sin límite de cantidad. Sección rectangular o circular. Cargas N o N,M (en bordes) Dimensionamiento a compresión pura o flexión compuesta.

#### BASES (alfanumérico)

Cálculo completo de un sector , sin límite de cantidad . Cargas céntricas o execéntricas (con o sin tensor) , bases rígidas. Solicitaciones M base, M N columna y N en tensor. Verificación de tensiones en terreno , de condiciones de rigidez y punzonado.

### 5.2.-PROCEDIMIENTO DE CALCULO

#### 5.2.1.-GENERALIDADES

En el cuaderno 220 Reglamento 201 del CIRSOC se suministran tablas para el dimensionamiento de secciones rectangulares , solicitadat preponderantemente a la flexión , y para las clases de resistencia del hormigón y acero contenidas en la Norma DIN 1045 (Cálculo de Estructuras de Hormigón Armado por el Método de Rotura).

Según este reglamento para el cálculo de secciones rectanguares es posible em plear el "Procedimiento kh", basado en el coeficiente kh ; este coeficiente dimensional dá el grado de aprovechamiento de la sección.

En el sentido de una uniformidad internacional de las especificaciones , que en el ámbito de la construcción de hormigón armado se trata de ajustar con el código modelo del CEB se utiliza en la presente investigación un procedimiento adicional , suministrado por el CIRSOC para el dimensionamiento con coeficientes adimensionales , que cubre el mismo ámbito *de* utilización que el procedimiento kh.

Ambos métodos de cálculo comienzan a diferenciarse una vez obtenidas las ecuaciones de momentos de las secciones a dimensionar.

#### 5.2.2.-PROCEDIMIENTO "MS"

Para entrar en las tablas de cálculo , se utiliza el momento relativo de la carga útil  $"ms"$ :

ms : momento relativo de la carga útil M s  $Ms$  : momento resultante ms = b : ancho de la sección bh2.Br h : altura de la sección

#### SECCION SIN ARMADURA DE COMPRESION

Cuando la magnitud "ms" es menor que "ms\*" (ver tabla siguiente) no es necesario disponer una armadura de compresión. La armadura traccionada necesaria se obtiene de :

> b h N N  $\text{As} = \text{Wm}$   $\longrightarrow$   $+$   $\longrightarrow$   $\longrightarrow$   $\text{As} = \text{Um.b}$  h +  $Bs/Br$   $Tsu/8$  Tsu/8

As :seccion de armadura W m :grado mecánico de armado de la armadura b :ancho de la sección h :altura de la sección B s : tensión del acero Br : tensión del hormigón N :carga actuante T su :(sigma)  $8$  : (gamma) U m :grado geométrico de armadura

#### SECCION CON ARMADURA DE COMPRESION

Cuando la magnitud "ms" es mayor que "ms\*" (tabla) el empleo de una armadura de compresión conduce a un menor grado de armado.

b h **N** N As=Wm As=Um.bh +  $Bs/Br$   $Ts u / 8$   $Ts u / 8$ 

÷

# ESQUEMAS Y OBTENCIÓN DE FORMULAS

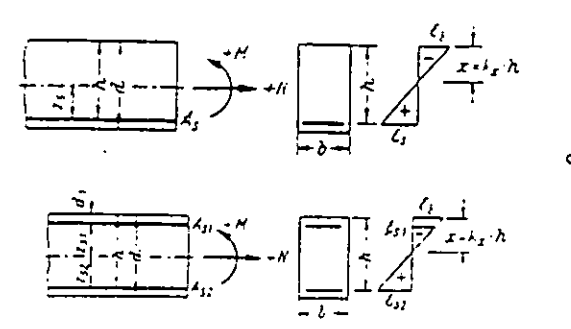

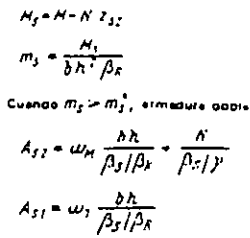

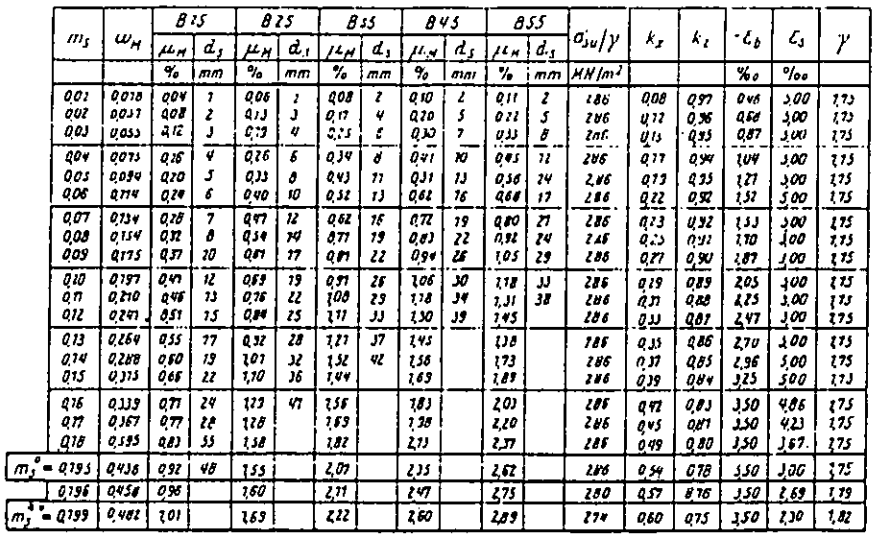

 $\ddot{\Phi}$ 

#### Tabla 1.4

 $\sqrt{m}$ 

Tabla para el dimensionamiento con coeficientes adimensionales, para secciones rectangulares *Sin* armadura de compresión,para flexión con esfuerzo longitudinal (0St 500/550).

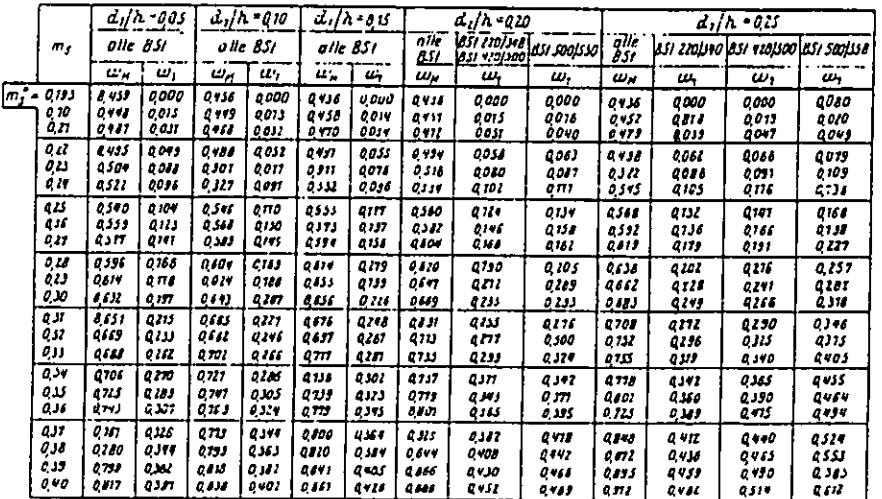

#### Tabla 1.5

Tabla para el dimensionamiento con coeficientes adimensi ona les, para secciones rectangulares con armadura de compresión para flexión con esfuerzo longitudinal (para todos los cipos de aceros).

### 5.3.-DESARROLLO DE LA PROGRAMACION EN AUTOLISP

#### 5.3.1.-GENERALIDADES

El presente trabajo de Investigación se presenta desarrollado integramente en Autolisp , lenguaje intérprete que actúa dentro del sistema gráfico AutoCAD. El motivo de la implementación del mismo , se debe a la necesidad de contar con el aporte de datos gráficos , suministrados en el mismo ámbito en el cual se desarrolla la programación.

Esta utilización de datos gráficos se traduce a toda la información obtenida del dibujo sobre el cual será aplicado el futuro cálculo estructural , por ejemplo obtención de luces• o dimensiones a cubrir por los distintos sistemas estructurales .

La adopción de este lenguaje también apunta hacia la facilidad de creación de una "Interfase Amigable" que permita rapidamente al usuario identificar la tarea a realizar.

Este es el caso de la personalización del menú de AutoCAD , donde no solo es posible llamar al programa de cálculo estructural necesario , sino también seleccionar las distintas opciones que se requieren para el funcionamiento de las distintos programas estructurales.

#### 5.3.2.-ESQUEMA GRAL. DE CALCULO.

El siguiente esquema (diagrama 1) , indica en que forma ingresan los datos al programa de cálculo (input) y la forma de salida de los mismos (output). A partir de este esquema se derivan las particularidades según el caso estructural a resolver : losa , viga , columna y base.

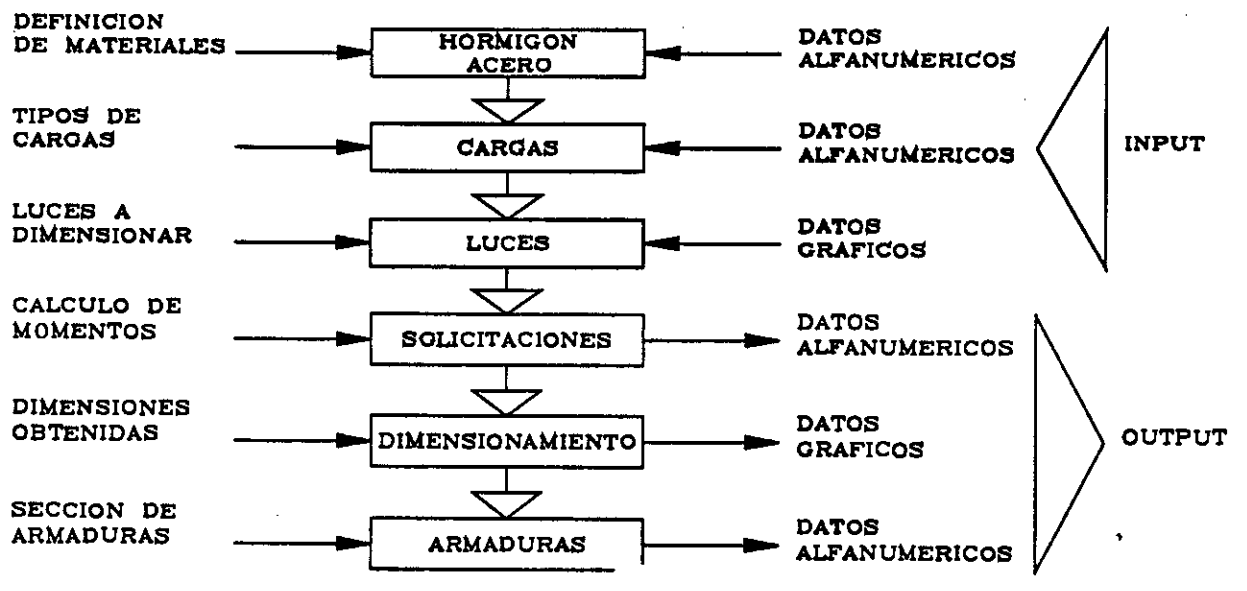

### 5.3.3.-INTRODUCCION A LA PROGRAMACION

Para el desarrollo de los programas , se ha tratado de eliminar al máximo el exceso de informacion a ingresar , limitándose solamente a los tipos de materiales : hormigón y acero , a las cargas y las dimensiones obtenidas del dibujo. La información eliminada , consiste en los valores suministrados por las tablas para el coeficiente "ms" , mencionado en la sección procedimiento de cálculo. Estos valores tabulados han sido reemplazados por fórmulas polinómicas , causando igual efecto que el ingreso directo (en forma alfanúmerica) de los mismos para asignar valor a una variable.

Esta "automatización" tiene una importancia relevante dentro de la presente investigación , ya que ella ha insumido gran cantidad de tiempo para su realización.

La forma de trabajo del programa sigue los principios del lenguaje Autolisp , en cuanto a la extensión de las rutinas y anidación del mismo.

La funciones definidas en cada rutina se desarrollan brevemente , empleando variables tanto locales como globales , según el grado de conexión de una función con otra.

En el ingreso de información en modo alfanumérico se utilizaron instrucciones de condición (cond) y (getkword) que otorga un número limitado de opciones , que disminuyen las probabilidades de error.

En el modo gráfico se utiliza la selección de entidades (entsel) mediante el pickbox , por medio del cual la posibilidad de error depende del usuario.

Las respuestas elaboradas por el programa se obtienen también en forma alfanumérica y gráfica.

Con los valores alfanuméricos se visualizan los resultados con precisión numérica y los gráficos alimentan las variables que elaboran las entidades necesarias para representar graficamente el elemento estructural.

# 5.3.4.-DESCRIPCION DE LOS PROGRAMAS DE CALCULO

#### PROGRAMA "LOSA"

El ingreso de información *de* los materiales , cargas , luces y condiciones de apoyo se realiza de la forma antes mencionada.

El programa responde con la dimensión de la losa , altura de la losa , momentos para los tramos y apoyos , y la cantidad de armadura necesaria para su resolución.

La respuesta gráfica esta dada por una polilínea que recorre el espacio a cubrir por la losa , con una altura igual al espesor resultante del cálculo.

 $\vec{0}$  $\overline{5}$ se visualizan programa del gunas<br>Rama El funcionamiento U31 cá *ca*  diag

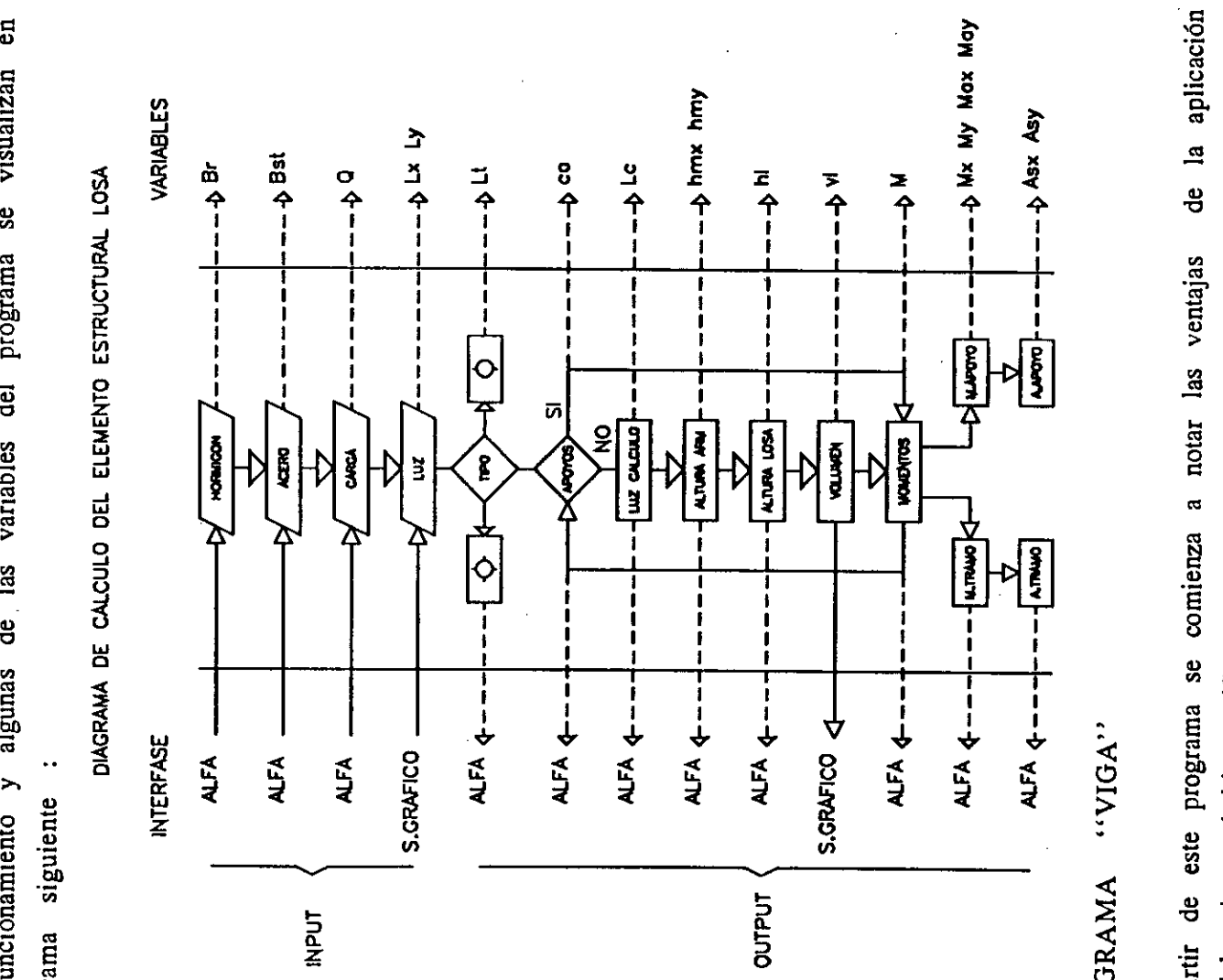

"VOLA" PROGRAMA PROGRAMA

dendel cargas y las luces son tomadas a notar las ventajas comienzaanotar las ventajas , luego las materiales ់ ខ្មែ este programa se<br>smo ámbito gráfico<br>ingresan los materi **eti g 04) 13**   $\mathop{\mathrm{res}}\limits_{\mathcal{P}}$ Primero ...

"LOSA" .<br>.<br>.<br>.<br>.<br>.

aisenvalor enviga valor de una ನ dimensión ajena cálculo  $\vec{v}$ realizar otra permite el ingreso de<br>"losa", con el fin de • u-o en 。<br>fin <br>x.ces ingres<br>1 el<br>1 101 de japone **E** ...<br> **I** a con<br> **U** a con<br> **U** a valo<br> **P** yido). **<sup>43</sup>**u U u u a ea -a *o* 11:00 . a<br>11:00 . a<br>11:00 . a<br>11:00 . a<br>12:00 . a<br>12:00 . a ir de este programa<br>
1 mismo ámbito gr<br>
3 se ingresan los r<br>
ma 'LOSA''<br>
1 mor el programa "<br>
por el programa"<br>
ida de datos comi<br>
ida de datos comi<br>
momento (directo a. = u *co*  o o ce tio. ... este pro<sub>i</sub><br>
smo ámbi<br>
ingresan<br>
ILOSA<sup>,</sup><br>
ra i ambié<br>
el progran<br>
datos<br>
de datos<br>
j. valor<br>
ento (dire ite p<br>
afficial<br>
SA''<br>
tam<br>
prog o cando cando cando cando cando cando cando cando cando cando cando cando cando cando cando cando cando cando<br>Sensa de Santo Cando cando cando cando cando cando cando cando cando cando cando cando cando cando cando cando 4 .., aD E E o - --. .... h.. 1) o 1. 0 to.o o ea o ti u 1.1, 10 *Ct. E* "u u co cu te -0 lo en<br>Externa<br>Iad

ខ្ពុំ ser modificados controla las estos anb' , pudiendo predimensionamiento excesivo elegido). catos comenza<br>valor mínimo<br>to (directo o ele<br>n del mismo es<br>n del mismo es  $\mathbf{g}$ • 1... -.. aJ .... La salida de di<br>spuestas , ej. va<br>en el momento salida  $\sim$  . The state of  $\sim$  the state  $\sim$  the state  $\sim$ 

el siguiente diagrama: diagrama: siguiente **LI)**   $\mathbf{a}$ continuación

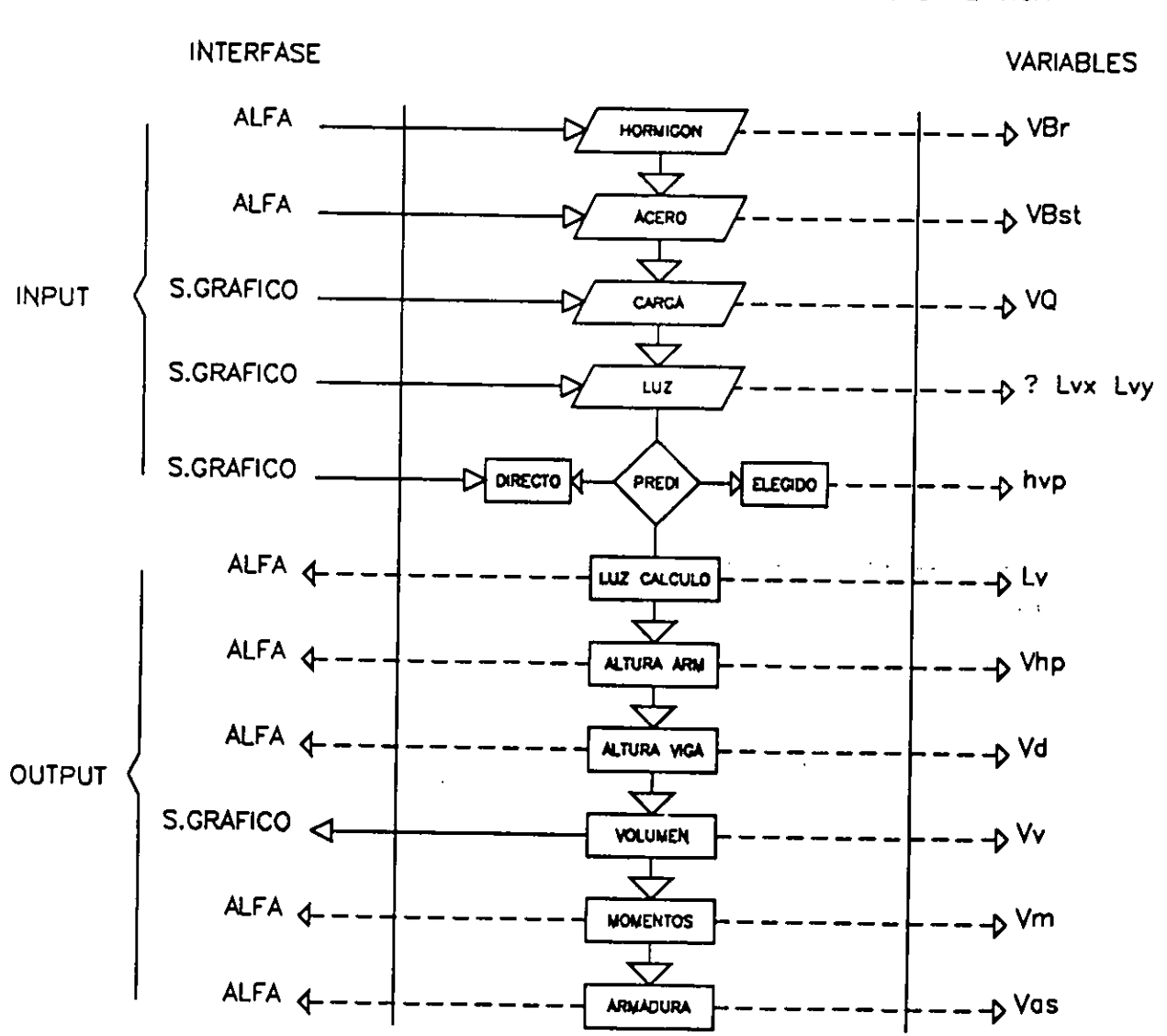

# DIAGRAMA DE CALCULO DEL ELEMENTO ESTRUCTURAL VIGA

 $\mathbf{r}$ 

## PROGRAMA "COLUMNA"

 $\epsilon$ 

No ofrece demasiadas diferencias en cuanto a la forma de ingreso de datos que en los anteriores , hasta llegar al tipo de sección deseada , en donde es posible optar por "cuadrada o rectangular".

El resto continúa según diagrama siguiente:

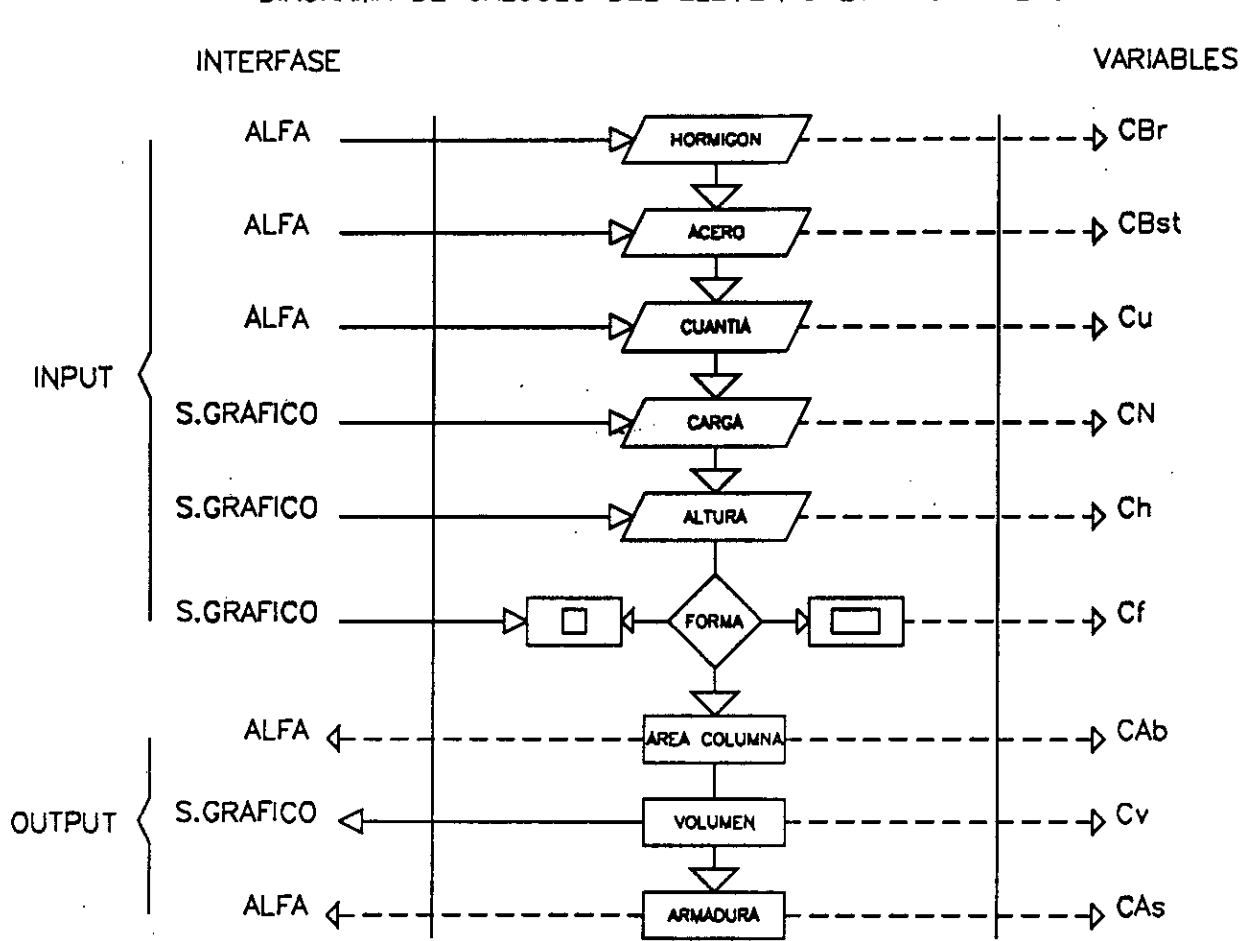

#### DIAGRAMA DE CALCULO DEL ELEMENTO ESTRUCTURAL COLUMNA

#### PROGRAMA "BASE"

Este programa esta intimamente ligado al anterior , es decir , de acuerdo a la forma de la columna dependera la forma de la base , no obstante es posible calcular una base en forma aislada.

La secuencia de calculo esta desarrollada en el diagrama siguiente:

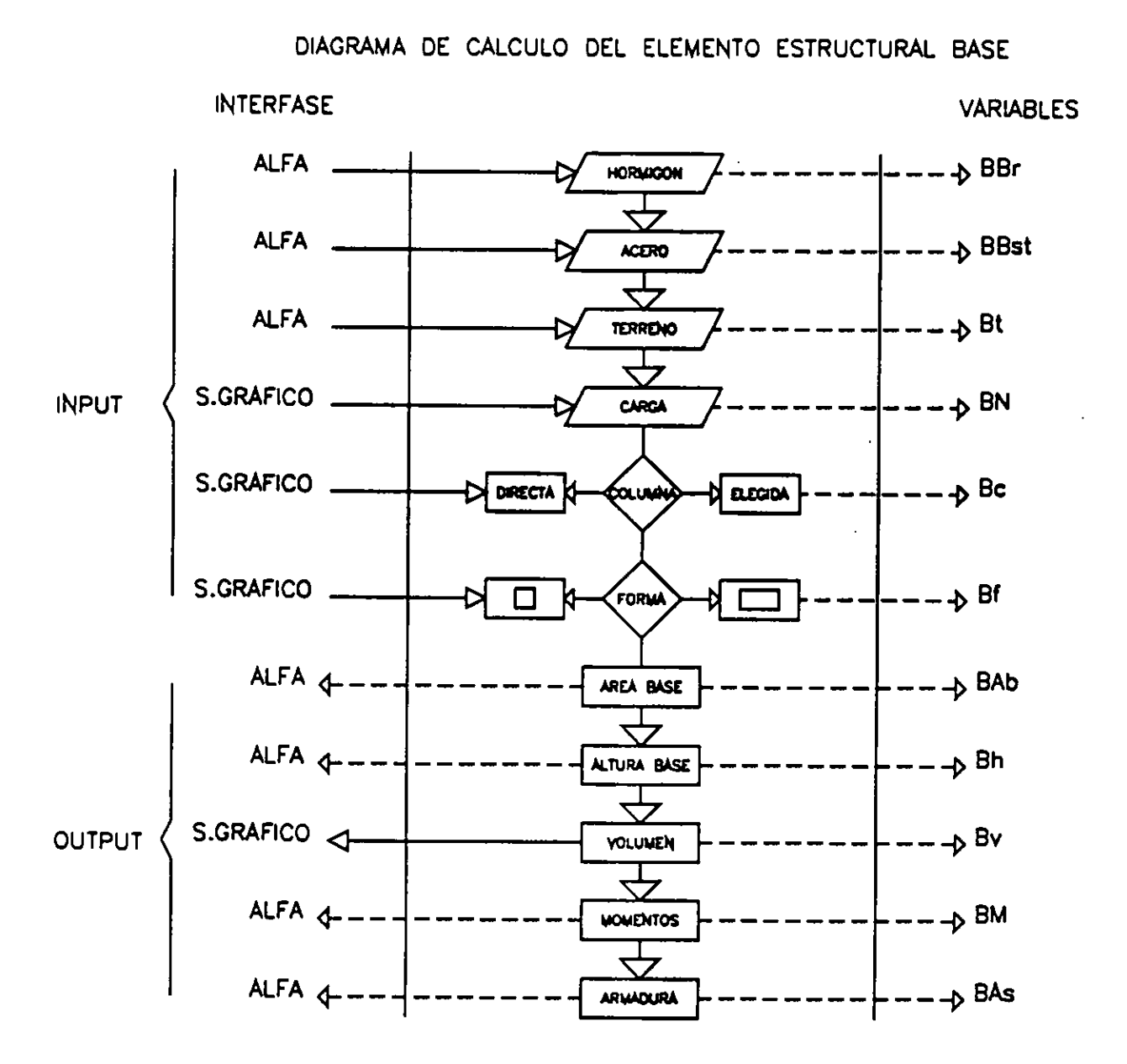

## 5.4.-DESCRIPCION DEL FUNCIONAMIENTO DEL PROGRAMA DESA-RROLLADO

Partiendo de un dibujo en 3D, el operador decidirá la forma de resolver la problemática estructural.

Mediante el desplegado de un menú del tipo "pop up" , el sistema brinda las alternativas estructurales posibles , pudiéndose visualizar en pantalla , las soluciones estructurales posibles , a modo de "iconos".

Seleccionada la opción , esta contendrá su propio submenú con los elementos estructurales: losa , viga , columna , base , necesarios para resolver estructuralmente el proyecto arquitectoónico dibujado en el sistema gráfico.

Seguidamente será necesario incorporar informaciones propias del dibujo generado y de los materiales intervinientes , que darán lugar a dos tipos de datos : gráficos y alfanuméricos.

Los "gráficos" , son aportados por el dibujo realizado , simplemente es nece-

sario seleccionar las entidades que conforman virtualmente el elemento estructural a calcular.

Los "alfanuméricos" para el caso de las tensiones materiales , hormigón y acero , y las condiciones especiales que sean necesarias para el cálculo de dicho elemento.

Una vez ejecutado el proceso *de* cálculo el programa responde en forma "alfanumérica" a aquellos datos que no son representables en el dibujo , es el caso de las Dimensiones , tipo y valor de los Momentos , sección y tipo de Armaduras , y en forma "gráfica" a aquellos que sí pueden serlo , por medio de "polilíneas en un "layer" específico.

El proceso de cálculo se considera terminado cuando la cadena de operaciones llega a su fin.

#### 6.-CONCLUSIONES

La presente investigación plantea la necesidad de resolver primero la relación existente entre la computación gráfica y el cálculo estructural ; que de acuerdo a los resultados obtenidos propone modificaciones en el sistema curricular actual de las asignaturas técnicas , a los efectos de adecuarla a la Técnica Informática . Haciendo una comparación con el método tradicional , este plantea al alumno fórmulas matemáticas abstractas , aisladas del proceso proyectual y poco aceptadas por la mayoría de estos dada la afinidad que los mismos poseen hacia los procesos creativos visuales.

Este método gráfico de cálculo permite al alumno , visualizar en forma conjunta el sistema proyectual con una visión grafica del proceso estructural.

Esta visualización obtenida en un sistema CAD , no cabe duda que atraerá con más empuje la participación de los mismos en las sub-áreas pedagógicas técnicas , que junto a Diseño componen la carrera.

Todo lo mencionado anteriormente lleva a pensar que la puesta *en* práctica de un sistema CAD , altera radicalmente los programas actuales de enseñanza en la FADU , dado que la implementación de los sistemas CAD , se realiza en los

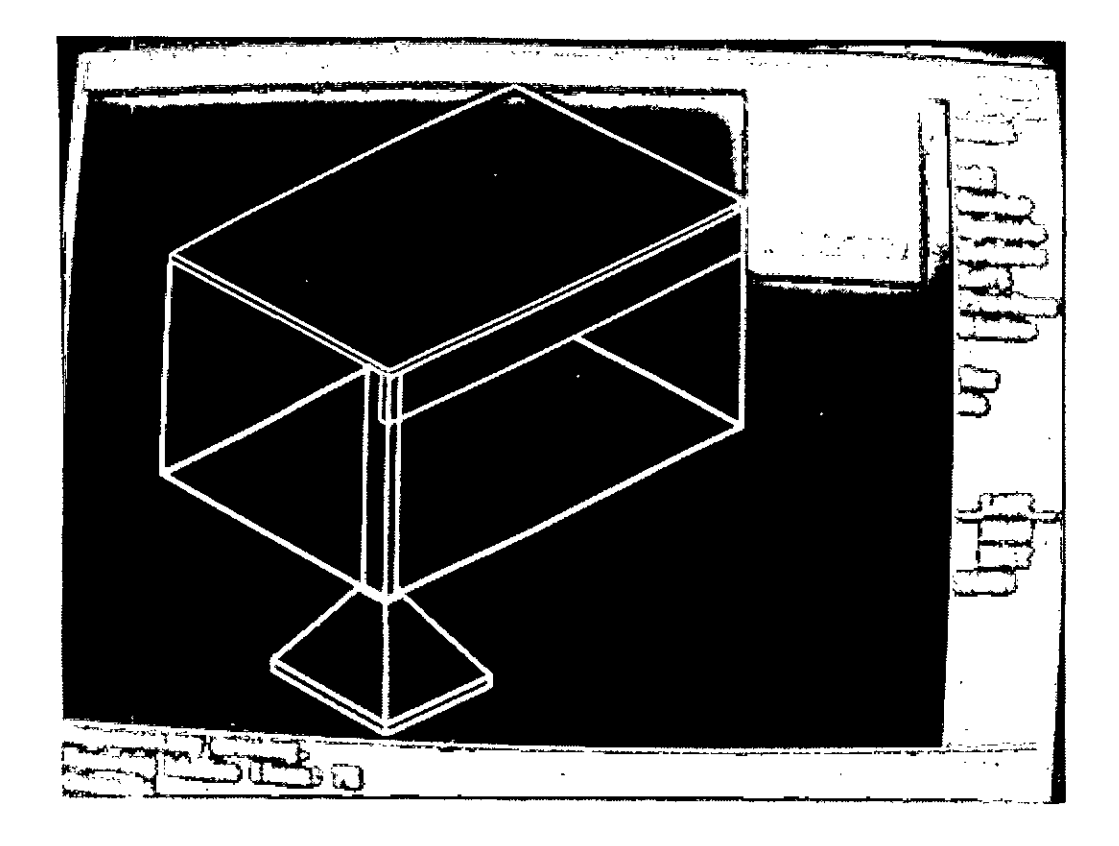

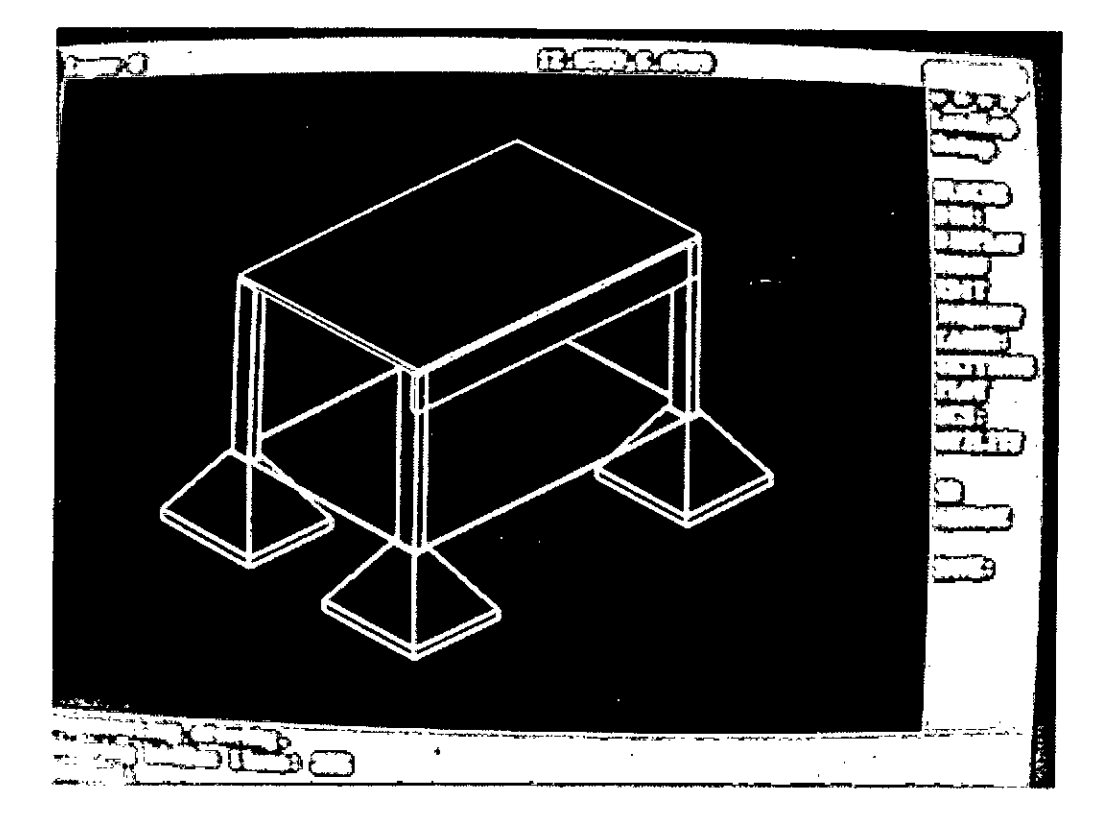

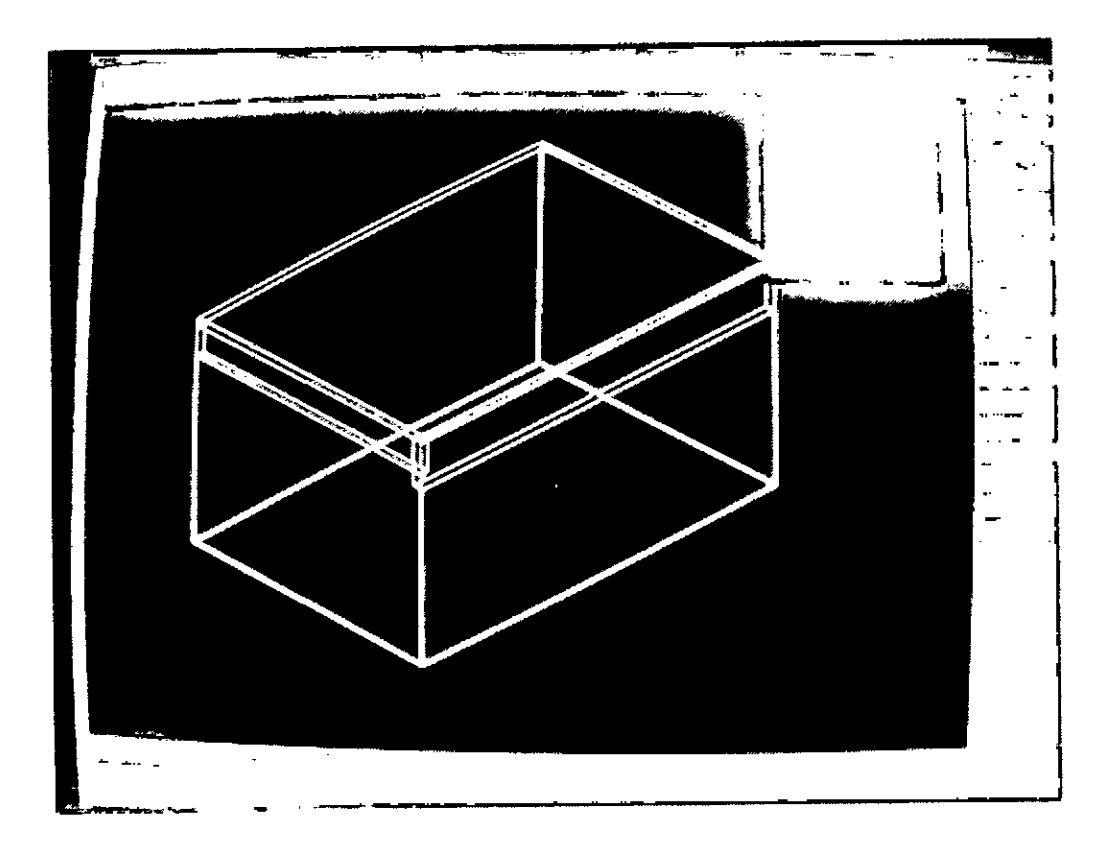

Į.  $\sim$   $\frac{3}{2}$ 

 $\hat{\boldsymbol{\cdot}$ 

 $\sim 1$ 

J.

 $\ddot{\phantom{0}}$ 

60

l,

Raport of stage of:

## ADRIAN MARCELO CAMPANELLI

# ICSC WORLD LABORATORY FELLOWSHIP AT CAO CENTER FADU (FACULTAD DE ARQUITECTURA, DISEÑO Y URBANISMO DE LA UNIVERSIDAD DE BUENOS AIRES)

During the period from JULY 1990 to DECEMBER 1990

Subjet: Cad's costumization as a didactic tool, to improve cognitive spacial ability

Evaluation:

Mr. Campanelli has been working according to his plan of work.

His proposal to use a CAD language to develop a "spatial generation system" was performed using an adequately "customization" procedure.

His work has an important degree of originality mainly as a potential teaching and professional tool for automatic representation of any type of spacial structures. He has been working intensely and his developments, as how graphic structures can be conveniently processed in a compact mode, shows very important guidelines for future projects.

His work has been tested with the computer; and his director professor Roberto Doberti has highly recommended the extension of his scholarship.

Borthagaray and-5 Dean FADU

Arq. Arturo Montagu Academie Coordinator

 $\bar{\bar{z}}$
# **MORPHOLOGICAL SPATIAL SYSTEM (SISTEMA DE GENERACION ESPACIAL)**

#### **ABSTRACT**

#### Introduction

The proyect propose to prepare a Personal Computer as a didactic tool, to improve cognition spatial ability.

The customization of a CAD system, that simulates through a morphological rho chommation of the visual space experiences becames, as an interactive media, a powerful tool for Architectural's students.

They realize how in human perception of space, their proyects or the space model's typology will be like.

They experiment from computer's monitor, the representations of their construction exercises, being able of the edition or modification of their models while they evaluate decisions.

The MSS system is able to process fast views from differents view points, predefining strategic criteria to obtain "close alive" information from the shaped space.

For the pedagogical construction criteria, the edition and the objetive of the system, it allows students to decide their following a come and go path through the visualization, shape menu while they create.

#### Development

The project involves the development of a customized Acad menu, the Alisp routines for manage parametric shapes, and a graphic data base of some didactic space prototypes.

Also it was neccesary to modify some of the original Acad's commands to fit the requirements of the MSS environment.

#### **Conclusion**

 $\mathcal{L}$ 

The result is an interface for quick space modeling, whith the ability of fast edition or modification, while the space representation is being observed. The tool also becames a platform for studying theoretical spaces.

> **Adrián M. Campanelli. Arquitecto**

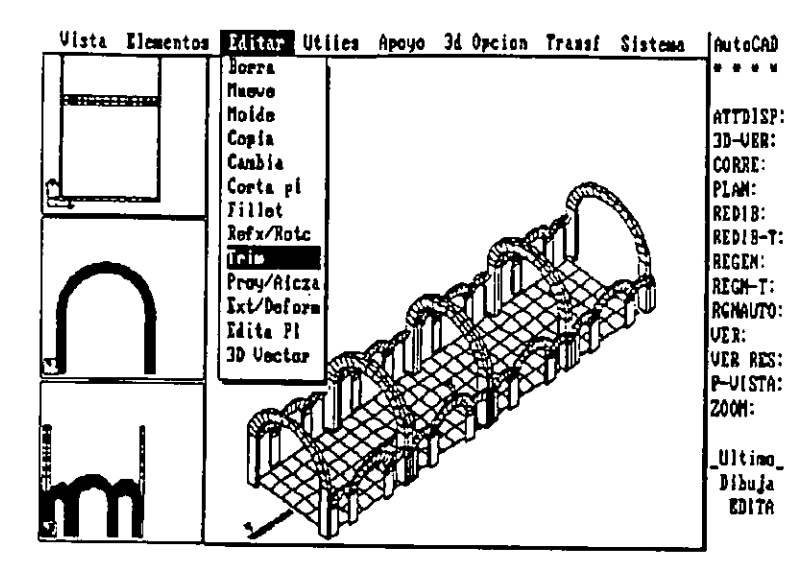

Visualización de modelo compuesto. Pantalla inicial del M.S.S.

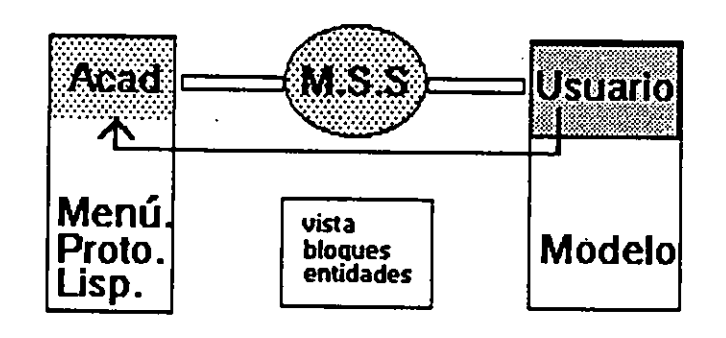

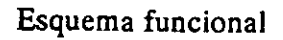

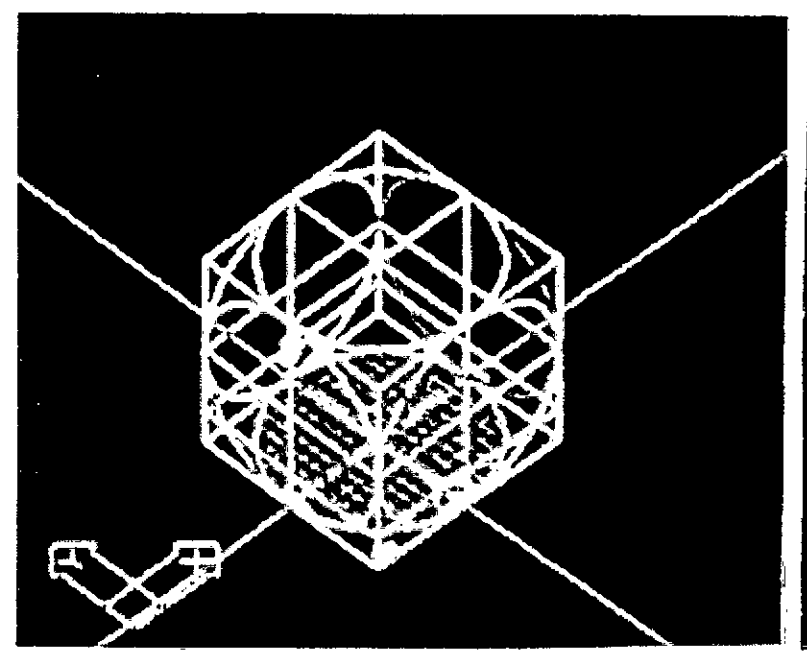

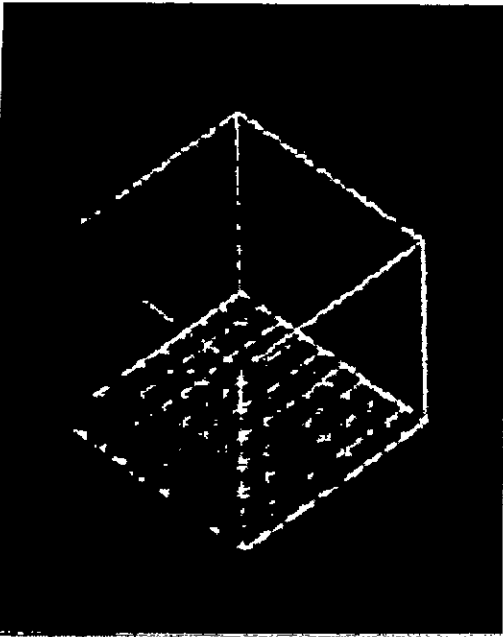

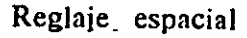

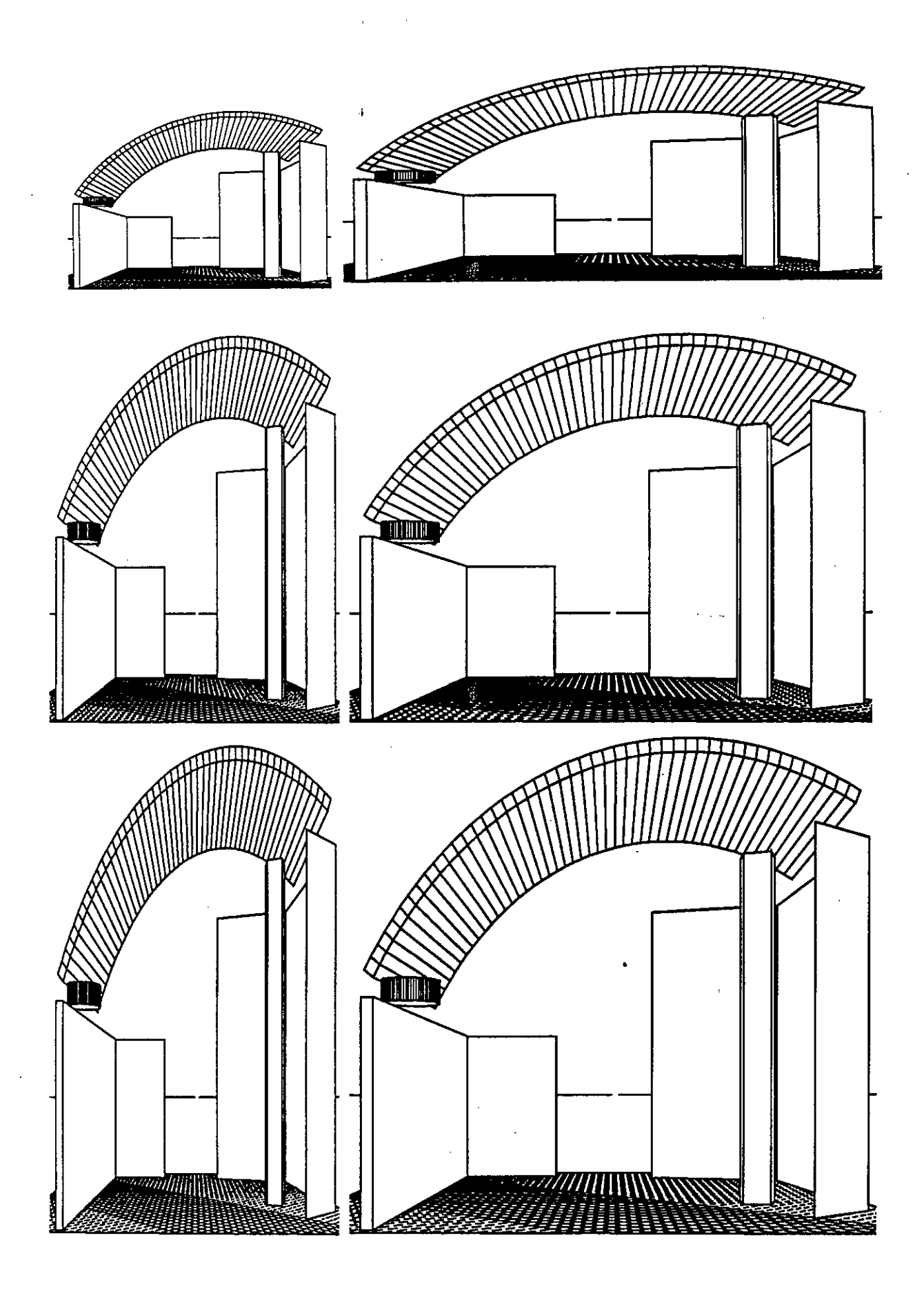

Modelo simple - Edición dimensional.

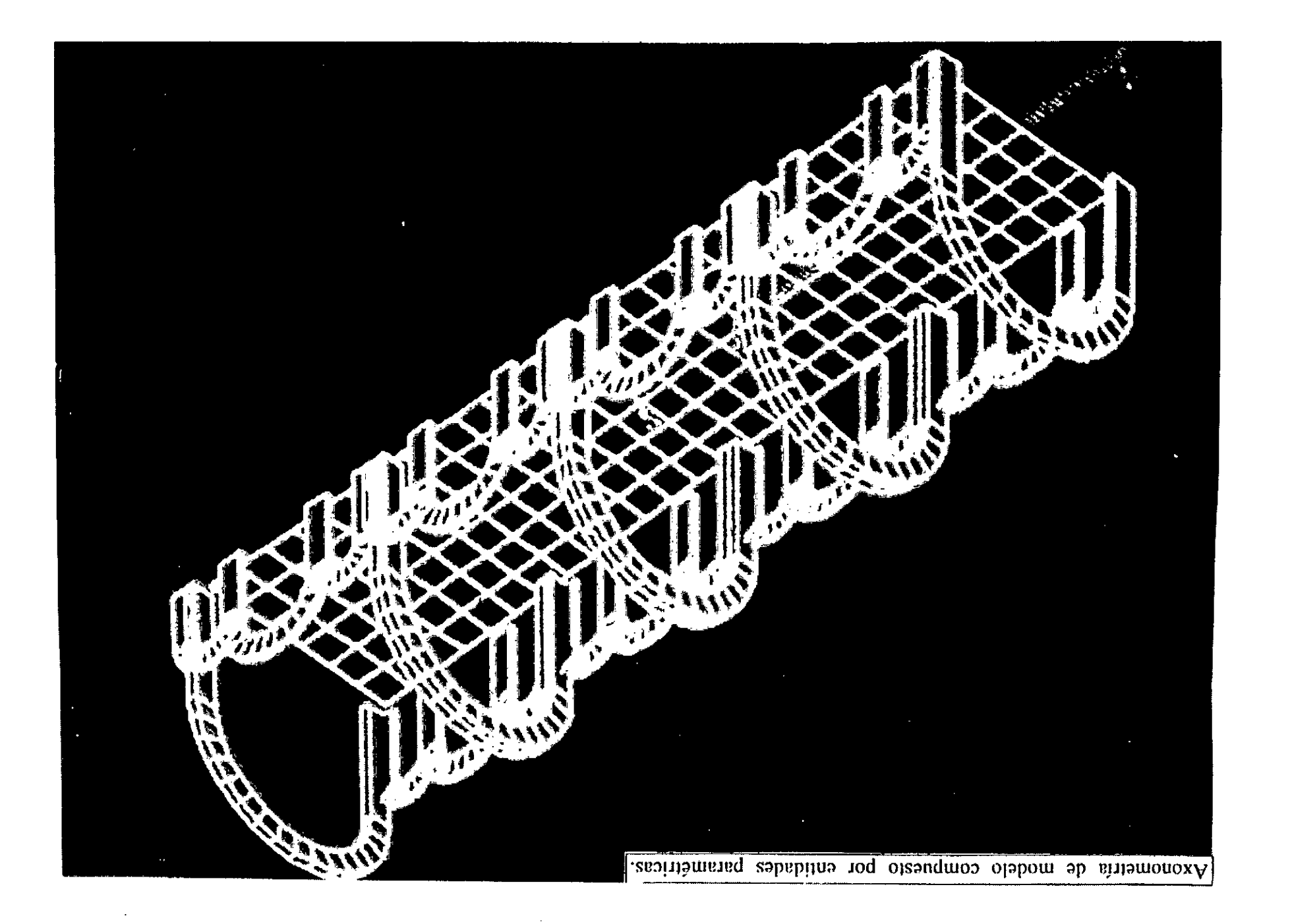

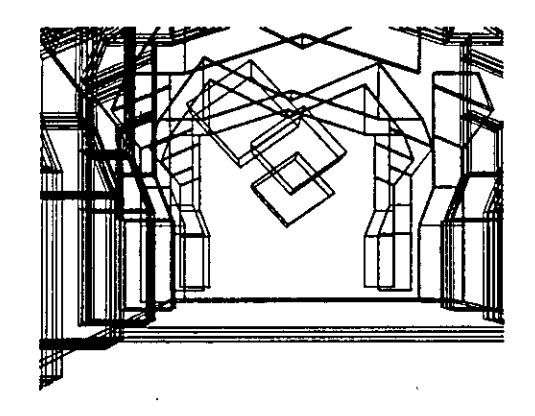

Modelo compuesto Perspectiva peatonal

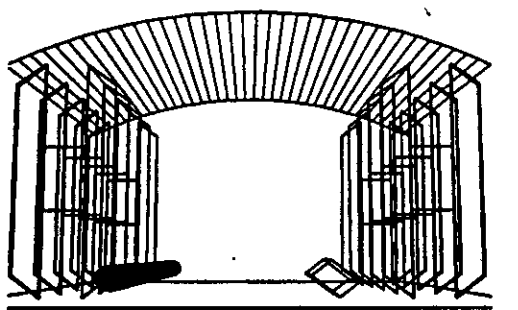

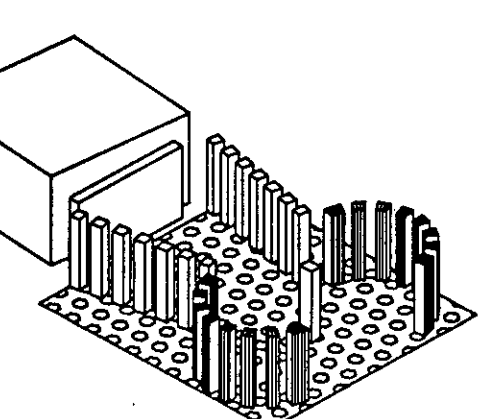

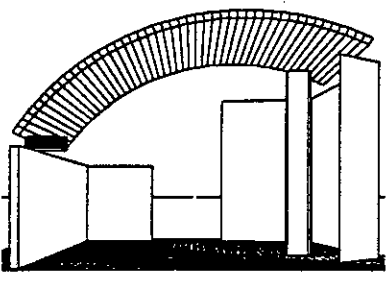

Axonometrica 45 Modelo compuesto.

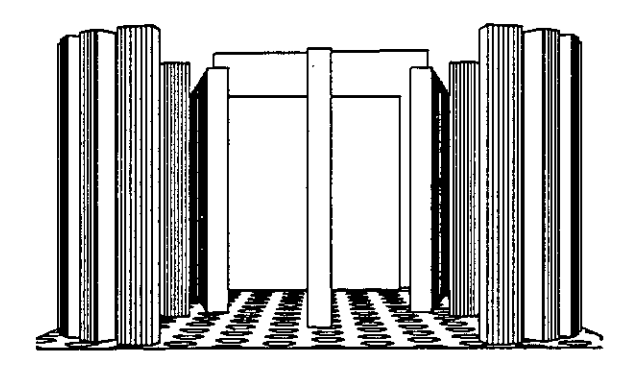

Perspectiva peatonal

Ł

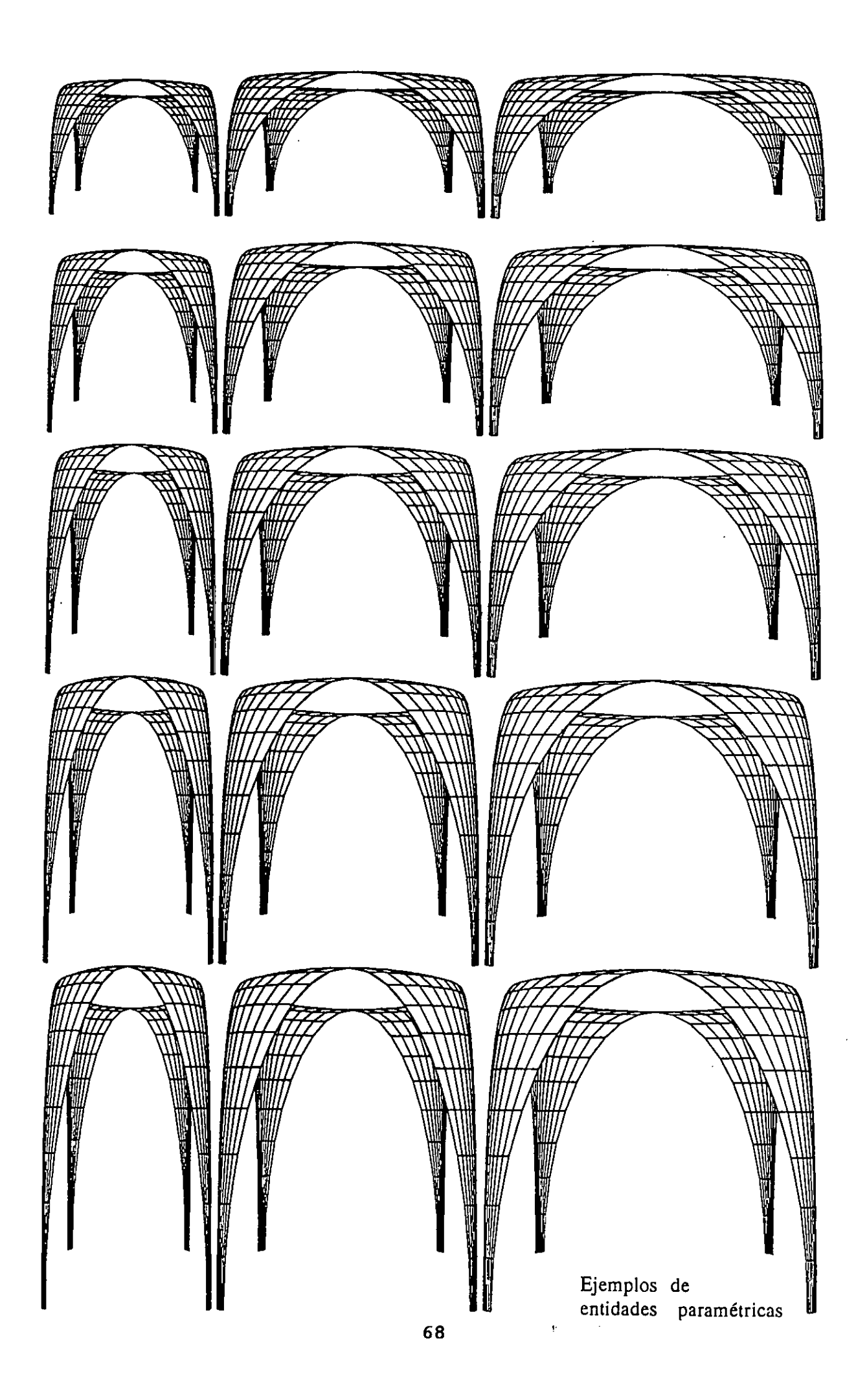

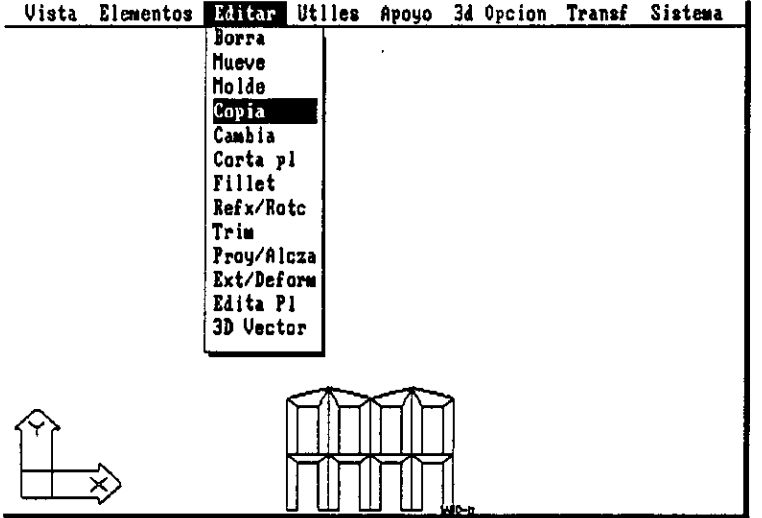

#### Secuencia constructiva de un modelo en el M.S.S. •

1) La entidad "portico", guarda en la base de elementos es llamada como unidad módulo. Se cambia el plano de trabajo a FRENTE para definir el molde de edición de manera vertical.

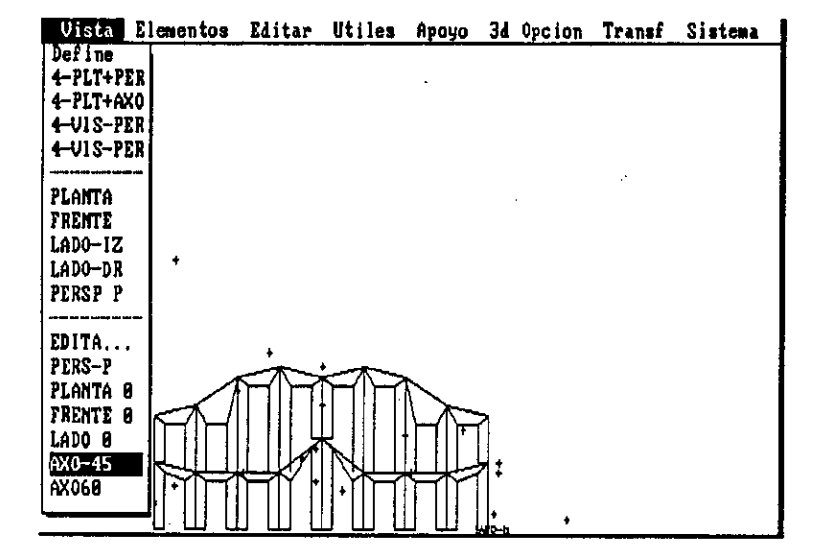

2) Se modifican las partes de la entidad original, consiguiéndose alternativas morfológicas con las herramientas de edición. Se solicita la visualización del elemento en axonométrica.

3) El nuevo elemento es definido y guardado temporalmente.

Se repite la entidad con el dato *de•* distancia de separación, que es registrado por el sistema para su posterior uso.

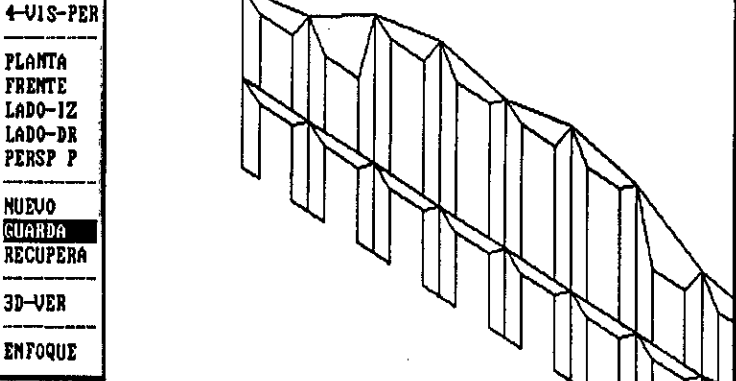

Uista Elementos Editar Utiles Apoyo 3d Opcion Transf Sistema |

Define 4-PLT+PER 4-PLT+AX0 4-VIS-PER

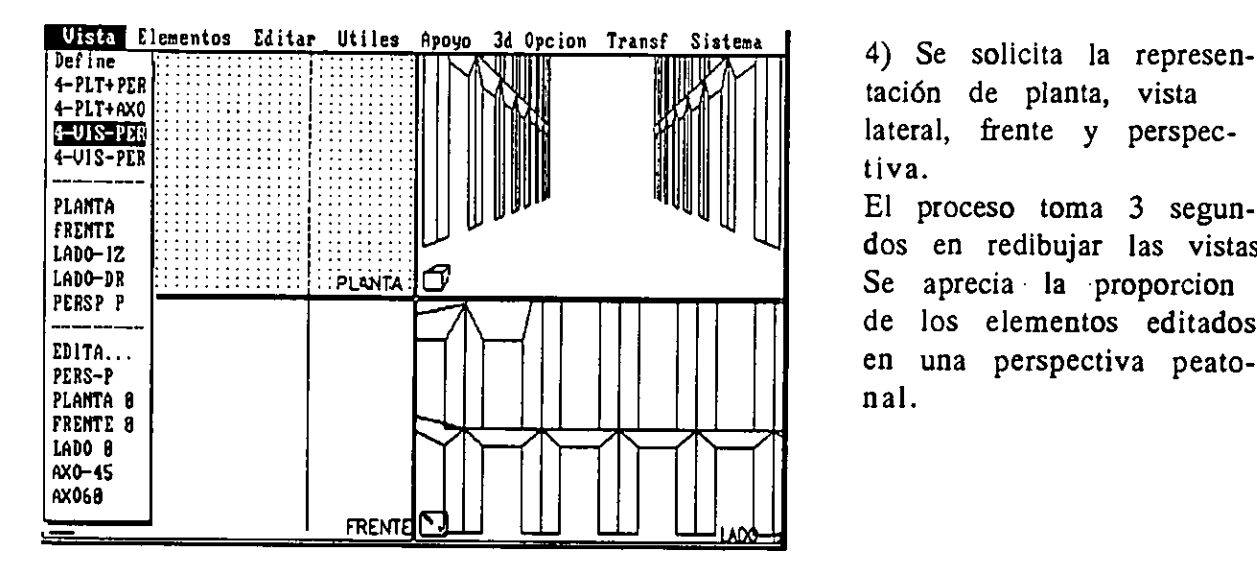

 $\overline{1}$ 

tación de planta, vista lateral, frente y perspectiva.

El proceso toma 3 segundos en redibujar las vistas. Se aprecia la proporcion de los elementos editados en una perspectiva peatonal.

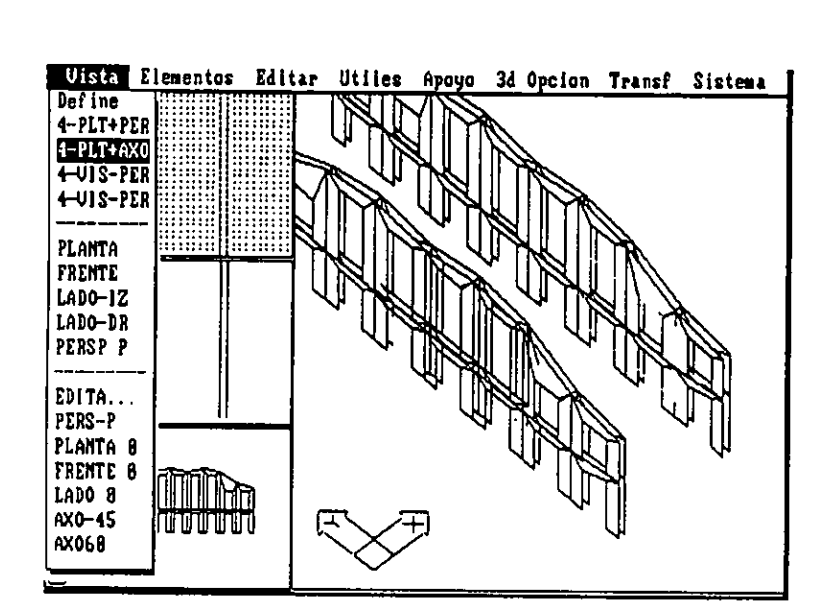

Se da espesor a las entidades originales, desde la visualizacion axonométrica.

El cambio de visualizaciones es una operación dinámica, pero condicionada en el tiempo de redibujo• por la complejidad del modelo.

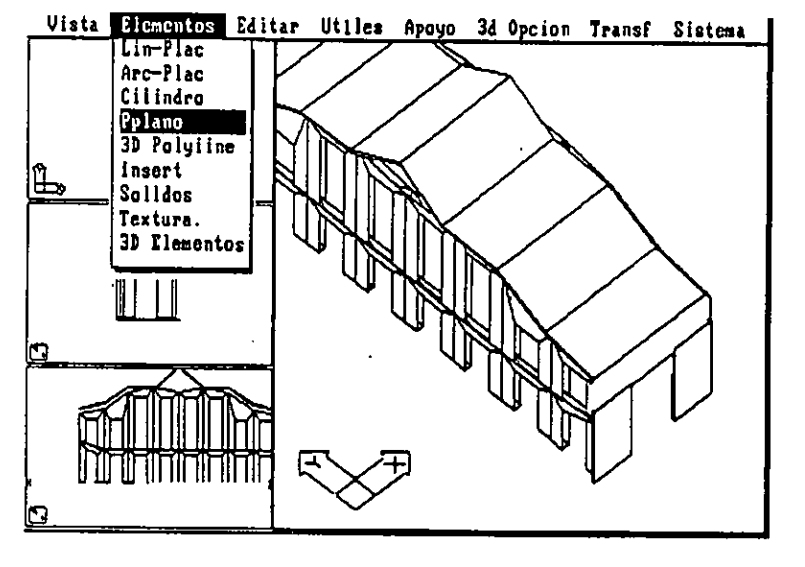

6) Se selecciona una entidad constructiva directa, POLIPLANO, con el que se cierra el contorno irregular de los laterales. La operación toma como dato la distancia de las entidades gemelas, y se desarrolla tras el trazado de la linea superior en el plano de vista frente.

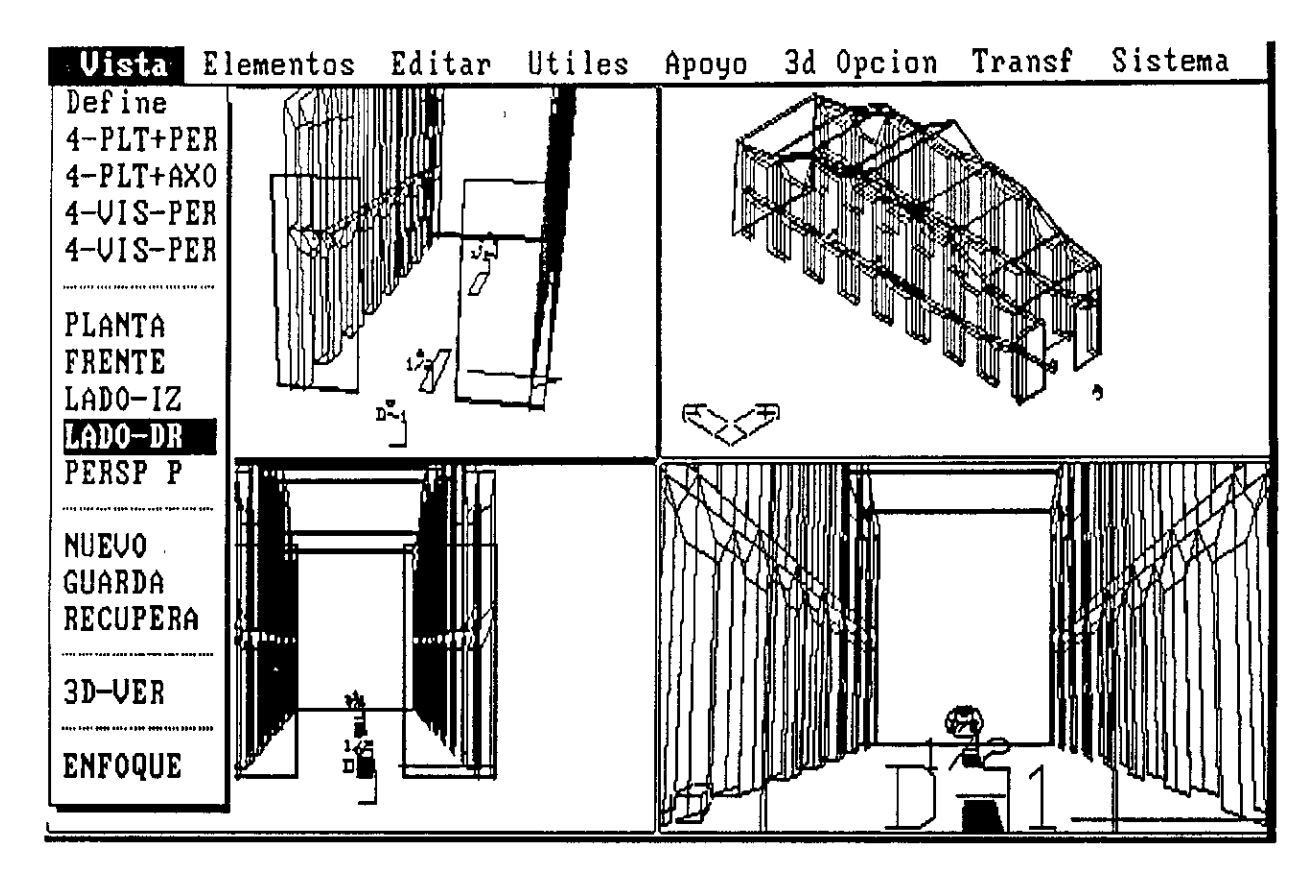

7) Las operaciones de visualización permiten investigar el modelo reali zado a traves de las distintas opciones de imagenes predefinidas, o por el llamado de vistas desarrolladas por el usuario.

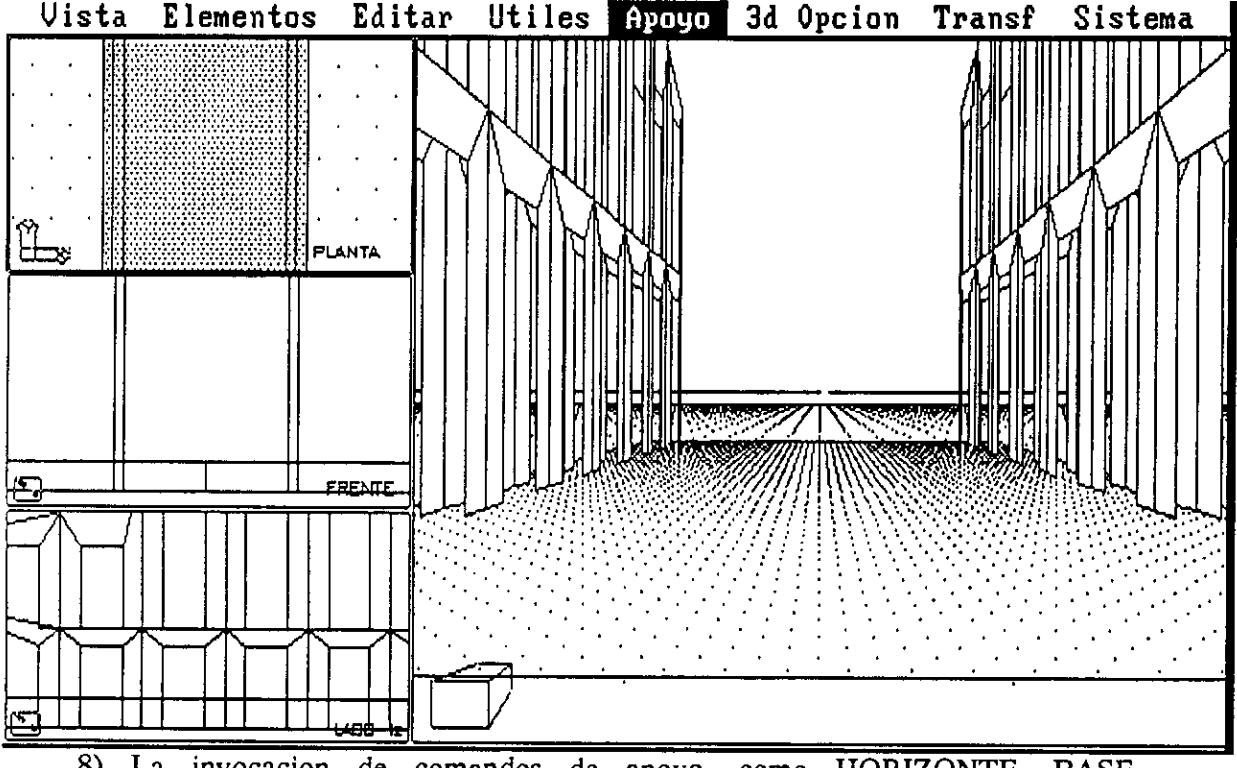

8) La invocacion de comandos de apoyo, como HORIZONTE, BASE, Bóveda Celeste, o CAMPO, complementan la apreciación de la imágen final antes de su "Hide" o corportización. final antes de su "Hide" o corporización.

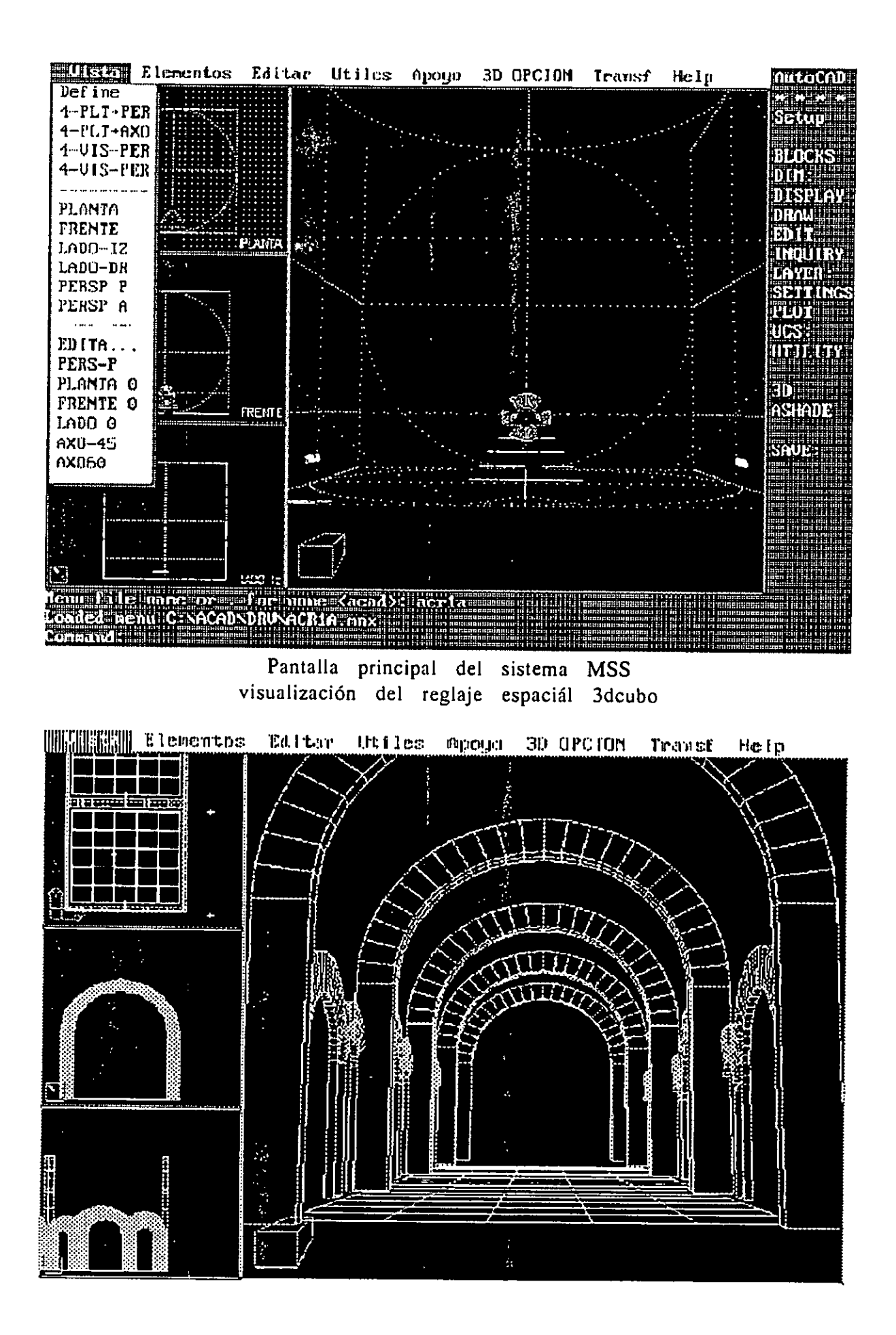

Visualización de modelo basilical románico

# **SISTEMA DE GENERACION ESPACIAL (MORPHOLOGICAL SPATIAL SYSTEM)**

# **Introducción**

La preparación de un sistema gráfico en P.C., que permita visualizar como en la realidad, construcciones de espacios generados por el usuario a través de operaciones simples, con la posibilidad de rápidas modificaciones o variaciones de sus limites, dimensiones, proporciones y o atributos, convierte a la misma en una poderosa herramienta para el desarrollo de la experiencia espacial en los estudiantes de arquitectura.

Los mismos pueden experimentar desde la pantalla de un monitor, representaciones interactivas con los modelos construídos, editando y modificando sus partes mientras se elaboran imágenes en perspectiva.

La creación de nuevos modelos, bajo el marco operativo del sistema, incorpora la realimentación inmediata de la información en el proceso de diseño.

El uso del sistema develará al usuario aspectos de una • mecánica de creación de acuerdo con el uso de las herramientas implementadas.

# minter

- A GENERALIDADES.
- $B -$ OBJETIVOS .
- $\mathbf{C}$ . MARCO CONCEPTUAL.
- $D -$ PROPUESTA.
- E- METODOLOGIA.

 $\mathbf{F}$ . DESARROLLO.

- Funcionamiento del sistema. -Herramientas de visualización. -Herramientas de construcción. -Herramientas de edición.
- Adaptación al entorno.
- Glosario del sistema.
- -Pantallas. -Visualizaciones. -Planos de trabajo y plataformas.
	- -Reglaje espacial.
- Definición del menú.

# G - METODOLOGIA DE USO.

- \* Descripción.
- \* Desarrollo de modelos históricos.
- Desarrollo de repertorio de formas.
- Catálogo de familias de tipos espaciales.
- Estudio de criterios compositivos.

 $H -$ CONCLUSIONES.

- ABSTRACT.
- EJEMPLOS GRAFICOS.

#### AGRADECIMIENTOS:

C.A.O. WORLD LAS (Argentina-Switzerland) Arq. DIEGO FORERO. Arq. ROBERTO DOBERTI. Arqta. MONICA L. PEÑA. AUTODESK Inc.

La informática es un instrumento económico de simulación de la realidad, con La informática es un instrumento económico de simulación de la realidad, c<br>el cual se puede mejorar y complementar procesos de aprendizaje de modo audiovisual e interactivo.

Generalidades

A.

La arquitectura se ha valido de todos los medios que transmitir la idea del espacio, pero siempre necesitó completar la noción en todos sus sentidos. tuvo a su alcance para de su verificación para

El rigor de la recreación mental del espacio, a partir de gráficas o imágenes no interactivas, es en los primeros años, dificultosa, requiriendo un período de desarrollo paulatino y lento.

La informática se ha constituido en un instrumento de investigación y desarrollo que en los últimos años incursionó en la enseñanza.

En el proceso educativo los medios gráfico tradicionales van desarrollando la capacidad del alumno de interpretar y reconstruir el espacio a partir de abstracciones.

Esta mecánica de aprehensión y modo de trasmisión de la información, ha validado lecturas del espacio que se podrían encuadrar en un marco cultural, que no agotan la variedad de la experiencia espacial ni abarcan la infinidad de posibilidades del mismo.

Así como las distintas tecnologías concretaron experiencias en modelos nunca antes intentados, estos no han escapado de los sueños de teóricos, llamados utópicos o vanguardistas. De esta manera la transformación del espacio siguió el camino de la tecnología, de las artes plásticas, de la filosofía, y de los sueños.

Es posible que al juzgar una experiencia espacial nos refiramos a las impresiones que dicho espacio nos transmite de acuerdo al nuestro contenido cultural , y también a nuestra circunstancia. Pero siempre validamos esa experiencia con el reconocimiento de alguna respuesta pragmática.

Generalmente encontramos belleza cuando es claro el mensaje, la razón de ser, o le asociamos una carga simbólica, indistintamente.

Desde la experimentación, la belleza es un estado de búsqueda erróneo, al ser un umbral a superar bajo nociones culturales, que filtran las virtudes de otras existencias que no son contempladas.

La enseñanza se vale de la realidad como modelo, de su estudio como análisis y de la experimentación como búsqueda.

#### B  $0 b$  jetivos

Desarrollo de una herramienta de composición y visualización de modelos geométricos, que aporten al usuario nociones espaciales a través de las representaciónes en perspectiva de las operaciones con ella realizada.

#### Q. Магсо сопсер<mark>t</mark>цаl

"El espacio es el marco que da existencia a las relaciones entre la materia... La geometría es la síntesis de generación en que se organizan dichas relaciones." (sigue.. Descartes)

La comprensión del espacio es una capacidad mental condicionada por la cultural en que estamos insertos

El desarrollo de esta cualidad mental no escapa a las condiciones que nuestra cultura nos impone, pero instrumenta la habilidad de reconocer y manifestar los datos que toma da la realidad.

El desarrollo de la comprensión del espacio puede realizarse bajo un marco exclusivamente morfológico pues abarca un amplio espectro de elementos representativos de la realidad.

Las formas pueden ser las abstracciones análogas de entidades del mundo real, y su organización en el espacio pueden voluntariamente responder a la estructuración y orden según la naturaleza de los elementos representados.

Los medios informáticos utilizados a los fines didácticos requieren conservar ágil la mecánica de operación interactiva.

La incorporación de otras cualidades sensibles a las formas con que se componen los modelos espaciales, (color, textura, materialidad), daría como resultado procesamientos lentos de la información, que no se justifican para los actuales instrumentos disponibles.

El modelado contemplará el repertorio de formas de la geometría cartesiana, con las variaciones dimensionales que se presten según su naturaleza. La posibilidad de aplicación de las leyes de la geometría descriptiva. La capacidad de definición de formas complejas. La Representación de los modelos deberá suplir adicionalmente un encuadre técnico a través de planta, vista, corte y Axonométrica, complementos de las representaciones cónicas de donde se basa la simulación espacial.

#### D. Propuesta

El sistema aquí se desarrolla bajo el Software Autocad R10, con complemento del Extended Lisp y el Ade 3.

Con la customización de menúes , la elaboración de macros y comandos, y la definición de figuras paramétricas, se concreta una herramienta didáctica que le permita al usuario construir modelos que simulen la presencia de un espacio virtual, en donde se irán ordenando elementos predefinidos o elaborados según distintas mecánicas opcionales.

Este "ordenamiento" resulta de la directa representación en perspectiva del modelo que genera, en complemento de las proyecciones de vistas, plantas o axonometrías que el usuario crea conveniente, y con visualizaciones rápidas y predefinidas en el sistema a dicho fin.

La experimentación proyectual de formas en el espacio, con la interactiva visualización de perspectivas peatonales que el sistema genera, ayuda a desar rollar comprensión sobre el espacio, e incita la creatividad

La recreación directa del espacio que se cargue o construya es una verificación espontánea y acabada de las dimensiones y formas que se pongan en juego por el usuario, satisfaciendo un objetivo didáctico; *La experiencia espacial.* 

Se tiene en cuenta que la experiencia espacial directa no puede ser sustituida por el sistema, al carecer este de la impresión de los demás sentidos humanos.

Las posibilidades de desarrollo de modelos, a través de la selección y o creación de entidades, incorpora la estructura de generación inherente que dichas entidades poseen, y el reconocimiento de las mismas. Alcanzando, de particular a general, distintos grados de sistematización según el criterio compositivo del usuario, se satisface otro objetivo didáctico; *La experiencia morfológica.* 

La incorporación de criterios físico-técnicos, que rigurizan la "creatividad" del usuario, como manera opcional o como consulta, así también como la incorporación de variables de la realidad constructiva en forma de datos, como lo son el asoleamiento y las orientaciones, perfeccionarían el marco didáctico y experimental en el que se encuadró el proyecto.

A manera de ejemplo, el sistema ha previsto un modulo de carga y adaptación a sus pantallas de otros proyectos externos desarrollados en el centro C.A.O, activando a las mismas desde el menú principal.

ł

#### **\* Adopción de criterio semántico encuadrado en las utilidades del sistema:**

Comprende el estudio de la lógica sintactica de la estructura del programa, y la semántica de los comandos y rutinas que usará el operador.

#### **• Relevamiento y selección de comandos a desarrollar:**

Encuadrados en las necesidades operativas que presenta el sis tema se enfocaron el desarrollo de los siguientes comandos: - Manejo de memoria extendida, habilitando más capacidad de nodos para los modelos, su ejecución es de forma automática - Módulo de carga de rutinas

- Mandos de reseteo y de almacenaje de los datos relativos a UCS en cola de stocks para uso en las pantallas predefinidas por los comandos nuevos.

- Comandos de pantalla.
- Comandos de visualización.
- Comandos de entidades geométricas
- Comandos de edición, modificación y sustitución.

#### **Implementación de pantallas de visualización:**

**Se** desarrollaron las pantallas a incorporar en el dibujo pro totipo, de acuerdo con la estrategia de la interface visual.

# **\* Estudios y relevamientos de modelos históricos:**

**Se** estudió la morfología de modelos históirios y se confeccionaron algunos ejemplos de ellos a manera de ejemplo.

#### **\* Estudios de modelos teóricos:**

**Se** desarrollaron modelos plásticos con el fin de detectar ajustes en el método de edición del sistema.

#### **\* Propuesta de interface:**

**Se** previó la interacion del sistema desarrollado para incorporar el funcionamiento de un programa externo, reservando el posicionamiento de planos y la nomenclatura de sus variables.

#### R.  $D$  e s a r r o  $I$   $I$   $\sigma$

#### Funcionamiento del sistema.

La especialización del Acad para el desarrollo morfológico de modelos espaciales, se implementó fundamentalmente con el desarrollo de tres tipos de herramientas:

- -De visualización
- -De construcción o generación.
- -De edición
- Herramientas de visualización  $\ddot{\phantom{0}}$

Comprende dos tipos de áreas. Por un lado se ha sistematizado las herramientas de visualización inherntes al Autocad, con el propósito de resolver en forma práctica la elaboración de imágenes 3d que mas se aproximen al estándar visual. En la búsqueda de dinamizar el intercambio operativo del sistema con el usuario, se ha optado por restringir las opciones de visualización originales del Acad a una gama de valores enteros que se seleccionan puntualmente.

Se incorporaron elementos de comparación y escala para referenciar a los objetos insertos.

Entre ellos la definición de un horizonte que no es alterable durante la edición o generación de un modelo, y la posibilidad de habilitar una gama de reglas dimensionales diseñadas para su visualización en perspectiva.

#### Herramientas de construcción

Han sido encuadradas bajo tres criterios diferentes de acuerdo a la com plejidad a modelar.

-Rápidas -Compuestas -Programadas

#### Herramientas rápidas.

Se manejan a través de variables de altura, espesor, y la graficación de su silueta de apoyo o contorno. Con apoyo de las herramientas de edición, se pueden mover, repetir girar, y borrar, visualizando espontaneamente en perspectiva el espacio compúesto. Están dirigidas para el desarrollo de modelos simples de modo rápido y de fácil estudio. La reducción de variables para el sistema posibilita y agiliza la ex-

perimentación del espacio y sus alternativas de visualización.

Herramientas compuestas.

A los elementos elaborados con las herramientas rápidas se suman los bloques predefinidos y paramétricos, y los creados por el usuario. El manejo de los mismos con leyes de generación y repetición en 3 dimensiones, como de edición cambio y escala, son el complemento de morfologías compuestas que amplía el repertorio de formas y elementos disponibles para la construcción y visualización de modelos teóricos. Los modelos desarrollados presentarían la irregularidad de combi nar entidades 3d reales con entidades que serán obsoletas en las próximas versiones del Acad R11.

#### Herramientas de generación programadas

El desarrollo de entidades paramétricas, a través de variables colectivas, fueron estudiadas como ejemplo de optimización que se podría instrumentar en el MSS. La ventaja es la confección de modelos que además de la edición y cambio de los mismos, permitan reemplazar entidades geométricas conservando los atributos de las primitivas.

El inconveniente que presenta esta mecánica, reside en la rigurosidad que exige el diseño del sistema para posibilitar el intercambio de información de cada elemento con su sustituto, y de mantener una velocidad de procesamiento aceptable para un sistema primordialmente didáctico.

#### Herramientas de edición

Incluídos los comandos modificados del Acad, se desarrollaron utilidades para •apoyo de la visualización y complemento de la construcción.

- Ej: Los comandos de "erase" o "move" nativo del Acad, es modifi cado para:
- . Resetea los UCS y salva en buffer.
- Desactiva los Layers de apoyo.
- Selecciona Global o Individual.
- . Reestablece los modos previos.

#### Adaptación al entorno.

Para optimizar el funcionamiento del Acad R10 y del extended Lisp dentro del entorno de las Pc IBM compatible que posee el WORLD LAB, se configuró la memoria disponible en hardware de la siguiente manera:

80

PC AT (80386) 8Mbytes Ram o (80286) 4 Mbytes Ram (Memoria sobre los 640K,, en modo extendido)

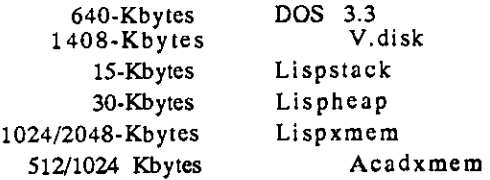

La orden de carga **(SGE.BAT)** desarrollada para este sistema inicializa las variables mencionadas y copia los archivos OVL del Acad R10 al disco virtual E:. Posicionando el camino de búsqueda a través del mismo, se ahorra el consiguiente acceso a disco de los comandos que el Acad busca en los O VL .

Desde la pantalla de Auto Cad queda cargado automaticamente el módulo de variables de memoria y de comandos de carga definiendo el comando MSS como parámetro de activación del sistema.

La habilitación de carga del sistema MSS, desde la pantalla estándar de funcionamiento del Acad, permite como opción, el uso del Acad en su manera nativa, sin modificaciones de sus menúes, pero con el adicional de algunos comandos predefinidos, y con los mandos de carga del MSS. Tras la ejecución del comando MSS, se realiza la carga del módulo motor en lisp, y del MSS menú, pudiendo resetearse nuevamente al modo estándar del ACAD desde el MSS menú.

El desarrollado y uso de un "proto drawing" sobrelleva la definición de variables y elementos para su convocatoria por los nuevos comandos.

**\* Glosario del sistema** 

Generador visual -pantallas -visualizaciones (protos) -planos de trabajo (ucs y plataformas) -reglaje espacial (d-cubo)

#### - Pantallas

Se definieron 3 grupos con cuadros predefinidos y seteo directo de UCS. (user coordinate system). La funcionalidad del modo predefinido de las pantallas o "Vports" son la referencia del observador al espacio que esta generando. Si en una sesión de estudio o desarrollo, el usuario se desorienta, vuelve a la visualización del conjunto reestableciendo algunas de las pantallas optativas.

1) Grupo de 4 pantallas iguales:  $-4 VA$ -4 VP 2) Grupo de 4 pantallas, 3 iguales y 1 dominante  $-4PA$ - 4 P P :Planta + Lado :Planta + lado :Planta + Lado + Frente + Axonométrica 45<sup>o</sup> :Planta + Lado + Frente + Perspectiva. Comandos y opciones de pantallas:  $+$  Frente + Axonométrica 45<sup>o</sup> + frente + perspectiva peatonal 3) Grupo de pantallas simples<br>-PLT :Planta -PLT :Planta<br>-LID :Lado -LID :Lado Derecho<br>-LII :Lado Izquierdo :Lado Izquierdo -FRNT :Frente -CFRN :CtraFrente  $-AX45/60:Axonométrica$  45<sup>°</sup> y 60<sup>°</sup> -PERSP :Perspectiva peatonal -PERSA:Perspectiva aérea

#### - Visualizaciones

Las vistas contenidas en estas pantallas pueden ser modificadas o re seteadas del siguiente repertorio.

- Planta : Es la vista plana y perpendicular a la superficie de apoyo de los modelos (piso). Posee el centro de origen de la coordenadas polares en el centro de la pantalla. Tiene habilitado el "UCS icon" Se ordena siempre en el sistema con el Norte arriba, Sur abajo, Este derecha Oeste izquierda.
- Lado-iz :Es la vista plana y perpendicular a la superficie que contiene a los ejes Y,Z (lado izquierdo o derecho). Su centro de origen se halla a 1 unidad del borde inferior de pantalla, y centrado con los lados.
- Frente : Es la vista plana y perpendicular a la superficie que contiene a los ejes X,Z ( frente y contrafrente) Su centro de origen se halla a 1 unidad del borde inferior de pantalla, y centrado con los lados.
- Axonomet: Es la vista desde un punto ubicado a  $(45^{\circ} \text{ o } 60^{\circ})$  $(45^{\circ} \cdot 60^{\circ})$  de elevación y rotado  $(45^{\circ} \circ 60^{\circ})$  a la izquierda con dirección al centro del eje de coordenadas
- Persp-p: Es la vista cónica de una perspectiva de dirección N-S paralela a la planta, con elevación de 1.75 mts. y fuga al horizonte. La lente de visualización se definió a 45 mm, y la distancia del observador a 20 unidades del centro de la coordenada polar.
- Persp-a: Es la vista cónica de una perspectiva de dirección NE-SO, a 30º de la planta, con elevación de 15 mts y dirección al centro de las coordenadas polares.

Las vistas predefinidas pueden ser usadas como base para la definición de nuevas que pertenezcan individualmente a cada modelo desarrollado. El reseteo a las mismas es inalterable.

#### - Planos de trabajo y plataformas.

El llamado de pantallas simples posiciona las coordenadas polares X,Y planas a la superficie de la misma, reseteando al salir el estado previo de las coordenadas:. la razón se basa en el diseño de un criterio a la manera de molde, que comandado por el sistema permite recurrir durante el proceso de composición a un plano *de* trabajo donde se elabora el elemento a insertar.

#### - Reglaje espacial

Un referente al usuario en el desarrollo o estudio de tipos y modelos *en*  este sistema son el entorno, y la escala humana.

La inserción de los mismos debieron ser elementos comparativos que no fueran afectados por las herramientas de edición y modificación, y con la posibilidad de su encendido y apagado según la voluntad del operador.

Los elementos de reglaje espacial considerados para dicho fin fueron:

- **-3dGrilla:**  Es una retícula de tres planos en U que se alínea con la perspectiva peatonal.
- **-3dCubo:**  Representación de un cubo transparente de 10 unidades de lado X,Y,Z, apoyado en el centro de la planta, y que puede activarse como elemento de comparación.
- **-Regla:**  Gráfica de 40 unidades que mide las distancias desde el perspectiva y lo remite a su altura
- **-N s e o:**  Rosa de los vientos, complemento cuando no se halla activa la cúpula.
- **-Cúpula:**  Graficación esférica de la bóveda celeste. Es desactivada en los comandos de visión general.

**-Horizonte:**  Linea de horizonte terrestre, y altura de observador.

83

#### \* Definición del Menú

El menú del sistema abarca 'las tres herramientas descritas.

I) Visualización. Se ejecutan las llamadas a las pantallas o a las vistas configuradas. Se accede a las opciones de configuración por usuario, y de registro de las mismas. II) Creación. Se llaman las rutinas de lineas placas, solidos, o entidades geométricas. Se accede a la opción de trazado de elementos de referencia. Se llaman los módulos para la inserción de bloques y entidades paramétricas. III) Edición. Se activan y desactivan los instrumentos de reglaje. Se llaman las herramientas de edición de entidades, reflexión, rotación, translación etc. IV) Varios. Se prevé incorporar al menú un submenú *de carga* y de ayuda. Vista Elementos Editar Utiles Apoyo 3d Opcion Transf Sistema Ashade... 4111 II ........ Caracter :::::<br>:::::<br>::::: Caja И Cono •I• MPolig Ń. Anillo يمتلتا Tubo Espiral t 1

Menú del M.S.S. Visualización de pantalla 4PP.

۳.

G- Metodología de uso

#### Descripción:

En el ejercicio de elaboración de un modelo teórico el usuario puede realizar en la planta el trazado de lineas referentes o estructurantes que le sirvan de guía para la construcción tridimensional. El trazado estará contenido en el plano cualquiera sea el estado de definición de las variables de altura y espesor y quedará atribuido al plano de trazados en resguardo de los comandos de edición del sistema.

 $\mathcal{P}^{\mathbf{p}}_{\mathbf{z}}$  ,  $\mathbf{y}^{\mathbf{p}}_{\mathbf{z}}$  ,  $\mathbf{y}^{\mathbf{p}}_{\mathbf{z}}$  ,  $\mathbf{y}^{\mathbf{p}}_{\mathbf{z}}$  ,  $\mathbf{y}^{\mathbf{p}}_{\mathbf{z}}$ 

Se optará, según el grado de complejidad del modelo, la herramienta de construcción de las entidades geométricas.

ej 1: Los muros pueden construirse con placas de altura continua graficándose su linea de apoyo en el plano de la planta (sólido continuo)

ej 2: Los muros pueden construirse con la continuidad de paños de distinta forma que se moldean en un plano cero, y son luego editadas para modificar su continuidad (pieza troquelada).

Se repetiran las operaciones para los elementos involucrados en la composición del modelo.

Durante las operaciones constructivas, el operador, puede optar por el uso de moldes individuales donde realice los elementos mas complejos de la composición, o en su defecto los realice directamente en las pantallas múltiples.

Se podrá optar, por cada dibujo, de un repertorio predefinido de objetos, que se suman a los desarrollados por el operador.

La visualización del modelo final será guardada como un dibujo, pudiendo optarse por la definición de un bloque para su posterior edición. La posibilidad de inserción de los dibujos permite el desarrollo de familias de un mismo tipo.

# **\* Desarrollo de un repertorio de modelos históricos:**

La elaboración de un repertorio de elementos clásicos y su uso en la construcción de modelos tipológicos, análogos a los ejemplos arquitectónicos que se utilizan en las cátedras de historia de la arquitectura, pueden complementar al sistema con una base de datos gráfica que se utilice como consulta por los alumnos.

#### **\* Desarrollo de repertorios de formas:**

Para cada dibujo el sistema permite la elaboración de formas que se complementan a las predefinidadas, pero que solo están presentes en el modelo activo. Se complementará el sistema. con un módulo *de* transferencia de las formas elaboradas a la base de entidades que se carga por defecto.

#### Catalogo de familias de tipos espaciales.

El manejo de bloques permite' la elaboración de familias de tipologías construidas por un mismo elemento compuesto.

Ej: Se realiza la construcción de un baldaquino y se salva. Luego se generan modelos tipológicos, con la edición del baldaquino original, modificando las proporciones o el ordenamiento del mismo como modulo constructivo.

# Estudio de criterios compositivos.

La operación de diseño que efectúen los alumnos con el sistema, perrni tirá el estudio de los criterios compositivos que elaboren los mismos, dentro del marco interactivo del programa.

**Conclusiones.** 

Ю

Se ha podido elaborar un modelo de herramienta interactiva que, a manera de plataforma de desarrollo y visualización de modelos espaciales, demuestre las utilidades didácticas que se pueden alcanzar con el uso de los nuevos medios de información que tenemos a nuestro alcance.

El sistema no es un producto final y acabado, pues se ha asumido para su concreción un enfoque particular del criterio de creación, que se vio limitado por la particularidad del manejo de las 3D en el programa donde se ha desarrollado (ACAD. R10).

Conociendo los criterios futuros de las próximas versiones, y para arribar a un resultado práctico, se utilizaron entidades, cuya generación en el sistema, poseen distinta naturaleza entre si. Esto permitió mayor dinamismo en el manejo del sistema, pero sacrificó la universalidad de comportamiento de las entidades.

Adrián M. Campanelli. Arquitecto

# ICSC WORLD LABORATORY PROJECT LAND 5

Raport of stage of:

### CRISTIAN DANIEL COLLAZZO BLAHO

# ICSC WORLD LABORATORY FELLOWSHIP AT CAO CENTER FADU (FACULTAD DE ARQUITECTURA, DISEÑO Y URBANISMO DE LA UNIVERSIDAD DE BUENOS AIRES)

During the period from CCTOBER 1990 to MARCH 1991

Subjet: The insertion of Computer science in the pedagogical structure at FADU

#### Evaluation:

Mr. Collazo Blaho has been fulfilled his scholarship according to the principal objectives established in his project.

The principal merit of his work consists, that for the first time, in a system analisys approach within the curricular structure of the FADU which enables him to integrate the main informatic guidelines into an overall teaching strategy.

His project has been tested through the computer system and it is considered a work of great relevance for the future integration of knowledge inside the FADU.

There should be a special mentionto his great dedication for the overall organization of the CAO CENTER and he can be considered a pillar for the continous successful actions of the CAO in relation with the FADU activities.

Mr. Collazo Blaho has requested the extension of his scholarship and I personally highly recommend this extension.

Borthagaray o-director Land-5 Dean FADU

Arq. Arturo Montagu Academic Coordinator

**88** 

 $\ddot{\phantom{0}}$ 

 $\sim$  1

 $\frac{1}{2}$ 

l,

# DEVELOPMENT OF THE RESEARCH - BRIEF IN ENGLISH

#### 1- OBJETIVES

### ANALYSIS OF THE C.A.O. CENTER INSERTION IN THE TEACHING OF THE ARCHI-TECTURAL CARRER IN THE FADU-UBA

IMPACT PRODUCED FOR THE CREATION OF COMPUTER ASSISTED DESIGN CEN-TER IN THE CURRICULAR STRUCTURE OF THE ARCHITECTURAL CARRER.

#### 2- CONTEXT

C.A.O. CENTER The computer as multiplier of the possibilities in the creation and research ing design

FADU - UBA University. Provider the knowledgment in the manage of space and form.

#### *Adaption of software and teaching for the computer using in the design process and its technical subjects.*

Necessity of an interface that analyse the common points (C.A.O.- FADU) to introduce the CAD system in the teaching of architecture.

Elements that makes the interface RESEARCH - SUBJECTS -PROFESSORS FADU PROFESSORS C.A.O.- SOFT COMPANIES -HARD COMPANIES

*This research gives resources to the interface.* 

### 3- DEVELOPMENT - METHODOLOGY

In this phase, I analized the technology degree area, with the following methodology:

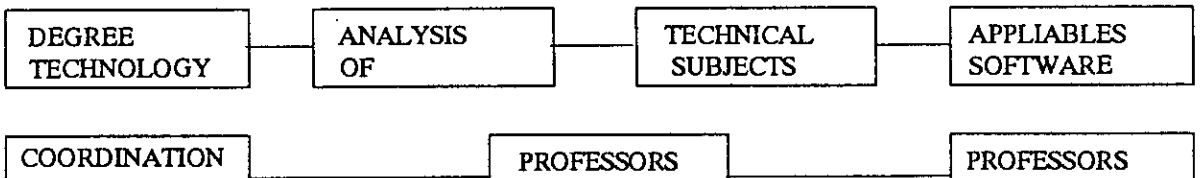

WITH  $|$  FADU  $|$  C.A.O.

### ANALYSIS OF TECIINICALS SUBJECTS

ANALYSIS OF THE CURRICULAR STRUCTURE AND THE TEMATIC RELATION CONSTRUCTION OF DATA BASE

### ANALYSIS OF APPLIABLE SOFTWARE

SELECTION OF SOFTWARE AND CONSTRUCTION OF DATA BASE

# INTERVIEWS TO PROFESSORS

METHODOLOGY

A- Deterrnination of professors FADU that will collaborate in the research.

B- Exhibition of systems from soft companies to professors

C- Meetings of work over adaptation of the informatics and teaching for computer using.

### 4- CONCLUTIONS

Conclutions about the analysis of the subjects.

The technologic area connected for its thematics relations.

All the tecnical subjects can be considered in a whole total for the computer insertion.

Conclution about the analysis of the appliable software

The mayority can be include directly in a program of teaching of C.A.O. in the tecnical subjects.

There is neither develop of software for the subjects of contructions and instalations nor develop of interfaces of technical systems with the CAD.

Conclutions about interviews to professors

There is good disposition of the professors

Demand to acquire knowledge

They see the necessity of teaching of informatic in the technology area.

### ANOTHER CONCLUTIONS

*Demand the total knowledgement of the specific (heme to try* 

THE COMPUTER *Apply to all the technical crea gives resulta thesis of the subjects* 

> *Gives the possibilities to see the application of the differents disciplines in only one example of architecture*

### 5- PROPOSAL

From the obtained conclutions appears, the following proposals:

## 1- CREATION OF THE OPTIONAL SUBJECT NAME:

#### COMPUTER ASSISTED TECHNOLOGY

Teaching of software in: \*Structural design and calculation

- \*CAD
- \*Installation design
- \*Planification and budget of buildings

DEVELOPMENT OF SOFTWARE IN THE C.A.O. CENTER Development of interfaces between the CAD system and the:

\*Structural's systems

- \*Installation's design
- \*Planification and budget of buildings.

# **TEMA DE INVESTIGACION AND LAND**

# **INSERCION DE LA INFORMATICA**

# EN LA ENSEÑANZA

#### **OBJETIVOS GENERALES**

 $E$ studiar la inserción del Centro CA $\,$ O, en la Facultad de Arquitectura, Diseño y Urbanismo de la Universidad de **Buenos Aires.** 

Investigar la utilización del ordenador como herramienta pedagógica aplicada a la enseñanza de la Arquitectura.

Evaluar las formas probables de nexo entre el hardware y el software profesional y los sistemas actuales de aprendizaje.

Concretar la aplicación de la informática en la formación de  $los conocimientos, afianzando la vinculación entre el C $A.O.$$ y la carrera de Arquitectura de la FADU-UBA.

### **AGRADECIMIENTOS**

#### **Arq. Juan Manuel Borthagaray**

Decano de la Facultad de Arquitectura, Diseño y Urbanismo, Director Centro C.A.O.

#### **Arq. Arturo Montagu**

Coordinador de Investigaciones y académico del área de Arquitectura del Centro C.A.O.

#### **Arq. Ricardo Santocono**

CoordinadorAcadémico área de Posgrado Profesor titular Centro C.A.O.

#### **Arq. Carlos Terzoni**

Director área tecnología, Profesor Titular Materia Estructuras de la FADU

#### **Sr. Pablo Sorbo**

### Analista de sistemas

#### **Arq. Fernando Aimaretto**

Coordinador entre el área de estructuras y la Investigación

#### **Arq. Bembasat**

Coordinador entre el área de Instalaciones y la Investigación

### **Sr Javier Padula**

Técnico superior en control automático y sistemas digitales y en diseño asistido por computadora.

# **1 ENCUADRE GENERAL**

#### 1.1 LA FADU

La facultad de Arquitectura diseño y Urbanismo pertenece al ambito de la Univer-sidad de Buenos Aires.

En ella se cursan las carreras de Arquitectura y Urbanismo, Diseño Gráfico, Diseño Industrial, Diseño de Indumentaria y Textil y Diseño de Imagen y sonido.

Todas ellas formadoras de profesionales en el manejo del espacio y/o la forma como denominador común.

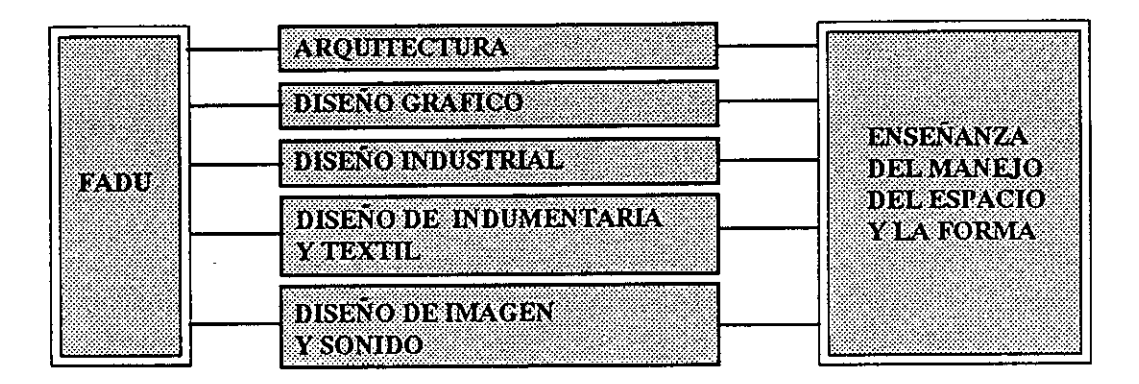

#### **BE CENTRO CAVO.**

En la FADU-UBA se creo el centro de Creación Asistida por Ordenador,(C.A.0.), dentro del convenio marco entre la FADU y la EPFL, y con el patrocinio del ICSC WORLD LABORA-TORY, organización no gubernamental para el desarrollo de la ciencia y la cooperación científica mundial N-S, E-0, sin secretos ni fronteras, dirijida por el Dr. Antonino Zichichi.

El objetivo general del programa es el de reunir las condiciones materiales e inmateriales necesarias para la creación de un centro operacional CAD en la FADU.

El CAD (Computer Assisted Design) se ha desarrollado notablemente estos últimos años en las áreas de la Arquitectura y el Diseño, innovando los métodos de trabajo actuales y cambiando los procesos del diseño en el mundo.

El ordenador con su potencia de cálculo, su capacidad de memoria y rapidez se convierte en un multiplicador de las posibilidades de creación e investigación, en el manejo del espacio y de la forma.

La posibilidad de calcular una estructura compleja y verificar su comportamiento en forma rápida o de diseñar sobre una pantalla que muestra un objeto desde distintos puntos de vista, en distintas perspectivas, con distintos colores y niveles de dibujo, pudiéndolo modificar, mostrarlo en perspectiva o en vista en forma casi instantánea y hasta girando en el espacio a través de una animación, convierte al ordenador en una herramienta de trabajo incapaz de pasar inadvertida por los diseñadores.

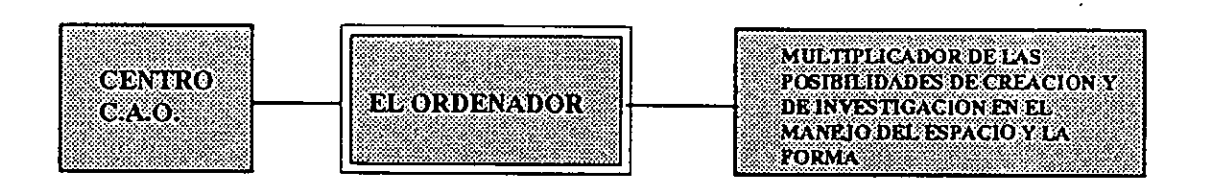

Además por su aplicación multidisciplinaria puede desarrollarse tanto en el ámbito de la profesión como en el de la investigación y la docencia, perfeccionando los resultados a obtener.

#### VINCULACIÓN EADULUBA CALO

La FADU-UBA es la entidad demandante de nuevas tecnologías en el quehacer del diseño, ávida por entrar al mundo de la computación gráfica, para explorar sus posibilidades y aprovechar sus aptitudes desde las primeras etapas del diseño hasta el manejo total del modelo terminado.

El Centro C.A.O., con el ordenador como herramienta multiplicadora de las posibilidades de creación, se ofrece, no como una sustitución del diseñador, ni como una prótesis irremplazable, sino como un medio muy capaz de satisfacer las demandas en el manejo de los espacios y las formas, posee una utilidad potencial para la manipulación de las formas.

De ambos surge la necesidad de una adaptación entre el ordenador (Hard y Soft) y la enseñanza para un aprovechamiento íntegro de la herramienta en los procesos del diseño y sus disciplinas de apoyo.

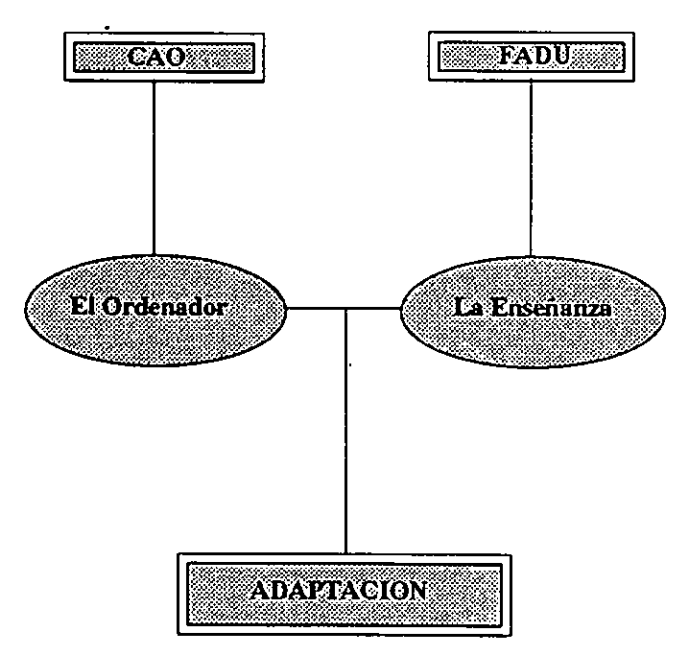

×

#### .0112AS.00NS1D132AC110NBS

El ordenador permite manejar plástica y rápidamente dentro de una pantalla un objeto en cualquier etapa de diseño en el que se encuentre.

Efectúa el cálculo de una estructura o una instalación muy compleja con velocidad y certeza.

Pero también invita a encerrarse en su mundo, a adaptar los diseños a la posibilidad de la máquina o a sus procesos lógicos.

De los beneficios y contrariedades de esta nueva herramienta surge el diseñador como único nexo entre el proceso creador y la rapidez *de* los cálculos.

Es innegable que con su capacidad de modificarse y evolucionar constantemente el computador es y será protagonista en un mundo en cambio permanente y acelerado, del que no pueden quedar afuera los profesionales del diseño.

# **PROBLEMATICA**

Tanto el software como el hardware de los ordenadores están concebidos para su utilización específica en el campo profesional y de la investigación.

Los modelos de Hard y los paquetes de Soft, están orientados directamente a temas que hacen al quehacer cotidiano del comercio y la industria, tendiendo a resolver con perfección lo que manualmente es engorroso o imposible, no están pensados para docencia.

A su vez la enseñanza del diseño hoy, no contempla en profundidad la posibilidad del manejo de una computadora, simplemente porque recien irrumpe en nuestro país todas las posibilidades de la computación gráfica en la materia, si bien, es nuevo, ya generó las suficientes expectativas e inquietudes en la mayoría de las disciplinas, creando una demanda cada vez mayor por aprender sobre la herramien-ta y desmitificarla.

En el Centro C.A.O. se están desarrollando nuevos sistemas de enseñanza basados en el ordenador por medio del sistema Multimedia.

También existe la posibilidad de la aplicación de Soft específico en las materias de la carrera

De allí que existe una necesidad de crear una interface que estudie y analice los puntos en común, adaptar ambos, con el fin de introducir los sistemas CAD en la enseñanza del diseño y sus disciplinas de apoyo.

#### NECESIDAD DE UNA INTERFACE DE NEXO

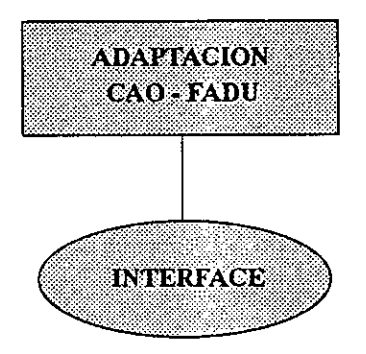

La investigación propuesta y en curso tiene la función de analizar y coordinar al resto de los intervinientes en el proceso de adaptación.

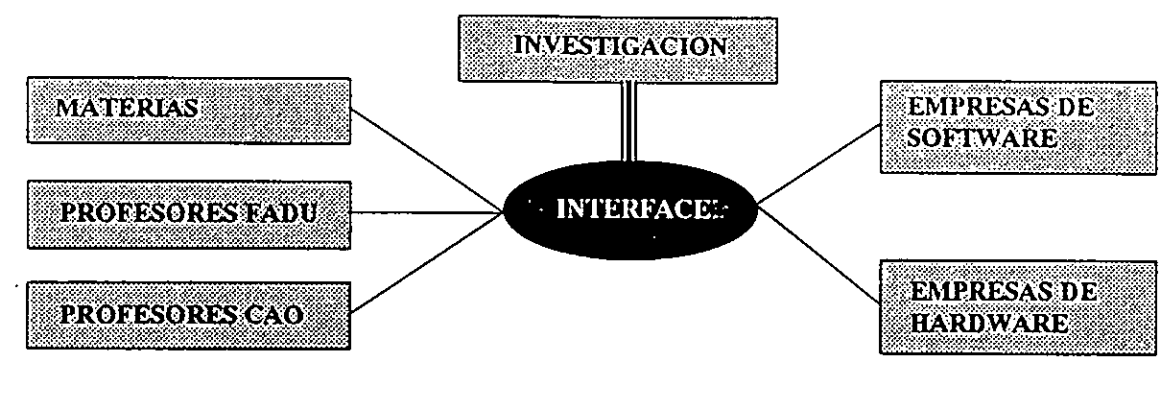

**IA INVESTIGACION EN DESARROLLO OTORGA RECURSOS A LA INTERFACE** 

Otorga recursos a la interface estudiando y analizando los puntos en común, coordinando los elementos intervinientes, con el fin de concretar los objetivos propuestos.

# METODOLOGIA GENERAL

La concresión de los objetivos planteados pueden desarrollarse en dos grandes etapas:

### PRIMERA

El CAD es relativamente nuevo en nuestro país, la gran mayoría de los profesores de la FADU no conocen en profundidad la utilización del ordenador en las disciplinas de Arquitectura. En consecuencia el primer paso consiste en "acercar" la herramienta a profesores y alumnos con el fin de capitalizar experiencias.

### SEGUNDA

Una segunda etapa consistiría en modificar los métodos de enseñanza en base a las innovaciones que introduce esta nueva tecnología. Esta etapa es un proceso muy complejo que necesita de experiencias anteriores para su "efectiva" concresión

La presente investigación se orientará a la aplicación de los objetivos dentro de la mencionada Primera Etapa de desarrollo.

La FADU ARQUITECTURA se organiza en 3 grandes áreas:

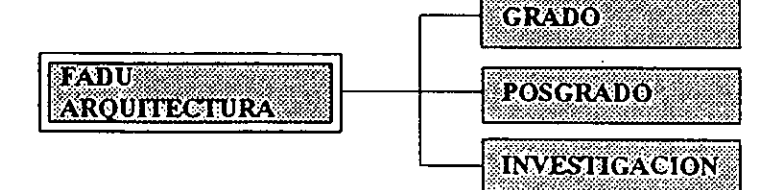

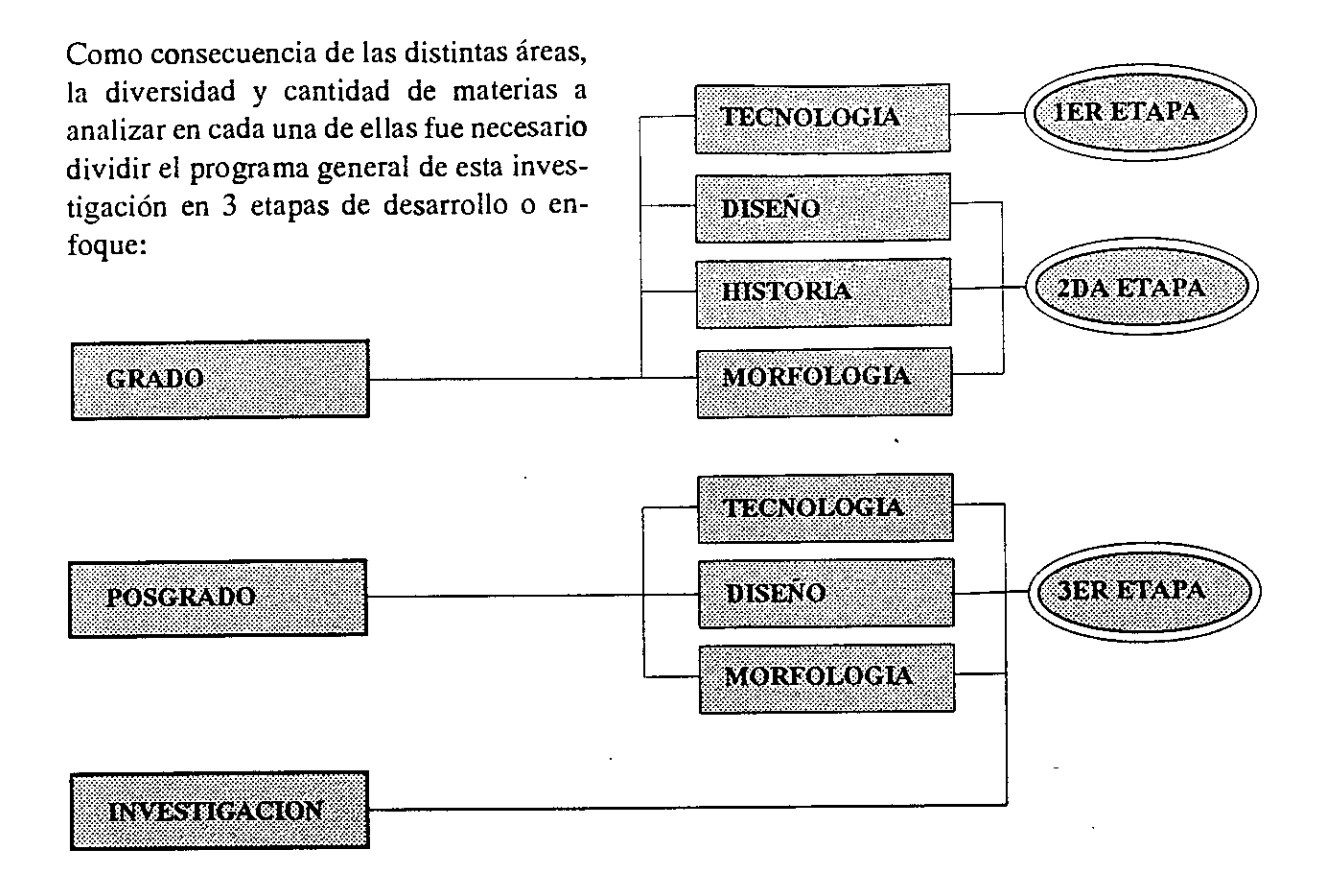

En la actualidad el Centro C.A.O. dicta una materia electiva denominada "Diseño por Computadora" cuyos contenidaos apuntan al diseño arquitectónico asistido por ordenador. Por tal motivo se toma como primer etapa el analisis del área tecnológica.

# **4 DESARROLLO DE LA INVESTIGACION**

#### Introducción AREA DE HECNOE DOLA

Tanto el área de Estructuras como el de Instalaciones Construcciones y Dirección y Legislación de Obra forman parte escencial en el aprendizaje del hacer arquitectura. El Diseño está íntimamente ligado a su materialidad, la técnica lo lleva a su implantación en la realidad.

Hablar de creatividad sin tecnología en arquitectura es desprenderse de una porción de objetividad. De hecho la misma técnica es objeto de creatividad.

El área de tecnología de la carrera de arquitectura de la FADU-UBA posee una gran aptitud para el empleo de la C.A.O. en las distintas disciplinas y materias.

# METODO DE DESARROLLO

Se procedió al desarrollo de la investigación siguiendo **MATERIAS** al siguiente esquema: **TECNICAS ANALISIS** DE **SOFTWARE GRADO APLICABLES** TECNOLOGIA **PROFESORES COORDINACION FADU** CON **PROFESORES** C.A.O.

#### **ANALISIS DE LAS MATERIAS** 7 W.

# **MATERIAS ANALIZADAS**

**MATEMATICAS II ESTRUCTURAS1** FISICA APLICADA A LA ARQUITECTURA **ESTRUCTURAS II INTROD. A LOS TIPOS ESTRUCTURALES ESTRUCTURAS III INTROD. A LOS TIPOS CONSTRUCTIVOS CONSTRUCCIONES I INSTALACIONES I CONSTRUCCIONES II INSTALACIONES II CONSTRUCCIONES III INSTALACIONES III** DIRECCION Y LEGISLACION DE OBRA

#### 4.1 Análisis de las Método de análisis

- A- Estudio de los contenidos
- B- 4.1.1. Analisis sistémico de las materias. Pags 7 a 29
- (Estructura curricular jerarquizada Organización codificada de las materias).
- C-4.1.2. -Planteo de relaciones temáticas entre las distintas materias. Pags 30 a 42

# **RESULTADOS OBTENIDOS**

Del estudio de los contenidos se detectó el dictado de una introducción a la computación en la materia Matematicas II, donde se ven los elementos básicos de una computadora, algoritmos, diagrama de flujo, lenguaje BASIC y expresiones lógicas, instrucciones.

La materia Instalaciones, no posee mención alguna sobre el uso de ordenadores. En la materia Estructuras, en los 3 niveles, se da una información sobre el uso de computadoras para la mecanica del cálculo.

En el resto de las materias, Construcciones y Direccion y Legislación de Obra, no hay unidades temáticas que traten el tema.

Del estudio de las relaciones temáticas entre las materias, se observa la aplicación correlativa de los conocimientos en los 3 niveles y en todas las materias, lo que otorga la posibilidad de manejar al conjunto de materias técnicas en un solo paquete.
# 4.1.1 Análisis sistémico de las materias.

**Estructura curricular jerarquizada. Organización codificada de las materias**  21- INSTALACIONES I

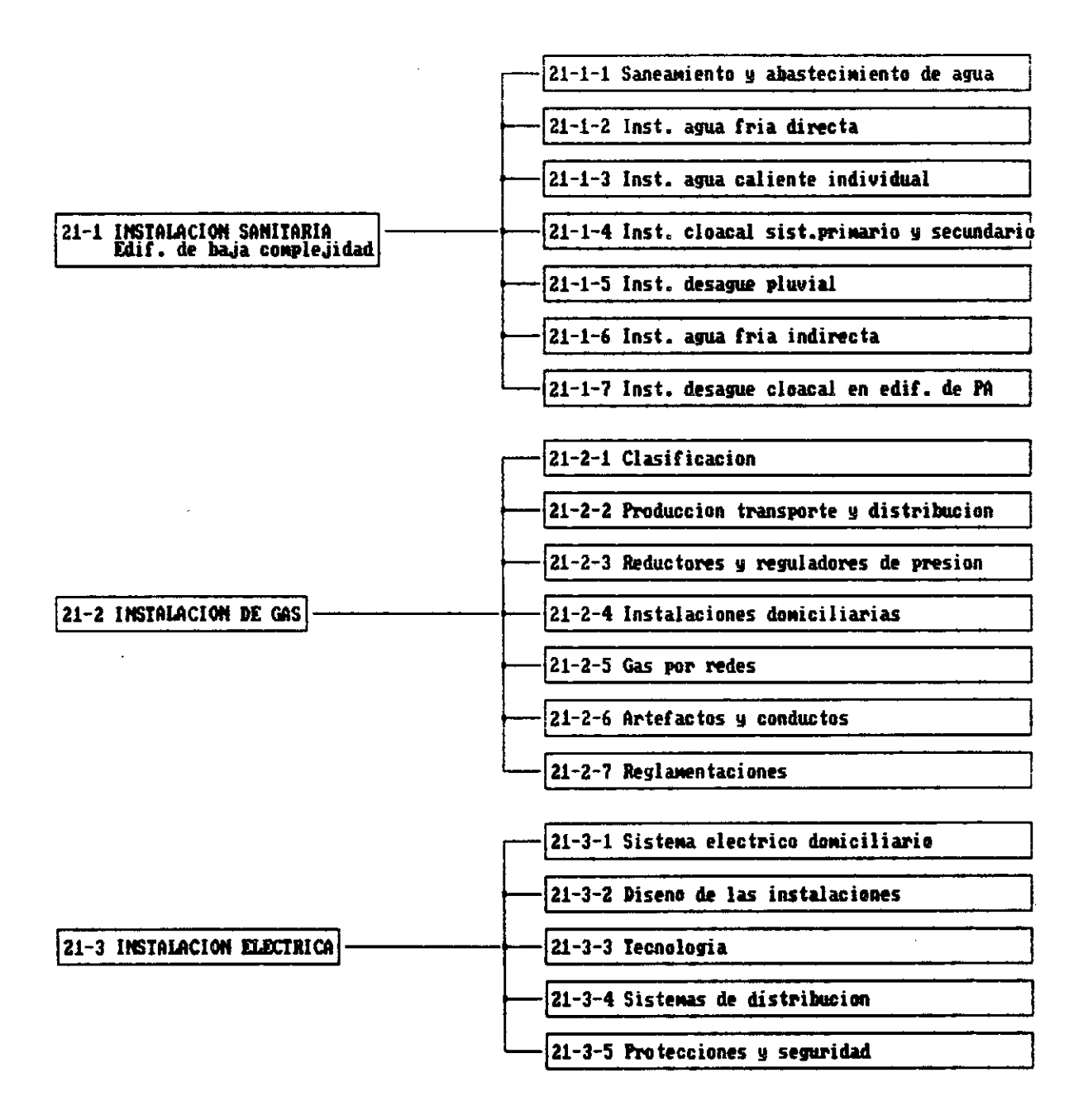

100

, 43 CONSTRUCCIONES III

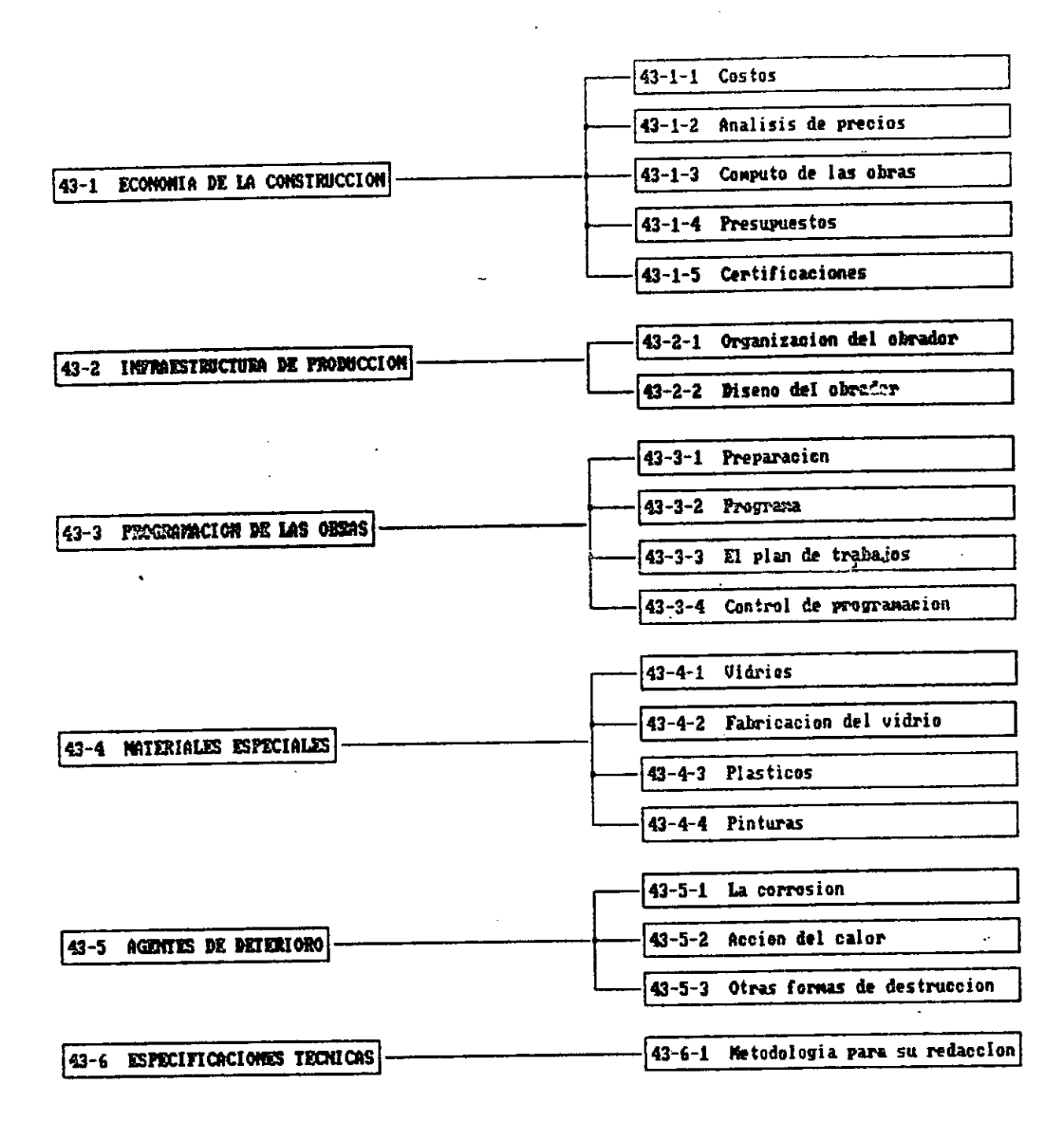

50 DIRECCION Y LEGISLACION DE OBRA

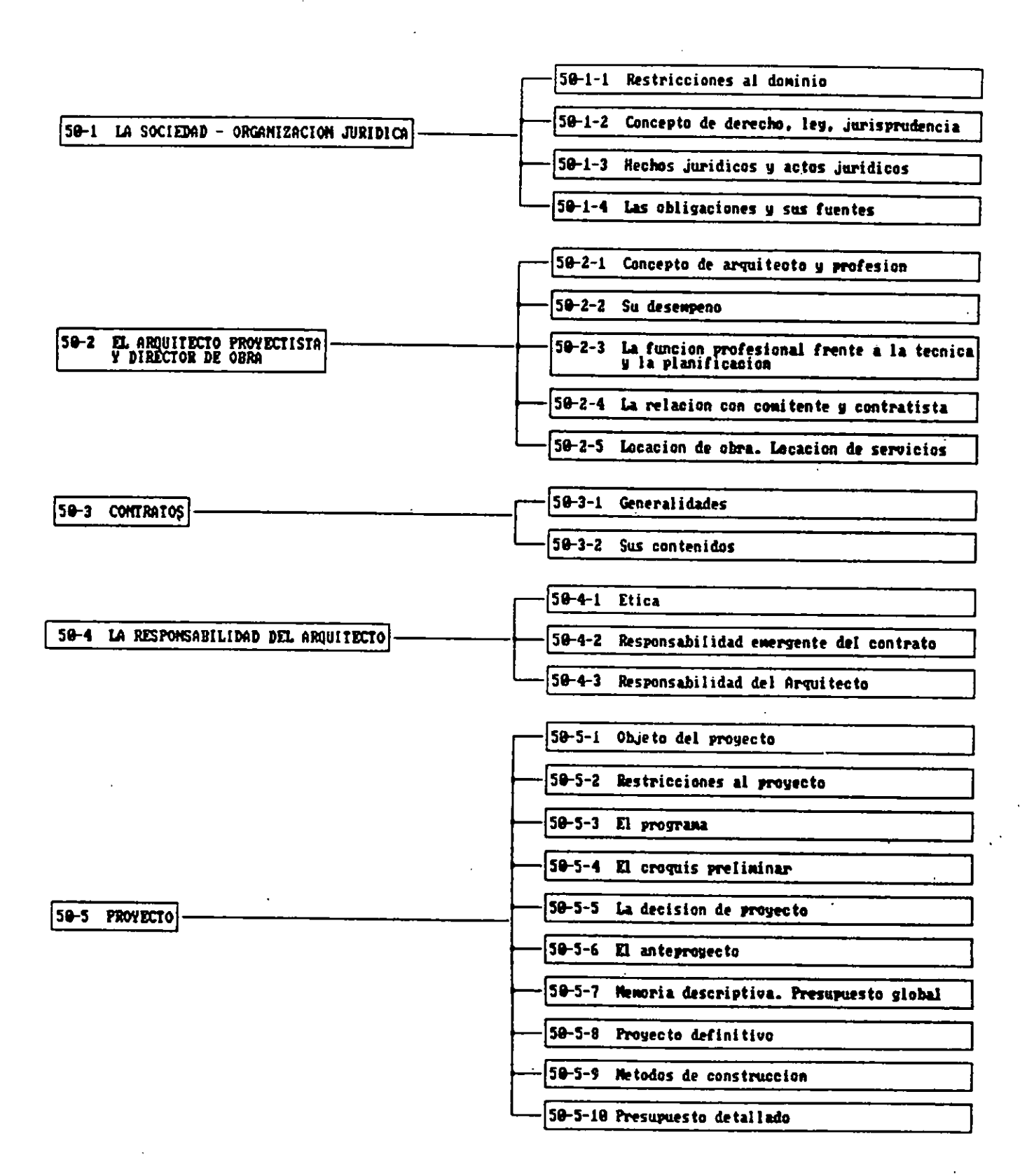

# 4.1.2 Relación Temática

×

Planteo de relaciones temáticas entre las distintas materias

#### RELACION TEMATICA ENTRE

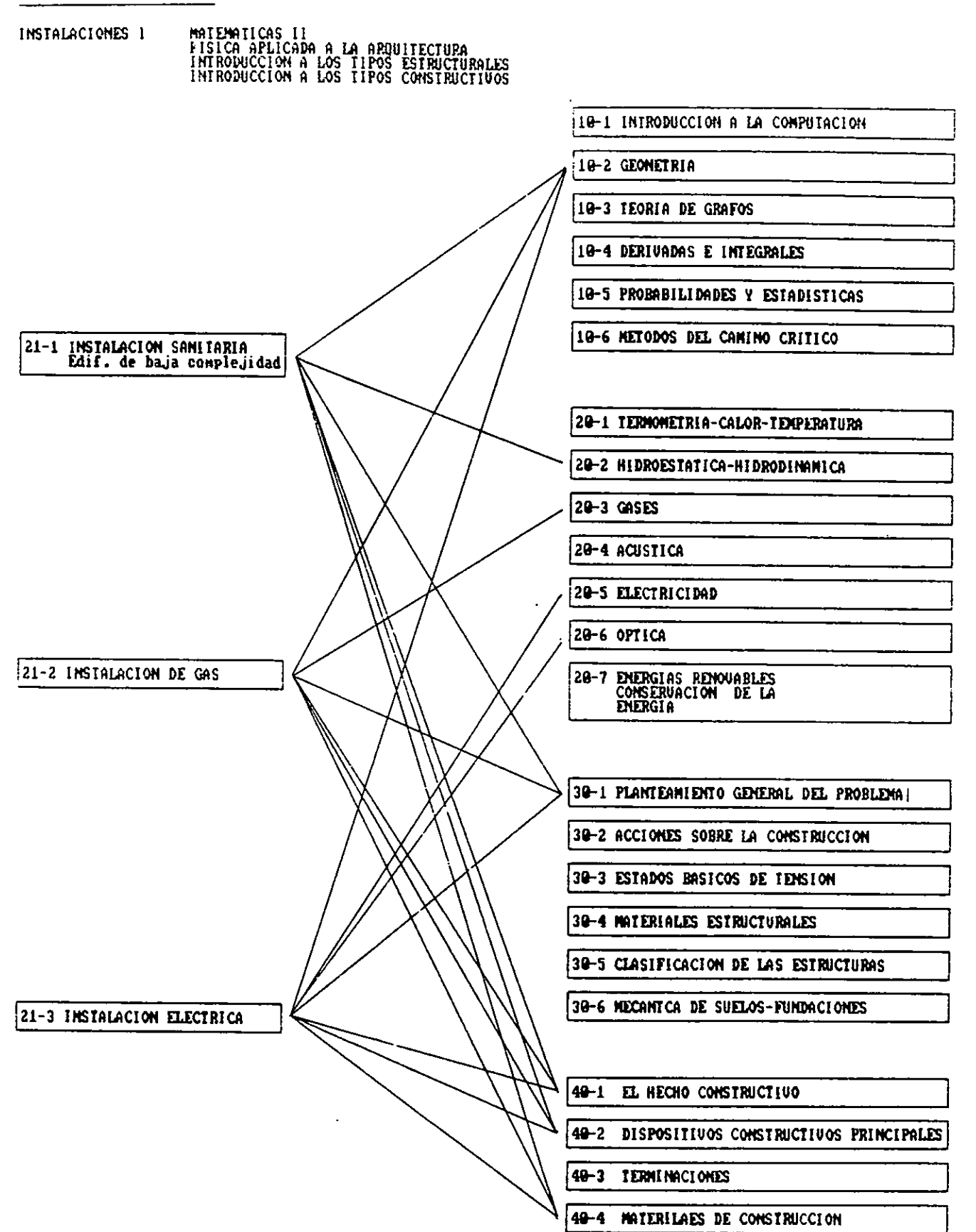

#### **BASE DE DATOS**  $4.1.3$

Con el fin de la clasificación y organización de las materias y para un futuro enlace con los software aplicables relevados, se confeccionó una base de datos (Dbase III plus) con los siguientes campos:

Campo de Codificación Campos de texto CODIGO DE MATERIA<br>
CODIGO DE UNIDAD TEMATICA<br>
UNIDAD TEMATICA (unid\_temat) CODIGO DE UNIDAD TEMATICA UNIDAD TEMAT1CA (unid temat) CODIGO DE CONTENIDO

Esta base de datos brinda la posibilidad de ubicar en forma rápida una unidad temática de una materia y ver su contenido.

#### AVALISIS DE LOS SOFIWARE  $\mathbb{R}^n$

#### METODO DE ANÁLISIS

- A- Relevamiento y selección de software relacionado con las materias técnicas en el ámbiti Nacional y en el Internacional de conocida aplicación.
- B- Estudio de las descripciones técnicas a fin de su posible aplicación en las materias.
- C- Contacto con los desarrolladores de los mismos para realizar demostraciones en el C.A.O. a profesores.

#### RESULTADOS OBTENIDOS

Cabe señalar que el analisis se basó en las descripciones técnicas de los sistemas entregados por las empresas, debido a la dificultad que hay en conseguir por parte de las mismas el sistema propiamente dicho o en su defecto demos, para su aplicación en el analisis y demostración a profesores.

Algunos softwares de origen internacional y de aplicación técnica, como pipping, estructural design, etc., tienen el inconveniente de estar desarrollados para otras normas y con otros procedimientos constructivos,(por ejemplo: las simbologías, las piezas, etc.) que los aplicados en la Argentina, lo que lo hacen poco aptos para la enseñanza.

Otros en cambio (algunos gráficos y alfanumericos) no tienen este incoveniente. A nivel Nacional, se ubicaron un gran número de softwares aplicables en su mayoría de cálculo.

## 4.2.1 Base de Datos de los Softwares

Con el fin de clasificar y organizar para una búsqueda rápida para el enlace con las materias, y para determinar su aplicación se confeccionó una base de datos de los soft relevados con la siguiente estructura de campos:

CODIGO DE sorr NOMBRE TIPO (Gráfico,Calculo,Alfanumerico o Especifico) DESCRIPCION: (Memo)

La base de datos lista en forma rápida, todos los soft de calculo existentes, o todos los sistemas gráficos. Puede ubicarse un sistema en especial y ver sus características en el campo memo de descripción correspondiente.

Cada Software se distribuye según su aplicación a cada unidad temática de cada materia.

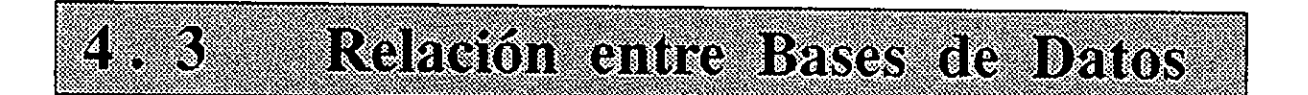

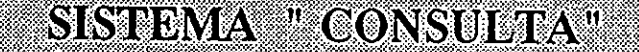

Sobre la base de las dos bases de datos realizadas "Materias" y Software", se confeccionó dentro del sistema Dbase III plus, un subsistema que cumple con los siguientes objetivos planteados:

- 1 Relacionar ambas bases de datos.
- 2 Proporcionar información sobre códigos de Materias para la consulta a realizar.
- 3 Mencionar los software aplicables a las distintas Unidades temáticas.
- 4 Brindar la información de las características de los mencionados programas.

La idea en resumen consiste en que un profesor o alumno frente a un trabajo práctico consulte que software aplicable existe para determinado tema y lo solicite en la futura biblioteca C.A.0..

Además el centro CA.O. a través de investigadores, profesores y alumnos, irá alimentando con datos el sistema con la proyección de convertirse en centro de referencia a nivel Nacional.

### A.O. Centro de Creaci"n Amistida por Ordenador 1 eccas 20/97/7 e

 $\sim 10^{-11}$ 

 $\sim 100$  km s  $^{-1}$ 

 $\langle \varphi_{\rm{in}} \rangle = \langle \varphi \rangle$ 

 $\sim$ 

 $\sim$ 

 $\sim$ 

 $\bar{z}$ 

 $\hat{\mathcal{A}}$ 

- Listado de Software - -----------------------

 $\sim$ 

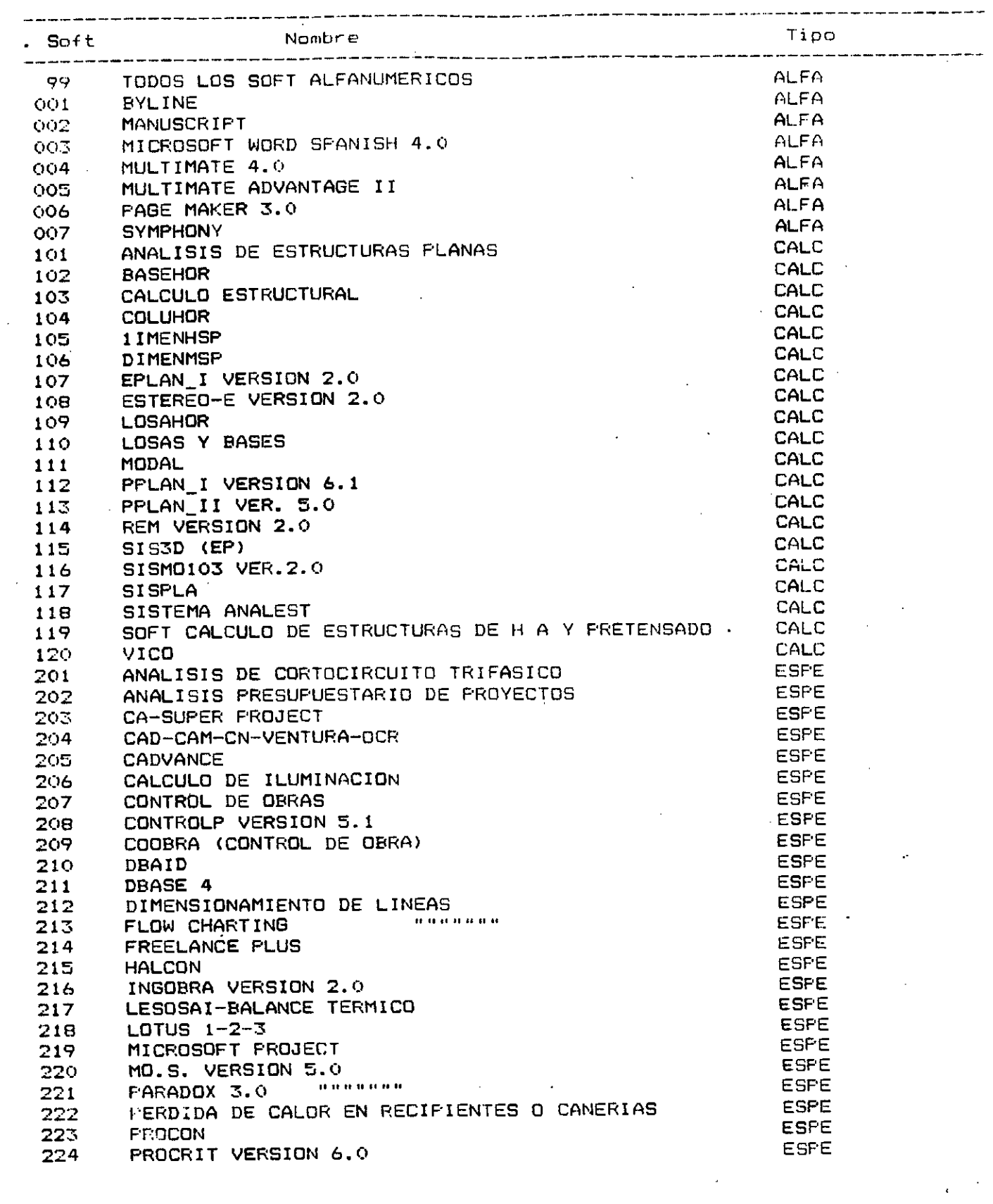

 $\sim$ 

 $\sim 10^7$ 

 $---$ 

 $-$  Listado de Sofiware  $\cdot$ .

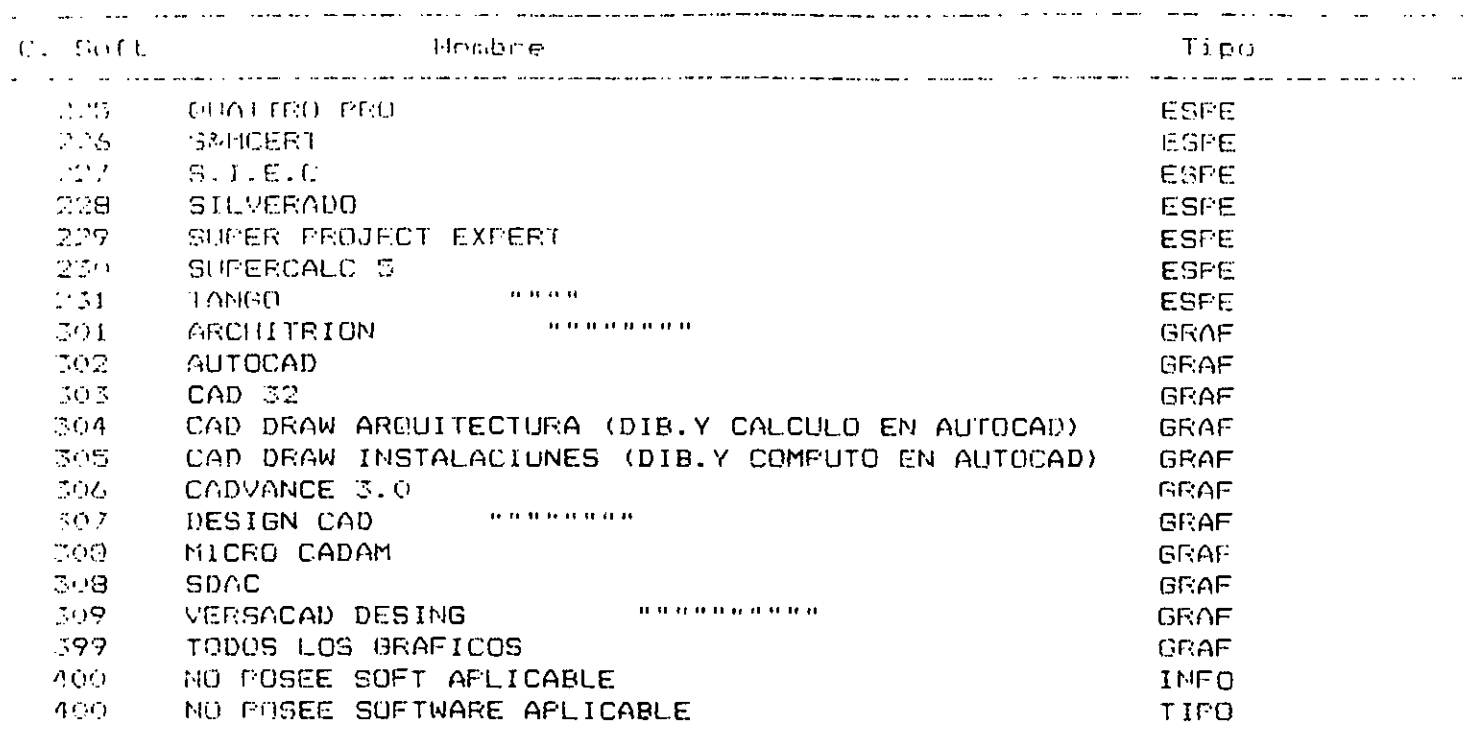

- Impresion de Soft Aplicable -<br>---------------------------------

 $\sim 10^7$ 

#### Materia : 32 - PIEZAS A FLEXION VIGAS

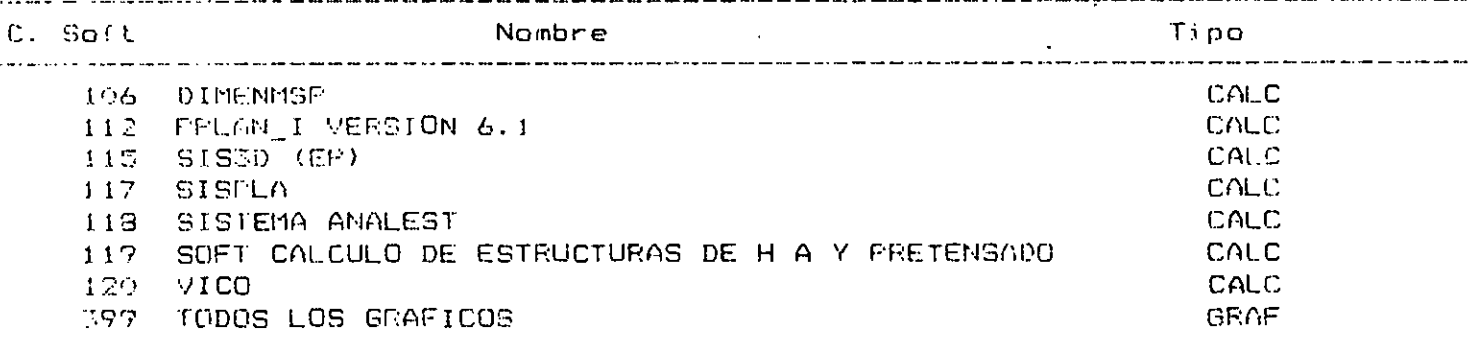

- Impresion de Soft Aplicable -<br>--------------------------------

Materia : 50 - PROBLEMA ECONOMICO Y FINANCIERO DE OBRA

 $\mathcal{L}$ 

 $\ddot{\phantom{1}}$ 

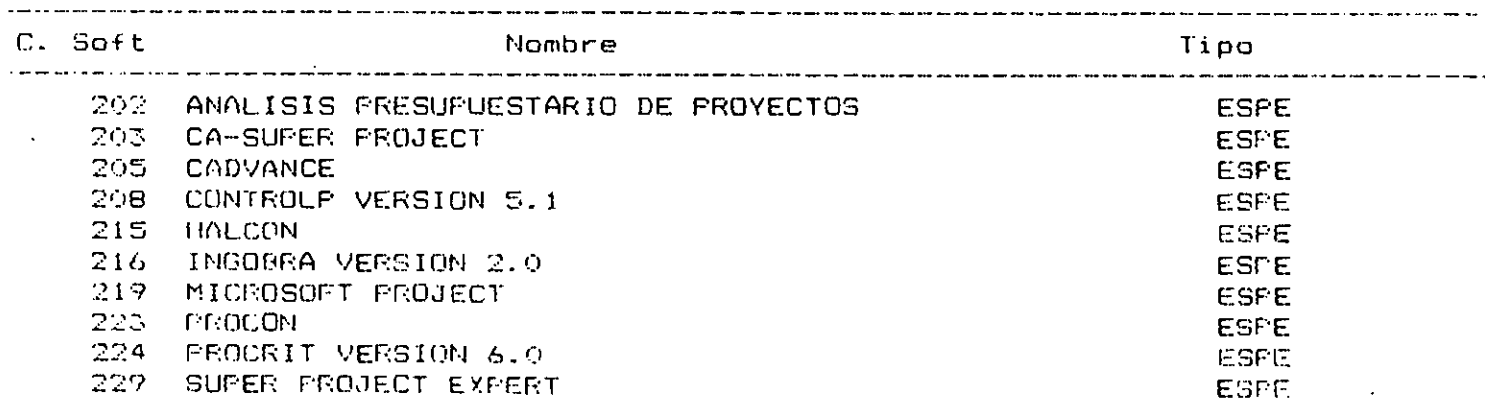

#### PROFESORES FADU œ

La metodología llevada a cabo para la animación de la idea en las profesores, fue la siguiente:

- A- Se toma contacto con el jefe del área de tecnología, para determinar un grupo de profesores de FADU con quienes se va a trabajar.
- B- Instrumentación de demostraciones de programas a profesores y entrega de un cuestionario relevando la opinión de los mismos.
- C- Coordinación con profesores FADU y C.A.O. con el fin de: Determinar los programas a utilizar Adaptación de los mismos. Definir objetivos y contenidos de las propuestas

#### **RESULTADOS OBTENIDOS**

Se formó un grupo de trabajo con los profesores.

Se realizaron varias reuniones informativas y de ellas se detectó que la gran mayoría de los docentes, desconoce el ordenador y sus posibilidades, esto refuerza la teoría de la 1º <sup>y</sup>*r* Etapa de la metodología, donde la 1º es acercar la herramienta a profesores, porque:

1- No se pueden analizar los temas específicos de software en profundidad con relación a las materias.

2- No se puede efectuar un cambio en la enseñanza en base a la informática, si los profesores no conocen el tema.

Los mencionados problemas, crean la dificultad de establecer nexos entre los sistemas y los profesores FADU (profesores C.A.O. por medio), hasta tanto no se instrumentela formación de profesores.

De la demostración y el cuestionario se observa lo previsto y obvio:

*Cuestionario realizado a profesores de la FADU del área Tecnológica para el relevamiento de las opiniones.* 

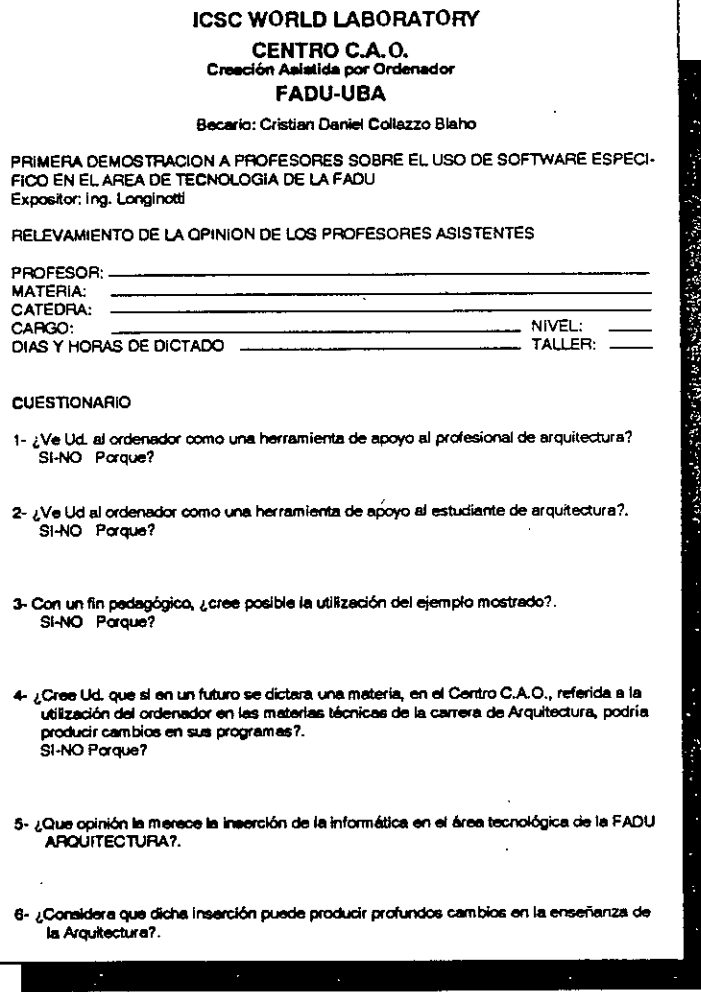

Un gran entusiasmo y disposición por parte de los profesores, ellos juzgan totalmente factible y necesaria la inserción del ordenador en el proceso de la enseñanza.

El punto C de la metodología está en desarrollo.

#### **MATERIAS**

Del análisis de las materias se llega a la conclusión de que existe una unidad del área tecnológica por sus relaciones temáticas, que las vinculan a través de la base técnica que poseen sus contenidos y por su agrupamiento como disciplinas de apoyo al diseño en la estructura curricular.

#### SOFTWARES APPICABLES

Al haber sido seleccionados, todos ellos pueden aplicarse en forma directa a las materias técnicas, para obtener resultados de un trabajo práctico de estructuras, para realizar el tendido y cálculo de una instalación o para ver ejemplificado en forma gráfica y real una programación de obra.

Se ha detectado la falta de desarrollos de interfaces entre los sistemas CAD y los de cálculo, de presupuestación, cómputo y programación de obras, de base de datos, etc, así como también desarrollo de sistemas orientados a instalaciones y construcciones.

#### **PROFISSORES**

Del trabajo de animación encarado con los profesores se obtiene la conclusión de que como consecuencia del entusiasmo, la disposición y la demanda de aprender, manifestada por los profesores, existe un concenso generalizado positivo sobre la idea de esnseñar la aplicación del ordenador en tecnología.

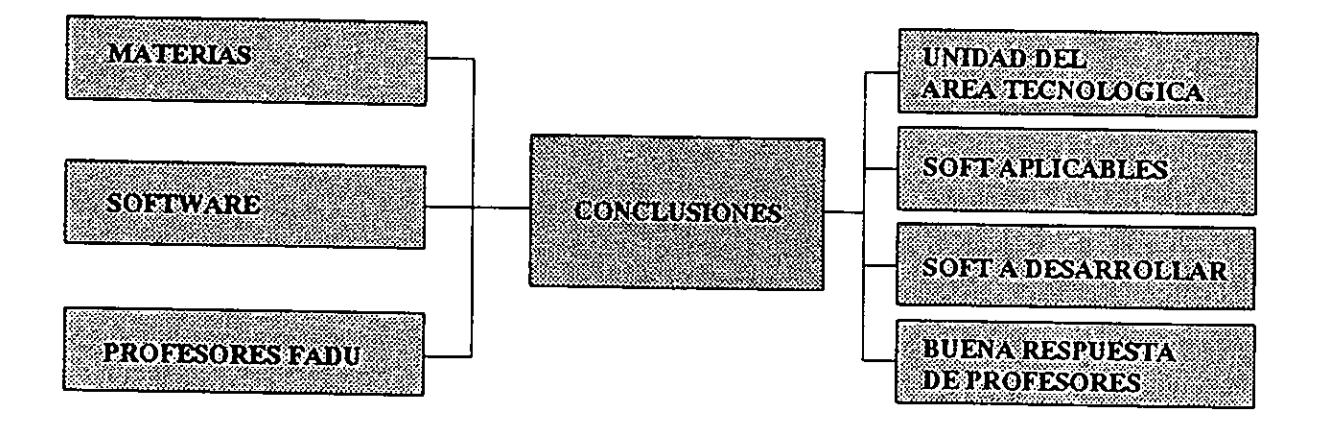

#### 5. T **OTRAS CONCLUSIONES**

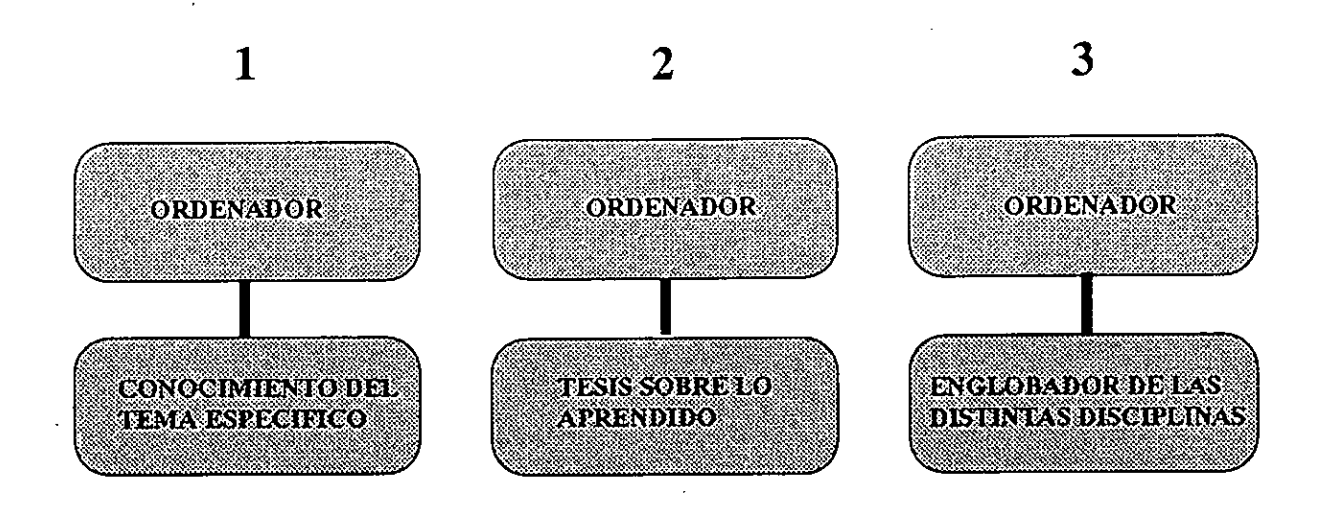

*La utilización del ordenador para un tema específico, demanda el conocimiento pleno del mismo.* 

*El aplicar el uso del ordenador al paquete de materias del área tecnológica, da como resultado, que el alumno rinde una tesis sobre lo cursado anteriormente.* 

*Se da como posibilidad de ver la aplicación conjunta de las distintas disciplinas arquitectónicas en un solo hecho constructivo.* 

-111. LS

#### DEMANDA CONOCIMIENTOS

REFUERZA CONOCIMIENTOS

#### ENGLOBA CONOCIMIENTOS.

### **PROPUESTAS**

seuwa de grado **ing** 6 1

Creación de una materia electiva para el área de grado, destinada a enseñar el uso de la herramienta en los diseños y calculos del área tecnológica.

Nombre: **Tecnología asistida por ordenador** 

Dictado: un cuatrimestre

Correlatividad: cumplidos los finales de las técnicas y aprobada la materia electiva Diseño por Computadora.

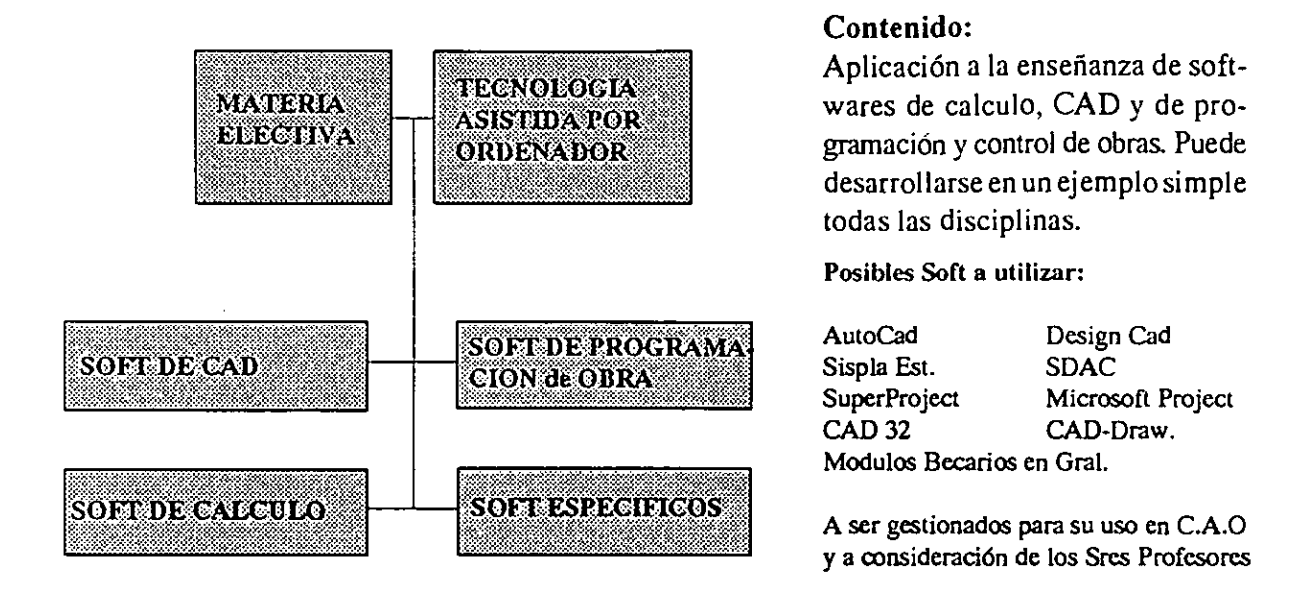

*De esta manera se podrá acercar la herramienta a las disciplinas de apoyo al diseño mejorando la formación de los alumnos al brindar el conocimiento de todas las posibilidades del ordenador en Arquitectura* 

#### $\overline{\mathbb{C}}$ DESARROLLO DE SOFTWARE EN CAO.

#### Desarrollo de software en lineas de investigación del centro C.A.O.

Interfaces entre CAD y calculo estructural

Interfaces entre CAD y los sistemas constructivos

Interface entre CAD y las instalaciones

Interfaces entre el CAD y los sistemas de programación, computo y control de obras

Desarrollo de sistemas de diseño, calculo y cómputo de Instalaciones.

Desarrollo de procesos de enseñanza con aplicación de Multi Media.

### .<br>" sa tanàna amin'ny fivondronan-kaominin'i Paus-Amerika ao amin'ny faritr'i North Amerika.<br>Ny INSEE dia mampiasa ny kaodim-paositra 2008–2014. Ilay kaominina mpikambana amin'ny faritr'i North Amerika DIFUSION EN LA FADU-UBA 6. S

Propuesta a los docentes de las materias ya formados en el tema, a dar información general en los distintos niveles sobre el uso del ordenador como herramienta del proceso de diseño aplicada al área tecnológica.

•Pre lea•21,b,

Los mencionados desarrollos tendrían una aplicación directa a docencia y a nivel profesional.

### ICSC WORLD LABORATORY PROJECT LAND 5

Raport of stage of:

#### ALEJANDRO RAKOVER

### ICSC WORLD LABORATORY FELLOWSHIP AT CAO CENTER FADU (FACULTAD DE ARQUITECTURA, DISEÑO Y URBANISMO DE LA UNIVERSIDAD DE BUENOS AIRES)

During the period from CCTOBER 1990 to MARCH 1991

Subjet: Multimedia technology's application within the educational environment

#### Evaluation:

Mr. Rakover has fulfilled his project according to the proposed plan that had been previously established.

His multimedia computer approach should be considered of great relevance in our environment due to the originality of the proposal.

Mr. Rakover has experimented several CAD technologies which gave to his project a fine sense of creativity applied to several teaching fields.

In relation with this matter, it should be mentioned his high capacity to deal with complex combination of hardware and the real evidence that his proposal was adequately tested with the computer.

**Sorthagaray** Land-5 Dean FADU

Arq. Arturo Montagu Academic Coordinator

**114** 

l,

## **Research Project Abstract MultiMedia Technology's Application within the Educational Environment**

#### Final Report:

The scope of this report is limited by the experiences made with the hardware and software available during the development and the information collected by the author.

This research is based on a set of tends that seenns to be the different ways for future development in Computer Graphics & Multimedia fields. Consider the next revolutionary platform of development and information delivery, Multimedia emerges as CAD, Video & Audio, animation and D.T.P. did over the last decade. However, there's an important difference, this new platform integrates all these disparate technology in a powerful information delivery unit "Multimedia"

#### **Multimedia, what does it mean?**

Eventhough, nowadays we couldn't find multimedia meaning in a dictionary (there's no one so updated) , however we could accept the following conceptual statement:

"it's refered to the delivery of different information in intuitive, multisensory ways through distinct media integration (say, graphics, text, animation, live video, motion prerecorded video, digitized audio & innages) in an interactive module under the control of a personal computer.

Perhaps, the main advantage of this new platform, technology ?, is that it allows us to "experience" information rather than sinnply receipt it, and this is possible thanks to the "multiple interactive media".

Alex Rakover CAO Fellowship Holder

116

 $\bar{z}$ 

## **Proyecto de Investigación "Exploratoría" acerca de la Aplicación de la Tecnología Multimedia en el Area de la Educación**

## **Reporte Final:**

El alcance del presente reporte está acotado por las experiencias realizadas con el hardware y software disponibles durante el tiempo de desarrollo y por la información que ha sido recopilada por el que suscribe.

A su vez ésta investigación se basa en una serie de hipótesis y tendencias que se vislumbran en un área de trabajo absolutamente innovadora, y que a todas luces, promete ser revolucionaria como alguna vez lo fueron la aparición de la video imágen y el sonido, el CAD, la Animación, o el D.T.P. durante le década de los 80<sup>'</sup>. A diferencia de todas estas áreas de trabajo aisladas, ésta nueva plataforma las integra a todas ellas en una unidad absolutamente sinérgica..."Multimedia"

## Qué es Multimedia ?

Si bien hoy día no podríamos encontrar su significado en un diccionario (no existe uno suficientemente actualizado), sin embargo podríamos aceptar como satisfactoria la siguiente síntesis conceptual:

"Es el manejo de información en forma intuitiva,multisensorial a través de la integración de distintos "medios" (ya sean textos, gráficos, animación por computadora, video imágen, audio digital y video en vivo) en una única unidad de presentación bajo el control de la computadora.

Sin duda quizás la mayor de las ventajas de ésta nueva herramienta informática sea el poder "experimentar" información en lugar de "sólo recibirla" y esto es posible gracias a la multiplicidad de "medios interactivos".

### oe Temát ige ieuratiev<br>...

- **O- Algo de historia**
- **1- Objetivos Generales**
- **2- Marco Conceptual** 
	- **2.1 Contexto Académico**
	- **2.2 Contexto Tecnológico**
- **3- Herramientas de Software y Hardware Específicas**
- **Etapas de Desarrollo de la Investigación**   $\ddot{\mathbf{4}}$
- **5- Muestreo o Testeo de Campo**
- **6- Evaluación**

## **0-Algo de Historia**

### **De como surge la propuesta del presente trabajo**

- Convocatoria de la Beca.

- Selección de la linea de investigación ICSC World Lab Land 5.

- Entorno de Desarrollo

#### **• Convocatoria de la Beca.**

En Diciembre de 1989 se hizo el llamado a concurso de las Becas del ICSC World Laboratory - Proyecto Land 5 -, cuyo requisitos de selección incluían titulo universitario, conociminetos de computación orientados a gráfica, conocimientos básicos de programación, dominio de un sistema **CAD** y conocimientos de idioma ingles y francés. Asimismo se daban alternativas de lineas **de** investigación.

El centro de Investigación, financiado por intermedio de la Universidad Politécnica de Laussane - Suiza -, se halla localizado dentro de la facultad de Arquitectura y Urbanismo de la Universidad de Buenos Aires. **La** denominación que se dió a éste emprendimiento es: Centro CAO ( Centro **de** Creación Asistida por Ordenador).

#### **\* Selección de la linea de investigación ICSC World Lab Land 5.**

En el llamado a concurso se daban cuatro lineas de investigación:

- El CAO y la enseñanza
- El CAO y el urbanismo
- El CAO y la construcción
- El CAO y la industria

En mi caso personal opte por la linea **"El CAO y la Enseñanza",** fundamentalmente por pensar en la importancia que para nuestra cultura tiene el mejorar las formas de transmición del pensamiento.

#### **• Entorno de Desarrollo seleccionado**

El entorno seleccionado para el desarrollo ha sido el de las *"PCs y compatibles"*  Si bien no es el entorno mejor dotado **para** desarrollos que impliquen manejo de audio y video (como los tradicionalmente utilizados en este campo, léase Apple o Amiga), es sin embargo, uno de los que cuenta con mayores posibilidades de evolución, considerando tanto la relacion costo -beneficio (equipos de bajo costo y buena performance,estos equipos son de arquitectura abierta permitiento comenzar con una plataforma de muy bajo costo y luego expandirla.), como el esfuerzo en que se han comprometido empresas de la envergadura de IBM, Intel y Sonyque creen que ésta es la revolución tecnológica de los 90'.

**A -** Estudio y análisis de los elementos que conforman esta nueva plataforma de manejo de la información denominada Multimedia, fundamnentalmebte dentro del ambiente PCs y compatibles (tanto hardware como software y sus premisas fundamentales).

*Este estudio y análisis de los componentes y su posterior implementación en el área de educación se irá realizando de manera "modular y progresiva " ;lo que queremos significar con esto es que a medida que se avance en el desarrollo; intentaremos ir integrando más elementos constitutivos de una verdadera plataforma de trabajo Multimedia. Así, nuestro primer módulo incoporará solo intenciones de multimedia (por ejemplo en su interactividad)ésto irá increscendo, incorporando nuevos conceptos y "medios" así como hardware específico hasta concluir en un verdadero módulo de capacitacón multimedia.* 

**B-** Aplicación en el campo de la Educación.

En este punto me tomaré la libertad de comentar aue si bien inicialmente se consideró pertinente su aplicación específica en el área de la enseñanza de la arquitectura, el estado actual de evolución de la tecnología en estudio y su particular relación con el potencial usuario (tanto educador como educando) me hizo notar la necesidad de un acercamiento más global, fundamentalmente pensando en que estamos en una etapa de exploración inicial (sobre todo en el environment PCs.)

De esto se desprende el desarrollo de dos módulos didácticos independientes:

- 1- Muestreo de "Juegos" para enseñanza primaria (psicogenética)
- 2- Introducción a la Plataforma Multimedia Enseñanza *Universitaria*

**C-** Como producto tangible consecuencia del testeo en campo de los módulos anteriormente mencionados se obtendrán muestras estadísticas del grado de aceptación del usuario a la nueva herramienta pedagógica,

#### **Marco Conceptual** 23

Este marco conceptual, que funciona como sustentador de la propuesta se basa en el análisis tanto del "Contexto Académico" actual como de su contrapartida técnica o "Contexto Tecnológico", fuertemente relacionado con el tema que nos ocupa.

#### **Contexto Académico** ∕‱™

A- Una de las características del Contexto Académico del cual se partió esta fundamentalmente signado por la dificultad de compatibilizar la velocidad de los cambios tecnológicos y crecimiento del volumen de la información que un individuo debe manejar, previa incorporación ("experimentación"?) de la misma y las herramientas metodológicas con que cuenta un educador de nuestros tiempos.

**B-** Otra de las características de este Contexto Académico es la diversidad de posturas que pude encontrar dentro de la comunidad de educadores tanto de nivel primario, como primer escalón del proceso de aprendizaje del individuo; como los de nivel universitario.

La confrontación conceptual más clara esta dada entre los "conductistas" y "neo-conductistas" de índole netamente academicista en lo conceptual y metodológico y los "constructivistas psicogenéticos".

En el análisis de los esultados de los muestreos podremos analizar las distintas reacciones de estas dos corrientes pedagógicas a la vez que las reacciones del receptor ,pequeños de 5 y 6 años por un lado y universitarios completando su formación por otro.

- 1- Muestreo de "Juegos" para enseñanza primaria
- 2- Introducción a la Plataforma Multimedia Enseñanza Universitaria

C- En síntesis veremos la inserción del C.B.T. dentro de la Educación cómo antecedente a la entrada de la plataforma Multimedia.

#### **Contexto Tecnológico** 22 E.I

En cuanto al Contexto Tecnológico se caracteriza por una proporcionalidad directa entre el desarrollo de la tecnología digital y la aparición de nuevos elementos componentes de la tecnología Multimedia.

Es fácil obsevar que debido a la multiplicidad de calidades de información,básicamente gráficos,audio y video; la plataforma de MM hace uso intensivo del hardware específico y por ende del software que lo controla, además por supuesto de los utilizados para editar y crear los distintos tipos de información.

Como una forma de sintetizar este importante punto del desarrollonos internaremos un poco en algunos temas cruciales de esta plataforma de trabajo. Pero para introducirnos en estos temas debemos primero especificar que es lo que un puesto de MM va a manejar como información habitual.

Esto es : gráficos full-color en lo posible en movimiento, textos,audio stereo o monoaural, video imágenes estáticas,video en vivo (full-motion video) y una interfase interactiva que hará de nexo con el usuario, posibilitándole que, no sólo observe sino que además participe, "experimente"...

Para lograr esto necesitamos, por un lado: un software que funcione de aglutinante o integrador de todos estos tipos de información dispar, este tipo de software se denomina actualmente "Authoring System",sistemas actualmente en desarrollo y en un estado evolutivo que podríamos comparar con la infancia.

Una de las características de comunes a la mayoría de estos sistemas es el estar "orientados a objetos", trabajando con módulos funcionales reutilizables que manejan los distintos tipos de información como "elementos".Gran parte de estos sistemas utilizan un esquema de construcción tipo flow-charl.

Por otro lado necesitamos traducir toda esta información dispar a un código común para su fácil manipulación. Muchas de estasunidades de información se describen originalmente como señales analógicas que deben ser decodificadas a lenguaje digital. Así tendremos audio digital, video digital, etc.

El problema fundamental que surge de este último punto es el de la gran cantidad de información digital que se necesita para describir una imágen de video full-color (aprox. 16.000.000 de colores) que varía entre 1 y 3 Mb según la definición con la que se trabaje, al igual que el gran espacio que demandaría la descripción de audio stereo.

Esto empeora cuando hablamos *de* movimiento en tiempo real (para la norma NTSC serían 30 cuadros por seg., mientras que para PAL necestaríamos 25 cuadros por seg.), lo cual implicaría necesitar de 30 a 90 Mb de data para describir 1 segundo de video *en* vivo o animación full-color. Esto además de generar un gran problema de almacenamiento nos plantea un inconveniente adicional, los procesadores comunmente disponibles en el mercado de los computadores personales ya sean Intel 80386 o 80486 o Motorola 68030 a velocidades de reloj que van de 25 mhz a 40 mhz. estaán imposibilitados de mapear imágenes de + de 100Kb +- con una frecuencia que oscile entre 25 y 30 cuadros x segundo. Esto lamentablemente es un hecho.

Bien, aceptando esto como cierto, como podemos sortear esta barrera? Hoy día hay una solución aceptable disponible y otra quizás más apta a mediano plazo que todavía está en desarrollo.

Actualmente los video discos laser de cuarta generación (esto es controlables desde una PC) y las plaquetas controladoras de video-disco que se encargan de traducir la señal ya sea NTSC o PAL para que esta pueda ser mapeada a un monitor VGA estan considerados como una solución madura en su desarrollo y apta para funcionar accediendo rapidamente a cualquier segmento de info residente en el videodisco.

La señal NTSC por ejemplo es interlaced, esto significa que combina 2 "videocampos" (uno constituído por las líneas de scaneo pares y el otro por las impares) para obtener un cuadro, con una frecuencia de 30 cuadros por segundo (en PAL serían 25 cuadros por segundo).

Para convertir este tipo de señal a una señal VGA non-interlaced de 60 cuadros por segundo, la plaqueta controladora de video en vivo separa la señal de "video compuesto" en sus componentes rojo,verde y azul (RGB) luego combina el primero y segundo "campo" componiendo así el primer "cuadro", luego , el segundo y tercer "campo" logrando así el segundo "cuadro" y así sucesivamente.

Por otro lado este tipo de plaqueta posee un circuito especial que le permite sincronizar y superponer imágenes generadas en la PC con video en vivo (genlocking).

El otro camino para sortear los inconvenientes antes mencionados es el de los nuevos standards de compresión y descompresión de imágenes y audio en tiempo real.

Estos se basan tanto en hardware específico (chips de proceso dedicados) como algoritmos específicos como por ejemplo los desarrollos de grupos como el **JPEG** para imágenes estáticas o el del **MPEG** para imágenes en movimiento y audio digital. Estos dos desarrollos se basan en dos principios fundamentales:

## **\* Region Coding**

#### **Interframe Compression**

Hoy día están surgiendo 2 corrientes de desarrollo o normas que al parecer marcarán el rumbo. Por un lado está la norma **DVI** (digital video interactive) de Intel e IBM y por otro el **CD-I** (compact disck interactive) de Sony. Estas dos normas tienen por ahora un approach "asimétrico" es decir que que necesitan más equipamiento para la digitalización de la información que para su play-back, aunque se sabe, su futuro estará en sistemas relativamente económicos y simétricos.

En cuanto a su software, podemos afirmar que está compuesto por 2 módulos básicos:

A- Formado por una serie de programas de edición y creación gráfica, programas tanto de CAD (vector oriented) como destinados al Diseño Gráfico (pixel oriented), procesadores de texto, programas de edición de sonido digital, que tenían ya su área de aplicación específica y que actualmente pasan a formar parte de una serie de elementos componentes de la caja de herramientas de Multimedia.

B- El integrador de toda la información creada y editada por el módulo anteriormente descripto que funcionará como materia prima de estos sistemas integradores o "Authoring Systems".(ver contexto tecnológico)

*En la fig 1 podemos observar una síntesis gráfica del funcionamiento de un authoring system en relación con otro software complementario perteneciente a una plataforma Multimedia:* 

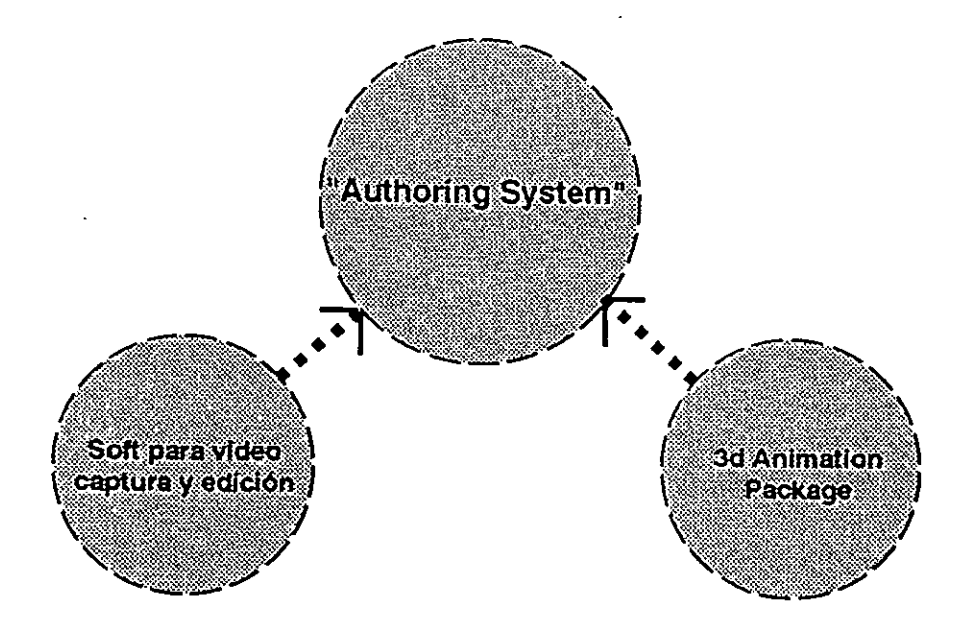

## 3.2- Herramientas de Hardware

#### **En lo referente al hardware podemos asegurar:**

Si bien éste área de trabajo posee su software tanto específico (Authoring Systems) como complementarios para creación o edición de unidades de información diversa que funcionarán como materia prima de los sistemas integradores o "Authoring Systems"; sin duda podemos asegurar **que** estamos en presencia de una plataforma (Multimedia), absolutamente **"hardware dependiente".** 

Esta dependencia del hardware esta dada tanto por los diversos origenes de la información a utilizar como los requerimientos de almacenamiento de esta gran masade datos relacionados.

*En las fig. 2 podemos observar una síntesis gráfica del hardware componente de una plataforma Multimedia controlada por PC* 

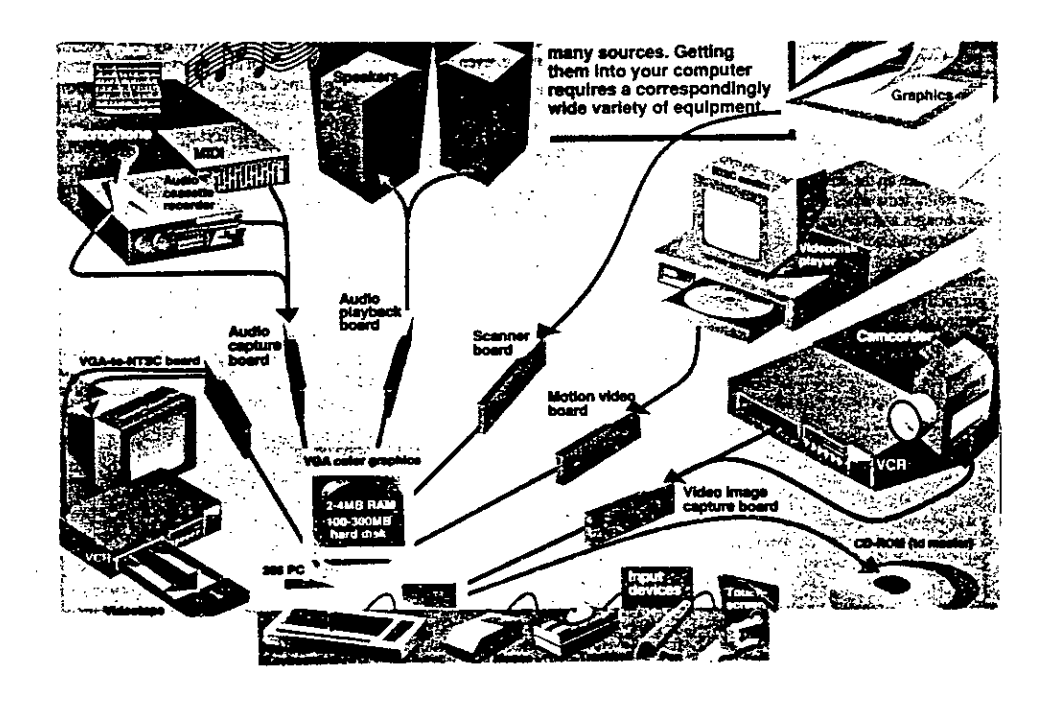

#### Etapas de Desarrollo de la Investigación ZB ."11110111 •

### Etapa 1 Exploratoria (abril 1990 - octubre 1990)

#### Etapa 1.1

#### $1.1.1$

### Redefinición de Objetivos Etapa **1.1**

Esta etapa estaba destinada a reelaborar los objetivos de la investigación propuesta inicialmente en función de los tiempos y equipamientos con los que contaría durante este primer período de beca.

Objetivos generales:

- 1- Obtneción de una nueva herramienta pedagógica para uso docente, como apoyo de la metología tradicional.
- 2- Testeo de nueva tecnología multimedial para actuali zación de medios educativos.

Objetivo Específico:

Módulo Didáctico de aplicación en la enseñanza de materias técnicas o de historia de la arquitectura (éste objetivo fué reemplazado en función de lo sugerido en el seminario de junio)

#### **1.1.2**

### **Recopilación de material bibliográfico y Software Base**

• Publicaciones de índole técnica orientadas a CAD, animación, procesamiento de imágenes, computación gráfica en general dónde se buscaron notas especialmente relacionadas con éstas áreas y el tema de Multimedia más específicamente.

En cuanto al software disponible para la primera etapa:

- AutoCAD R10
- AutoShade 1.1
- **AutoFlix**

#### **1.1.3**

#### **Estudio del material recopilado y Herramientas de Software & Hardware**

Se realizó una síntesis del soft y hard disponible y apto para el desarrollo de las primeras experiencias.

• Interiorización en e uso de las herramientas anteriormente seleccionadas.

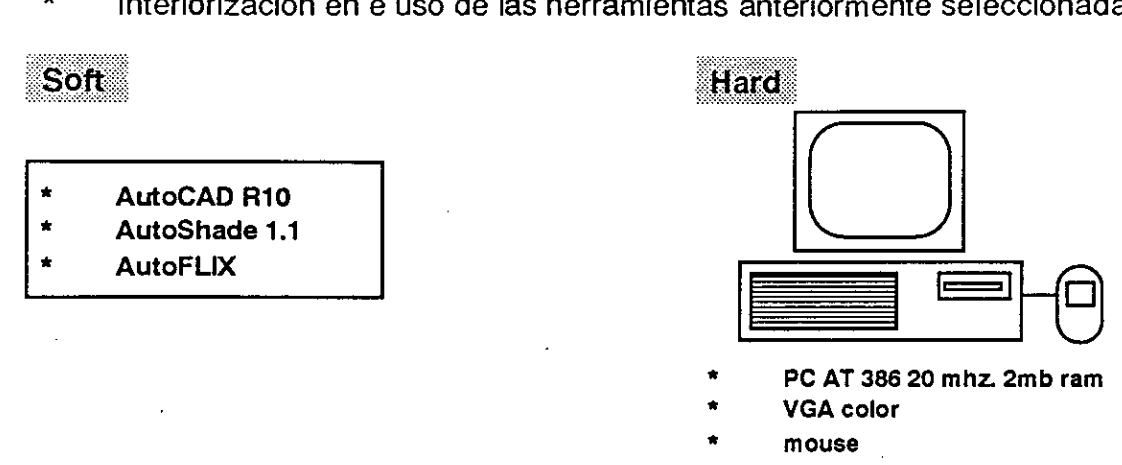

#### **1.1.4**

#### **Primeras experiencias c\pequeños módulos interactivos**

\* Las primeras experiencias se basaron en el desarrollo de pequeños módulos interactivos.

En este caso por ejemplo, estaba constituído por un "motor" o menu principal con una serie de opciones accesibles por medio de distintas opciones de teclado o posteriormente del mouse, es lo que llamaríamos una "pequeña demo interactiva".

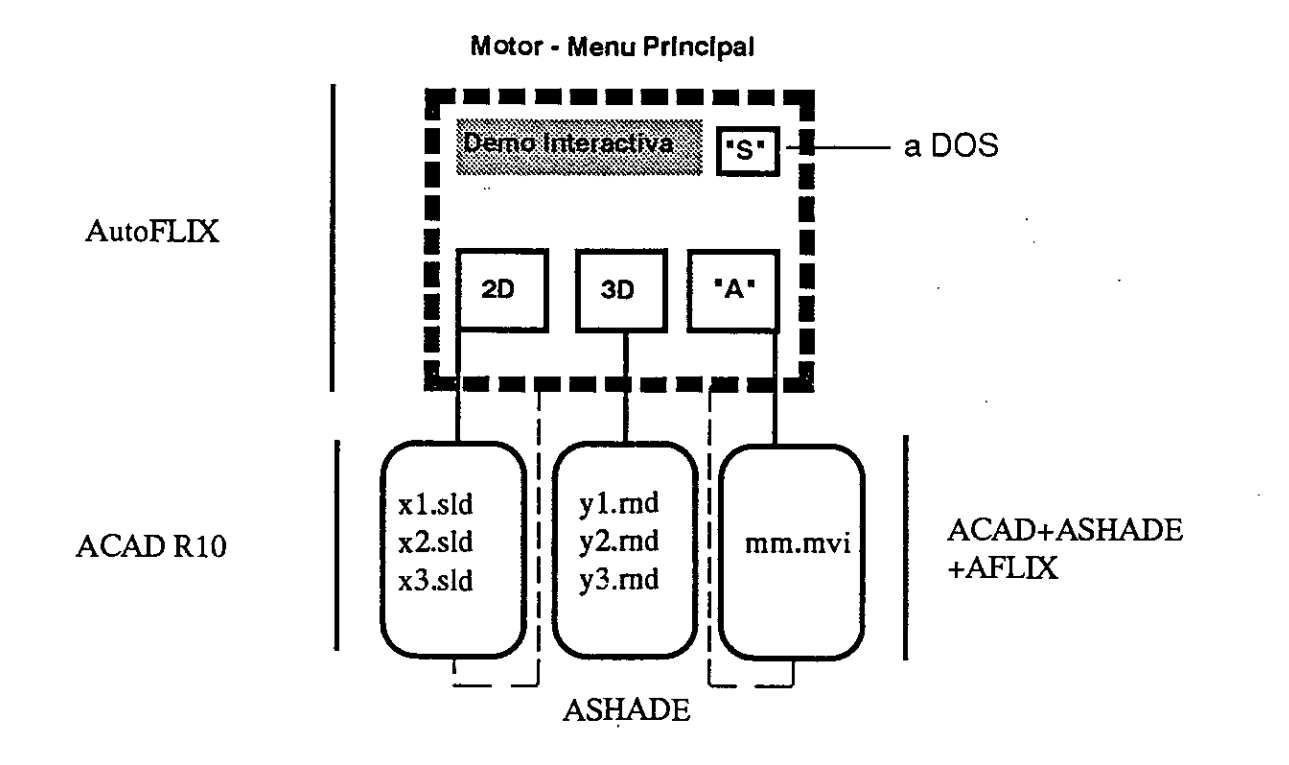

#### 1.1.5

#### Testeo de Hardware específico

En ésta etapa el testeo de hardware estuvo referido a plaquetas digitalizadoras o "frame grabbers"

Se testearon 2 plaquetas:

- A Targa 16 ntsc (32.000 colores aprox. en 512 x 400 -un de los video-modes)
- B Jovian Logic Vía ntsc (256 colores en 320 x 200 vga-)

Si bien la calidad de imágen de la Jovian era netamente inferior a la de la T16, la ventaja que tuve en cuenta fué la de obtener archivos mucho más pequeños y manejables por medio de los programas de animación disponibles en el C.A.O. Por otro lado la vel. de captura era aceptable: 1/30 segundos. Teniendo en cuenta la relación costo-beneficio en función de la calidad experimental que se buscaba no cabía dudas de la elección.

#### **1.1.6**

## **Desarrollo del Módulo de presentación del trabajo (Evento de Junio 90')**

El módulo a desarrollar para el evento de junio 90' se limitaba a un módulo presentación de la propuesta dónde se explicitaban los objetivos de la propuesta, el contexto que le daba marco y una serie de pequeñas experiencias básicas. Todo esto se sintetizaba en una unidad de presentación interactiva (ver 1.1.4 -esquema-)

#### **1.1.7**

**Conclusiones del primer Seminario C.A.O 1990 (referidas al trabajo)** 

Fundamentalmente se destacó el estar en presencia de una nueva herramienta de comunicación en un estadío primitivo de desarrollo, aunque con muchas posibilidades de aprovechamiento, no solo dentro del ámbito de la enseñanza sino también en el área del marketing institucional. Fué dentro de éste enfoque que se sugirió el aprovechar esta tecnología para presentar al centro C.A.O. en sociedad utilizando como medio uno de sus temas de estudio.\*\*

#### **Etapa 1.2**

#### **1.2.1**

### **Redefinición de objetivos del segundo módulo de la Etapa 1**

\*\* Así surgió como nuevo objetivo el desarrollar un"módulo presentación interactivo" del centro C.A.O. para ser presentado en el evento de octubre de 1990. Este módulo debía ser capaz de integrar video imágen estática, gráficos, textos y animaciones en una unidad.que cuente la historia del centro y sus becarios.

#### **Recopilación de Información necesaria y Diagrama funcional del Centro**

Con la ayuda de los directores académicos del centro y sus becarios se sintetizó toda la información necesaria y se realizó el correspondiente diagrama funcional. (ver trabajo del arq. Collazzo).

#### **1.2.3**

**1.2.2** 

#### **Testeo de Hardware Específico**

En esta etapa se testeó una plaqueta conversora de la señal vga producida por la PC a la señal NTSC análoga interlaced necesaria para guardar esta información en formato VHS.

Las plaquetas testeadas fueron: una Willow VGA TV GE/O NTSC. y una US Video.

Ambas plaquetas obtuvieron buena calidad de imágen si bien la US Video fué más precisa en el manejo de los colores especialmente rojos y azules, mientras que la Willow lograba resultados más puros sincronizando las señales del overlay de VGA sobre video en vivo mediante el circuito de Genlocking.

*Esquema General de VGA - NTSC en fig. 4* 

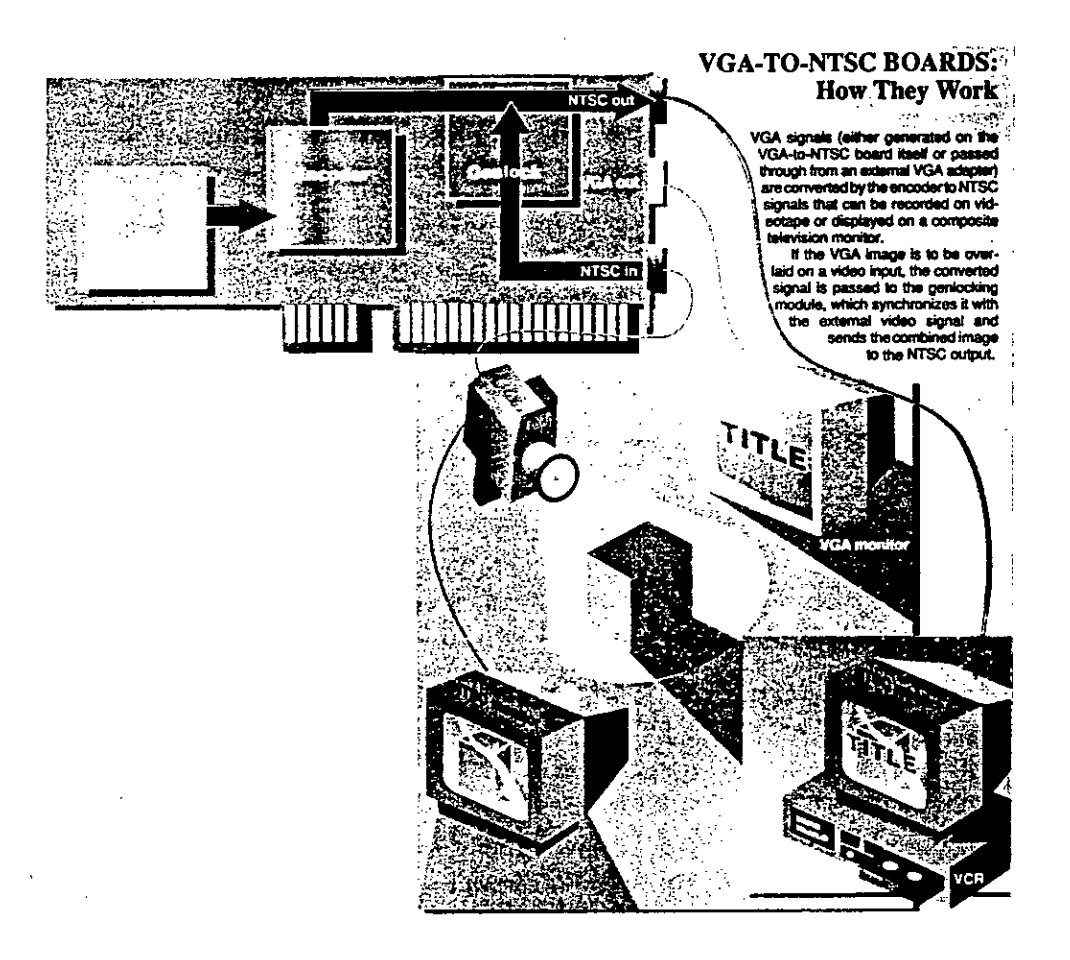

#### **1.2.4**

#### **Desarrollo del Módulo de presentación de Centro C.A.O. y el trabajo de los Becarios (Evento de Octubre 90')**

En éste módulo a diferencia de los anteriores se utilizó como motor administrador de la estructura de menúes jerárquicos un programa denominado grasp 1.3 el que se vale de un lenguaje interprete de comandos que se encarga de manejar los branching de un item a otro, o de llamar a otro programa desde DOS shell mediante, para luego regresar al punto de llamada. Grasp trabajó conjuntamente con un programa pixel oriented y animador, Animator que genera dos formatos propios: .gif de gráfica estática (aceptado s/intermediarios por Grasp) y .fli o movies (un compilado de gif basado en un algoritmo de interframe compression).

*Ver fig. 6 como gráfico síntesis* 

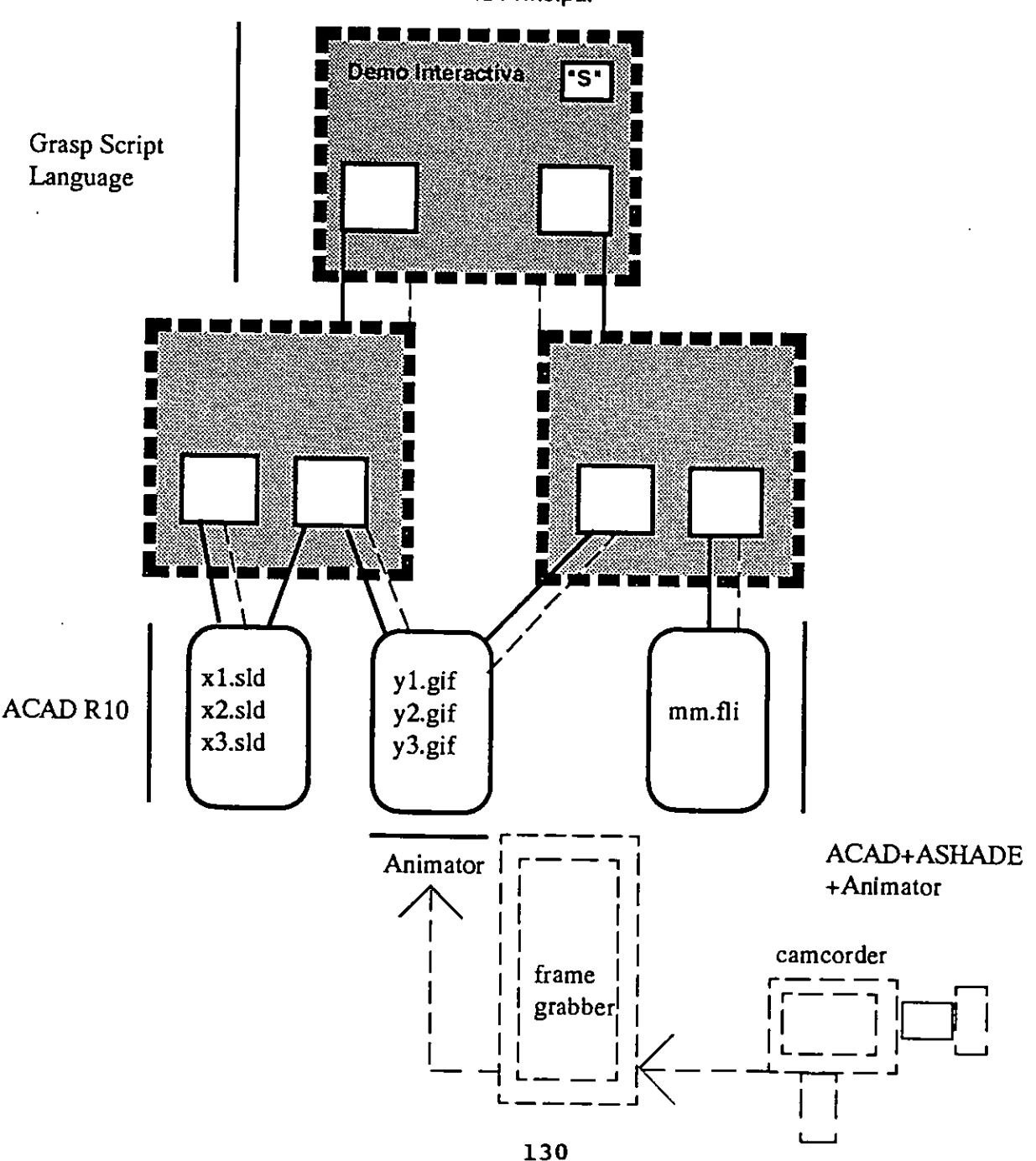

Motor - Menu Principal

Animator, además de generar sus propios archivos de origen pude trabajar, previa conversión del mismo, con archivos provenientes de Ashade o AutoCAD (debemos llevarlos a 320 x 200 x 256).

Una de las grandes ventajas de GRASP como producto "low end" de Multimedia para PC es su variedad de modos de video de trabajo, su capacidad para administrar periféricos via port serial (video-discos, audio, etc) y su versatilidad para trabajar con diversos periféricos de entrada como mouse y "touchscreen" (no es tan sencillo, pero puede hacerse).

De ésta manera Grasp actúa como motor administrador de información diversa producida por otras aplicaciones y hardware específico.

*En la fig.7 se observa el hardware utilizado en esta etapa:* 

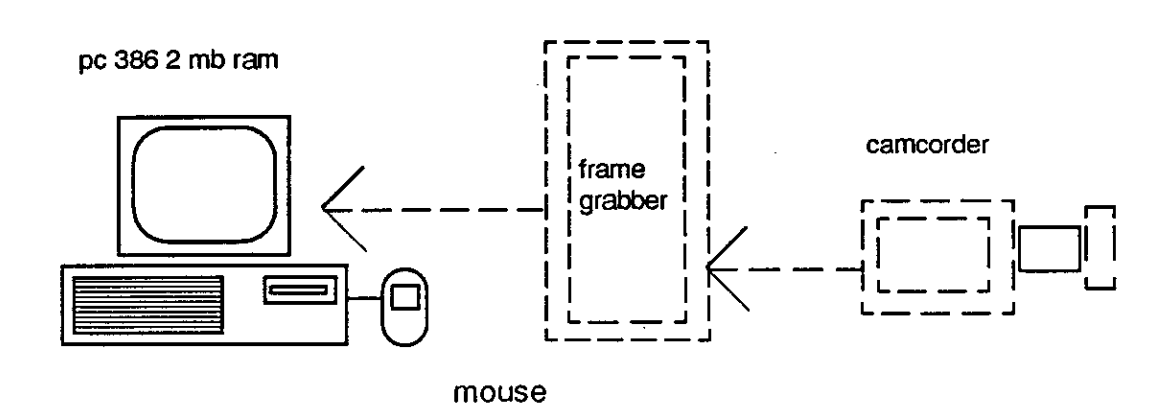

#### 1.2.5

#### Conclusiones del segundo Seminario C.A.O. 1990 (referidas al trabajo)

1- La primera de las 2 conclusiones básicas referidas a éste tema fué la importancia que había que asignarle a ésta herramienta como medio de actualización de las metodologías de enseñanza, no como reemplazo de las tradicionales sino como complemento de las mismas basado en su multisensorialidad y la motivación implícita.

2- La segunda se refiere a la necesidad de evaluar cuidadosamente la relación costo - beneficio en relación con el tiempo requerido de desarrollo y al resultado que obtendremos comparándolo con otros métodos de producción.

# Etapa 2 (octubre de 1990 - marzo de 19

### Etapa 2.1

### 2.1.1

### Determinación objetivos Etapa 2

A- Desarrollo de un módulo interactivo que, incorpore nuevos elementos de hardware específico propios de una plataforma multimedia para permitir el manejo de nuevo tipo de información ( audio digital a las calidades de información ya manejadas por experiencias anteriores, modificación del

periférico de entrada mediante la adición de una pantalla sensible al tacto, "touchscreen", como interfaz de entrada a disposición del usuario del sistema).

B- Puesta en marcha de una unidad didáctica basada en una plataforma multimedia al servicio de la educación.

Inicialmente sería un módulo de Introducción a la Computación Gráfica (basado en una obra de William Mitchel - Harvard University- °The Art of Computer Graphics Programming"), debido a sugerencias por parte de los Directores Académicos del centro y a los profesores visitantes esto derivó en un módulo de **"Introducción a la Tecnología Multimedia".** (y un pequeño módulo experimental de aplicación en el nivel de enseñanza primario orientado a las matemáticas)

#### **2.1.2**

#### **Recopilación de material bibliográfico y Síntesis de la información**

Fué una búsqueda bastante dificultosa debido a la falta de standards bien definidos dentro de los distintos ambiantes operativos implicados en la multimedia y al dispersión de la información proveniente de diversos ámbitos de trabajo (video, audio, gráfica, etc.)

El sintetizar toda esta información fué tarea dura que requirió un trabajo interdisciplinario.

#### **2.1.3**

#### **Estudio de Herramientas de Software Específico y Hardware**

En ésta etapa la incorporación de nuevo software dedicado a administrador del sistema, Authoring System, y la incorporación de digitalizadora y playback de audio y touchscreen requirieron de un prolongado tiempo de estudio y testeo (no falto de innumerables sorpresas).

El software de "Authoring System" testeado fué el IRPro un programa lanzado al mercado durante el 90' compuesto por 5 módulos de trabajo:

- 1- Recorder
- 2- Animation
- 3- Graphics Editor
- 4- Sound Editor
- 5- Slide Show

Cada uno de éstos módulos ofrece su propia filosofía de trabajo lo cual lo hace bastante difícil de aprender.Otro de los inconvenientes para su aprendizaje es que a diferencia de otros sistemas de Authoring System no trabaja con un esquema de Flow charts sino por medio de un sistema de menúes de modo texto (bastante poco amigables).

Existe la posibilidad de conyinar los diversos módulos de trabajo para lograr buenos resultados. En mi caso particular encontré una limitación muy grande en lo que hace a modos de video actualmente disponibles para trabajar con imágenes de video (no soporta vga 256 colores para trabajar en modo animación).

#### **2.1.4 Primeras experiencias c\pequeños módulos interactivos**

Las primeras experiencias cristalizaron en el desarrollo de un pequeño módulo piloto interactivo para enseñanza de nociones básicas de matemáticas (+ y -),dónde el mouse se reemplazó por un touchscreen "Accutouch" tipo bus, con el cual se modificó un monitor multifrecuancia de 14" Nec, con esto se buscó una interfaz más amigable.

El uso del Authoring System posibilitó la incorporación del audio (no muy eficientemente) y el manejo del "touch" pero el deficiente uso de los modos de video en sus diversos modos de trabajo y la dificultad para realizar el playback del audio digitalizado por medio del Sound Editor(que si hace un buen trabajo en la etapa de digitalización) me obligaron a buscar una solución que rescate ciertas ventajas de A.S. y su sound editor, el manejo de modos de video de Grasp y sus buenas capacidades de branching (y su facilidad para llamar rutinas de Pascal o "C") con las capacidades de animación de Animator en vga a 256 colores.

*Fig 8 Pantalla del Menu Principal del Módulo Didáctico de Matemáticas (nivel primario)* 

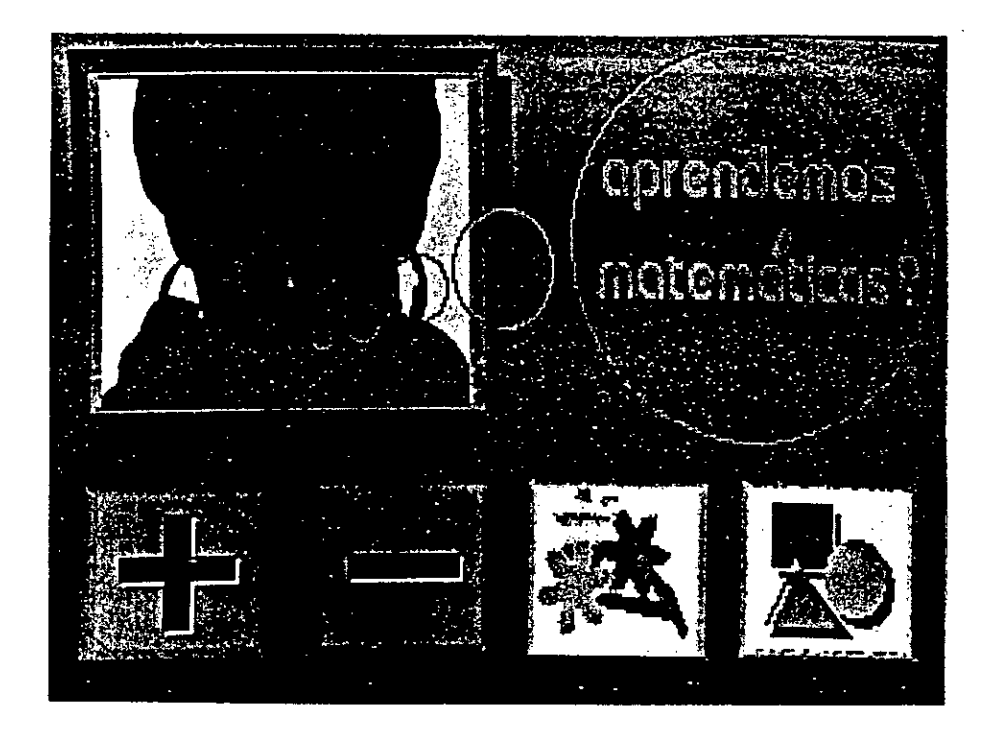

## **Desarrollo del Módulo de presentación del trabajo (Evento de Junio 91')**

Tras concluir con la síntesis del guión, elemento fundamental en lo referente a la comunicación de ideas, se encaró el desarrollo del módulo interactico en lo que hace a su implementación concreta.

A ésta altura del cronograma llegábamos al punto de máxima integración de los dispares elementos que componen una plataforma *multimedia* (dispares, principalmente dentro del ambiente de PCs y compatibles) y, debido a la escaséz de recursos con la que se contaba, ésto se convertía neurálgico de la propuesta.

En síntesis, la dificultad no pasaba por el diagrama lógico del desarrollo, sino cómo materializarlo mediante el software y hardware específico disponibles.

En la Fig.

### **Equipamiento y Software utilizados: Software Base:**

- \* IRPro (Authoring System)
- \* Grasp 1.5
- \*Turbo Pascal 5.0

**Software Complementario** 

- \*Animator
- \* BigD
- \*AutoCAD R10
- \* Varios (Soft de conversión y capturadores)

### **Hardware Base:**

- \*PC 386 20 mhz
- **\*4mb ram 80mb** HD
- \* Multisync **14°**

### **Hard Complementario:**

- \*Touchscreen Accutouch
- \*Captura de Video
- \*Captura de Audio/Playback

*Fig 9 Esquema del Hardware utilizado en la última etapa de desarrollo:* 

ille all'estat i rispirato

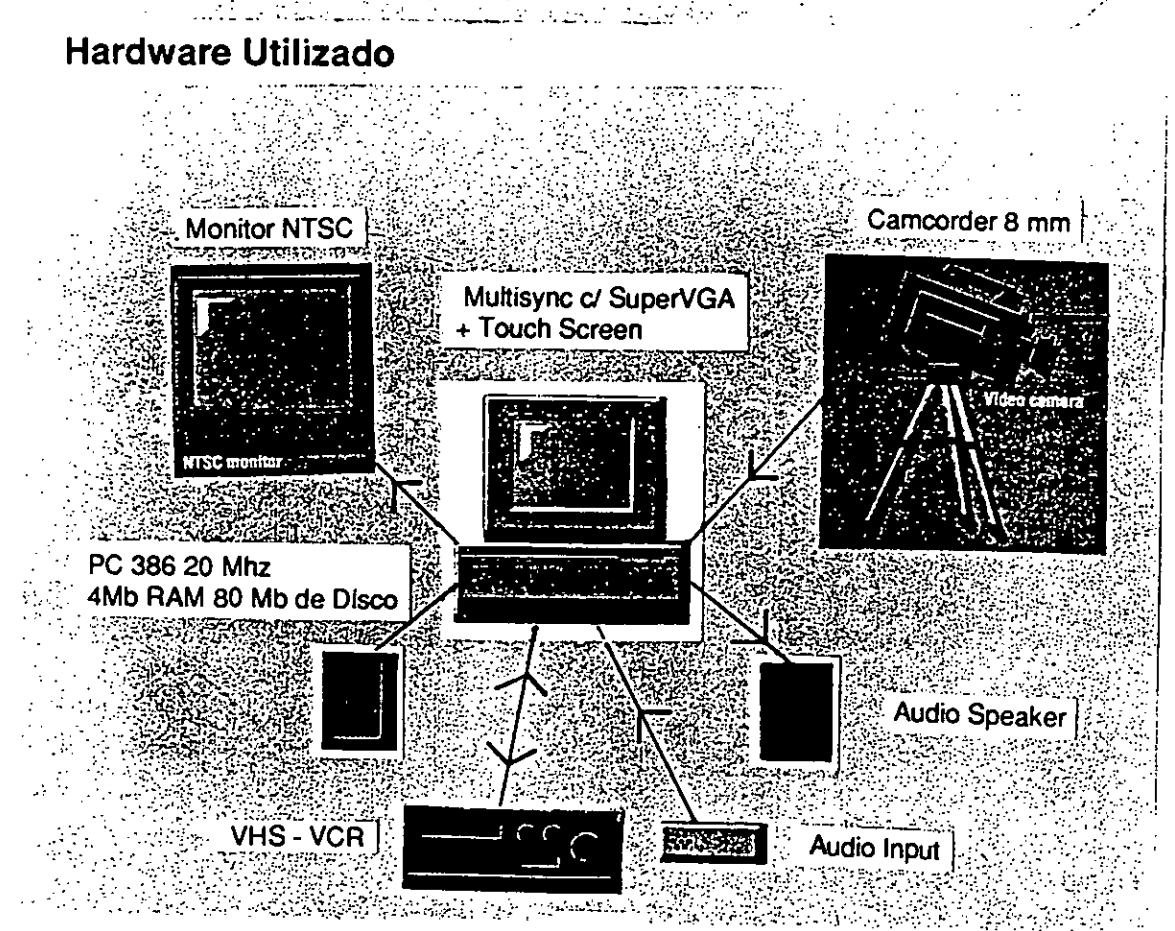
Fig 10 Pantalla del Menu Principal del Sistema Interactivo de Introducción a la Plataforma Multimedia .Podemos observar las 4 unidades básicas de entrenamiento representadas por botones en áreas activas de pantalla, a los cuales tengo acceso presionando con un dedo sobre la superficia del touchscreen.

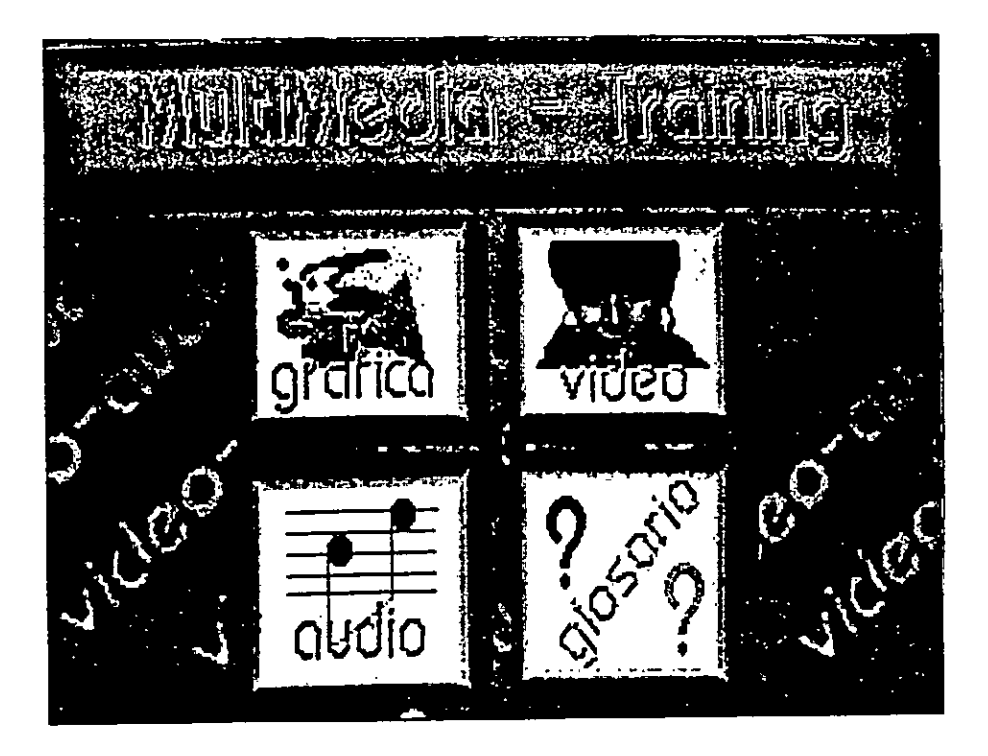

Fig 11 En ésta figura observamos el entorno de edición gráfica facilitado por Animator, programa utilizado para generar pantallas y animaciones en 2 dimensiones, con incorporación de video imágenes digitalizadas que además pueden ser editadas.

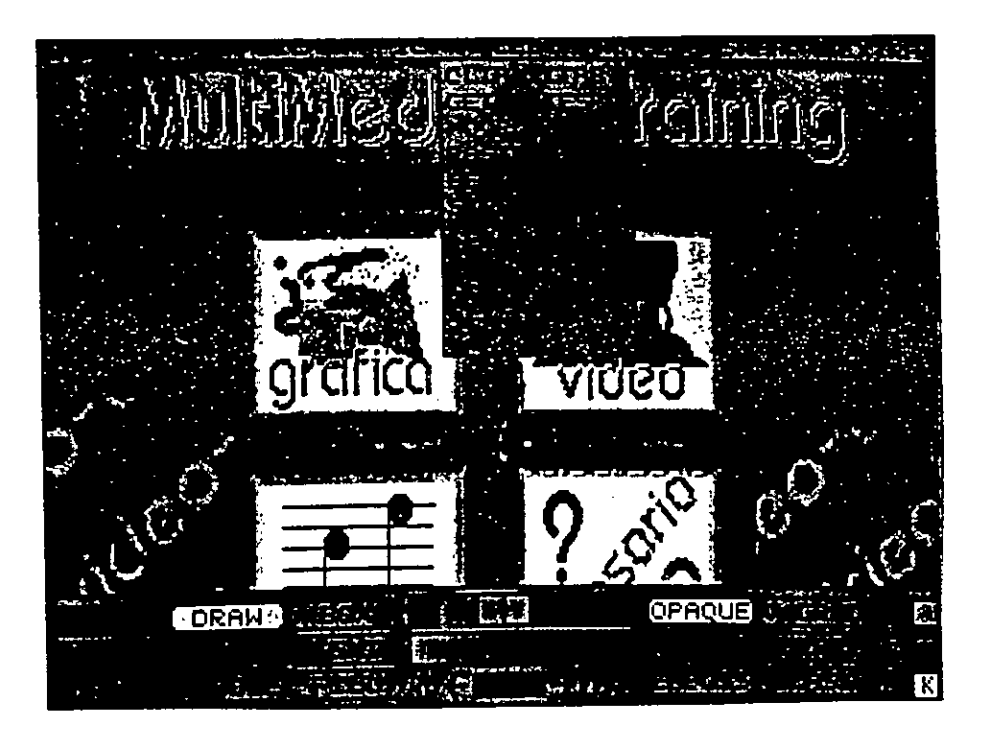

El primer problema que encontré al intentar utilizar el IRPro Authoring System justamente como eso, un Authoring System que funcione como motor administrador de toda esta masa de información diversa, fué el descubrir que IRPro no podía trabajar con branching a partir del touch de la pantalla en modo VGA de 256 colores.

El poder realizar ésta tarea, para el sistema era de fundamental importancia debido al manejo de imágenes de video digitalizadas como parte de los sets de botones (áreas activas de pantalla que comandan los branching que interconectan las unidades de información).

Resolví entonces utilizar el Grasp como corazón del sistema. Mediante shells a DOS llama al Sound Editor (módulo editor de sonido del IRPro) o a una rutina de un lenguaje de alto nivel que controla el touchscreen.

Con estas dos medidas solucionaba el manejo del nuevo hardware incorporado al Sistema, lo cual era de vital importancia para lograr la integración deseada.

Al mismo tiempo Grasp seguía manipulando los archivos generados por el soft complementario ya sean archivos de:

ACAD- - - - - >DXF- - - - >BigD- - - - - >TGA- - - - - >Animator- - - - - ->GIF- - - - - >Grasp ACAD - - - - - >SLD - - - - - >Capturador - - - - - - - - > >PCX - - - - - - - - > Grasp Animator- - - - ->GIF- - - - - >Grasp Animator- - - - ->FLI<- - - - -Shell a DOS<- - - - - Grasp Animator- - - - ->FLI- - - - ->MacroAA- - - -> GIFs- - - - ->GDFF- - - ->DFF- - - - > Grasp

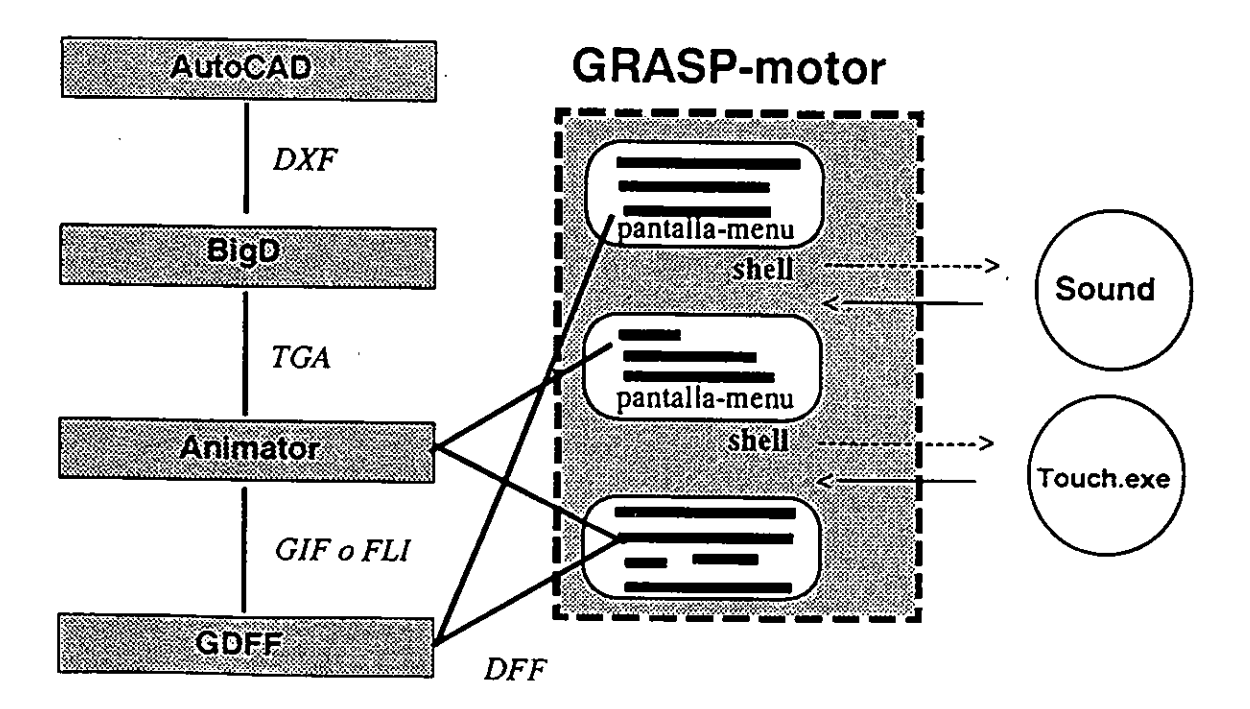

#### *Fig. 8 Síntesis del Sistema:*

*NOTA: Los items restantes serán desarrollados en la prolongación del período de beca, debido a que el retraso producido en el desarrollo de los módulos de entrenamiento (como consecuencia de una importante demora en la recepción del hardware y software utilizados en la última etapa) no ha permitido el testeo en campo y su* 

#### Muestreo o Testeo de Campo 58

# **Fin Etapa 2 (octubre1990 - abril 1991)**

**Etapa "A"** 

**Testeo Módulo Pedagógico de nivel Primario "Algunos Juegos ... Psicogénesis de las Matemáticas"** 

#### **Etapa "B"**

**Testeo Módulo Pedagógico** *de* **Nivel Terciario "Introducción a la Plataforma Multimedia"** 

uación del Sistema<br>**Lación del Sistema** 

# **Fin Etapa 2 (octubre1990 - abril 1991)**

## **Etapa "A"**

Evaluación Módulo Pedagógico de nivel Primario "Algunos Juegos ... Psicogénesis de las Matemáticas"

- Usuarios (niños de 5 y **6** años)
- Educadores (maestras, lic, en educación,pedagogía)
- **Desarrollador**

#### **Etapa "B"**

Testeo Módulo Pedagógico de Nivel Terciario "Introducción a la Plataforma Multimedia"

- Usuarios (universitarios de arquitectura)
- Educadores (docentes)
- **Desarrollador**

# **Dificil tarea el llegar a conclusiones acerca de algo que recién comienza.**

Creo que a pesar de al dificultad planteada más arriba podemos llegar a enunciar una serie de conceptos relacionados con el hoy de esta plataforma de trabajo que cambia la forma en que comunicamos nuestros pensamientos:

Por un lado podríamos asegurar sin temor a equivocarnos que estamos en presencia de un concepto, más allá de su materialización mediante compleja y a veces, caprichosa tecnología; *"Multimedia" es una idea para comunicar ideas...* 

Por otro lado su futuro sin límites nos enfrenta con un presente a veces demasiado complejo **para** pasar de experimentar a producir y de producir a capitalizar. Hoy día ésta complejidad está dada en parte, por la diversidad de calidades de información que en determinado momento deberán hablar o expresarse en el mismo idioma, y toda la tecnología encargada de realizar esa traducción comportándose de forma incompatible (paradójicamente, inconveniente que caracteriza especialmente el entorno PCs y "compatibles").

En lo que hace al software base o "Authoring Systems" y especialmente el del entorno PCs considero que hasta que los desarrolladores del área no hagan esfuerzos serios de integrarse a entornos de trabajo o ambientes operativos como Windows 3.0, OS/2, NewWave, etc, estaremos en vano a la espera de un verdadero integrador de aplicaciones e informacion *de* orientación multisensorial.

En cuanto a su aplicación específica dentro de lo que es el área educación su aprovechamiento a todo nivel escala depende actualmente, no del valor del concepto o idea sino de que la tecnología madure lo suficiente para ofrecer respuestas más masivas.

Todo esto se integrará en un futuro muy cercano con conceptos como T.V. Inteligente, H.D.T.V., Knowledge Navigator, etc. Cuando esto suceda no identificaremos a una PC de un televisor in de un VCR...ni de una biblioteca. Todo será una unidad "Multimedia"...

> **Arq. Alejandro D. Rakover**  becario C.A.O.

# ICSC WORLD LABORATORY PROJECT LAND 5

Raport of stage of:

# JAVIER EZEQUIEL IZBICKI

# ICSC WORLD LABORATORY FELLOWSHIP AT CAO CENTER FADU (FACULTAD DE ARQUITECTURA, DISEÑO Y URBANISMO DE LA UNIVERSIDAD DE BUENOS AIRES)

During the period from JULY 1990 to DECEMBER 1990

Subjet: Vehicle for handicapped people

#### Evaluation:

Mr. Izbicki has been working following the patterns established in his main objectives. His work related with the design of a vehicle for handicapped people is consider ed very important by several social organizations as an example of a "design for human needs".

This importance was confirmated by the agreement signed between the FADU and the General Motors Company of Argentina in order that they will provide all the mechanical parts to build a prototype.

The CAD language applied in his project had been tested completely and it is prepared to transfer the actual PC computer files into a "main frame" system supported by IBM of Argentina.

Mr. lzbicki has a sincere and positive attitude with the CAO CENTER.

It must be mentioned the strong support given by his director professor Mario Mariño, a distinguish industrial designer of professional level who specially recommends the extension of the scholarship.

Borthagaray Land-5 ADU

Arq. Arturo Montagu Academic Coordinator

l.

l,

l,

#### **1. INTRODUCTION:**

When we think about handicapped mobility, we focus our attention on wheel-chaired handicapped on its two universally accepted versions, manual and whit electrical motor.

This mobility is restricted to domestic limits. To integrate the handicapped in a more active way to society, he must break through the domestic area arising immediately the problem of by what means the handicapped can achieve that integration.

The design has a relevant social responsibility therefore it shouldn't be adapted to a universal use, not leaving the desabled aside without offering them improvements adapted tp their general and specific needs.

The advantages of private transportation are evidents, so much for the handicapped as for common people.

> **For many disabled people for who "mobility" means independence and integration a vehicle adapted to their needs but that can also take passengers or be driven by relatives and friends is practically a "must".**

To contribute to the development of a vehicle that offers a new freedom to handicapped people, I used the system that brings the CAO Center of Buenos Aires.

The development of the differents layers through the computer allowed the verification of the possibilities that a handicapped person may have or not, foretelling his driving, safety and comfort, as well as the possibility of getting in or out the vehicle by himself.

It's important to verify ergonomically and graphically the necessary efforts to drive according to the instruments and controls that the vehicle has and the driver's field of vision, etc.

To achieve an accurate investigation it's necessary to have the right information and the ergonomic and antropometric study of people on wheel-chairs, their mobility, the distances they can reach, circulation and maneuverability, safety in case of crash, driver's field of vision, etc.

Meanwhile the wheel chairs are an individual means of mobility, the communitary means of transport seem to be the right possibility to use with handicapped people if the vehicles are adapted to transport them.

This doesn't normally happened as there are only fan possibilities in the world that consider the handicapped and his wheel-chair. This makes the offer of means of transportation very rare.

Even it the means of transport is prepared to take the handicapped and his wheelchair, it it is a public transport with a fixed and unchangeable route it can be inoperative simply because it has not direct access to the handicapped's home.

These considerations make a privative car is without any doubt the ideal means of transport for the diseable an not the public transport.

# **A private car represents a self governing system, whit great mobility that undoubtedly increases the independence of the handicapped to a level of great efficiency.**

These cars are not standard vehicles found in the market and must be adapted for the uses and needs of the handicapped.

In our country most of the cars for handicapped are imported ones or modified domestic cars adapted by specialized work shops that copy mechanical solutions that exist in the international market.

Many of this adaptations are made so that the handicapped can move by himself from the wheel chair to the car through every difficult maneuver.

Practically in any case can the handicapped get into the car with his wheel chair. He would not be able to do it because the vehicles were designed for normal people so its ergonomical solution doesn't adjust to the needs of the handicapped.

Up till now we have observed two items about the real facts of these products to take into account.

A.-There are no vehicles in the market that have been designed and that are being made bearing in mind for its design the functional problems of the handicapped.

B.-There are nor vehicles to be operated by handicapped people with low arm mobility and low prehensile possibilities in the hands.

According to what we said before the needs to start an investigation that can solve reasonably most of the problems that the handicapped on a wheel chair faces comes out.

The purpose of the investigation will have function of social characteristic that is not covered by the industrial offer as it is orientated to the market with low demand making private enterprising dealing with this idea not very probable.

This work has been enhaced with the studies done by the CAO Center of Buenos Aires, making the tasks done by the computer more active, tasks that otherwise would have been not very accurate and that would have taken much more time.

## **2. PRECEDING INVESTIGATIONS:**

On the whole there are many devices in the market that supply a reasonable wide range of disabilities of handicapped people.

Most of these devices have come out from the concern of isolated enterprises or private inventors with social sensitiveness but very seldom they the result of an investigation coming from University centers.

We may classify these adaptations depending on what they affects:

- -Driving. -Brakes.
- -Clutch.
- -Gear-box.
- -Driver's seat.
- -Access to vehicle.

From these classification, we have analysed the available solutions in the international market. We list them as follows:

#### **-Automatic gear-box:**

The Gear-shift placed according the type of disability. It's possible to place it to be used with boot hands or feets, right or left.

#### **-Hand brake:**

To be transfered from its habitual position to the left side of driver's seat.

#### **-Steering wheel:**

A knob added to the steering wheel.

#### **-Gear shift:**

A small box put in on the gear shift.

-Clutch: Addition of an automatic clutch.

-Fot accelerator: Addition of an accelerator inversor.

# - Steering wheel accelerator:

Addition of a wheel accelerator system. It consist of a rim on the wheel that has a direct transmition to the accelerator pedal.

There are besides, complementary devices, such as:

Mechanical elevator of the wheel chair between the sidewalk and the luggage carrier of the car.

The copilot seat is removed and device to lift the handicapped and his chair is added so that they can get into the car through the copilot's place.

Addition of an hydraulic equipment that lowers the rear suspension of the car until it is easy to get into the car with a small ramp.

Holders on the doorhead and frame of the doors.

It's very important not to forget how the wheel chair can remain fixed to avoid vibrations or rotations.

Thus, the wheel chair should have a big resistance to traction and torsion besides it must be always fixed by its chassis.

This way of fixing the chair should be able to accept more than one kind of chair.

It's also interesting to investigate the use of ram to get into the car.

They can be electro-hydraulic, pliable, that can be folder down, revolving or telescopic.

# 3. **HYPOTHESIS:**

To investigate the possibility of making a vehicle to increase the mobility and independence of handicapped on wheel chair.

First of all to allow access to the vehicle with his wheel chair, directly without the needs of helping systems that must be worked by other people.

To have the possibility of a device that keeps the chair fixed to the car making a man-machine system with the maximum of safety.

To have the comma the driving in excell -

To do this, the elect in the local market. If not they should br

The vehicle as a wire. functional value that social problem imp.

## 4. WORK DONE.

It's important to remare. tion that is only the fun. the right tools to verify:

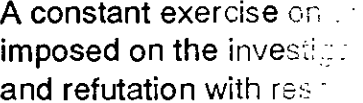

That's why it's unave makes all kind of verifiputer due to its vers.

It's interesting to obset one that gives origin approaches that ma

During the scholarsche

Compilation of inform matic devices that c.

Through a brief cend. chairs was done. A ne be used as a base c.

This study was used to

It was important that the people since the require more adapted to the noegonomic efficiency allowing

used must be those available

of it technological, formal and ally contributes to solve the

> the of investigand to provide

that seem constantly is site a permanent evaluation.

 $\mathbb{C}$ 

Ď.

 $\tilde{\mathcal{L}}$ 

upport of the CAO Center that accurate through the com-19S.

com the principal one as the tenting new technological i to an criterion of reality.

ation is as follows:

. electrical, hydraulic or pneu-

dicapped people on wheel de this information that can 9s, ages, groups, sex, etc.

tioin and vehicle in general.

biggest possible number of **Example of the this a vehicle** 

As the CAO Center acquired the CAD 32 System after studying the potencial of the software, I decided to study its uses and tridimensional handling which was a big help for the investigation.

The tridimensional data on the vehicle were added, several modifications and options were done until getting a tridimensional wire-frame of a fair complexity.

As a positive fact of the action done by the organisms out of the Faculty of Architecture, Design and Urbanism, we must remark the support that we got from Autolatina (Ford+Volkswagen Argentina) who has compromised themselves, as a result of its policy of support to the cientific investigation at the University of Buenos Aires, to supply all the mechanical components to make a functional prototype.

During the first time of the scholarship, I was studied in I.B.M. the System CATIA (Computer-Graphics Aided Three Dimensional Interactive Application) developed for Dassault Sistemes of France.

Dring 1990 too, I teached Industrial Design III in the Faculty of Architecture, Design and Urbanism of the University of Buenos Aires.

In November of 1990, I win the 1st. Prize on the Competition of Industrial Design of the newspaper "Clarín".

I participed in Expositions of Industrial Design that they were made in: U.I.A. (Union Industrial Argentina) Electrotecnia '90 (Exposición Rural Argentina) U.A.D.E. (Universidad Argentina *de* la Empresa)

> **JAVIER E. IZBICKI INDUSTRIAL DESIGNER FELLOWSHIP.**  03/27/91

## 1. INTRODUCCION Y MARCO TEORICO 1

Cuando se piensa en movilidad de discapacitados, naturalmente se centra la atención en discapacitados en sillas de ruedas en sus dos versiones universalmente aceptadas, la silla que es impulsada en forma manual y la propulsada por motor eléctrico.

Esta movilidad está restringida al ámbito doméstico.

El discapacitado, para estar integrado en forma más activa a la sociedad debe necesariamente trascender los límites del ámbito doméstico, inmediatamente surge la problemática de porque medio el discapacitado puede realizar dicha integración.

El diseño tiene una gran responsabilidad social, por lo tanto no debería ser sectorista, y dejar de lado a los impedidos, sin brindarles una mejora adaptada a necesidades generales y específicas.

Las ventajas del transporte privado son evidentes, tanto para los impedidos físicos como para el público en general.

> **Para muchas personas impedidas, para quiénes "movilidad" equivale a independencia e integración, un vehículo adaptado a sus necesidades, pero que acepte pasajeros y pueda también ser conducido por parientes y amigos no impedidos, es casi una necesidad.**

**Se** buscó la implementación del sistema que brinda el centro CAO para dar un gran avance y contribución en el desarrollo de la creación de un vehículo que ofrezca una nueva libertad a personas impedidas.

El desarrollo de distintos Layers mediante el ordenador, permitió la verificación de las capacidades que puede o no tener una persona impedida, pronosticando su conducción, seguridad, y comodidad, así como también la entrada y salida del vehículo por sus propios medios.

Es importante verificar ergonómicamente y gráficamente los esfuerzos necesarios para conducir de acuerdo a los controles de mandos e instrumentos que posea el vehículo, la visualización del conductor, etc.

Para llegar a una correcta investigación es necesario hacer un correcto relevamiento y estudio antropométrico y ergonómico de personas en silla de ruedas, de sus alcances, movilidades, circulación y maniobrabilidad, seguridad en caso de choque, visión del conductor, etc.

La silla de ruedas es un medio de movilidad de carácter individual, los medios de transporte de carácter comunitario aparecen como un medio idóneo, sin embargo deberán necesariamente ser adaptados para transportar al discapacitado.

Esto habitualmente no ocurre, son pocos los medios de transporte en el mundo que están preparados para aceptar al discapacitado con su silla de ruedas, esto hace que la oferta de medios de transporte sea extremadamente escasa.

Aún en aquellos casos en que el medio de transporte esté preparado para aceptar al discapacitado con su silla de ruedas, si se trata de un transporte público con recorrido definido e inmodificable, puede resultar inoperante, simplemente por su falta de accesibilidad directa al domicilio del discapacitado.

Estas consideraciones hacen que indudablemente el medio ideal de transportación para el discapacitado no sea el transporte público sino el automóvil de carácter privado.

Este medio representa un sistema autónomo, de gran movilidad el cual indudablemente aumenta la independencia del discapacitado a niveles de gran eficiencia.

Estos vehículos automotores, no son vehículos standard del mercado y deben ser adaptados para los usos y necesidades del discapacitado.

En nuestro país la mayoría de los vehículos para discapacitados son automotores importados, o modificaciones sobre autos nacionales hechas por talleres especializados que copian soluciones mecánicas existentes en el mercado internacional.

Muchas de éstas adaptaciones están hechas para que el discapacitado se transfiera desde su silla de ruedas al vehículo a través de una operación generalmente muy complicada.

En prácticamente ningún caso el discapacitado entra directamente al coche con su silla de ruedas.

No lo podría hacer, ya que los vehículos fueron diseñados para un perfil normal de usuario, y su resolución ergonómica por lo tanto no se adapta a al perfil del discapacitado.

Hasta el momento se han observado dos datos de esta realidad de productos a tener en cuenta.

A. No existen en el mercado vehículos que hayan sido diseñados y estén en producción, en los que se halla partido para su diseño desde la problemática funcional del discapacitado.

B. No existen vehículos para ser operados por discapacitados con baja movilidad en los brazos y baja capacidad prensil en las manos.

De lo expuesto anteriormente surge la necesidad de plantear una investigación que resuelva razonablemente la mayoría *de* los problemas que se plantean al discapacitado en silla de ruedas.

El objeto de la investigación cumplirá por lo tanto una función de carácter social, no cubierta por la oferta industrial ya que está dirigido a un mercado con demanda reducida, lo que hace poco probable que emprendimientos privados se ocupen de la misma.

Con el trabajo desarrollado en el Centro C.A.O. de Buenos Aires, se ha enriquecido potencialmente el trabajo, agilizándose tareas realizadas con la computadora, que de otra manera hubieran sido poco precisas y de larga duración de tiempo.

1

# **2. INVESTIGACIONES PRECEDENTES**

En general existen en el mercado numerosos dispositivos que suplen las disfunciones de un rango razonablemente amplio de discapacitados.

Estos dispositivos en su mayoría, han surgido de la inquietud de ciertas empresas aisladas o inventores individuales con sensibilidad social, pero rara vez producto de la investigación proveniente de centros universitarios.

Estas adaptaciones se pueden clasificar según afecten a:

-Conducción -Frenos -Embrague -Caja de cambios -Asiento del conductor -Accesibilidad al vehículo

A partir de ésta clasificación, se han analizado las soluciones disponibles en el mercado internacional, las que se resumen a continuación:

## **Caja de cambios automática.**

**El** preselector de mandos ubicado según el tipo de discapacidad. Factible de ser colocado para ser usado por manos o pies derecho o izquierdo.

#### **Freno** *de* **mano.**

Traslación de su posición habitual al lado izquierdo del asiento del conductor.

#### **Volante.**

Adición de un pomo en el volante.

#### **Palanca de cambios.**

Instalación de una cazoleta en la palanca de cambios.

#### **Embrague.**

Adición de un embrague automático.

# **Acelerador de pie.**

Adición de un inversor del acelerador.

#### **Acelerador en volante.**

Adición de un sistema *de* acelerador en el volante, consta de un aro sobre el volante con una transmisión directa sobre el pedal acelerador.

#### **Frenos.**

Adición de un freno autoblocante para ser accionado por la mano.

Existen además dispositivos complementarios como por ejemplo:

-Elevador mecánico de la silla de ruedas entre la calzada y el portaequipajes del automóvil.

-Eliminación del asiento del copiloto y adición de un dispositivo de elevación para que el discapacitado y su silla accedan por la puerta del acompañante.

-Adición de un equipo hidráulico que baja la suspensión trasera del automóvil hasta hacerlo fácilmente accesible por una pequeña rampa.

-Asideros en dintel y marcos de puertas.

Es muy importante no dejar de analizar el anclaje de la silla de ruedas, que debe impedir el giro y el vaivén, por lo que deberá tener gran resistencia a la torsión y tracción, además *de* sujetar la silla siempre por su chasis. También deberá ser versátil para poder aceptar más de un tipo de silla.

También es interesante la investigación de rampas de acceso y egreso del vehículo, éstas pueden llegar a ser electrohidráulicas, plegables, abatibles, giratorias o telescópicas.

1

# **1 3. HIPOTESIS**

Investigar la factibilidad de la realización de un vehículo automotriz destinado a ampliar la movilidad e independencia de discapacitados en silla de ruedas.

Permitir en primer lugar el acceso al vehículo con su silla de ruedas, en forma directa prescindiendo de sistemas de ayuda operados por terceros.

Contar con sistemas de fijación de la silla al vehículo, confiriéndole al sistema hombre-máquina el máximo de integración y seguridad.

Contar con el sistema de comando de máximo rendimiento ergonómico, que le permita conducir y operar el vehículo en condiciones de máxima seguridad.

Para ésto utilizará siempre que sea posible elementos mecánicos y eléctricos disponibles en plaza y de última generación. En caso que no lo hubiera para la función a cumplir, deberán ser diseñados especialmente.

El vehículo en su totalidad deberá conformar una unidad que por su valor funcional, formal y tecnológico, configure un producto de vanguardia y de real contribución a la solución del problema social implícito.

# **4. TAREAS REALIZADAS** 1

Es importante destacar que las tareas realizadas siguen una metodología de Investigación, que no es nada más que el instrumento fundamental para dar sustento metodológico y proveer las herramientas concretas para poder verificar la Hipótesis, núcleo central de la Investigación.

En todo momento se ha impuesto en la investigación una ejercitación permanente del criterio verificacionista de prueba y error, con el objeto de someter a la Hipótesis a una permanente evaluación y refutación en vista a su confirmación.

Para ésto es ineludible la prestación que brinda el soporte del C.A.O., donde mediante los ordenadores es más efectiva, precisa y rápida todo tipo de verificación, dada su versatilidad y variedad de imágenes de evaluación.

Es interesante observar que de la Hipótesis principal se derivan otras Hipótesis, como la que da origen al puesto de comando, que al plantear nuevas aproximaciones tecnológicas, hace que el sistema también deba estar permanentemente sometido a un criterio de verosimilitud.

Durante el transcurso de la beca el trabajo aplicado a la investigación fue el siguiente:

Recopilación de información sobre los distintos dispositivos mecánicos, eléctricos, hidráulicos o neumáticos que pudieran ser de utilidad.

También se realizó un sistema en el cual se fue cargando con distintos valores tomados en lo que podría llegar a ser un pequeño censo el cual dio como resultado un relevamiento antropométrico de discapacitados en sillas de ruedas, de los que se puede pedir de ésta base de datos los valores correspondientes a los distintos percentiles, agrupación por edades, sexo, etc.

Dicho relevamiento sirvió de dato para el dimensionamiento de la cabina y vehículo en general.

Fue importante que la base de datos fuera alimentada por la mayor cantidad de personas posibles, dado que el percentil requerido fue más preciso, y de esta manera el vehículo más adaptado en dimensiones a sus usuarios.

Dado que el Centro CAO adquirió el Sistema CAD 32, luego de interiorizarme y ver el potencial del software, decidí estudiarlo por las prestaciones que tiene y su manejo tridimensional, el cual fue de gran ayuda para mi investigación.

Se incorporaron los datos tridimensionales del vehículo, se realizaron varias modificaciones y opciones, hasta llegar a obtener un wire-frame tridimensional de mediana complejidad hasta el momento.

Como un hecho positivo de la gestión realizada con organismos fuera de la Facultad de Arquitectura, Diseño y Urbanismo (F.A.D.U.), cabe destacar el apoyo obtenido del área de Ingeniería de Producto de AUTOLATINA S.A. (Ford + Volkswagen) la cual se ha comprometido como resultado de su política de apoyo a la investigación científica en la Universidad de Buenos Aires, a suministrar los componentes mecánicos para la construcción de un prototipo funcional.

En el transcurso de la beca, el becario, durante unos meses se estuvo capacitando en I.B.M. en un sistema óptimo para Diseño Industrial y ante todo para el Proyecto de Investigación desarrollado, llamado CATIA (Computer-Graphics Aided Three Dimensional Interactive Application) Desarrollado por Dassault Sistemes de Francia

También durante 1990, se mantuvo como docente dictando la Asignatura Diseño Industrial III.

Además en Noviembre de 1990, el becario obtuvo el Primer Premio en el Concurso del diario "Clarín" entregado en el marco de Argen-Glass '90.

El becario participó en la Exposiciones de Diseño Industrial efectuadas en: U.I.A. (Unión Industrial Argentina) Electrotecnia '90 (Exposición Rural Argentina) U.A.D.E. (Universidad Argentina de la Empresa)

> **Javier E.lzbicki Diseñador Industrial Becario**  27/03/91

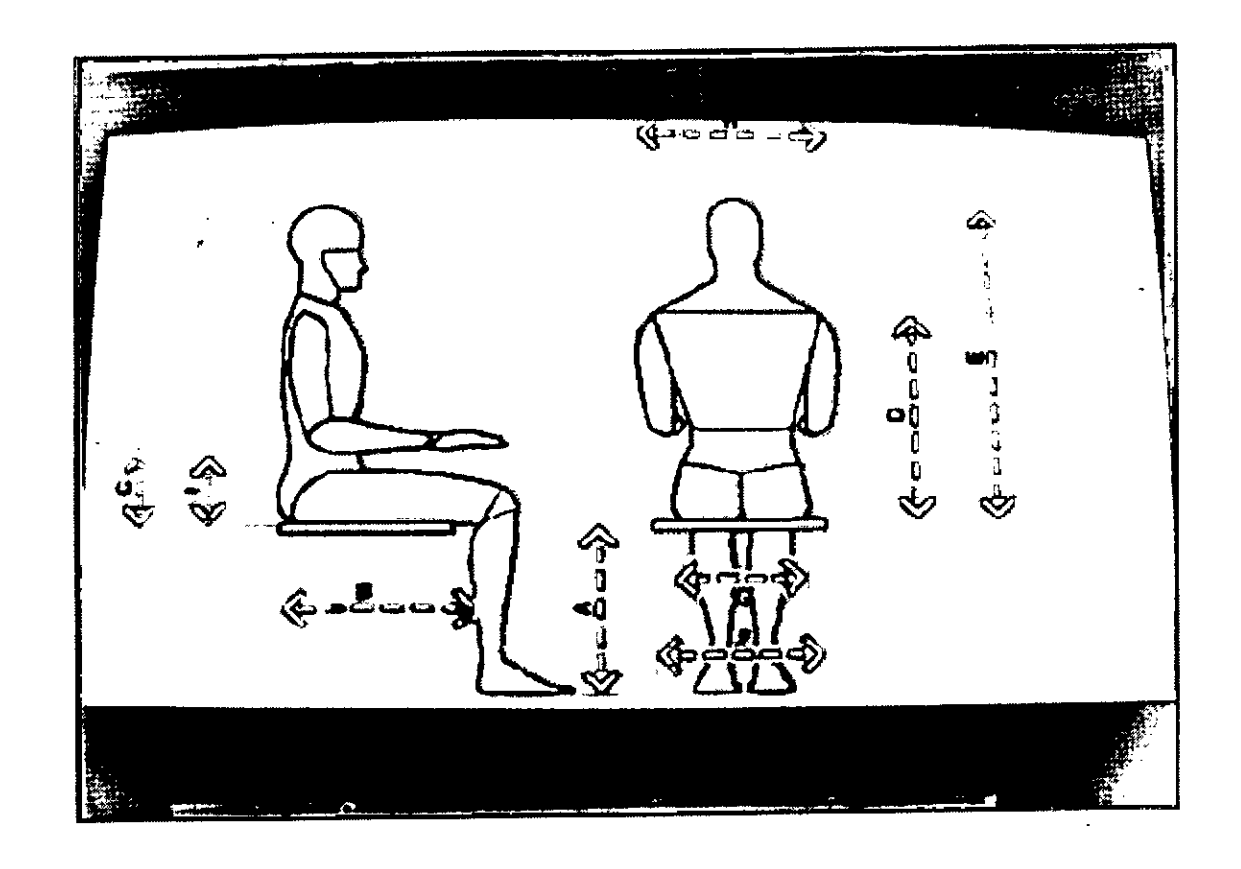

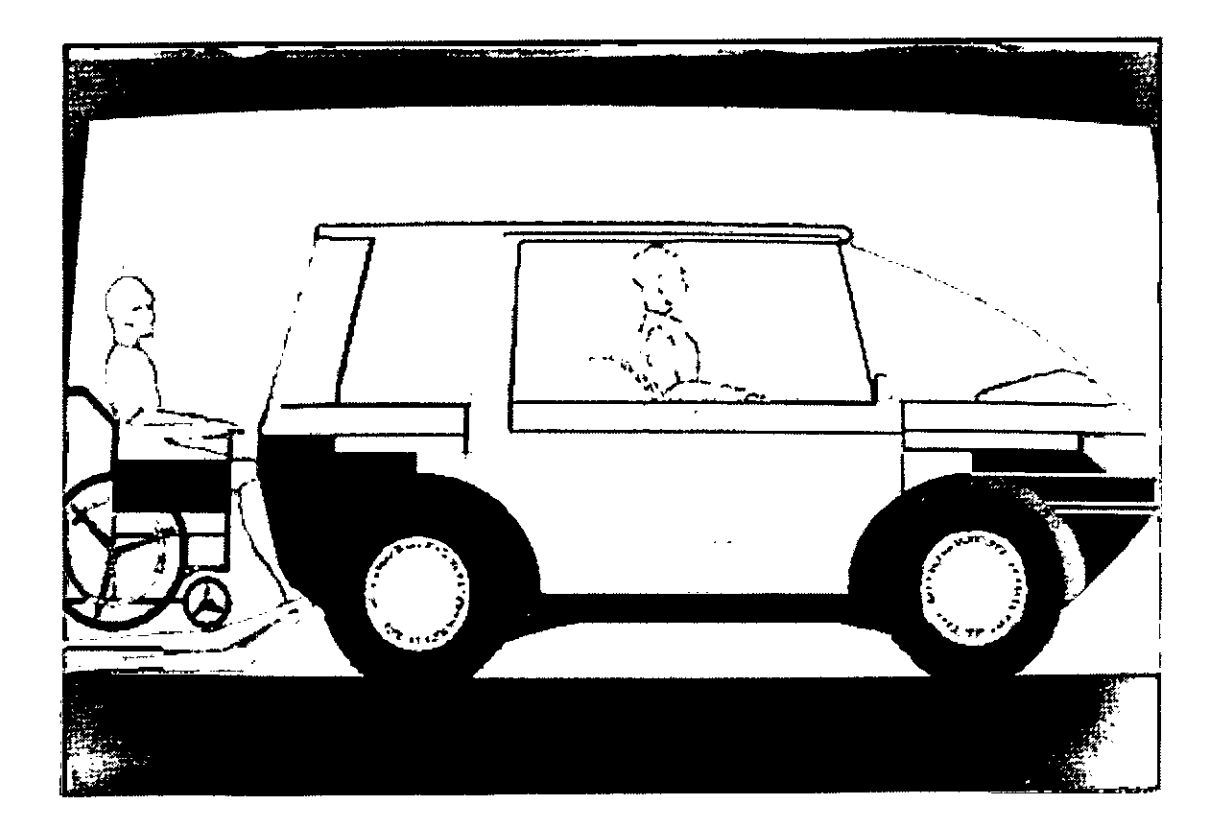

 $\zeta$ 

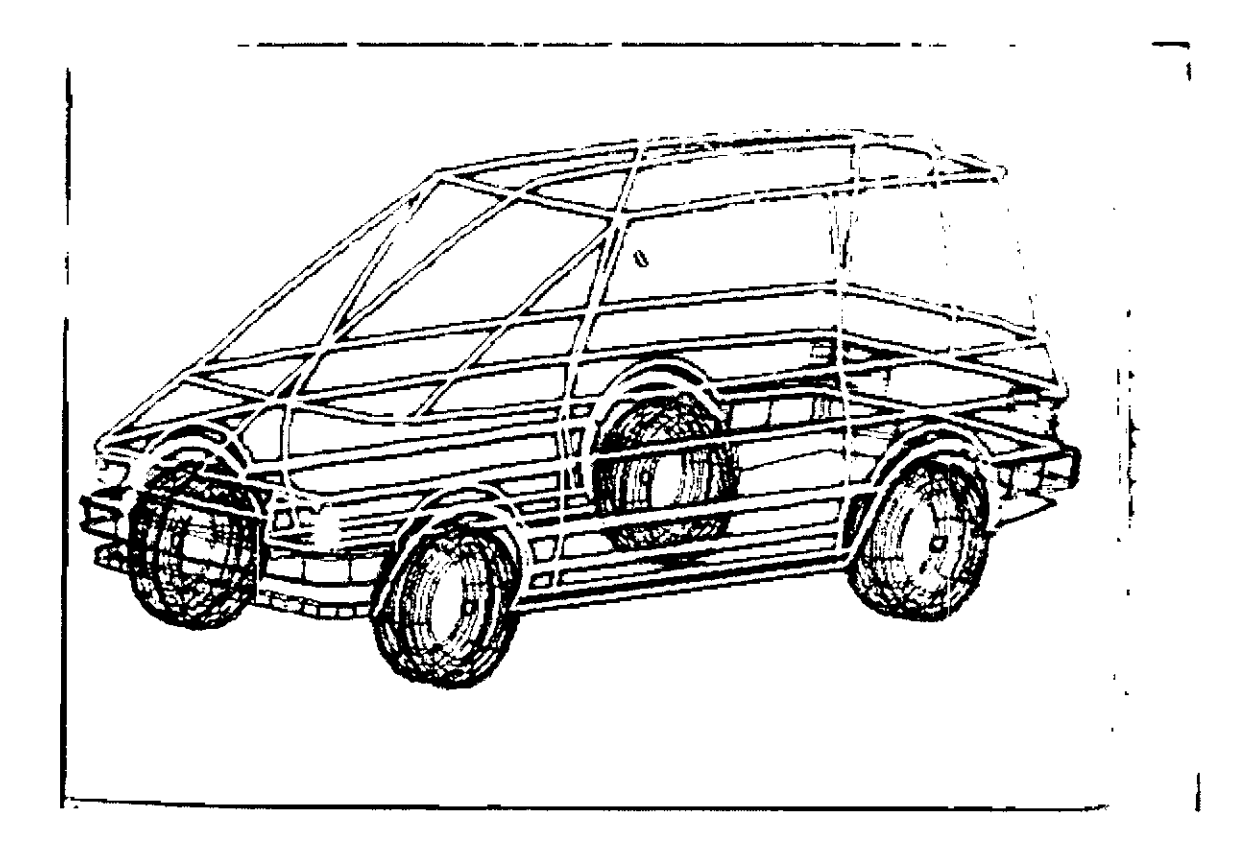

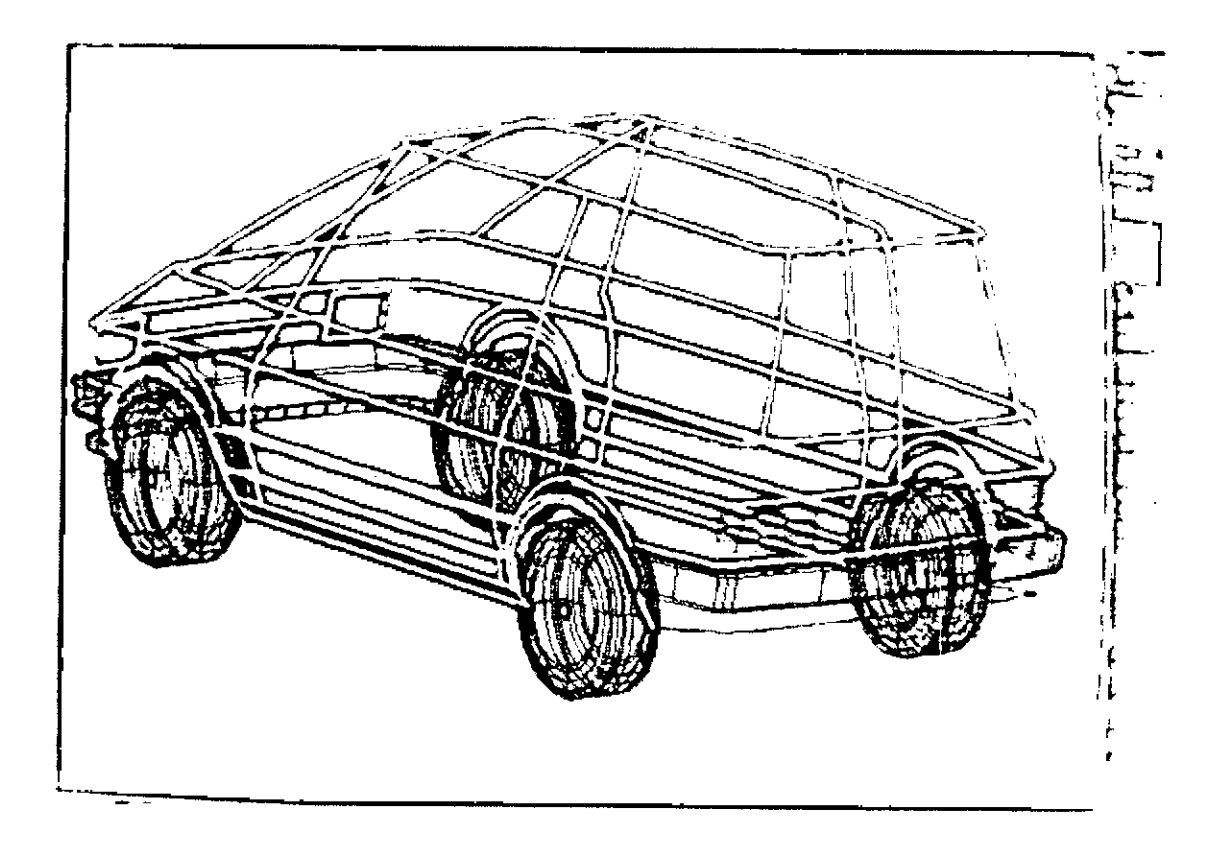

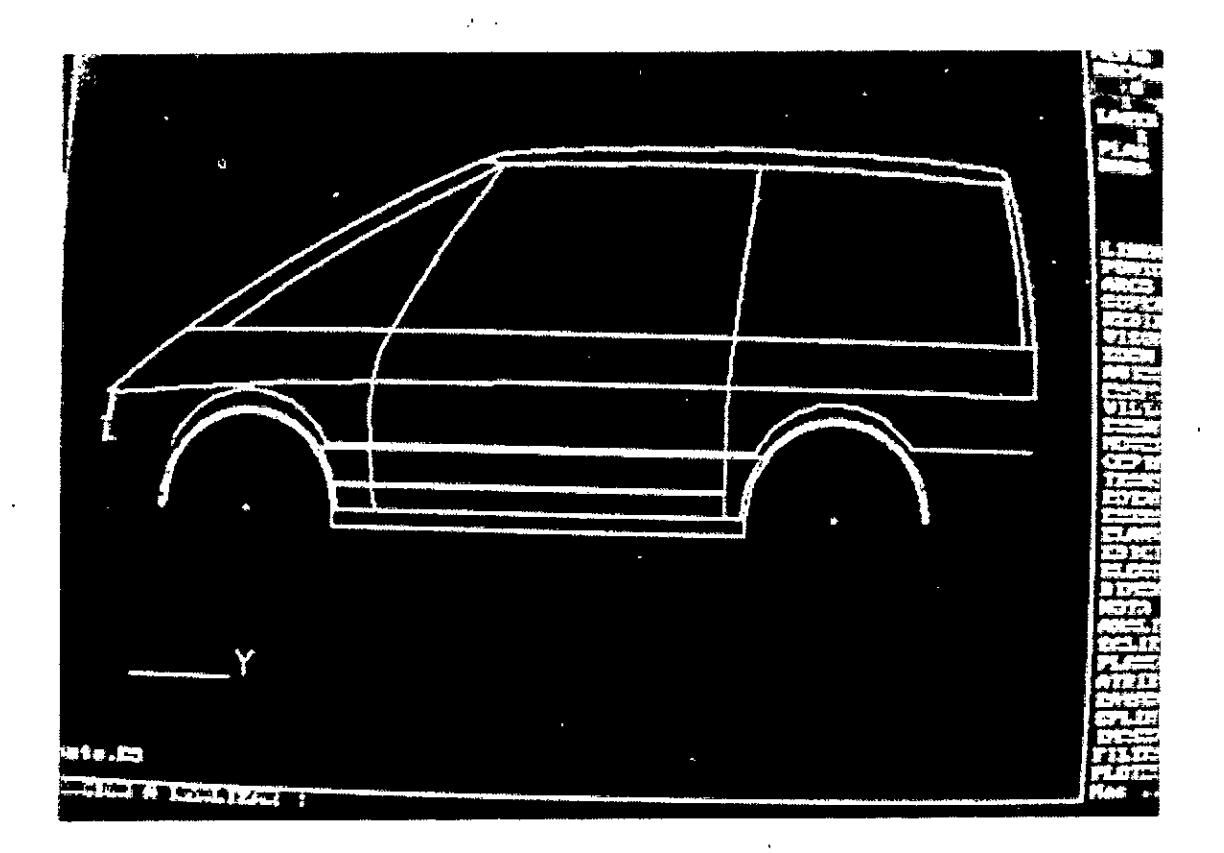

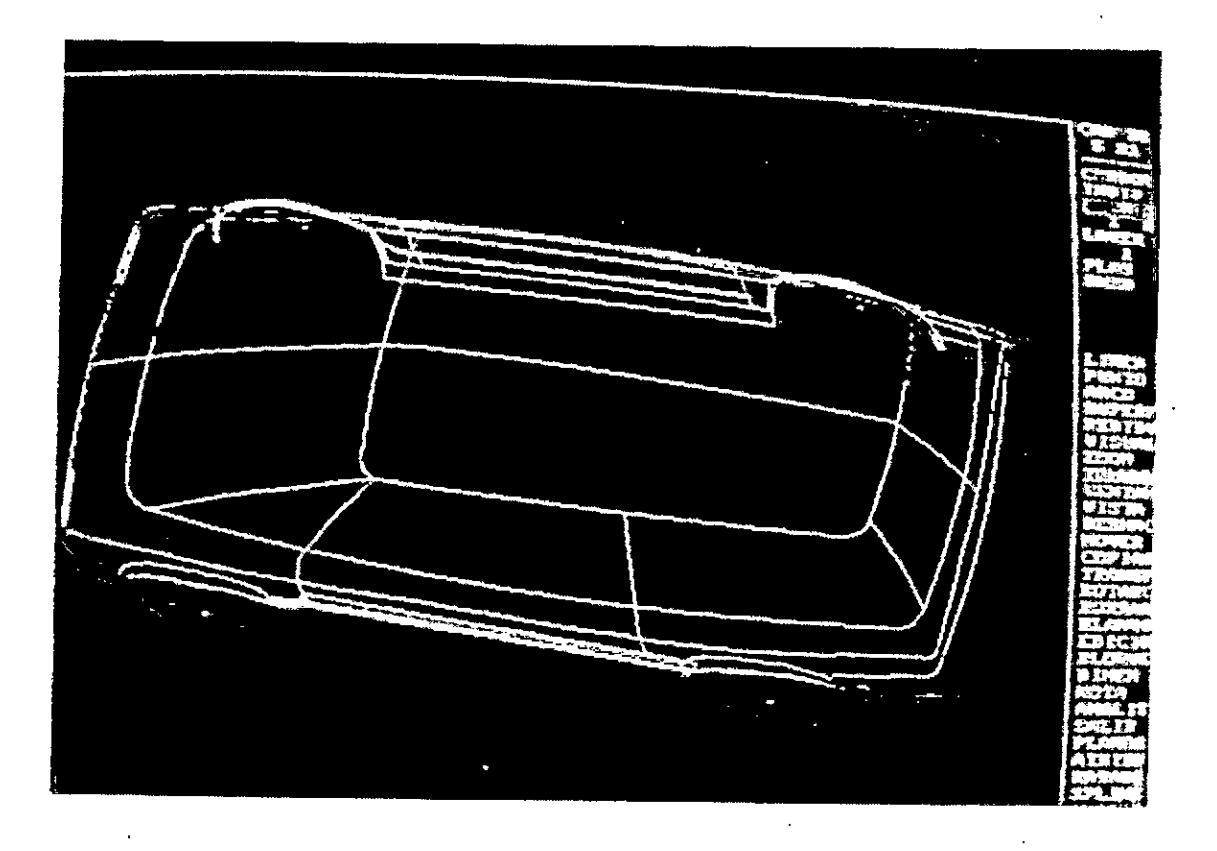

 $\sim$  .

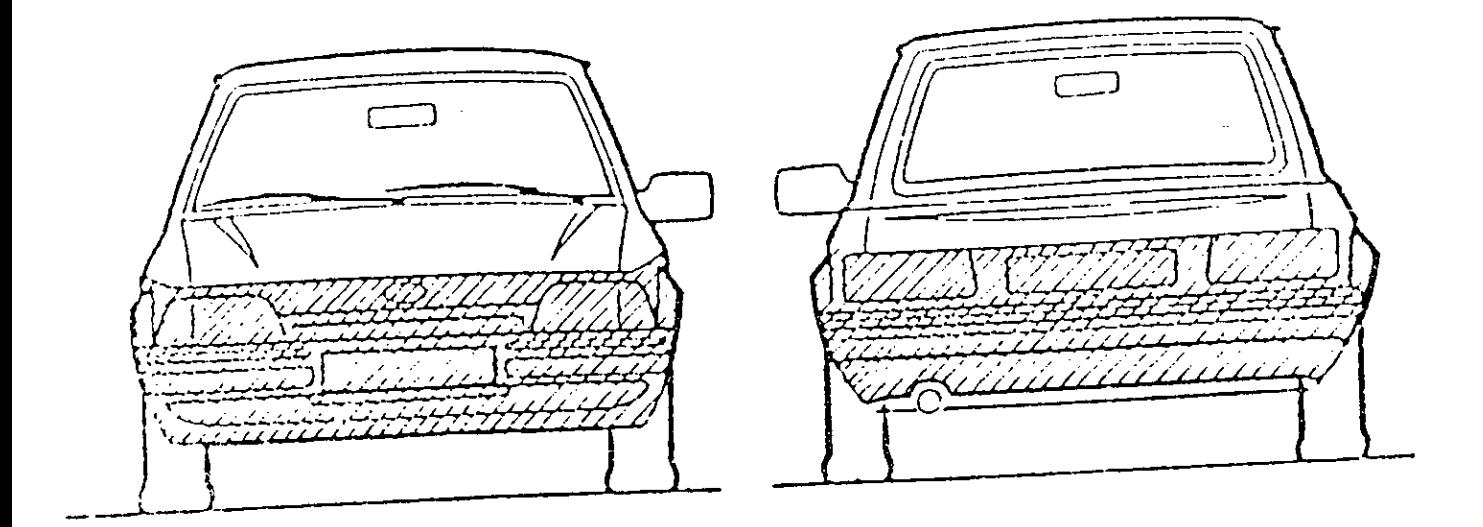

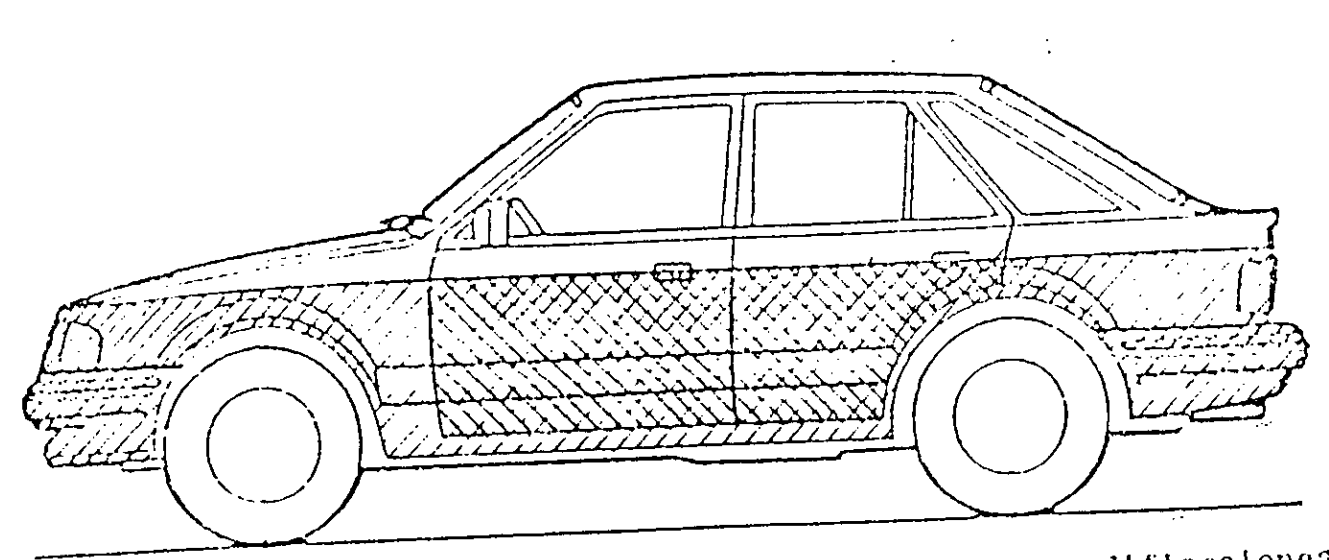

Ford Escort

EVANT zonas de carrocería sin modificaciones Next zonas modificadas donde so respetantes.<br>Next las superficies existentes

 $\int_{0}^{1}$ 

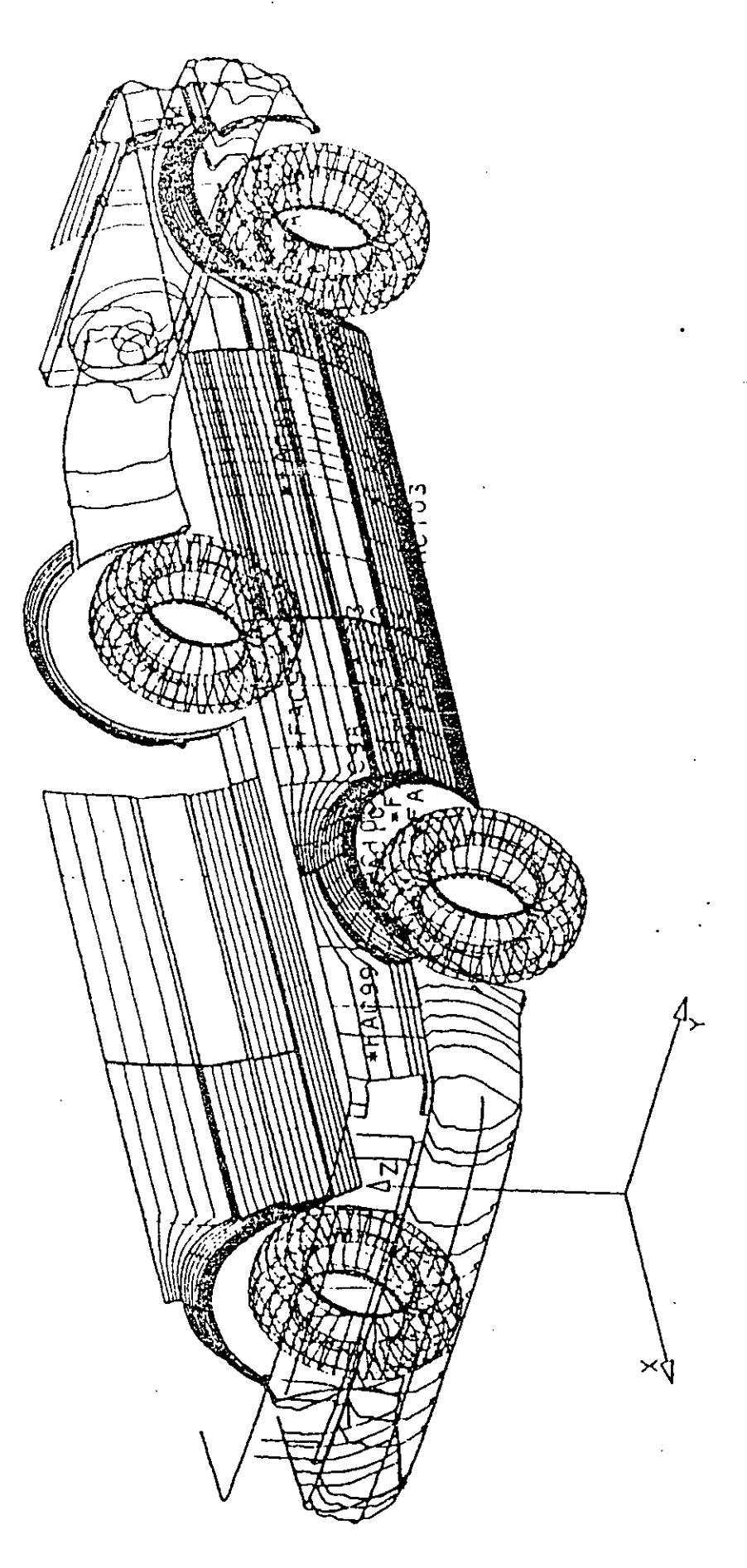

ZONA INFERIOR DE LA CARROCERIA

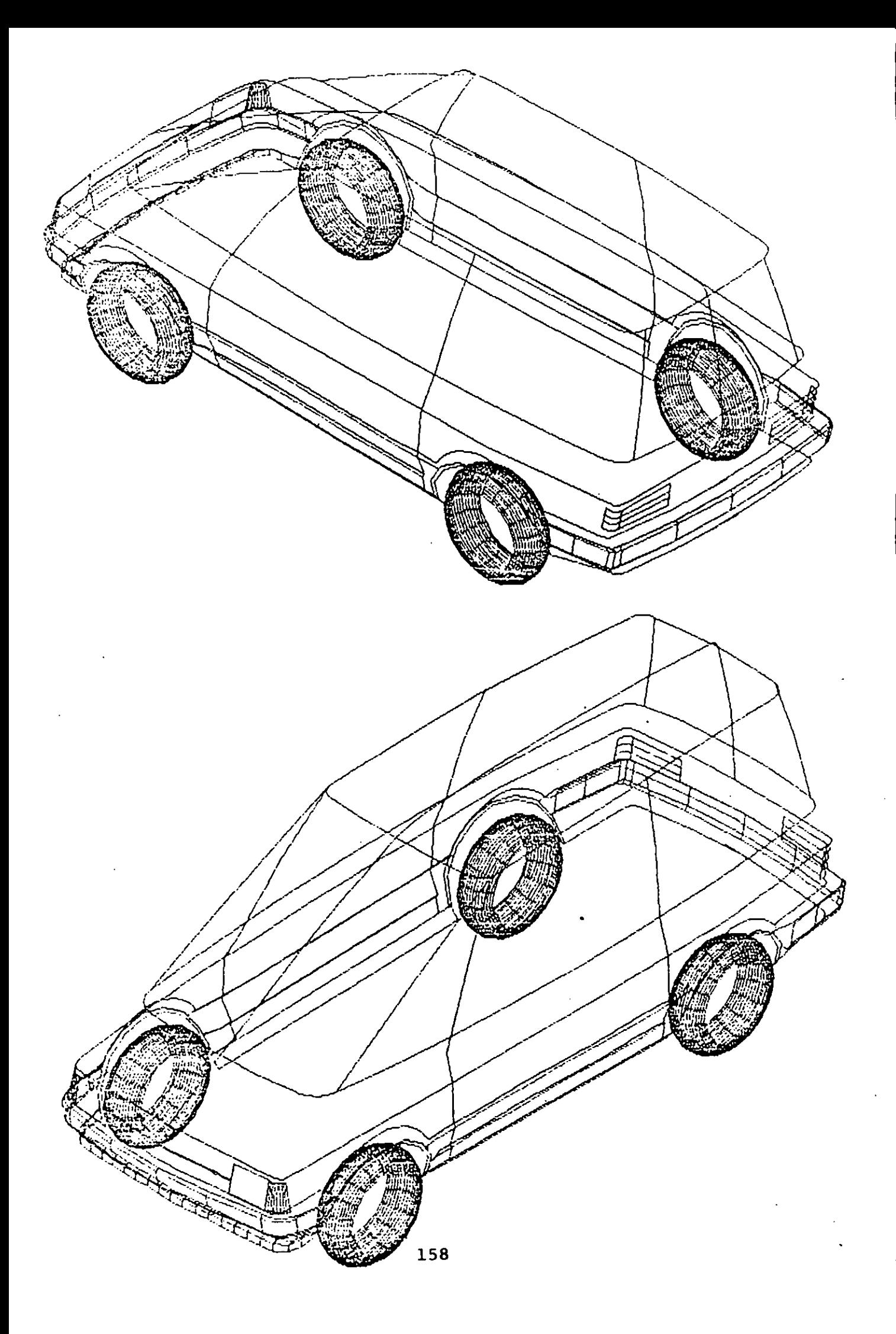

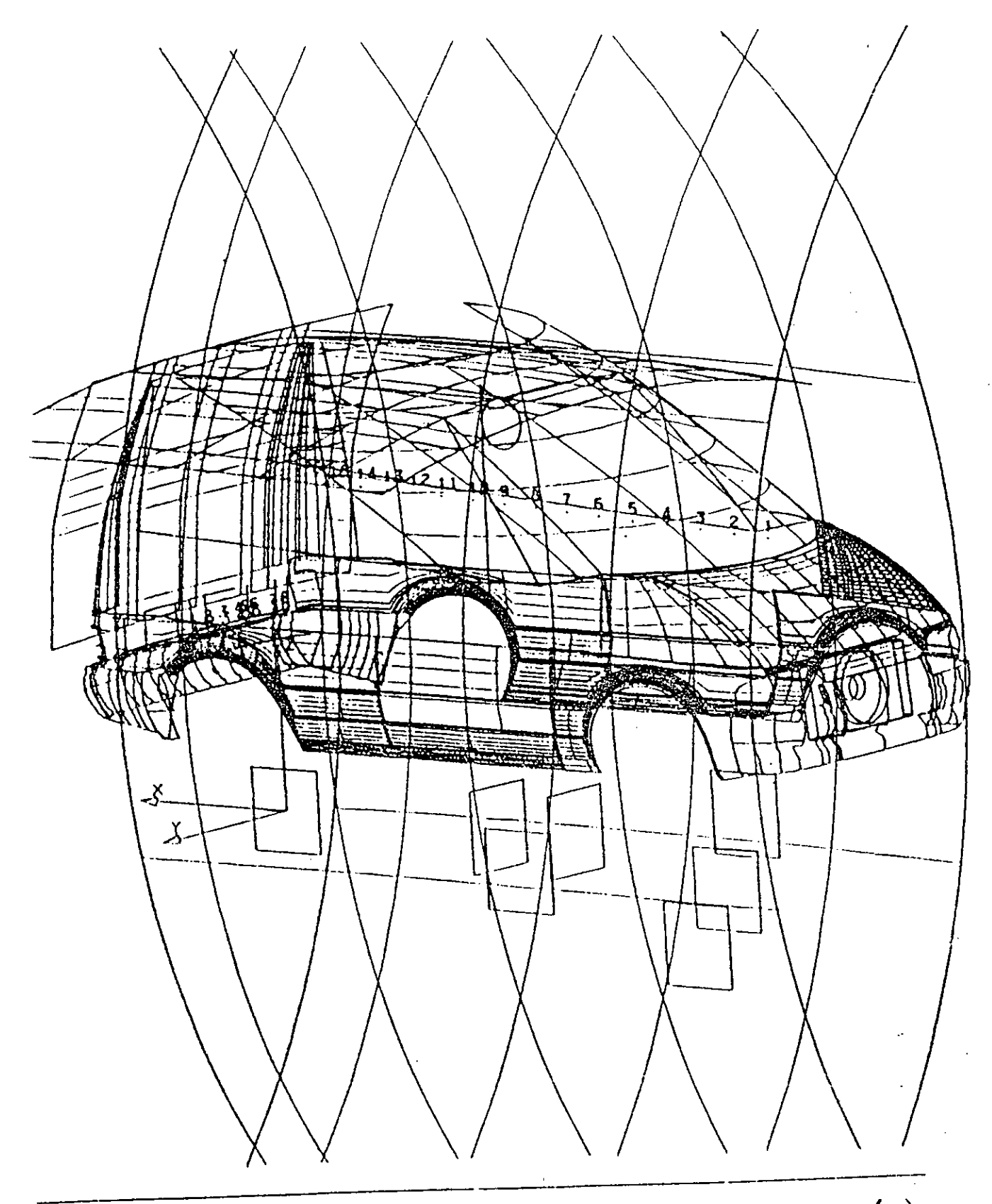

GENERACION DE SUFERFICIES (parte superior de carrocería)

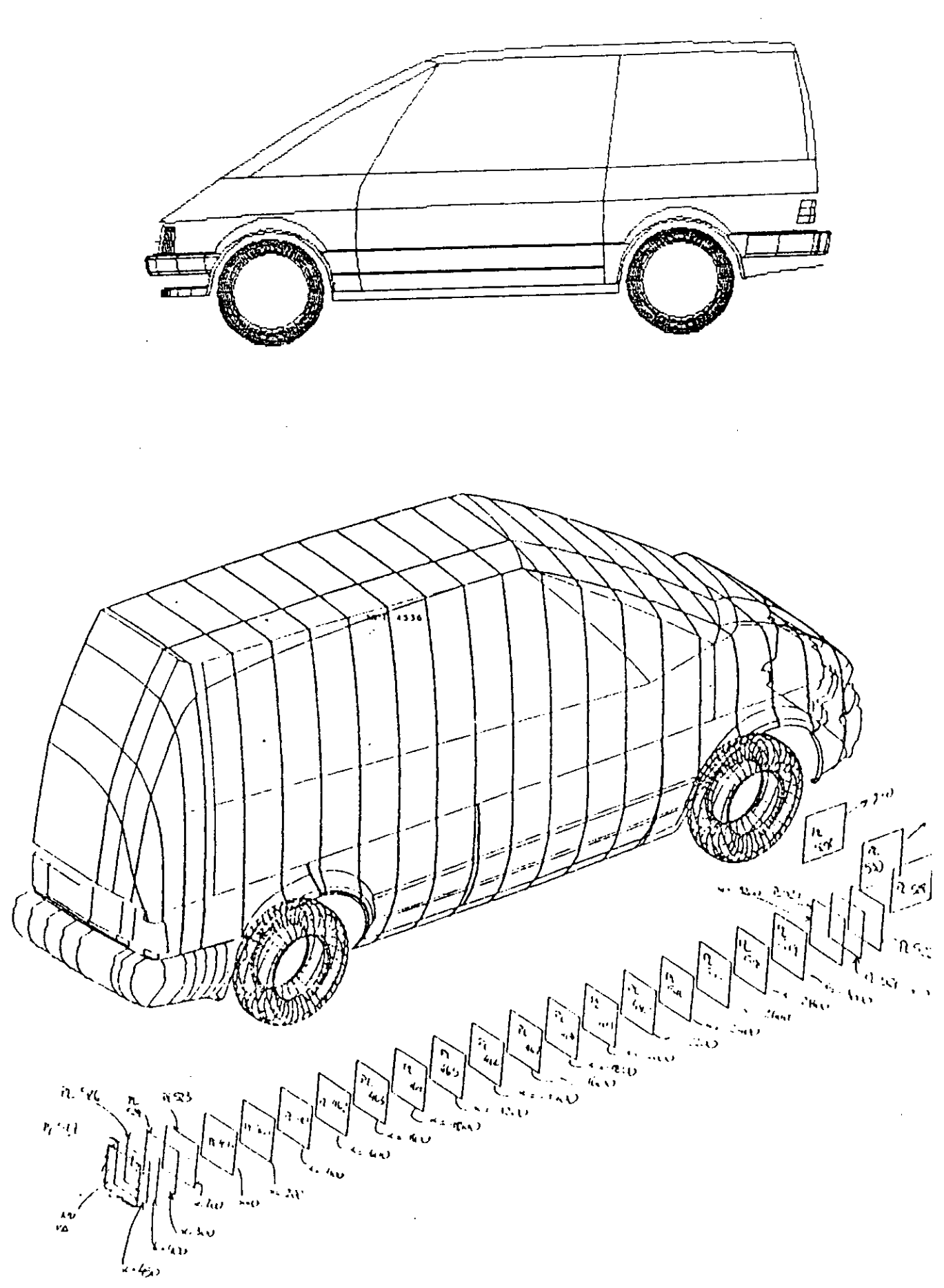

 $\cdot$ 

 $\bar{z}$ 

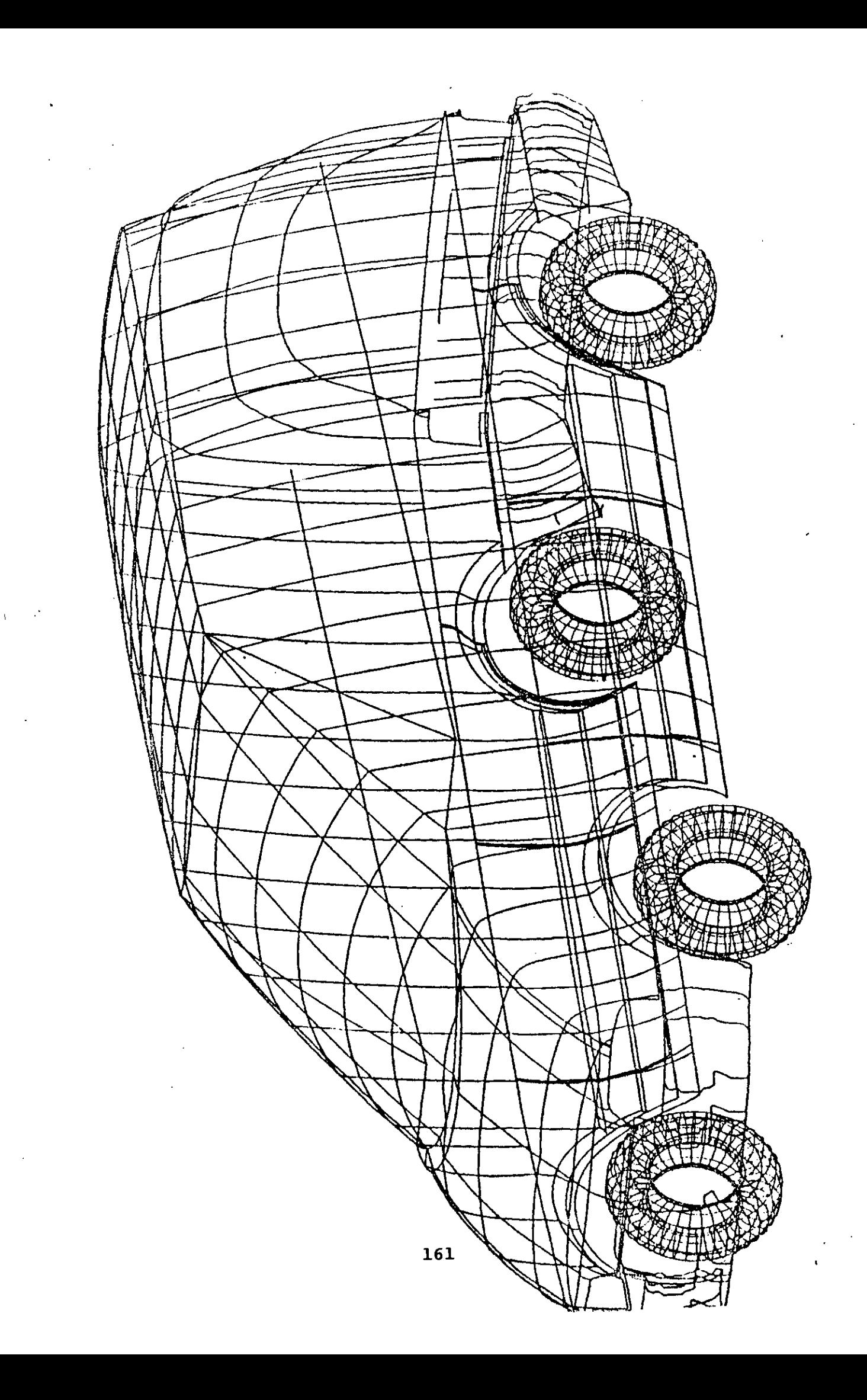

162

 $\lambda$ 

 $\langle \rangle$ 

 $\hat{\beta}$ 

 $\bar{1}$ 

 $\bar{\mathcal{A}}$ 

### **ICSC WORLD LABORATORY PROJECT LAND 5**

Report of stage of:

#### MABEL BEQUELMAN

# **ICSC WORLD LABORATORY FELLOWSHIP AT CAO CENTER FADU (FACULTAD DE ARQUITECTURA, DISEÑO Y URBANISMO DE LA UNIVERSIDAD DE BUENOS AIRES)**

During the period from CCTOBER 1990 to MARCH 1991

Subjet: Industrialized systems

Evaluation:

Miss Bequelman has developed a high quality project, not only from the technical point of view, but taking in consideration several computer problems that had been arised along the development of the project.

Her the development that she made was tested inside the CAD environment showing a high degree of craftmanship and creativity. It must be underlined her ability to interface software with several others graphic languages.

She has actively colaborated with the CAO CENTER.

At the moment she has been awarded with a scholarship of three months by the CAD Center of the Ohio State University in USA; but she is willing lo continue the CAO scholarship after next June.

She wants to continue her project as a teaching methodology within the FADU.

rthagaray Land-S Dean FADU

Arq. Arturo Montagu Academie Coordinator

163

# **PANNUS**

#### AGRADECIMIENTO

Deseo agradecer al centro CAO y al Arq. Arturo Montagú la posibilidad que me brindaron de poder llevar a cabo este trabajo y sobre todo al Arq. Horacio M. Aiello quien me ayudó y dirigió a lo largo de todo el proceso.

# **- FINAL REPORT SUMMARY -**

Designing is a human hability, but designing using a computer is a human advantage. It's very important for all the achitects to accept the influence that the ordinator has been making in all the sciencies during last years and to recognize it like a real tool for designing.

The main goal of this work is to obtain a systematization of designing processes, specifically for those that use a number of predefine components for the materialization of a project, like industrialized systems for buildings, stands, etc.

Due the extent that this subject presents and because of the different possibilities of application that may appear, from the beginning, my work was oriented to obtaina system that could be easily adjusted and adapted to the different requierments of the users. Also, and as an architect it was very important for me to obtain a tool that could make easier and faster the design process.

After a first step of analisys of the better way of confronting the system, l'ye decided that the most direct and efficient way of working for the user was to make him draw a schematic, just the lines corresponding to the silhouette of the project, that after being processed, would be converted in a three dimensional model, with constructive details.

# **RESEARCH STAGES**

STAGE 1 - (6 months).

- 1 Collection and selection of material.
- 2- Analysis of requierments and needs.
- 3- Development of the system "PANNUS" as a customi-

zation of AutoCAD (programming in Autolisp).

4- Evaluation of the obtained product.

STAGE 2- (6 months).

- 1- Reorganization of the system.
- 2- Redefinition of the working method.

# **PANNUS**

3- Development of the system "PANNUS" in an autonomous way, (programming in Guick-BASIC). 4- Evaluation of the obtained product.

# **STAGES DESCRIPTION**

This first stage was the previous and necessary step for the work to reach the stablished objectives. It was really important the period in which the collection of material was done, because that helped me to understand the needs and requierments of my system so as to determine the working rules that should be implemented.

The most important conclusion infered from the obtained material, most of it refered to industrialized systems for buildings, was that in spite of all the systems are different one from another in reference with their constructive details and component shapes, all of them share a common condition.

This condition is that their components are all related one with the other through some predefined rules, important point to take in account for the development of the system, so as to let it be capable to be adapted to different situations and conditions.

At the beginning of this first period I wasn't sure about the way of reaching to my objectives, a lot of different and possible options appeared, some of them more possible and practical than the others.

During this step the work was developped inside Autocad, using Autolisp.

Autolisp is an interpreted languaje whith some predefined internal functions that make it easier to program, but with the important disadvantage of having problems in the use of memory and besides the restriction of working only inside one system. This point has to be specially considered if the intention is to obtain an efficient and unlimited system.

Atter the evaluation of the first period of my work, I decided to reformulate the intemal organization of "PANNUS" and it's envirionment of work. This didn't mean to start again from the begining, because most of the prior developement could be perfectly adapted to the new version.

The new system was programmed in Ouick - Basic trying to make its implementation the more easier and faster as possible.

**PANNUS** 

PANNUS was divided in four fundamental parts:

- 1- Input translator.
- 2- Motor.
- 3- Output translator.
- 4- Components account.

The input translator receives a file containing the graphic (coordinates, etc.) and alphanumeric data (layers, groups, codes, etc.) of the schematic input done in the graphic system chosen by the user.

This file is transfornned in a new one containing the same data but with a format available to be understood by PANNUS's motor. Once this file has been obtained is time for the motor to transform the received data in data components.

The data components is obtained from an ascii file available to be change according with the industrialized system chosen by the user.

When this file is done the process continue with the output translator which has the function of transforming it into the forrnat of the chosen graphic system.

The components account shows on screen or on printer a components list of all the elements used for the materialization of the project with it's detail of sizes and quantities.

168

 $\mathcal{A}$ 

 $\sim$   $\mu$ 

 $\bar{t}$ 

# - INFORME FINAL -

# **OBJETIVOS**

El objetivo que se plantea en este trabajo es lograr una sistematización en los procesos de diseño de aquellos elementos que se valgan de una serie de componentes predefinidos para materializarse (viviendas industrializadas, stands, etc.). Debido a la amplitud del tema y a las diferentes posibilidades de aplicación mi línea de trabajo desde un principio tendió a lograr un sistema que facilmente permita ser adaptado y ajustado a las diferentes necesidades. Además y como arquitecta mi otro objetivo era el de lograr una herramienta de trabajo que apoye y agilice el proceso de diseño hasta llegar al producto final, que de esta forma se vería mejorado y optimizado.

Luego de una primera etapa de análisis e investigación de la mejor manera de encarar el funcionamiento del sistema, decidí que el método más directo y eficiente para el usuario era que éste simplemente deba ingresar un esquemático de su proyecto para recibir luego de ser procesado un producto final en tres dimensiones con detalles y cómputo de componentes utilizados.

# **ETAPAS DE LA INVESTIGACION**

# **- ETAPA 1.-** (6 meses)

- **1** Colección y selección de material.
- **2** Análisis de necesidades.
- 3 Desarrollo del trabajo dentro del entorno de AutoCAD

(programado en Autolisp).

**4 -** Evaluación del trabajo.

## **- ETAPA 2.-** (6 meses)

- **1** Reorganización del sistema.
- **2** Reformulación del método de trabajo.
- 3 Desarrollo del trabajo en forma externa a cualquier
- sistema (programando en Quick Basic).
	- **4** Evaluación del trabajo.

# **PANNUS**

# **DESCRIPCION DE LA ETAPA 1**

Esta primer etapa fue el paso previo y necesario para que el trabajo pudiera cumplir con los objetivos planteados.

Fue muy importante el primer período en el que me dediqué a la recolección de material, porque fue ese el camino para descubrir las necesidades de mi sistema y las pautas de trabajo que debía implementar.

La principal conclusión obtenida en base al material en su mayoría referido a viviendas industrializadas fue, que si bien los sistemas se diferencian unos de otros en cuanto a detalles costructivos y formas de sus componentes, todos presentan un punto en común y éste es que estos componentes se relacionan unos con otros de acuerdo a ciertas normas y pautas prefijadas, punto esencial a tener en cuenta para el desarrollo de un sistema que pretende adaptarse a diferentes opciones y condiciones.

Al comenzar esta etapa no tenía muy en claro la forma de implementar mis objetivos fue así que surgieron una serie de caminos posibles unos más prácticos y factibles *de* adoptar que otros; algunos de los cuales fueron decantando a medida que avanzaba y se profundizaba la investigación.

Durante esta etapa el trabajo se desarrolló en Autolisp, con la ventaja de ser un lenguaje interpretado y con funciones internas definidas, pero con la desventaja de presentar límites en el uso de memoria; tema fundamental a tener en cuenta si lo que se pretende es obtener un producto eficiente e ilimitado.

Esta primera aproximación del sistema presentaba dos caminos distintos de encarar el funcionamiento: MANUAL y AUTOMATICO.

**a -** En el manual el usuario debe colocar uno por uno los componentes, seleccionándolos desde un menú, y de esta manera materializar su proyecto, procedimiento que de tener el proyecto dimensiones importantes podría tornarse bastante engorroso.
b - El otro camino propone un método mucho más ágil y consiste en marcar a manera de esquemático la silueta del proyecto, indicando tipo de componentes a utilizar, encargándose el sistema de devolver la planta del proyecto con todos los componentes incorporados. Este camino busca aprovechar al máximo las ventajas de trabajar con una computadora y se acerca bastante al objetivo de agilizar el proceso de diseño.

El algorítmo con que trabaja recibe los datos de las líneas que conforman al esquemático y de los comoponentes a utlizar, buscando colocar la mayor cantidad de componentes estandar posibles a fin de evitar ajustes, que significan un aumento en los costos de pro-

ducción y evitando colocar componentes que excedan las medidas máximas y mínimas propias de cada sistema. Es decir que se deben tomar todas las precauciones necesarias para que el usuario tenga la plena seguridad que todo producto terminado sea óptimo en cuanto al aprovechamiento de componentes y perfectamente materializable.

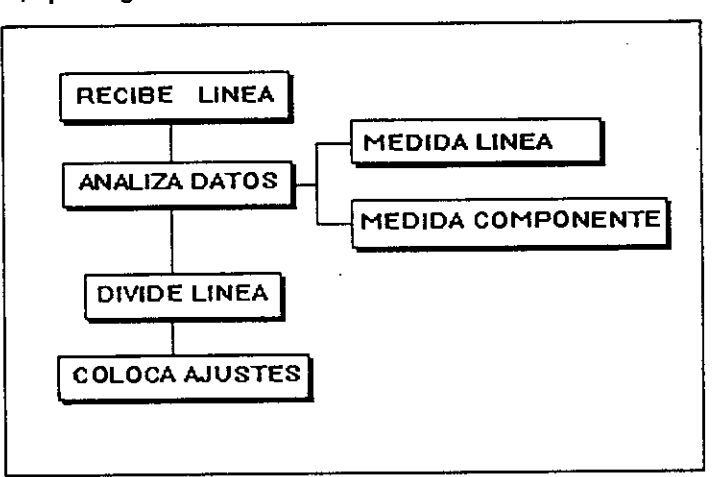

El punto que considero de fundamental importancia es el de las juntas de unión entre componentes, tema clave en este tipo de construcción.

**El** sistema que desde este punto de vista podría considerarse como inteligente debe decidir en cada caso qué componente corresponde colocar de acuerdo a su ubicación (esquina, intermedio, etc.) en la planta del modelo.

En cuanto a la relación entre el sistema y el usuario se personalizó el menú de Autocad. Por intermedio de este menú, que presenta un listado de todos los componentes del sistema, el usuario puede:

**a -** Decidir con qué tipo de elemento desea trabajar.

**b -** Editar el modelo mediante una opción que incluye

borrado, unión de dos componentes y cambio de medidas.

C - Visualizar en pantalla o por impresora el cómputo de componentes incorporados.

d - Consultar una opción de help, dónde se explican todos los comandos utilizados.

Este menú esta orientado a usuarios que no necesariamente deban tener conocimientos de computación ni de AutoCAD, para manejar al sistema.

Como evaluación de esta etapa estoy conforme con el producto alcanzado, aunque considero que es posible reformular ciertos puntos y llegar a una síntesis de trabajo basada en este primer desarrollo, sobre todo teniendo en cuenta la poca flexibilidad y los problemas existentes en lo que se refiere al manejo de memoria y lo limitado del sistema, que solamente permite ser utilizado a través del uso de AutoCAD .

# **DESCRIPCION DE ETAPA 2**

La segunda etapa fue encarada con toda la experiencia adquirida durante la primera y conociendo puntualmente los problemas a resolver. Era necesario reformular métodos y procedimientos para resolver falencias presentadas por la versión de PANNUS (nombre del sistema), desarrollado en Autolisp sobre todo en lo que se refiere al manejo de la memoria, si lo que se pretende es obtener un sistema competente. Por otra parte el hecho de estar desarrollado únicamente para funcionar dentro de Autocad le quita al sistema flexibilidad y lo limita enormemente.

En base, principalmente a los dos puntos anteriores, decidí repensar el entorno de funcionamiento de PANNUS, su organización interna y logicamente el lenguaje de programación; lo cual no implica deshechar lo ya hecho sino que por lo contrario aprovecharlo y mejorarlo.

Como lenguaje adopté el Quick basic, lenguaje compilador que me permitió trabajar independientemente de todo sistema, solucionando los problemas de memoria.

Como sistema de ingreso de datos adopté el que anteriormente describí como automático, dónde el usuario simplemente debe ingresar un esquemático con la silueta de su proyecto. Esta manera de trabajar y mi objetivo de ofrecer mayor flexibilidad y apertura de funcionamiento me llevó a plantear para PANNUS dividido de acuerdo a la siguiente

**estructura:** 

- *1- TRADUCTOR DE ENTRADA.*
- *2- MOTOR.*
- *3- TRADUCTOR DE SALIDA.*
- *4- COMPUTO DE COMPONENTES.*

El sistema se divide en cuatro partes fundamentales, descriptas a continuación, las cuales a su vez se subdividen en una serie de funciones y rutinas. Esta subdivisión en partes, respondiendo cada una a un objetivo específico y concreto, asegura una facilidad y agilidad para cambios y mejoras de acuerdo a las diferentes necesidades.

# **1- TRADUCTOR DE ENTRADA:**

Su función es la de recibir un archivo de líneas con los datos del esquemático en el formato propio del sistema que lo genera y trans-

formarlo en un archivo de líneas en formato PANNUS, para que pueda ser interpretado por el motor.

# **FUNCIONES QUE LO CONFORMAN**

## **A - LEEARCHIVO**

**\*- Recibe archivo:**  El archivo recibido es el generado en el sistema dónde se ingresó el esquemático. El formato del sistema utilizado para generarlo.

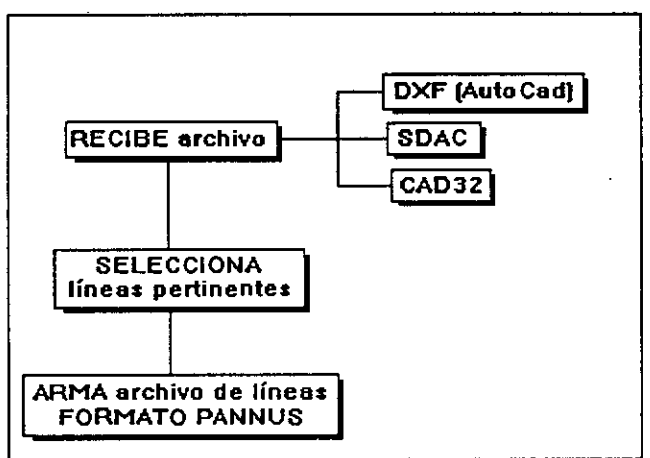

mismo es propio del

**\*- Extrae datos de líneas:** Del archivo recibido se extraen los datos necesarios de las líneas:

a- Atributos gráficos: Coordenadas de los puntos.

b- Atributos alfanuméricos: Denominación (layers, grupos, códigos, niveles, etc.).

**\*- Genera archivo:** Con los datos obtenidos se genera un

nuevo archivo conservando el formato del mismo.

## **B -TRANSFORMA:**

**\*- Transforma archivo:** Recibe el archivo que fuera aislado por la función anterior, todavía con el formato propio del sistema que le diera origen, y lo transforma en un archivo con formato PANNUS. Este archivo contiene los datos necesarios para el posterior procesamiento de las líneas es decir:

- **a** Tipo de línea (nombre del layer o agrupamiento).
- **b** Punto de orígen.
- **c** Punto final.

# **II- MOTOR EJECUTOR:**

Recibe un archivo de líneas con atributos en formato propio y las convierte, en función de los datos recibidos, en componentes de tres dimensiones ajustados a los detalles constructivos propios de cada sistema.

Los datos de los componentes son leídos desde un archivo ascii intercambiable de acuerdo al sistema constructivo que se esté utilizando.

Este motor devuelve un archivo de formato **PAN-**NUS con los datos de todos los componentes.

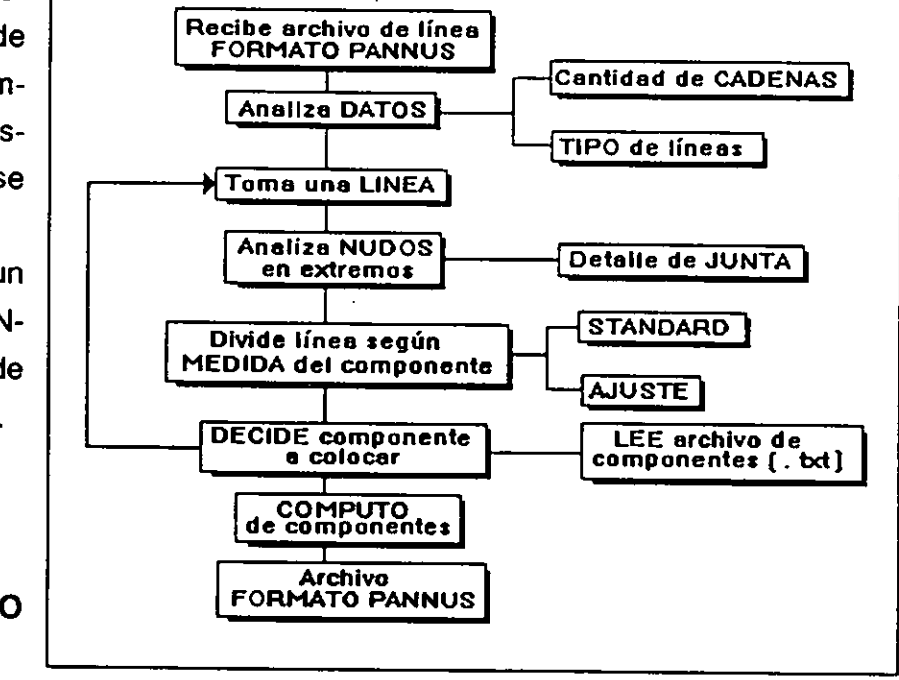

**FUNCIONES QUE LO CONFORMAN: A- RECIBELINEAS:** 

> Esta rutina recibe la líneas desde el archivo generado por el motor de entrada y las separa en cadenas.

Devuelve el número de cadenas existentes.

# **TIPOLINEA:**

Esta función reconoce por cada línea que recibe el atributo alfanumérico correspondiente (layer, agru pamiento,

código, nível, etc.) generado en el sistema dónde haya sido

ingresada. En función de este dato se procesa la línea y se la transforma en el componente que le corresponde.

> Los atributos alfanuméricos son utilizados por el sistema para identificar los diferentes tipos de componentes.

Por el momento y a manera de convención, cada atributo está compuesto por tres letras, por ejemplo:

EV1: corresponde a panel Externo, con Ventana ycon y con un largo de 3 mts.

EV2: corresponde a panel Externo, con Ventana y con un largo de 4.5 mts.

*/Ci:* corresponde a panel Interno, Ciego y con un largo de 1.5 mts.

*1P1:* corresponde a panel Interno, con Puerta y con un largo de 1.5 mts.

Estos nombres deben ser conocidos por el usuario en el momento en que ingresa el esquemático.

## **C- DIVIDE:**

Esta función recibe como parámetros los puntos extremos de cada línea (coordenadas) y su atributo alfanumérico.

En función de estos parámetros puede obtener el largo total de la línea y dividirla en líneas menores de acuerdo a la medida del componente que corresponda.

En caso de ser necesario se calcula una medida de ajuste.

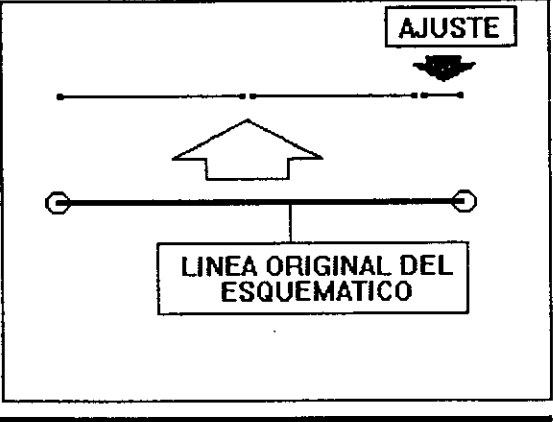

**D- ANAUZANUDOS:** 

Esta función debe analizar para cada línea las condiciones de nudos en sus extremos:

*D* (derecha), I (izquierda), o *E* (intermedio), según las condiciones de origen y fin de línea. Con estos datos se cargan dos variables, una para cada extremo de la línea (origen/fin), las cuales son recibidas por una nueva función como parámetros. Estos parámetros permiten deter-

minar el tipo de componente correspondiente de acuerdo al tipo necesario de unión.

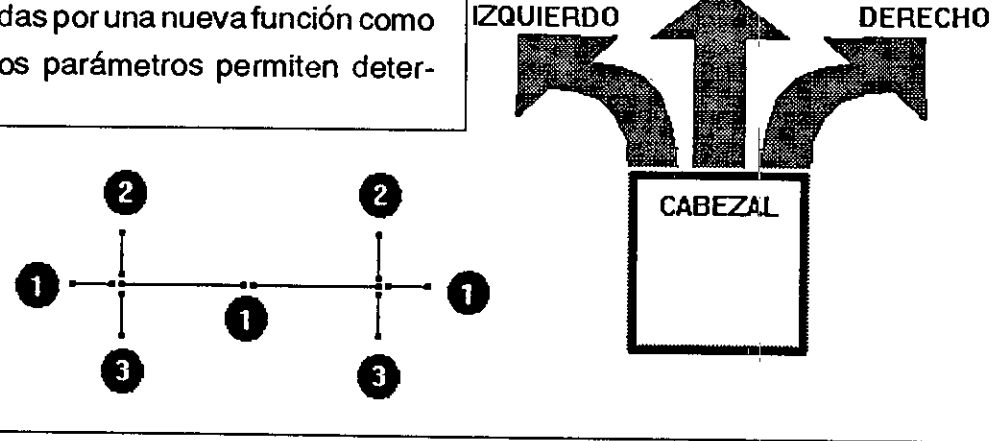

 $\overline{3}$ 

**o INTERMEDIO** 

**E- DECIDEPANEL:** 

Esta función recibe como parámetros el atributo alfanumérico de la línea y las dos variables correspondientes a los nudos, que fueran determinadas por las funciones anteriormente descriptas. En función de estos parámetros se puede determinar el tipo de componente en el que se debe conver tir tir a cada línea menor obtenida, luego de actuar la función *DIVIDE.*  Los datos que contienen la forma de los componentes se

guardan en un archivo de texto.

Este archivo puede ser intercambiado en función de los distintos diseños de los componentes, aumentando de esta manera la flexibilidad del sistema.

# **F- ARCHIVA:**

Esta función recibe un array de datos, los cuales son trans formados en un archivo de formato PANNUS.

Los datos que componen este archivo son los siguientes:

- \*Tipo de componente.
- \* Puntos extremos.
- \* Partes que lo componen:

- a- en el caso de paneles ciegos.
- b- en el caso de paneles con puerta.
- c- en el caso de paneles con ventana.
- \* Cantidad de puntos (que conforman a cada componente).
- \* Lista de puntos.

## **III- TRADUCTOR DE SALIDA:**

Recibe un archivo de formato PANNUS, que le envía el motor y lo covierte en el formato propio del sistema que lo vaya a recibir.

### **FUNCIONES QUE LO CONFORMAN:**

#### **1- LEEARCHIVO:**

Esta rutina recibe el archivo de formato PANNUS, tal cual fuera enviado por la última función interviniente en el motor.

#### **2- HACEARCHIVO:**

Esta función transforma el archivo recibido en un nuevo archivo, cuyo formato será el del sistema que deberá recibir el modelo terminado.

Este dato debe ser ingresado por el usuario en el momento de decidir la operación en el menú principal.

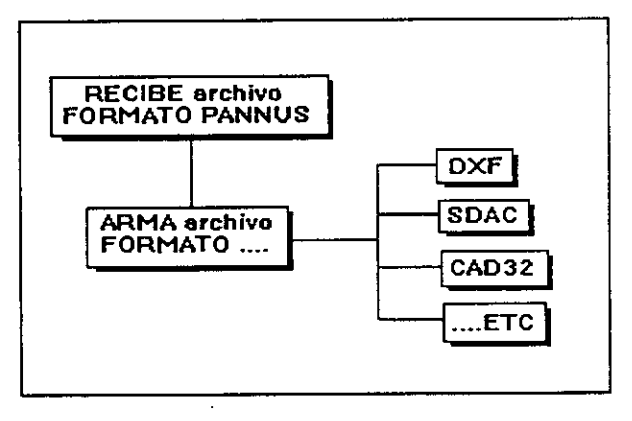

### **IV- COMPUTO:**

Su función es la de recibir un archivo de formato PANNUS, generado por la última función del motor. Con los datos de todos los componentes y en base al mismo realiza un cómputo de componentes clasificados por tipo y medida.

### **FUNCIONES QUE LO CONFORMAN:**

### **LEEARCHIVO:**

Esta función recibe un archivo de formato PANNUS tal cual fuera enviado por el motor.

## **COMPUTA:**

Esta función lee el archivo recibido, agrupa todos los componentes que corresponden a un mismo tipo y medida, calcula la cantidad final de componentes iguales y vuelca todos los datos en un archivo.

El archivo generado por esta función presenta el siguiente formato:

- *TIPO.*
- *MEDIDA.*
- *CAN77DAD.*

En base a este archivo luego, y a través del menú de cómputo el usuario podrá conocer la lista completa de componentes utiliza-

dos, o sólo aquéllos correspondientes a una medida o tipo.

La salida puede ser tanto por pantalla como por impresora.

La idea de concebir partes aisladas y de funcionamiento autónomo unas de otras es, creo, la solución más apropiada para la resolución de este tipo de problemas.

# **DESCRIPCION DE UN PROCESO**

El primer paso dentro del proceso lo debe dar el usuario con el ingreso del esquemático de la silueta de su proyecto. Este esquemático es ingresado con lineas de distinto tipo de acuerdo a su denominación. Cada tipo de línea corresponde a un tipo de componente diferente (panel ciego, panel con ventana, panel con puerta, etc.), de manera tal que el usuario simplemente deberá informar qué tipo de componente corres-ponde a cada tramo del esquemático mediante el uso de la línea apropiada.

Una vez terminada la operación de ingreso del esquemático entra en funcionamiento el sistema PANNUS.

Lo primero que aparece es un menú general, mediante el cual el usuario seleccionando una | PROCESO opción indica a PANNUS el procedimiento a

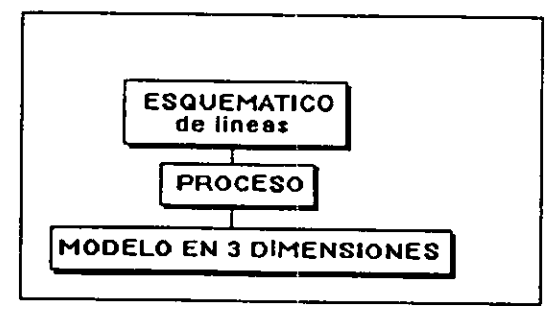

seguir.

Las opciones que presenta el menú son las siguientes:

*1- INGRESO SISTEMA "XXX" —> SALIDA SISTEMA "XXX" 2- INGRESO SISTEMA "XXX" —> SALIDA SISTEMA* **"YYY"**  *3- INGRESO SISTREMA "YYY" —> SALIDA SISTEMA "XXX" 4- OTRAS POSIBILIDADES. 5- COMPUTO. 6- SALIDA DEL SISTEMA.* 

Dónde *"XXX"* e **"YYY"** son los nombres de los sistemas en los cuales se ingresó el esquemático y en los que se desea visualizar el modelo terminado. En función de estos datos PANNUS reconoce con qué formato de archivo debe trabajar.

Una vez seleccionada la opción e indicados los nombres, tanto del archivo de entrada como del de salida, comienza el proceso.

El traductor de entrada debe leer el archivo de datos con el formato correspondiente de acuerdo al sistema gráfico utilizado (por ej.: DXF en el caso de Autocad) y traducirlo al siguiente formato PANNUS:

*- Tipo de linea:* 

**"VA1 "** 

**[1 ,1 ,0]** 

*- Punto de origen:* 

*- Punto final:* 

**[1 0,1 ,0]** 

Una vez confeccionado este archivo entra en funcionamiento el motor que lee y transforma estos datos en componentes.

Con respecto a los componentes, cuyos datos se archivan en un módulo independiente del tipo ascii, se trabaja en forma paramétrica, generando a partir de un componente diferentes formas y medidas con sólo variar ciertos parámetros.

Es decir que se pueden obtener una serie de objetos complejos, que comparten relaciones geométricas en común, dónde la escala es la única variación, debido a esto es fundamental descubrir para cada componente los datos geométricos mínimos y necesarios para

# construirlos.

El hecho de mantener estos datos en un archivo independiente, que luego el motor se encarga de leer, permite que este mismo motor sea rápidamente adaptado a cualquier sistema, con sólo intercambiar este archivo.

En cuanto a la elección de los componentes a colocar, el algorítmo de decisión respeta las mismas pautas que el que fuera desarrollado en Autolisp, considerando cada situación (esquina, fin, intermedio, etc.) y colocando el componente de acuerdo a las normas propias de cada sistema, respetando, y esto es muy importante, el detalle constructivo y medida de la junta de unión. Desde este punto de vista y en función de las decisiones que se deben adoptar el sistema puede calificarse como "inteligente".

El motor una vez terminado este proceso entrega un archivo también ascii al traductor de salida. El formato de este archivo es el siguiente:

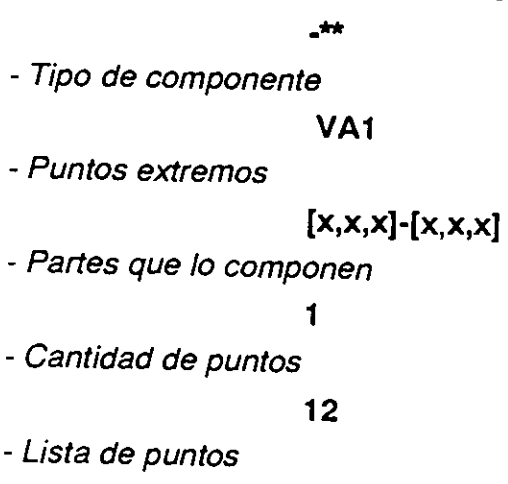

 $[x,x,x]-[x,x,x]$ 

El traductor que ya sabe a qué sistema deberá enviar los datos recibe este archivo y lo traduce a un formato que pueda ser interpretado por el sistema (DXF en el caso de Autocad).

Al ingresar nuevamente en el sistema se obtiene un producto final en tres dimensiones con todos los elementos incorporados conformando aquél esquemático ingresado al comenzar el proceso.

La opción *COMPUTO DE COMPONENTES* del menú principal ofrece al usuario un submenú con las siguientes opciones:

- LISTAR POR PANTALLLA TODOS LOS COMPONENTES
- LISTAR POR IMPRESORA TODOS LOS COMPONENTES
- LISTAR DE ACUERDO A TIPO DE COMPONENTE
- LISTAR POR MEDIDA DE COMPONENTE
- VOLVER AL MENU GENERAL

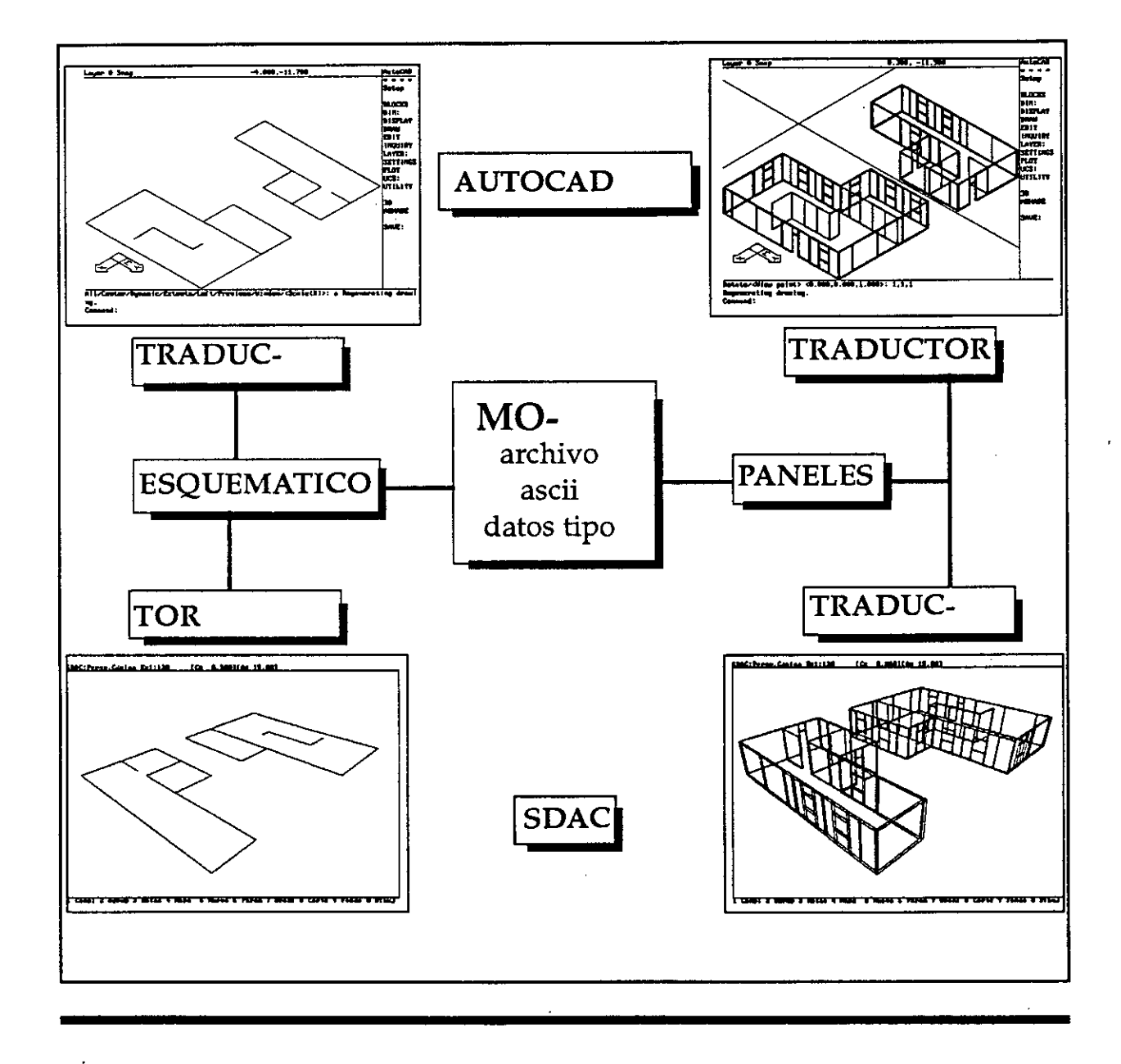

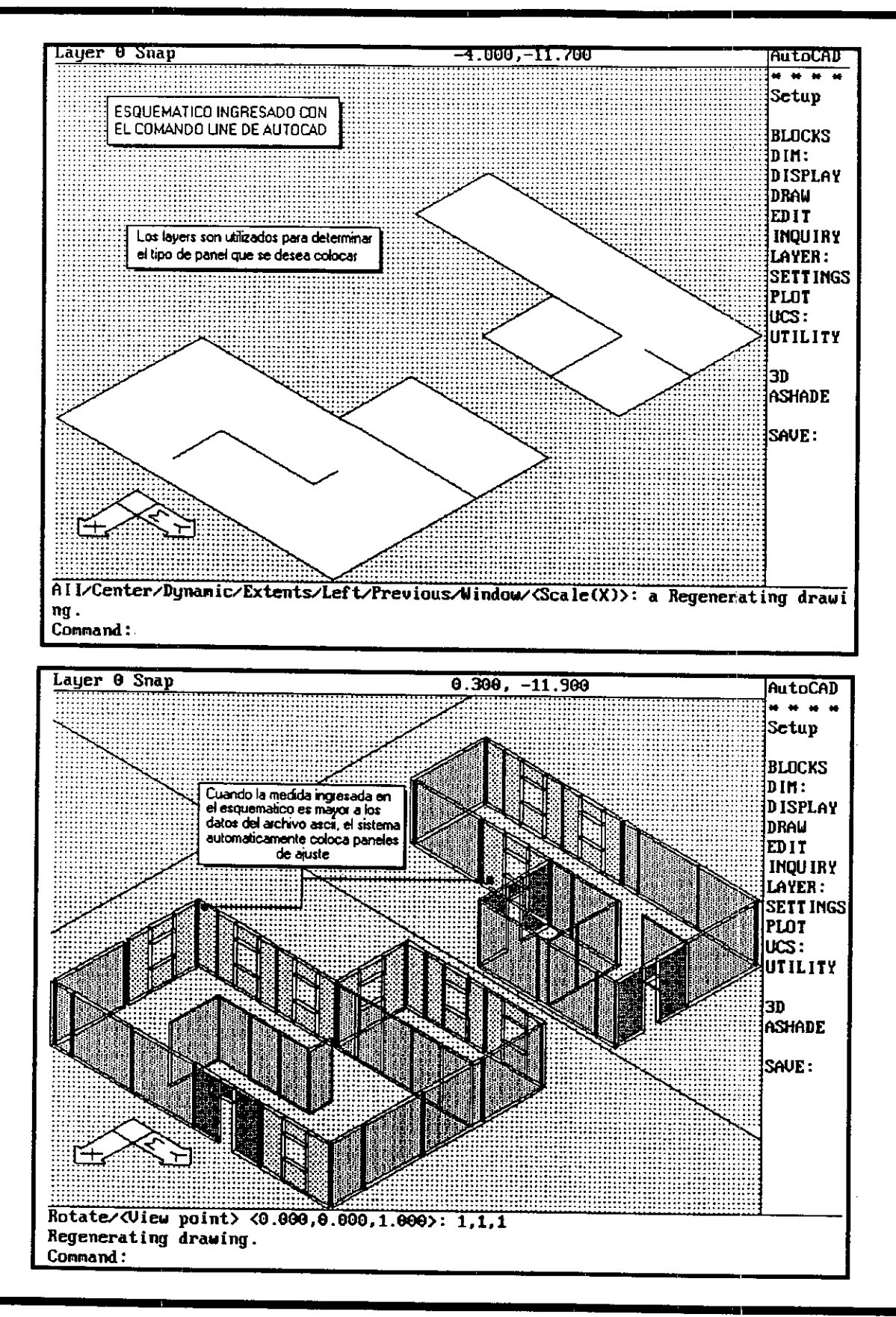

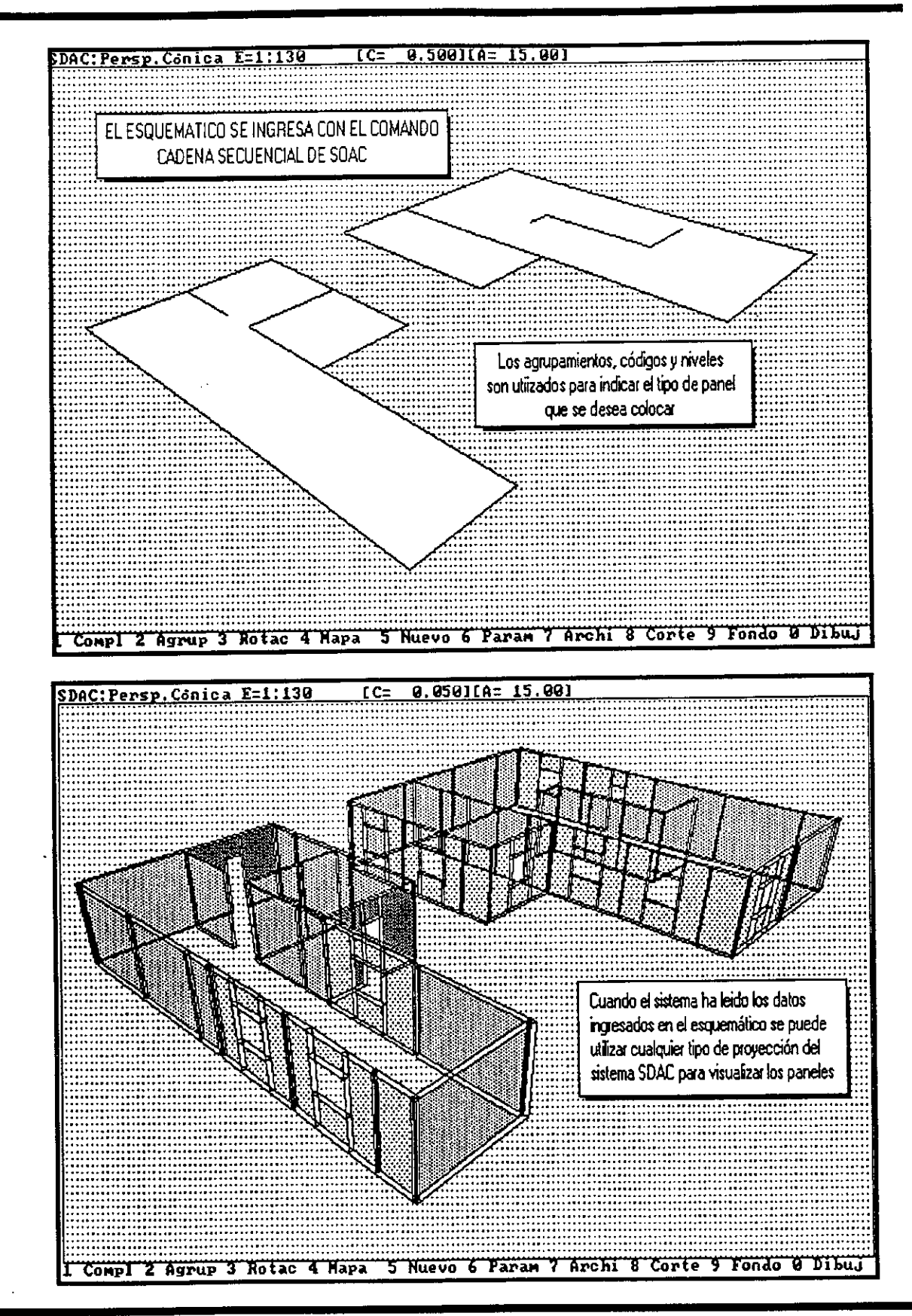

د ده اولولو پېښو له ده ولکه ده ولايت<br>د ده د اولايت پېښو له ده ولکه ده ولايت

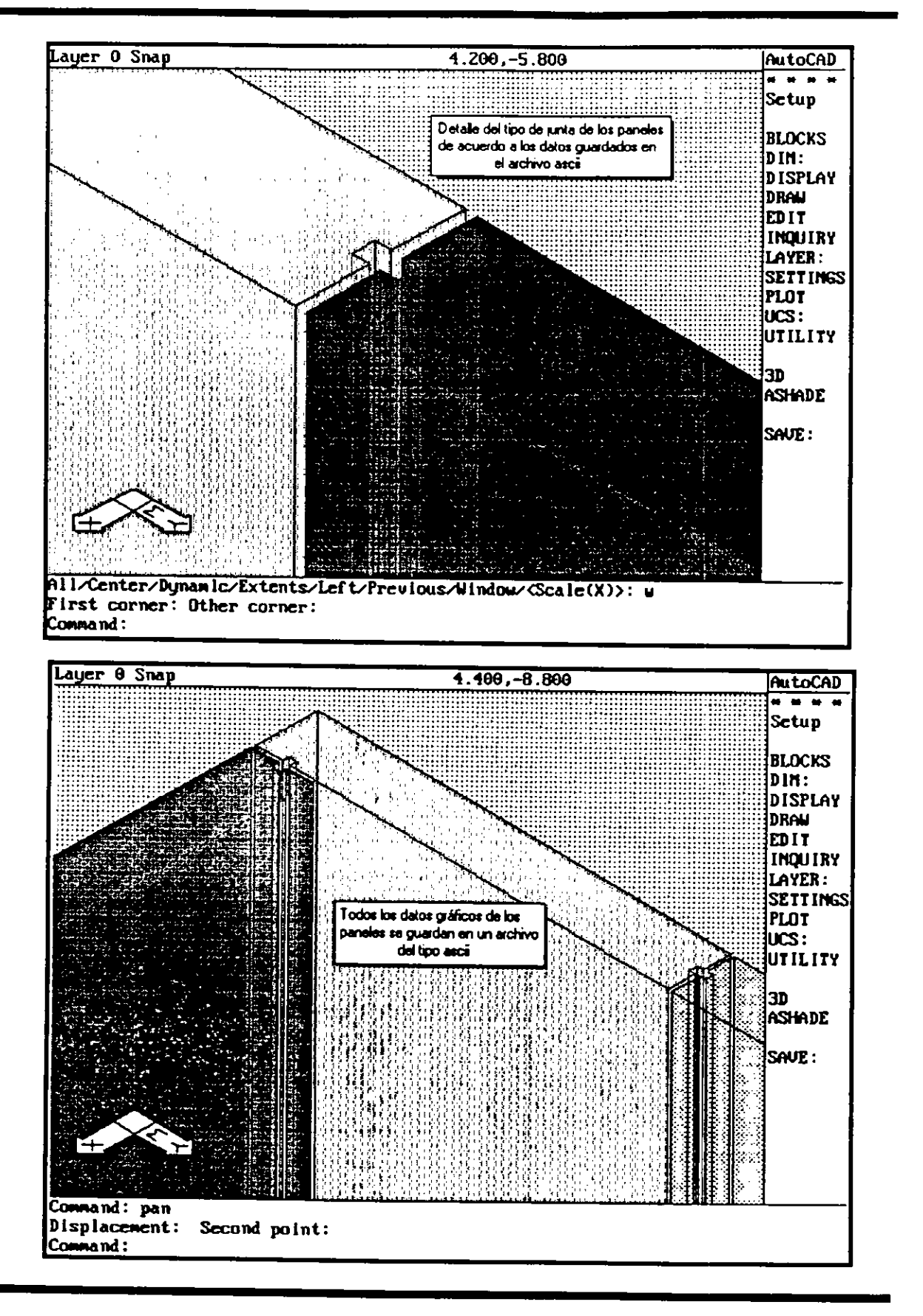

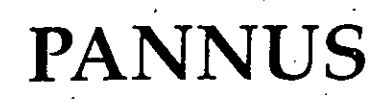

 $\overline{\mathcal{N}}_1$ 

彁 

Mariya e

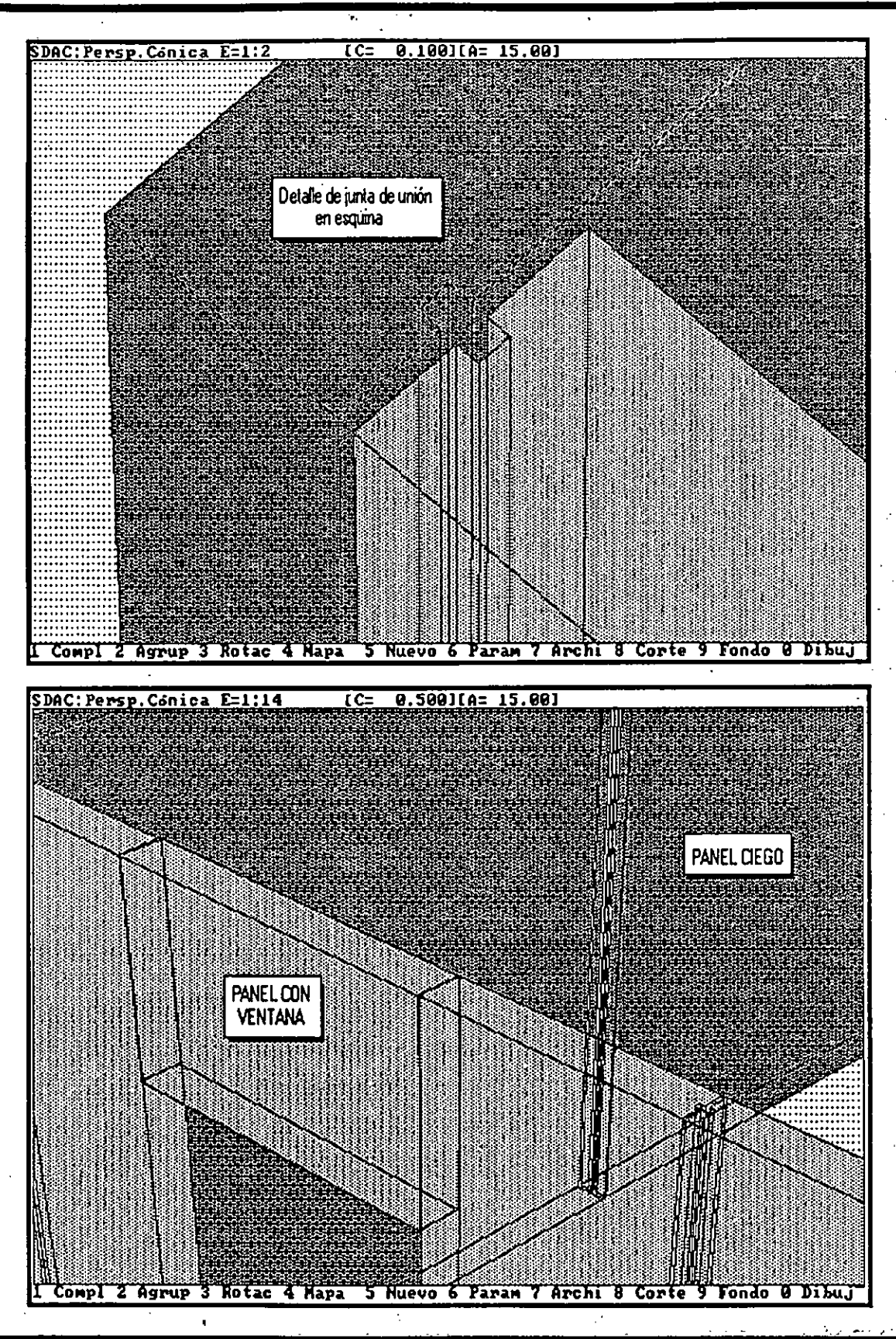

i85

La siguiente figura muestra la primer pantalla del sistema con sus diferentes opciones.

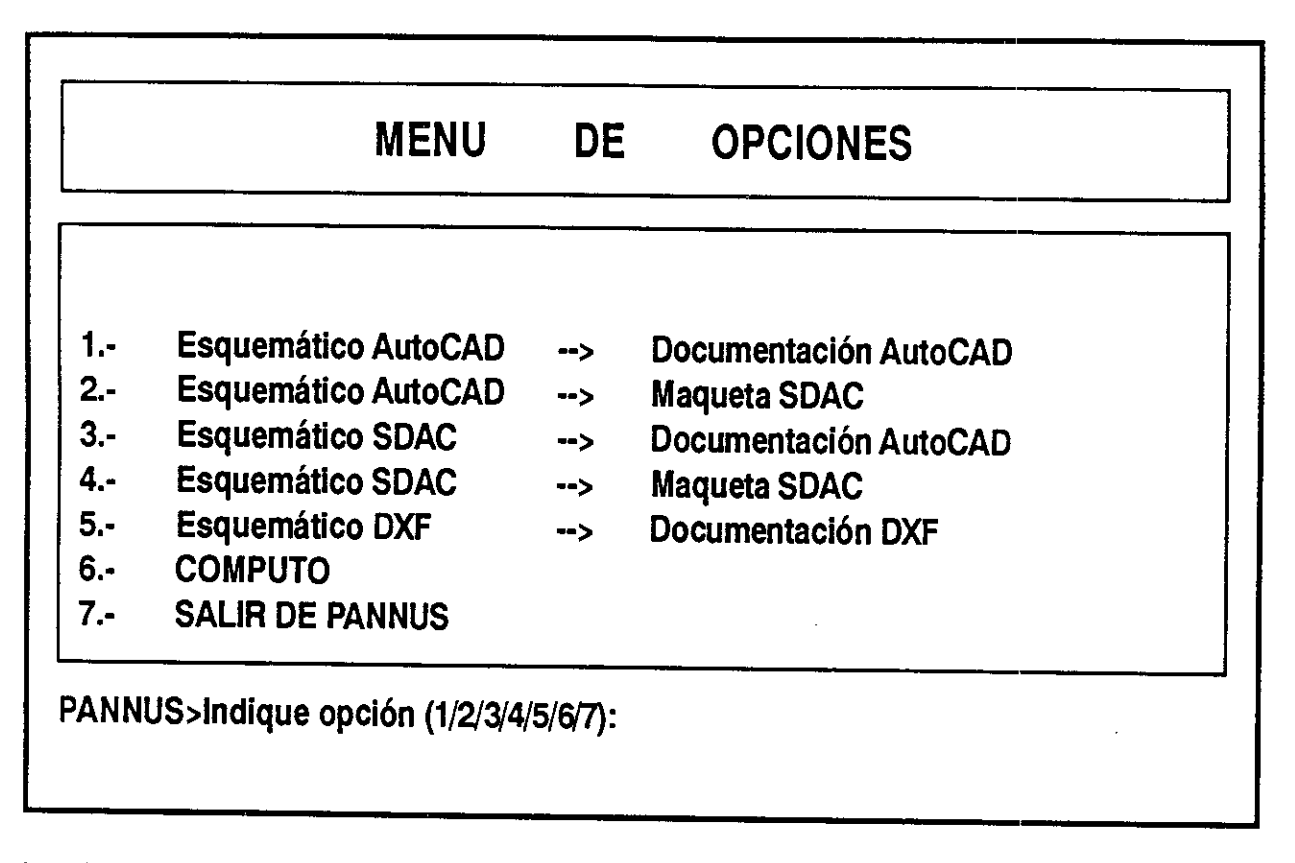

La siguiente figura muestra el tipo de pantalla al que se accede al seleccionar la opción cómputo del menú general.

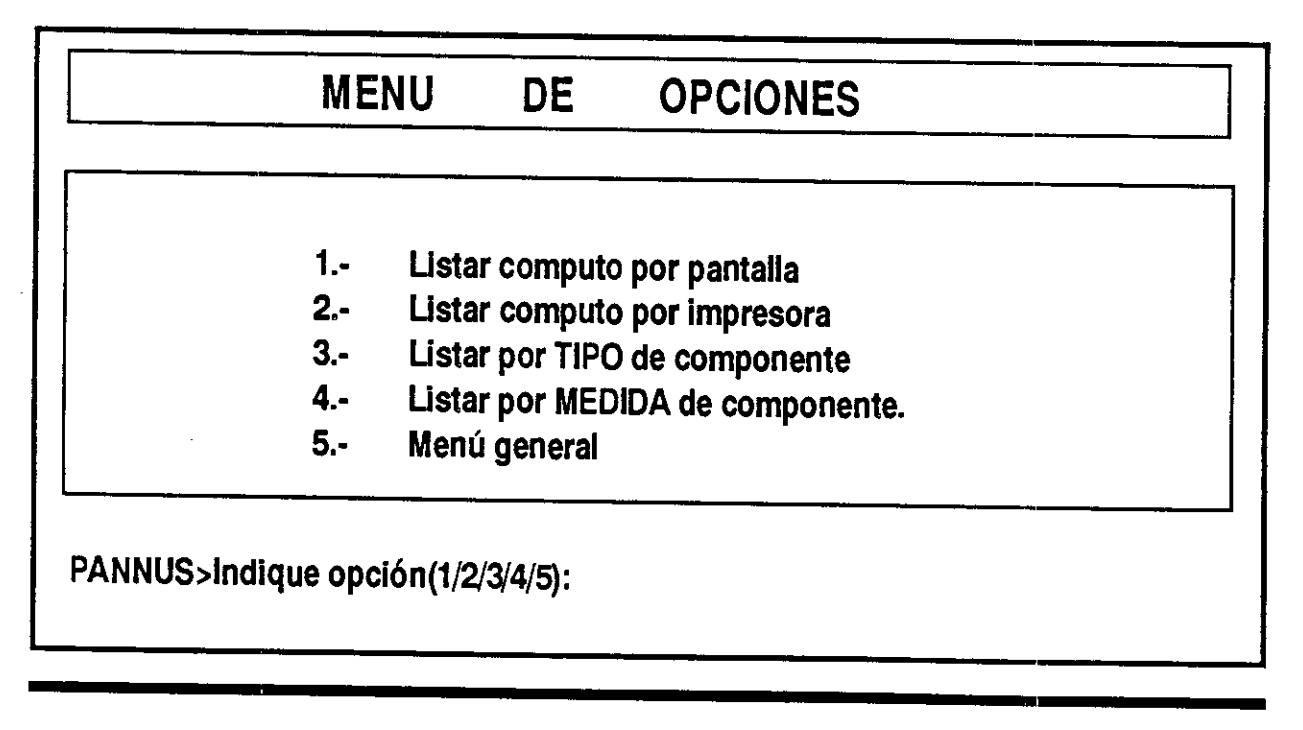

Mediante la opción 1 del menú de cómputo se puede visualizar la lista de componentes utilizados en el proyecto, clasificados por tipo medida y cantidad. La siguiente figura muestra el tipo de pantalla a la que se accede con esta opción.

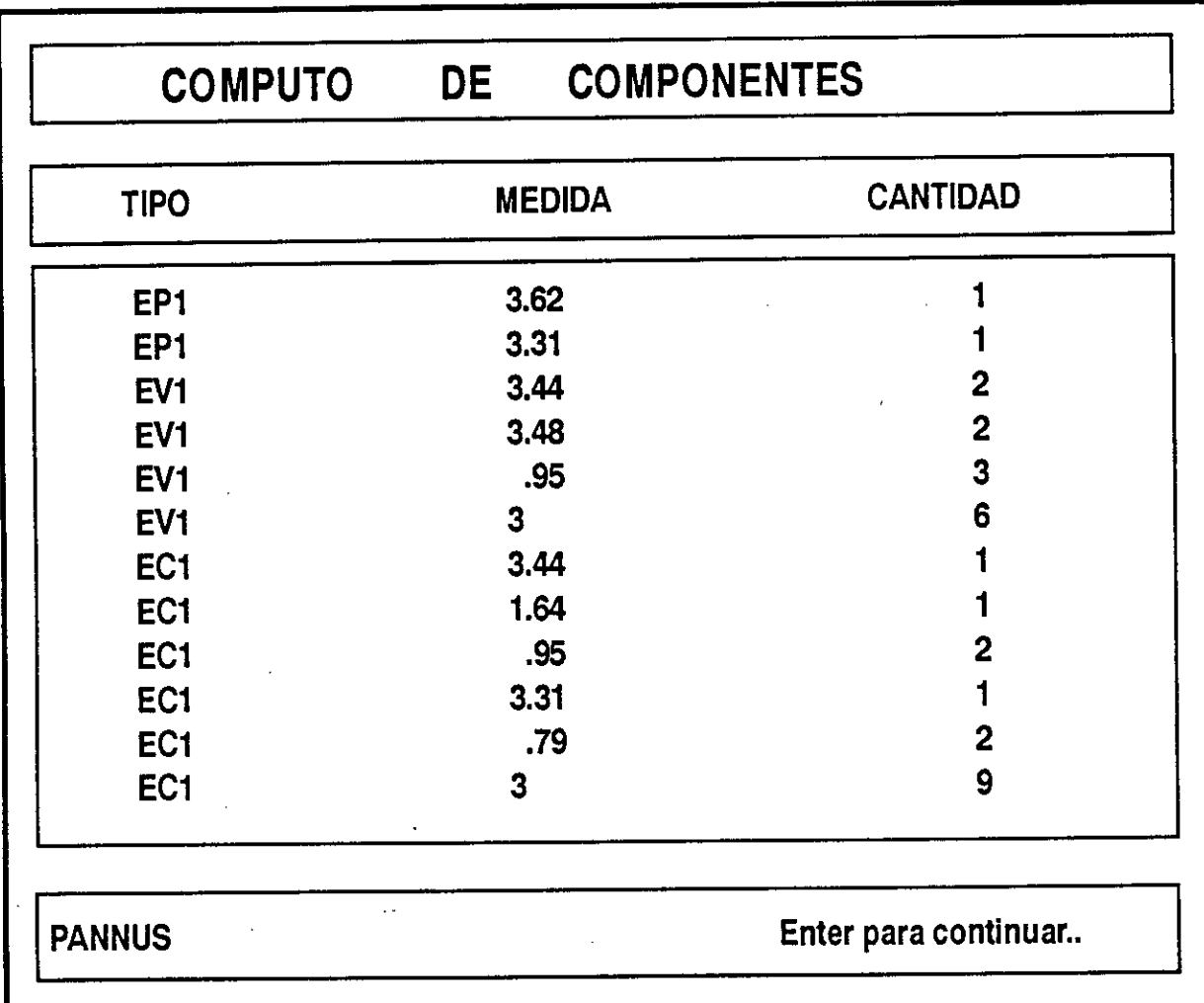

 $\Rightarrow$ 

188

 $\hat{\boldsymbol{\cdot}$ 

 $\ddot{\phantom{0}}$ 

 $\bar{t}$ 

## ICSC WORLD LABORATORY PROJECT LAND 5

Raport of stage of:

### JAVIER CAMI ALVAREZ

# ICSC WORLD LABORATORY FELLOWSHIP AT CAO CENTER FADU (FACULTAD DE ARQUITECTURA, DISEÑO Y URBANISMO DE LA UNIVERSIDAD DE BUENOS AIRES)

During the period from **OCTOBER 1990** to MARCH 1991

Subjet: Budget and cost of materials system

Evaluation:

Mr. Cami Alvarez has fulfilled adequately his plan of work.

He is a distinguished system analyst and his project should be considered of great relevance to extend the benefits of the computer integration within the design and the building industry.

Also it should be mentioned the degree of originality in the way he combines and uses several computer files.

His project can be used in the future as a teaching tool inside the FADU taking in consideration the high degree of integration and knowledge.

-I */fi*  el Borthagaray tor  $\mathbf L$ and $\cdot$ 5 Dean FADU

Arq. Arturo Montagu Academic Coordinator

190

 $\overline{1}$ 

 $\mathcal{F}$ 

# **Abstract**

The following report describes the activities carried out last year during the research at the CAO center under the Land 5 project.

Through my research fellow 1 developed the Cpp system for bill of materials and cost estimation, based on a 3 dimension CAD drawing.

This report is about the beginnings of the main ideas, tools selection, development methodology and conclusions.

The following items are further described along the present report:

- Environment and objectives references
- Brief evolution CAD story in Argentina
- Cpp proposal emerging
- System's environment description
- System's structure
- Performing and operation
- Conclusions

**-). Proyecto de Investicación Cpp** 

Indice de temas:

- Marco de referencia
- 1- Breve Historia y situación actual del CAD en Argentina.
- 2-Surgimiento de la propuesta del Cpp.
- 3- Descripción del entorno de desarrollo del Sistema
- 4- Estructuración del Sistema.
- 5- Funcionamiento y operación del Cpp.
- 6- Conclusiones.

Marco de referencia

- Entorno computacional seleccionado
- Mercado al cual esta dirigido el Cpp.

Breve Historia y situación actual del CAD en Argentina.

- Evolución del Cad en Argentina.
- Quienes Hacen uso del Cad y como.
- limitaciones económicas para la implementación de estaciones CAD en Argentina.

Surgimiento de la propuesta del Cpp.

- Convocatoria de la Beca.
- Selección de la linea de investigación ICSC World Lab Land 5.
- Objetivos Iniciales de la propuesta de Investigación.

Descripción del entorno de desarrollo.

- Determinación del entorno informático (Hardware y software).
- Selección del sistema de CAD.
- Selección de los sistemas de base de datos.
- Selección de los lenguajes de programación.
- Selección de los archivos de interfase.

Estructuración del Sistema Cpp.

- Síntesis de los módulos que conforman el sistema (texto)

- Diagramas de relaciones (visión global)

- Detalles de los subsistemas:

- Diseño de los programas
- Diseño de las bases de datos
- Interfases entre programas
- Descricpción del formato DXF

Funcionamineto y operación del Sistema Cpp.

- Equipo y software necesario
- -Conocimientos previos
- Instalación
- Descripción del funcionamiento

Conclusiones.

- Posible evolución del sistema Cpp.
- Tendencia hacia las Ingenierías Concurrentes

# Marco de referencia del Informe

### Entorno Computacional seleccionado

Antes que nada es necesario aclarar que el ambiente del trabajo al que nos referiremos es el de las computadoras personales, comunmente llamadas PC. Esta salvedad es necesaria debido a que entre distintos entornos operativos; leáse distintos equipamientos, software y principalmente distintos niveles de usuarios; existe una gran diferencia, no solo por la magnitud de las inversiones, sino también por los distintos actores intervinientes en las tomas de desiciones.

Este entorno fue elejido por ser el más difundido en el país, en el segemento de mercado al cual esta dirigido el desarrollo analizado. Asimismo es uno de los que cuenta

con mayores posibilidades de evolución, considerando las relaciones costos beneficios: equipos de bajo costo y buena performance, para los que se espera en los próximos años alcanzar las prestaciones de lo que hoy se conocen como minicomputadores. Por otra parte es fundamental para el mercado local, considerar la gran plataforma de software existente y la fácil accesibilidad de la misma.

Estos equipos integran hoy una familia con grandes posibiladades gráficas: monitores de muy alta definición (1600 x 1200 pixels con hasta 16 millones de colores), almacenamiento físico suficiente (hasta 1.5 Gigabytes), buenas velocidades de procesamiento (más de 14 Mips). Hay que destacar que estos equipos son de arquitectura abierta permitiento comenzar con una plataforma de muy bajo costo y luego expandirla.

# Mercado al cual esta dirigido el sistema desarrollado

El sistema Cpp esta dirigido principalmente a estudios de arquitectura y departamentos de diseño en general, pequeños o medianos, que por sus características de uso de la información, no requieran la interconexión en redes (LAN) o posean un volumen y nivel de detalle de la información que supere las espectativas propias de la plataforma PC.

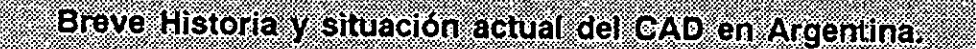

#### $1.1 -$ Evolución del Cad en Argentina.

Si bien este no pretende ser una nota priodística de la historia del CAD en Argentina, a efecto de clarificar algunos conceptos posteriores, será util una pequeña

introducción de como evolucionó el Diseño asistido por computadora en los ultimas año en el país.

El camino de la computación gráfica y el diseño asistido lleva en en el país un largo camino recorrido, desde la introducción de las primeras terminales gráficas con monitores de tipo *tubo de almacenamiento* (storage tube), con lapices ópticos y de representación exclusivamente vectorial, a principios de la década del '70. Estos equipos eran de un alto costo y volumen físico, unicamente accesibles por grandes empresas, las cuales en su estructura de costos podían hacer frente a semejantes erogaciones. Equipos como el InterGraph, IBM main-frames, software del tipo Cadam, Catia etc, estan fuera de la intención de análisis del presente reporte.

Podemos hablar de que al mercado al cual nos dirigimos no se vió afectado por la presencia de la computación hasta fin de 1981, cominenzos de 1982. En ese momento hace aparición en el mercado un tipo nuevo de computador el IBM PC, que si bien en un principio era de capcidad limitada para las necesidades de una empresa mediana o grande, dió lugar al inicio del desarrollo de software orientado a otro segmento *más doméstico* pero con necesidades semejantes. Es asi que tanto en el entorno PC como Apple Macintosh, comienzan a aparecer programas para *dibujar* (Mcdraw, PC panitbrush,etc.) y una filosofia antes aplicada solo al entorno de computadores main-frame, el concepto de CAD ( Computer Aided Design), es trasladado al entrono PC, no sin dificultades y recortes de prestaciones. Es a fines de 1982 cunado aparece la primera versión del progarma que será mencionado a lo largo de todo este informe el AutoCAD. Este programa se convertiría con el tiempo en el estandard del diseño asistido por computadora, y permitiría acceder a un segmento del mercado que antes estaba negado por problemas de costo. Cabe aclarar que esta descripción de la evolución menciona solamente el area de las PC, pero todo lo dicho también se verificó en el entorno Macintosh (aunque con diferencia de fechas, primero con apple II siguiendo con Lisa,Mac , plus, SE, II, etc) .

En Argentina la introducción de computadores personales tomo hasta mediados de 1984, pero en genral, su utilización en el area del CAD no se verificó hasta 1985. Por aquel momento las versiones de AutoCAD que circulaban eran la 1.4 y 2.0. Básicamente se trataba de un programa de dibujo en dos dimensiones con algunas facilidades de repetición de operaciones e inserción de bloques, y funciones simples de dimensionamiento. Hay que mencionar que si bien en el '85 se podía encontrar personas que utilizaran programas gráficos tipo AutoCAD, el concepto de CAD (Diseño Asistido por computadora) en su concepción más ambiciosa, es difícil hallarla hoy en 1991, por causas que discutiremos más adelante.

La evolución del CAD en el país a nivel compuatdor personal, practicamente coincide con las apariciones de las nuevas versiones de AutoCAD, que en el mercado internacional posee cerca del 80 % y en el local si bien no hay encuestas es seguro que sea mayor aún. La baja arancelaria para importación de equipos de computación propiciada hacia fines de 1987 asi como el incremento voraz del contrabando y la piratería incontrolada de software, permitieron que a partir de ese año más estudios de arq. y particulares pudieran hacerse de una computadora tipo IBM PC XT y de una copia ilegal de AutoCAD y con ella poder empezar los primeros pasos en el largo camino del diseño asistido por computadora.

#### **1.2 - Quienes Hacen uso del Cad y como.**

En estos momentos salvo un grupo de no más de 100 empresas, el mercado esta haciendo un uso limitado, cuando no nulo, *de* las herramientas de CAD. Para un correcto análisis de la situación hay que diferenciar entre quienes poseyendo estaciones de CAD hacen un uso limitado, y quienes sin poseer, pero con voluntad de acceder hacen una elección equivocada. Descartaremos los que teniendo los puestos de trabajo CAD hacen uso nulo, ya sea por falta de información , o porque han adquirido las estaciones de CAD por un fin meramente de impacto visual ante la competencia o por mal asesoramiento.

En el primer grupo, los que poseyendo estaciones CAD hacen un uso limitado, se hallan estudios de arquitectura, empresas de ingeniería mecánica o civil, o departamentos de diseño en general, que por razones de falta de información o ,más comun, falta de presupuesto, acceden a una o dos estaciones de CAD, descripción típica:

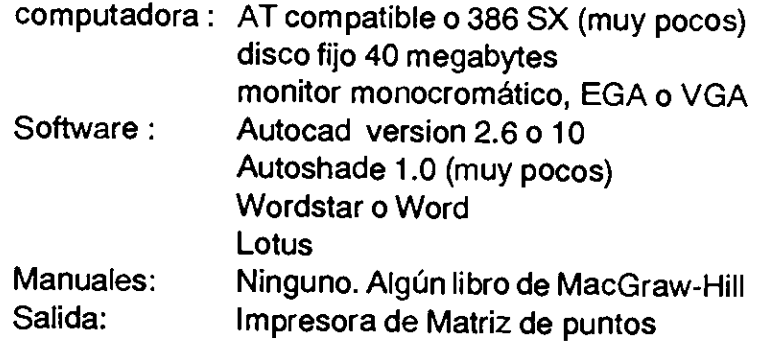

Resultado de la descripción tipica es el uso muy pobre de las herramientas, la gran mayoría dibuja solamente en dos dimensiones, para sacar planos de replanteo o despieces. Muy pocos conocen la posibilidades de interconexión con otros sistemas, o con desarrollos para tareas específicas (diseño de cañerias, circuitos impresos, listados de materiales, desarrollo de piesas, modelado solido,etc, etc.)

En el segundo grupo, los que estan por tomar la desición de acceder a una entorno CAD, están en general los mismos actores que en el grupo anterior. La diferencia entre ambos esta en que es este el momento en el que se decide que tipo de usuarios van a ser. El mal uso de los sistemas, no es solo un problema económico, es también de actitud. Al decidir la compra de sistemas de CAD , se decide también un cambio de metodología que lleva implícito un proceso de transformación del estudio o empresa. Este es el punto más difícil *de* comprender y asumir por ello los costos económicos que implica.

### **1.3 - Limitaciones económicas para la implementación de estaciones CAD en Argentina.**

La situación anteriormente descripta es resultado de multiples factores, pero tal vez el que más se destaca es el económico. En un país en el que la mano de obra profesional es muy barata, es difícil inculcar un cambio de metodología de trabajo si esta trae aparejado un desembolso importante. Es ovbio que para una empresa afrontar un gasto como el que implica instalar estaciones CAD, se ve frenado cuando esa estación equivale a meses de sueldo profesional, y además lleva un período mínimo de 203 meses sin productividad. Es por eso que para que estudios y area de diseño pequeños puedan acceder a esta metodología en forma realmente masiva, los precios de la tecnología involucrada deberá bajar más aún. Sin embargo creemos que la tendencia que se viene insinuando en los últimos tiempos se acentuará en los próximos meses, y será posible comenzar a hablar de areas de marketing, departamentos de diseño y areas de producción coherentemente informatizadas.

**Surgimiento de la propuesta del Cpp (Sistema automático de Computo y Presupuesto).** 

#### **2.1 - Convocatoria de la Beca.**

Esta sección del informe esta dirigido a aquellas personas que no esten familiarizadas con el como surgió esta propuesta de investigación.

En Diciembre de 1989 se hizo el llamado a concurso de las Becas del ICSC World Laboratory - Proyecto Land 5 - , cuyo requisitos de selección incluían titulo universitario, conociminetos de computación gráfica, conocimientos de programación, dominio de un sistema CAD y dominio de idioma ingles y francés. Asimismo se daban alternativas de lineas de investigación.

Es entorno de Investigación financiado por intermedio de la Universidad Politécnica de Laussane - Suiza -, se localizó fisicamente en la facultad de Arquitectura de la Universidad de Buenos Aires, denominándose Centro CAO (Creación Asistida por Ordenador).

### 2.2 - Selección de la linea de investigación ICSC World Lab Land 5.

En el llamado a concurso se daban cuatro lineas de investigación:

- El CAO y la enseñanza
- El CAO y el urbanismo
- El CAO y la construcción
- El CAO y la industria

Cada linea tenía propuestas concretas.

En mi caso yo elegí como linea El CAO y la Construcción, por considerarlo el que area de trabajo que tenía mayores posibilidades de aportar soluciones a la situación del mercado de CAD anteriormente descripta.

El tema propuesto fue el desarrollo de un sistema automático de cómputo y presupuesto que fue bautizado con el nombre de Cpp.

### 2.3 - Objetivos Iniciales de la propuesta de Investigación.

La propuesta de Investigación apunta a los siguientes objetivos:

### Generales:

- Desarrollo de un software local que contemple las necesidades locales
- Subsanar un conflicto idiomático: los programas habituales estan escritos y pensados en inglés y la terminología específica es también foránea
- Facilitar la integración de herramientas informátcas, ya sean gráficas o no.
- Servir a un nivel de usuario medio proponiendo soluciones particulares.

#### Específicos:

- Complementación de herramientas de CAD con un programa específico para efectuar las tareas de cómputo y presupuesto de obra en forma automática, basándose en un modelo de tres dimensiones de un sistema gráfico.
- Mejoramiento del sistema de CAD, a partir de incorporar una serie de subprogramas que faciliten el desempeño de tareas particulares, y que actualmente no se hallan contempladas en los sistemas existentes.
- Impulsar el uso de las tres dimensiones de los sistemas gráficos incorporando nuevos comandos que faciliten su utilización.
- Orientar el uso del sistema de CAD a los diferentes objetivos que persiga el usuario.

# 3 - Descripción del entorno de desarrollo.

### 3.1 - Determinación del entorno informático (Hardware y software).

Si bien al inicio de este informe se hizo una introducción al entorno operativo, ahora se describirá en detalle los sistemas intervinientes en el desarrollo del sistema Cpp.

Lo primero que hay que describir es el tipo de hardware involucrado. Ya se aclaró porque se eligió el entorno PC. Las computadoras intervinientes en el desarrollo fueron :

- AT compatible, 1 mb RAM, 40 mb Disco Duro, monitor y plaqueta VGA

- AT 386 20 mhz, 8 mb RAM, 80 mb Disco Duro, monitor y plaqueta VGA
- ambas máquinas con coprocesador matemático, y mouse.

El software involucrado en el desarrolo fue el siguiente:

- AutoCAD release 10 (Autodesk)
- Turbo Pascal 5.0 (Borland)
- Turbo Pascal Database toolbox (Borland)
- Saywhat
- -WordStar (MicroPro)
- Norton Utilities (Peter Norton)

#### 3.2 - Selección del sistema de CAD.

La selección del sistema de CAD base sobre el cual se iba a desarrollar fue una de la desiciones clave del desarrollo. El sistema debería contemplar las siguientes posibildades:

Tener una amplia base de programas ya instalados, para poder entregarle al desarrollo mayores posibilidades de uso.

Poseer manejo de tres dimensiones reales, a efectos de generar modelos gráficos volumétricos, que puedan ser reconocibles por un programa de cómputo.

Ser programable. Es decir, tener la capacidad de poder ser modificado o ampliado a traves de un lenguaje de alto nivel, que le permita incorporar funciones para las cuales no fue planeado originalmente.

Poseer interfases con otros sistemas gráficos para permitir intercambiar información.

De los sistemas analizados (AutoCAD, CadKEY, DesignCAD),, el sistema seleccionado fue AutoCAD, ya que cumplía con todas los requerimientos técnicos más uno inalcanzable por los demás sistemas CAD, poseer una base instalada en el pais de no menos 1500 puestos (entre copias legales -200 aprox.- e ilegales).

# **3.3 - Selección de los sistemas de base de datos.**

La elección del sistema de base de datos estuvo marcado por las siguientes requerimientos:

La bases deberían ser de acceso rápido, debido al intenso acceso que se haría a las mismas.

Debían poder ser accedidas de un programa ejecutable stand-alone y no atraves de un sistema completo (tipo dBase III o IV).

Los programas administradores debían ser de un tamaño reducido, para permitir ser corridos desde adentro de AutoCAD.

De las posibles elecciones (dbase,foxbase,clipper,paradox) se descartaron todas, debido a que o bien exigían correr el programa completo (dBase) , o bien los programas compilados eran muy voluminosos y de baja velocidad de acceso a cada registro. Es por eso que se decidió programar un sistema propio de bases de datos que, si bien no permitiría tener compatibilidad directa con otros sistemas estandard (tipo dBase), incrementaría la velocidad de procesamiento y entregaría mayor libertad de programación, al permitir controlar la computadora a mas bajo nivel que un sistema estandard. Asimismo, la programación desde un lenguaje de nivel mas bajo otorgaría mayores posibilidades de crecimiento del sistema. El problema de la compatibilidad se resolverá con módulos que realicen la conversión de formatos de archivos.

# **3.4 - Selección de los lenguajes de programación.**

La selección de los lenguajes de programación fue una consecuencia directa de las elecciones anteriores.

El lenguaje de programación del sistema de CAD fue el Lisp, que es el único disponible para la versión 10 de AutoCAD.

El lenguaje de programación del soft de administración de las bases de datos y delectura de los archivos de interfase es el Turbo Pascal 5.0. La diyuntiva se planteaba entre este y el Turbo C. Ambos lenguajes se planteaban como aptos para los objetivos planteados, si bien el C es más rápido que el Pascal. La decisión

estuvo marcada por la posibilidad de conseguir librerias de manejo de bases de datos. Para Turbo C la única que conseguía inmediatamente era la Paradox Engine que es una librería de todas las funciones de base de datos de Paradox (Borland). Es muy potente y eficiente, pero el costo de la misma superaba mis posibilidades. Otra librería que conseguía era la Turbo Pascal Database Toolbox, que si bien no generaba archivos en formatos compatibles, la velocidad de acceso era superior y el costo afrontable. Es así que el entorno de programación quedó conformado por:

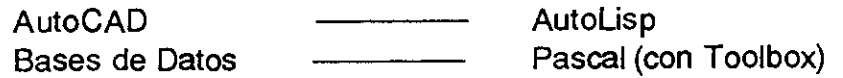

#### **3.5 - Selección de los archivos de interfase.**

Los archivos de interfase son aquellos que permiten comunicar diferentes sistemas a traves de un formato específico. En nuestro caso nos inetersan los formatos que facilitan el intercambio de información gráfica. Dichos formatos son de conocimiento general y permite que las partes interesadas puedan tomar un archivo analizarlo e interpretar la información en ellos contenida, despreocupándose de cómo cada programa la almacena o utiliza. Estos formatos se utilizan unicamente para intercambio ya que en general no son eficientes para el acceso constante y repetitivo que hacen los sistemas gráficos. En general los archivos de intercambio estan en código ASCII (american standard code for information interchange), lo que los hace muy voluminosos y lentos.

De los formatos displonibles en AutoCAD (DXF,DXB,SLD,IGES,HPGL) el formato elegido fue el DXF por ser el más común en los sitemas CAD que corren en equipos tipo IBM PC. Los demás archivos utilizados son de un formato propio no estandard.

Estructuración del Sistema Cpp.

#### **4.1 - Síntesis de los módulos que conforman el sistema**

AutoCAD como sistema de diseño asistido abierto, esta pensado para permitir **el** acoplamiento de lo que en la jerga se llaman *terceras partes,* estos son programas o sistemas desarrollados por terecros para trabajar en conjunto o en forma paralela a AutoCAD. El objetivo de éstas el de desarrollar capacidades que no hubieran sido contempladas en programa original.

El sistema Cpp es una tercera parte, y su fin es el de permitir la obtención automática e inmediata, del cómputo de materiales y presupuesto de costos de fabricación de un objeto, sea arquitectónico, industrial, mecánico o de cualquier

tipo. Con una salvedad, éste objeto (modelo Gráfico) debe poder ser cuantificable volumétricamente, es decir deberá estar construído en tres dimensiones. El sistema Cpp esta pensado para trabajar como un programa integrado en el cual no es necesario realizar ninguna tarea en forma externa.

Básicamente el sistema puede ser visto como dos entornos estrechamente relacionados más un módulo que efectúa los enlaces entre ambos. Por un lado el entorno operativo que brinda el AutoCAD. Por el otro un sistema de adminstración de las bases de datos que almacenan la información alfánumerica de cómputo, asociada a la información gráfica. Finalmente un módulo que es un conjunto de programas cuya función es conectar ambos entornos y entregar el cómputo y presupuesto.

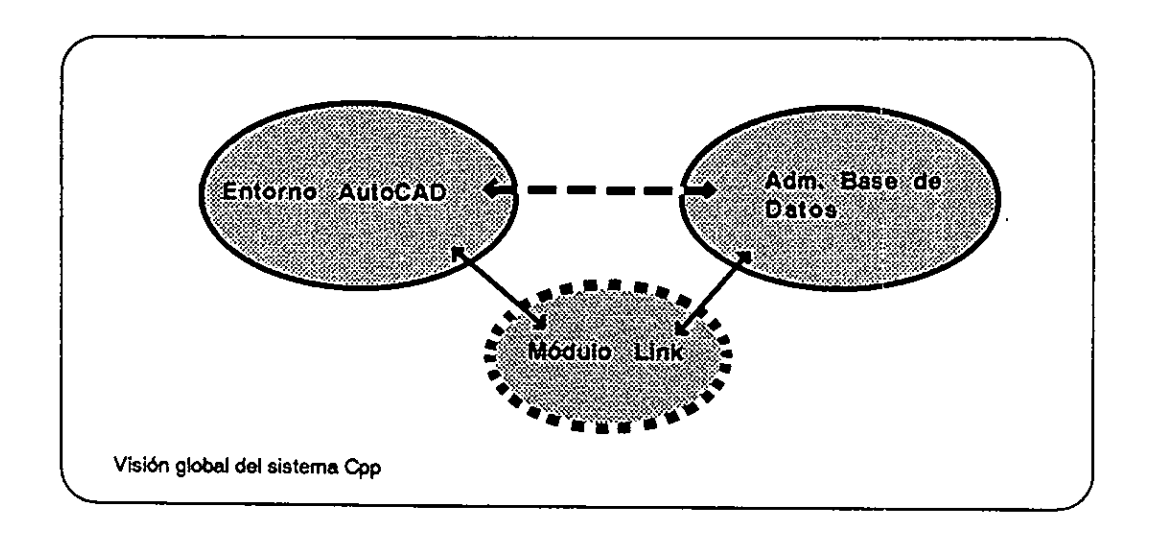

Esta visión general se puede comenzar a analizar y descomponer en sus partes integrantes. El primer subsistema que analizaremos será el entorno AutoCAD.

### **4.1.1 - Entorno AutoCAD:**

El Entorno operativo *de* autoCAD se debe ver como un programa base, al cual se le adicionan programas, funciones, rutinas y un sistema de menúes, que incrementan la potencia del sistema base y facilitan su operación. Dicho programa base es AutoCAD. Este permite ser reprogramado. Como se mencionó anteriormente el lenguaje de programación es el Lisp, en una versión particular denominada AutoLisp. AutoCAD también permite personalizar el sistema de menúes, esto es, adaptar la interface de uso del sistema, a efectos de facilitar la interacción usuario-sistema. En general todas las terceras partes modifican los menúes originales de AutoCAD con el objeto de ampliar las prestaciones de éstos, aunque es comun mantener una filosofía común.

Anteriormente habiamos dicho que el sistema Cpp podía ser visto como dos subsistemas. El primero que veremos de ellos es el correspondiente al entorno AutoCAD:

Este está estucturado con el propio Autocad actuando como nucleo primordial y dos componentes nuevas, un programa en AutoLisp (Computo.Isp) y un sistema de menúes (Computo.mnu). Las palabras entre paréntesis representan los nombres con que estos archivos son guardados en disco duro.

**AutoCAD** como sistema base es el encargado de realizar todas las funciones de carga de la base de datos gráfica (modelo 3d), asi como todas las demas funciones que son propias de un CAD y que se refieren a modificación, actualización, dimensionamiento, obtención de perspectivas, etc.

El programa **Computo.Isp** lo que hace es valerse de toda la artilleria de posibilidades gráficas que brinda AutoCAD para aportar nuevos comandos orientados a las tareas de cómputo. Técnicamente estos nuevos comandos se programan llamando a un set de funciones en AutoLisp, que permiten acceder a los comandos de manejo de entidades, archivos, layers etc.

El menú **Computo.mnu** es el que brinda la interface entre el usuario y el sistema. Es un esquema de menú jerarquico, organizado con una profundidad de no más de tres niveles dependiendo del area de selección activa. Los menúes estan agrupados por funciones principales, y a través de ellos se accede a los comandos nuevos,programas externos y funciones específicas. En ellos se ha respetado la lógica y ubicación de los menúes originales de AutoCAD, incluso se mantienen algunas de la funciones principlales como ser Osnap, visualización, y View ports.

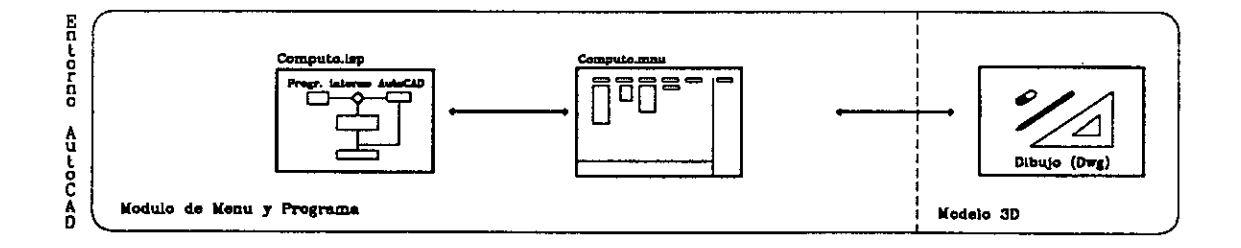

visualización del entorno AutoCAD

A través de AutoCAD con el programa Computo. Isp cargado y alternando entre Acad.mnu y Cómputo.mnu, de acuerdo a las necesidades, permite la generación, modificación y realimentación del Modelo Gráfico en tres dimensiones.

### 4.1.2 - Subsistema de administración de bases de datos

Este subsistema tiene por objeto la creación y actualización de las Bases de Datos alfanuméricas (de formato propio - Pascal-) utilizadas por el sistema Cpp. Como segundo objetivo está la actualización automática de los menúes de AutoCAD, según se modifican las bases de datos. La cantidad de bases de datos es de 6 cuya descripción y objetivos es la suiguiente

 $\mathbf{I}$ 

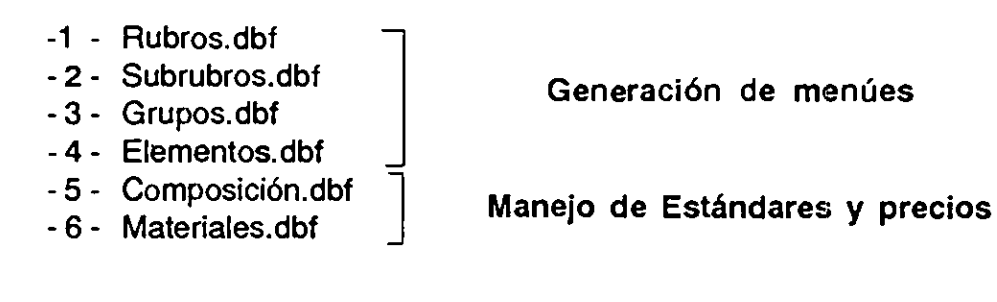

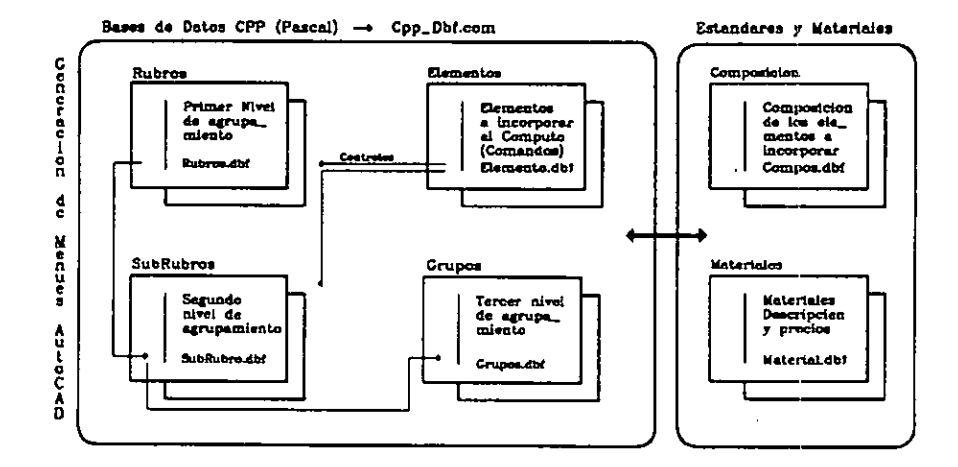

Las primeras cuatro componen lo que hemos dado en llamar bases de generación de menúes, su función principal es la de establecer la relaciones existentes entre las diferentes area activas de selección del menú Computo.mnu

- Rubros.dbf -Almacena la descripción de rubros principales de obra - Subrubros.dbf -
- Almacena la descripción del subrubro, y estable una relación de pertenencia con el rubro al cual pertenece - Grupos.dbf -Idem Anteior, se comporta como una opción a un tercer nivel de profundidad en la selección del menú. Además Incorpora las referencias asociativas a los estándares constructivos.

- Elementos.dbf - Almacena la definición del tipo de elemento asociado a un determinado nivel de selección, con el fin de evitar ingresos de datos redundantes.

En las últimas dos estan reunidaslas tareas de manejo de estandares constructivos y asociaciones de precios

- Composición.dbf- Es el núcleo del sistema de cómputo, ya que es la que almacena la definición del estandar constructivo, asociándolo a los diferentes materiales involucrados, así como también las unidades de cómputo.
- Materiales.dbf Es la base que almacena la descripción de los materiales y precios

Las Funciones de administración de las bases de datos se realizan a través del programa **Cpp\_Dbf.exe.** 

#### **4.1.3 - Módulo de enlace (Link)**

El módulo de enlace es el que tiene una de las tareas primordiales ya que es el efectúa el trabajo de analizar la bases de datos gráfica generada por AutoCAD, transformarla a un formato propio (Pascal toolbox) y enlazarla con todas las definiciones existentes en las demás bases del sistema.

Para efectuar los cálculos de cómputo se realiza un análisis trigonómétrico de la información contenida en el archivo de intercambio **Cpp.dxf.** Este archivo (que será explicado más adelante) posee todas las descripciones necesarias de cada entidad dibujada en AutoCAD, para poder interpretarla como un ojeto espacial con volumen, area, altura, espesor, etc. Una vez reducidas las entidades a sus dimensiones básicas, y-almacenadas en una base de datos **Cpp\_Dwg.dbf,** comienza la tarea de asociarlas con los rubros,subrubros, estandares constructivos, materiales, precios, etc. Como producto final se obtiene una planilla que posee la información del cómputo y el presupuesto. Esta planilla se obtiene en formato ASCII pudiendo se editable y modificable. El proceso de análisis de entidad es el siguiente:

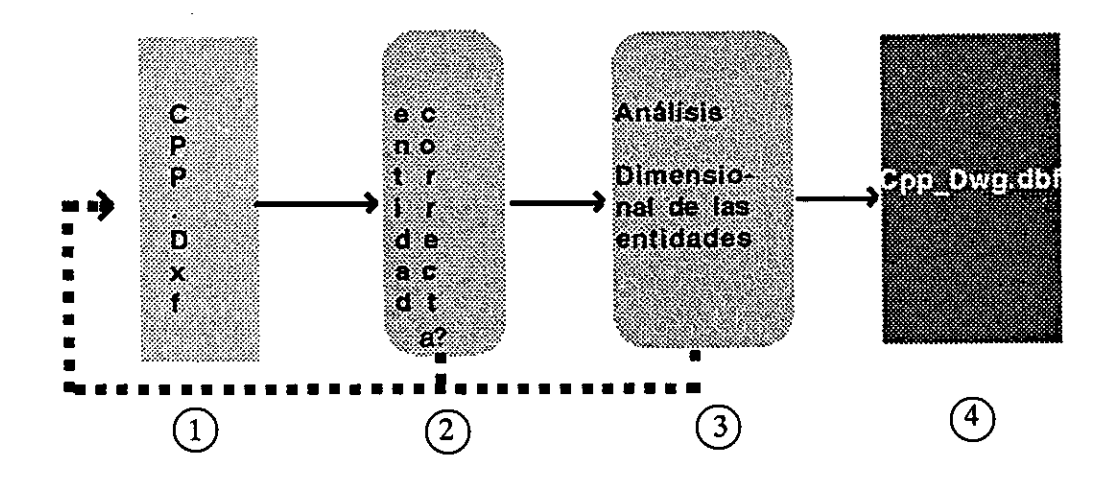

En el punto No. 1 se lee una entrada del archivo Dxf, efectuando una doble lectura de linea. En el punto 2 se verifica si la entidad leída es reconocible por el sistema, sino lo es se la descarta y se prosigue con la siguiente. Si es una entidad reconocible se procede al análisis de sus definiciones gráficas (puntos en X, Y, Z; radios ; altura ; etc). Halladas las Dimensiones se almacena cada entidadien la base Cpp Dwg.dbf, fase 4. En esta base queda no solo la entidad en su definición dimensional, sino también las relaciones con las demás en forma indexada.

# Sistema Cpp Visión Global

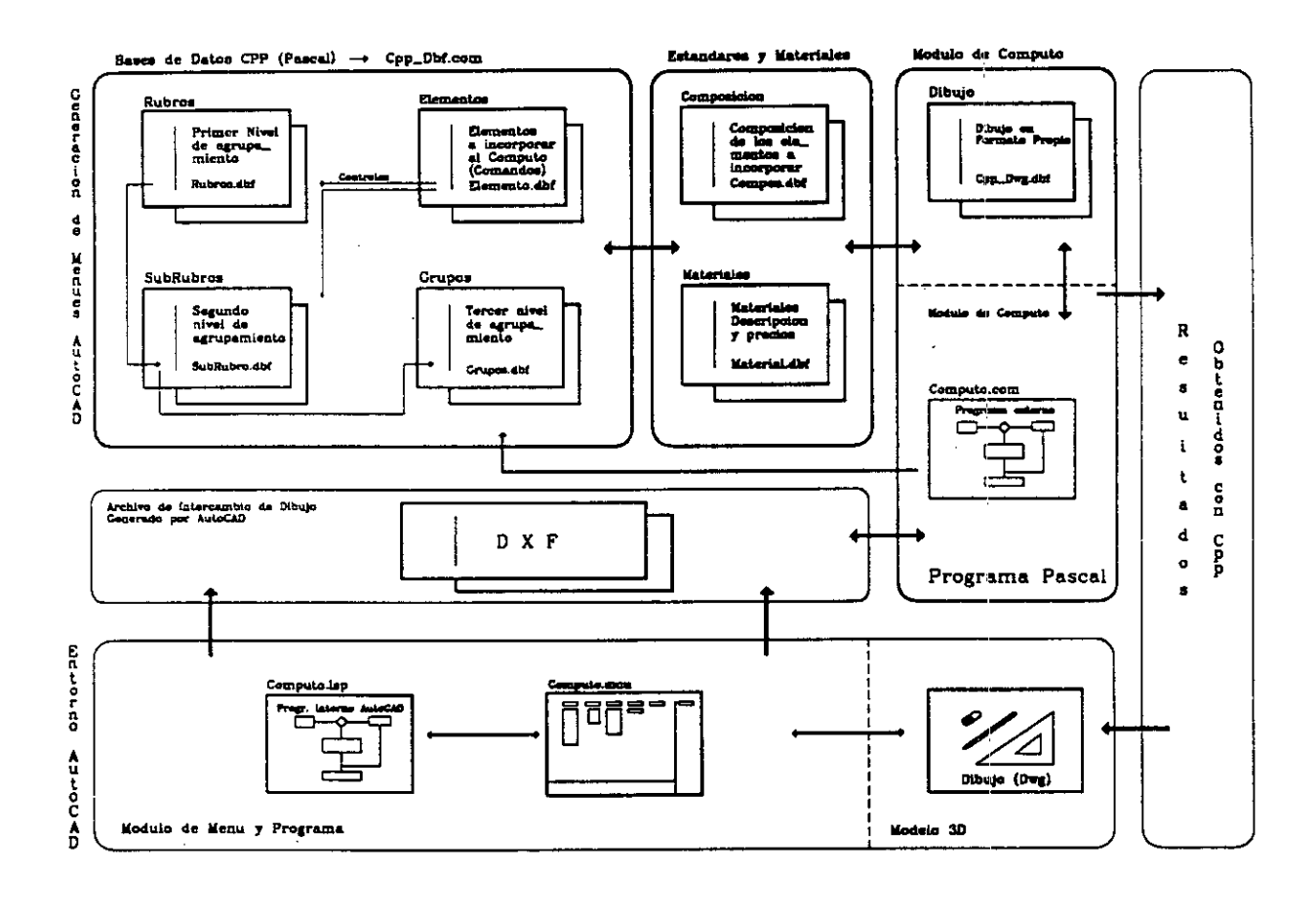

Estructuracion

del Sistema

 $CPP$ 

206
## **4.2 - Detalles de estructuración y composición:**

## 4.2.1 - Diseño de los campos de Interfase:

En esta sección vamos a hablar sobre como se logra esa comunicación entre un sistema gráfico y otro alfanumérico. Primero vamos a describir como trabaja cada uno por su cuenta.

AutoCAD guarda la información en un archivo de extensión .DWG. Este es una base de datos con un formato *físico* muy particular y bastante intricado, por eso solamente vamos a referirnos a la *Lógica .* Esto es, la manera en que nosotros podemos ver los datos independientemente de como esten organizados en el medio físico. AutoCAD haciendo uso de una filosofía del Lisp, ve a las entidades como listas. Estas son colecciones de datos codificadas en pequeños grupos de significado propio:

## ( (-1.<667892>) (2."LINE") (8. "PARED") (10.2.50 4.50 0.0) (20. 3.5 4.5 0.0) )

Los números anteriores representan una lista de descripción de una entidad (linea en este caso). Cada sublista (grupos de paréntesis) representan un dato. En el ejemplo (-1.<667892>) representa el "nombre" de esta entidad Linea, es decir, la identificación de esa entidad linea como elemento inconfundible del dibujo. Además aparecen diversos grupos de paréntesis (dependiendo del tipo de entidad). Estos nos aportan más datos: (2."LINE") nos informa que esa entidad es una linea, (10. XX XX XX) y (20. XX XX XX) nos indican el punto de origen y destino deesa linea. Estas linea se pueden complicar bastante más según que tipo de entidad sea analizada. Los números que aparecen a la izquierda del punto en cada sublista, representan el Código de Grupo (que luego será utilizado por el formato DXF).

Hasta ahora en esta lista solo poseo información de tipo gráfico, es decir, unicamente referencias a desde donde y hasta donde va una entidad, o que radio y que curvatura tiene un arco. De que forma podría incorporarse información no gráfica a una entidad?. Por ejemplo si se le pudiera agregar una sublista de la siguiente forma: (999. "LADRILLO VISTO"), con lo cual yo le estaría diciendo al sistema de CAD que esta entidad además de ser una linea de tales características es de tipo "LADRILLO VISTO", que si bien al CAD no le diría absolutamente nada para su representación gráfica, a nosotros nos permitiría tener una asociación directa entre una entidad cualquiera y un código propio para cualquier fin. Desafortunadamente en la versión 10.0 de AutoCAD con la que trabajamos no es posible (este problema se ha solucionado a partir de la versión 11).

Entonces que otra forma tenemos de asociar un campo alfanumérico a una entidad de AutoCAD. Una posibilidad es a través del uso de los atributos de AutoCAD, pero estos tienen un problema para funcionar correctamente deben formar parte de un bloque. Y si se trata de un proyecto en el cual la repetición de bloques es mínima por tratarse de elemento irregulares, pierde toda utilidad práctica (aumentaría espacio de almacenamiento, y disminuiría la velocidad de proceso). La solución que aparecía como más practica era la de trabajar con una referencia indirecta. La forma de resolver esto fue la de codificar los Layers. AutoCAD permite hasta 32 carácteres para conformar el nombre de un layer. La ide es la siguiente: Codificando el nombre del layer ( que se encuentra presente en todas las entidades dibujadas), se puede luego leer el nombre del layer y efectuar todas las asociaciones entre éste y nuestra base de datos externa. Y eso es exactamente lo que hicimos en el sistema Cpp. Ejemplo:

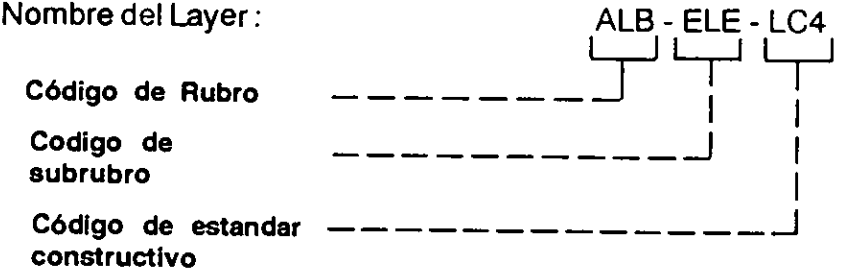

Una vez codificado correctamente el layer la información gráfica es fácilmente combinable con la alfanumérica. En nuestro ejemplo el campo LC4 esta haciendo referencia a una pared de ladrillo común, estandar tipo 4. Si se sabe que el estandar tipo 4 involucra 4 bolsas de cemento por cada metro cúbico de entidad y 1/4 metro de arena por cada 1.25 m<sup>3</sup> de entidad se esta en condiciones de realizar un cómputo, y si se tienen almacenados los precios, también se pueder realizar un presupuesto.

Hay que aclarar que si bien este método de codificar layers es bastante eficiente, puede enfrentar problemas si los nombres de layers son excesivamente largos, y la cantidad de layers manejados es alta. Prácticamente probamos que una definición de layers de no mas *de* 6 carácteres, saturaba el area de memoria destinada a almacenar las definiciones de layers, cuando éstas llegaban a 2300 aprox. El efecto de ésta saturación era el colapso del sistema. El número de layers efectivamente soportadas (con una configuración estándar) puede parecer suficiente para la mayoría de la aplicaciones, pero se debe considerar que, si el tipo de relaciones a establecer entre entidades es demasiado complejo, y requiere codificar en gran cantidad de layers y con nombres largo, este número de layers soportados decae rápidamente.

## **4.2.2 - Diseño de los programas**

En todos los casos se utilizó el método de diseño y diagramación estructurado, con diagramas de flujo tipo Chapin y flujogramas *de* datos (en los casos que fue necesario).

#### Pascal

Los programas desarrollados en pascal fueron creados bajo el sistema modular de TPU propios del turbo Pascal 5.0 con módulos inferiores a 64 kbytes. Utilizando directivas de compilacón para ajustar los valores del heap y del stack al mínimo para ocupar menor memoria en la ejecución, y disminuir los conflictos al ser corrido desde AutoCAD.

#### Lisp

Los programas en lisp se ejecutaron con paginado de memoria Vmon, debido a que si bien la computadora disponía de 7 mb RAM de memoria extendida, el Extended Lisp de autoCAD no la reconoció, dando constantemente errores de *insuficient node or string space .* Se trabajó con variables locales en todos los casos que fue posible, seteando a nil la funciones o variables que se iban desechando, con el objeto de economizar memoria.

#### **4.2.3- Diseño de las bases de datos**

Las Bases de datos son de tipo relacional. Estructuradas como archivos planos y punteros referenciales a los registros conexos.

Para poder efectuar la tarea de enlace con una velocidad razonable, se utiliza una estructura de árbol binario con método B + tree.

#### **4.2.4- Interfases entre programas**

Descricpción del formato DXF

En esta sección introduciremos muy sintéticamente la descripción del formato Dxf. . Este es un archivo ASCII que se compone por 3 secciones principales:

> **La** sección de variables La sección de tablas **La** sección de bloques **La** sección de entidades

La sección de variables es la que describe el estado general del sistema AutoCAD (Seteo de unidades,estado de view ports, estado de la grilla, snap,etc)

La sección de tablas se subdivide en

Definición de Styles Definición de Layers Definición de Viewports Definición de tipos de linea Definición de UCS Definición de View

La sección de Bloques es el area donde se registran los distintos bloques existentes en el dibujo.

La sección de entidades, es la que nos interesa particularmente, si bien existe una relación entre ésta y la de bloques. Físicamente se presenta como una sucesión de linea del tipo

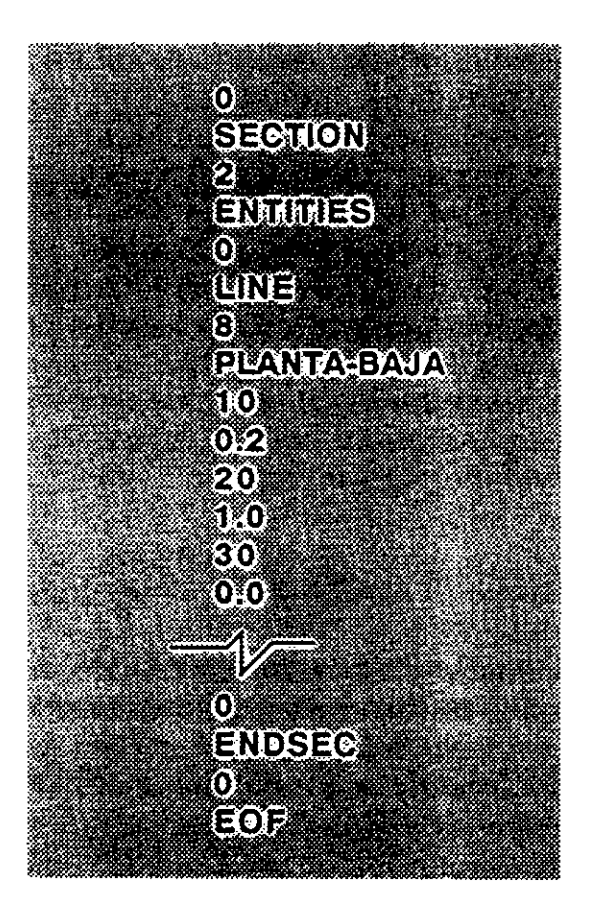

Definición del archivo dxf

Este fromato puede ser representado como una sucesión lineal de strings que alternativamente representan un código de grupo y un valor. En el ejemplo anterior el codigo O al comienzo del archivo no indica que lo que sigue es una entidad, entrada de tabla, o separador de archivo. El valor del texto que sigue explicíta que es, en éste caso esta por comenzar una nueva sección.

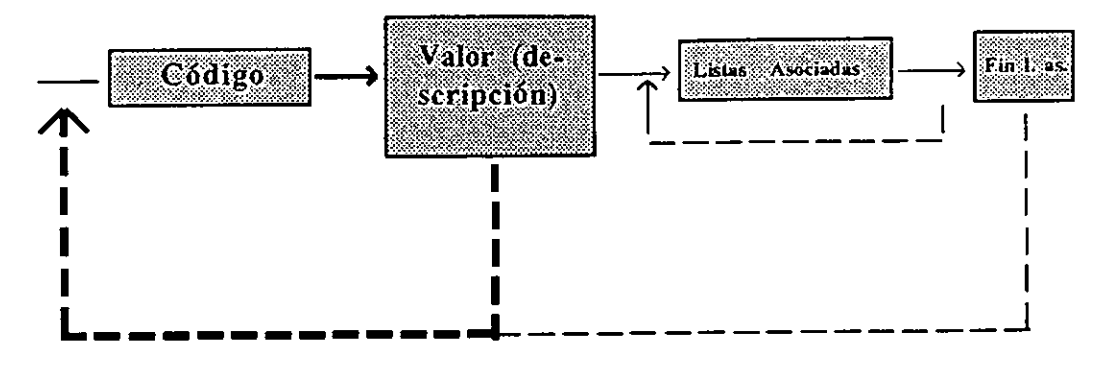

Ciclo de análisis del Formato DXF

## tonamineto y operación del Sistema Cpp.<br>. 111414115555n8 :ditt

#### **5.1- Equipo y software necesario**

El equipo necesario para correr el soft Cpp es el mismo que para AutoCAD. Básicamente se trata de una computadora IBM PC compatible con coprocesador matemático, e impresora de cualquier ancho de carro. El único software necesario es AutoCAD.

#### 5.2 - **Conocimientos previos**

Para la utilización del sistema es necesario tener manejo de tres dimensiones en AutoCAD, ya que, como se explicó anteriormente el sistema parte del presupuesto de que el modelo gráfico va a ser ingersado en tres dimensiones. Los demás conocimientos necesarios son inherentes al tipo de tarea a computar.

#### 5.3 - **Instalación**

El proceso de instalación es automático. Al instalarse el sistema genera un directorio llamado Cpp que contiene todas las bases de datos y programas generales del sistema. Automáticamente actualiza el archivo Acad.mnu para permitirla interacción entre el menú principal de AutoCAD y el de Cpp.

#### **5. 4 -Descripción del funcionamiento**

La operación del sistema involucra tres etapas:

Carga del Modelo 3D Carga de las bases de datos alfanuméricas externas Obtención de resultados Realimentación del ciclo

#### **Carga del modelo 3D**

La carga inicial del modelo gráfico se puede efectuar de dos maneras. Una utilizando AutoCAD como sistema de CAD solo, sin ningún otro programa adicional. Otra posibilidad es generar el modelo con un set de funciones de apoyo que van guiando la carga orientada hacia las tareas de cómputo.

En el segundo caso, el sistema pide automáticamente la asignación de materiales a los distintos objetos que se van incorporando. Asi al seleccionar como alternativa de dibujo un muro, el usuario será interrogado sobre que tipo de albañileria es (ej: elevación,recalce,etc), una vez seleccionado, será consultado sobre que tipo de estandar constructivo lleva asociado (ej: si es ladirllo común con andamios medios, o si es ladrillo visto, etc) Asimismo este sistema de menúes y programas, aporta un conjunto de soluciones a problemas corrientes de AutoCAD, por ejemplo inserción de agujeros en paredes rectas o curvas, ingreso de un pared selecionando que filo es el deseado, etc.

Si se elige la primera opción de carga, es decir, se genera el modelo 3D sin rutinas de apoyo y control, se debe asignar a cada elemento que ese desee computar, el tipo de material y estandar apropiado. Esto se logra eligiendo el o los objetos a reasignar y seleccionando de los menúes desplegables el nuevo estándar.

De todas laos tipos de entidades que existen en AutoCAD el sistema Cpp solamente puede trabajar con las siguientes:

**- Poliylines - 3dFaces - Arcos - Circulos -** 

**- Lineas - Sólidos - Bloques - Meshes** -

Cualquier otro tipo de entidad no es considerado a los efectos del cómputo.

### **Carga de las bases de datos alfanuméricas externas**

Como se explicó anteriormente el sistema funciona con un sistema de bases de datos que es donde se almacenan las definiciones de menúes de AutoCAD, los estanndares constructivos, materiales y tipos de elementos.

La carga de estas se efectúa seleccionando en el menú de procesos la opción de Bases de Datos. Esta nos lleva al programa administrador. En el se puede elegir acceder a Rurbos, subrubros, subgrupos, estandar, materiales, elementos. Todas estas bases poseen una clave, una descricpción y una asociación con otras bases.

**Rubros:** constituye el primer nivel de selección del menú de AutoCAD, establece la definición de rubros principlales, ademas almacena la descripción con que el rubro se identificará en el menu de Computo.mnu Subrubros: Representa un segundo nivel de selección y puede ser asociado a subrubros de obra, posee un referncia que lo asocia con un rubro específico, al ser seleccionado dicho rubro se despliega un menú que muestra todos los subrubros asociados.

**Subgrupo:** ldem al anterior, representa un tercer nivel de selección

**Estandar:** Almacena la definición de un estandard constructivo, entiendase por esto, un estructura de datos que indica que cantidad de materiales es necesaria para construir un unidad de elemento dibujado en la base CAD. Esta unidad puede ser variable dependiendo del tipo de estandar. Ejemplo: se puede definir un estandar denominado LRE que este conformado por las siguientes definiciones:

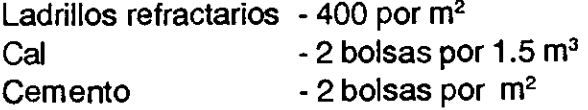

De esta forma cada vez que en la base aparezca representado un elemento de tipo LRE se produciran la relaciones y calculos necesarios para computar cada integrante del estandar multiplicándolo por la unidad de medida correspoindiente.

**Materiales:** En esta base se almacenan las definiciones de los materiales existentes en el sistema, sus precios, asi como también que tipo de unidad de medida computan ( alto, ancho, espesor, etc.) y la moneda de cotización del material

**Elementos:** En esta base se almacenan los tipos de elementos existentes. Así, según su función , se clasifican en muros, columnas, losas,caños ,etc. El objetivo de estos es facilitar la carga de entidades al permitir fijar el valor de una o varias dimnesiones de la entidad. De esta manera al seleccionar un objeto que es de un tipo predefinido, se podrían saltear algunas preguntas sobre dimensiones de la pieza.

#### Obtención *de* resultados

Hasta ahora hemos visto de que forma se carga la base de datos gráfica y como las alfanuméricas. También hemos visto que representa cada una en el sistema.

La forma de obtener el cómputo de materiales y el presupuesto es extremadamente sencilla. Estando en AutoCAD con el menu Cómputo.mnu activo se selecciona la opción COMPUTO del menú PROCESOS. Esta opción ejecuta un programa externo que muestra una pantalla solicitando la cotización del dolar y pregunta si se desea imprimir la planilla. Este programa luego de analizar el archivo de intercambio Cpp.dxf y realizar las operaciones de cálculo, genera una planilla en formato ASCII (denominada LISTADO.prn), la cual puede ser impresa en forma fracionada si su longitud sobrepasa el ancho máximo de la impresora.

#### Realimentación del ciclo

Esta planilla se puede reinsertar en el dibujo original y de esta forma permitir un salida conjunta por plotter del modelo original y la planilla de cómputo. Cualquier modificación que fuera necesaria introducir, sería automáticamente actualizada con el solo hecho de modificar el dibujo, ya que los vínculos entre las bases gráficas y alfanuméricas, son independientes.

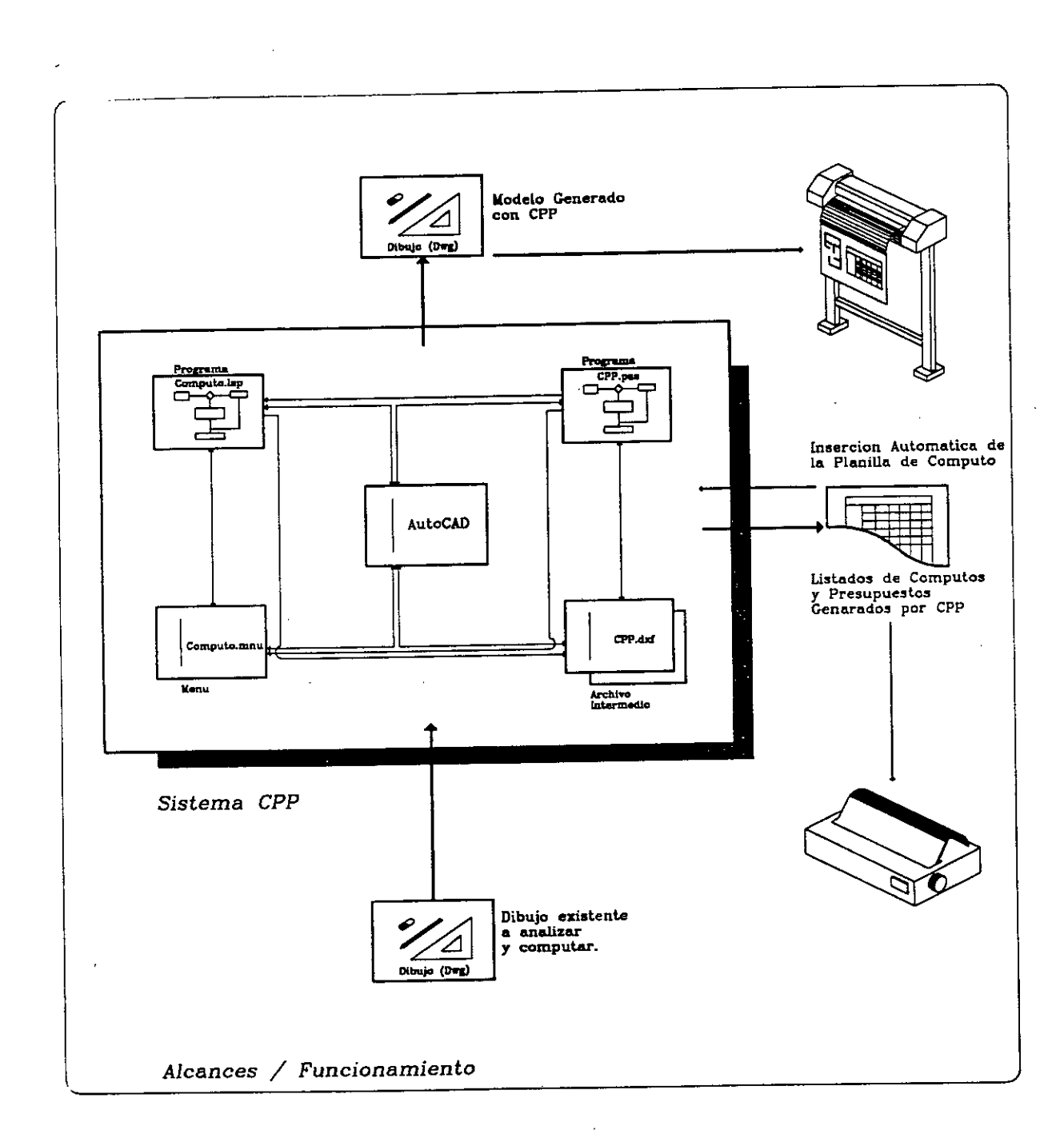

## Visión global del funcionamiento

 $\bar{z}$ 

 $\bar{z}$ 

## **El Sistema Cpp en imágenes Entorno AutoCAD**

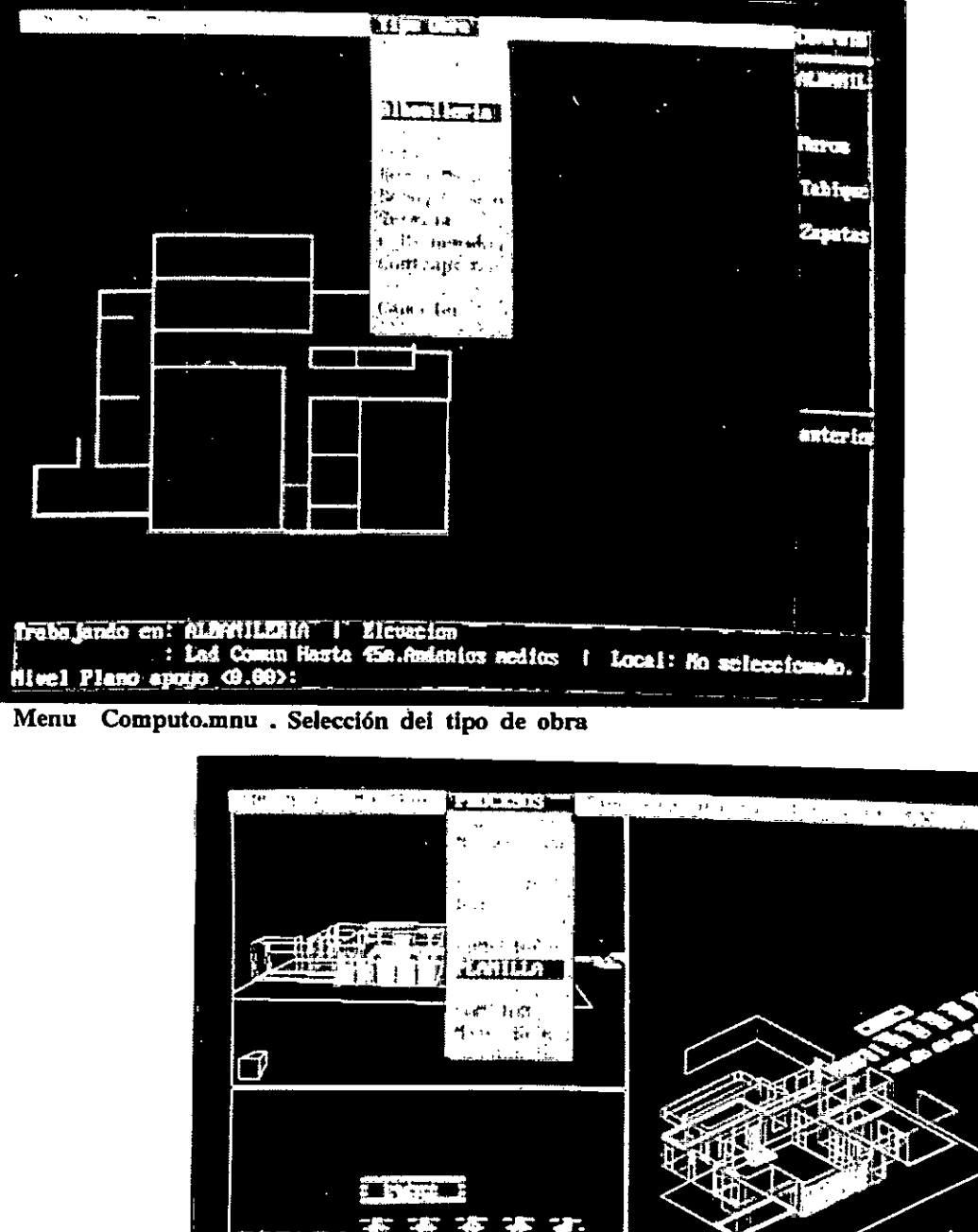

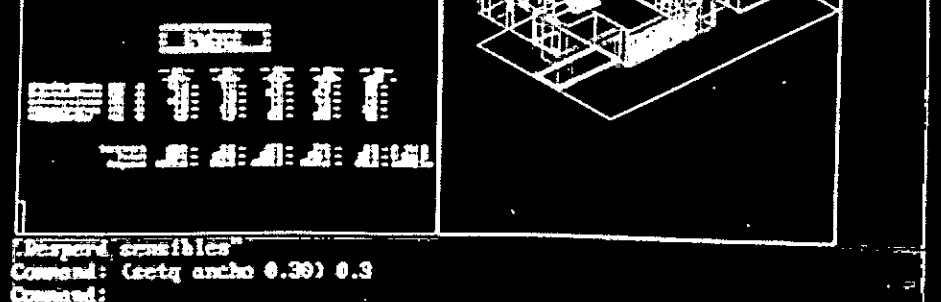

Incorporación de la Pianilla de Cómputo.

临时切り协调书协调

## **El Sistema Cpp en imágenes Entrono Cpp DBF**

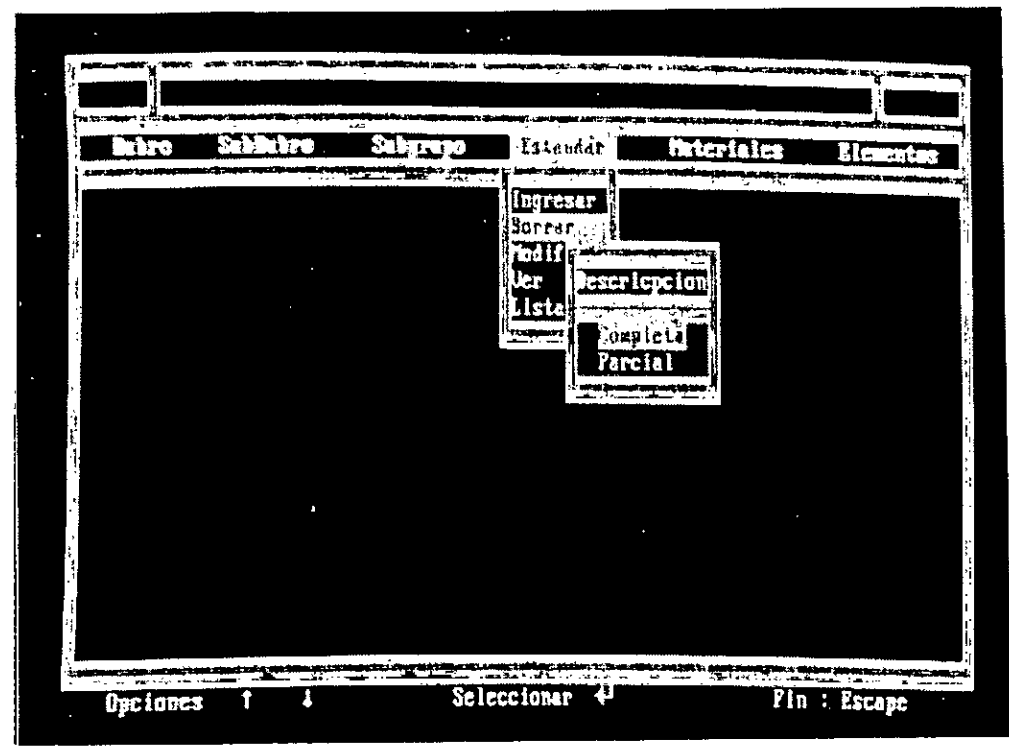

**Programa Cpp-dbf.exe. Pantalla principal de selección de tareas.** 

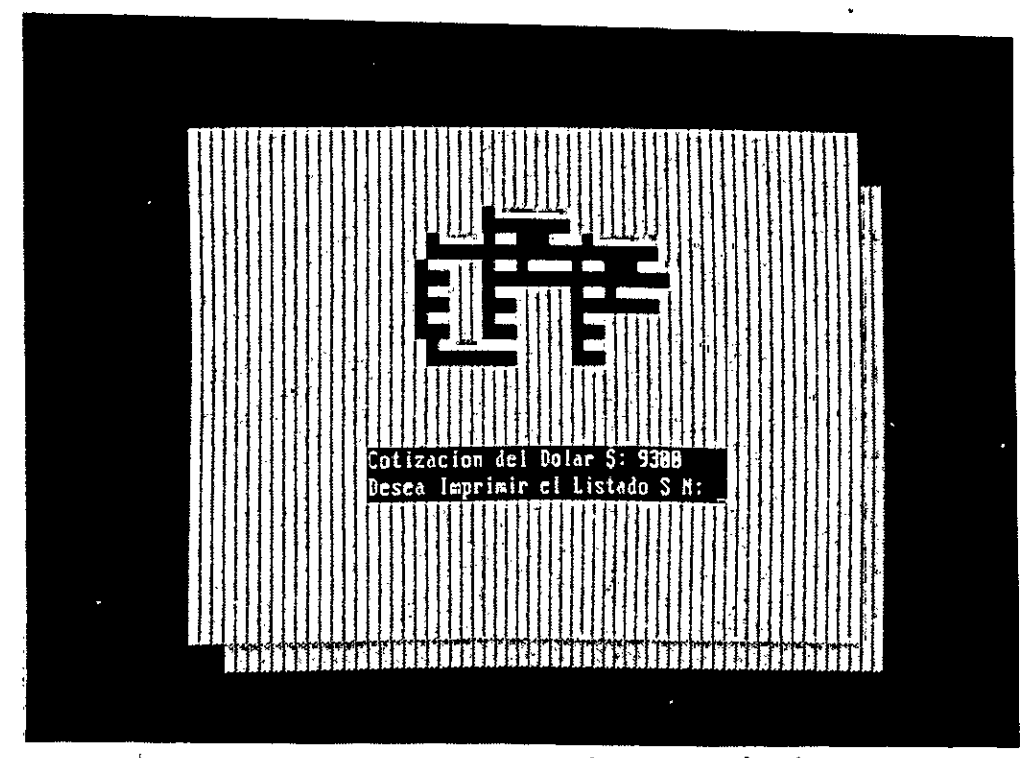

**Datos requeridos al ejecutar el cómputo.** 

# CONCLUSIONES

1

#### **6.1 - Posible evolución del sistema.**

Esta sección se referirá a cuales podría ser los posibles pasos de evolución del sistema Cpp. Analizaremos algunas de las dificultades actuales y propondremos algunas vias de solución.

## **6.1.1 - Flexibilización del sistema ante el reconocimiento de entidades**

El estado de desarrollo que se encuentra el sistema Cpp enfrenta algunos pequeños problemas. El diseño se ha querido hacer lo más amigable y flexible posible. Ya comentamos que en vurtud de ello se eligió un lenguaje de programación (Pascal) que aunque más arduo, permitiría sortear mejor los futuros obstáculos o desafíos. A pesar de ello ,y por un problema de tiempos de desarrollo, el sistema hoy hace un manejo un tanto limitado de las entidades. Pero dicha limitación es tal más por un falta de flexibilidad , que por la cantidad de ellas soportadas. Para una primera etapa se ha querido desarrollar toda la base más dura del sistema. Y la mayor flexibilidad la da (paradójicamente) un grupo de funciones más pequeñas que basándose en la estructura principal otorgen una mayor libertad en el uso del sistema. Lo dicho desde el punto de vista del usuario es lo siguiente: En el estado actual un usuario debe cargar el modelo en tres dimensiones siguiendo lo que podrían ser directivas duras "Dibujar solo en 3d, con tal o cual entidad. Para conseguir el volumen de una pared se utilizará solamente polilineas con espesor y altura, etc,etc". Mientras que el sistema podría por el contario interpretar que todas las polilineas cerradas constituyen un area, multiplicándolo por la altura obtendría el volumen. De esta forma el usuario podría preocuparse menos por si la entidad que dibujo será reconocida o no en el momento del cómputo. Este es solo un ejemplo. Lo que ocurre es que se decidió comenzar de la otra manera debido a que una vez obtenida las rutinas que calculen ,por ejemplo, una polilinea con espesor, elevación y altura, que es relativamente complicado; el cálculo de una polilinea abierta es más sencillo (dado que es una función estandar de AutoCAD).

Esa serie de rutinas más simples (pero que le otorgan mayor flexibilidad) es lo que falta desarrollar un poco más.

## **6.1.2 - Mejoramiento de la Interfase**

Una forma de incrementar la velocidad de respuesta del sistema es mejorar los archivos de interfase. Un método bastante simple sería trabajar con un archivo en formato DXF binario, en vez de con uno ASCII.

#### **6.1.3 - Incorporación de más facilidades para el Diseño y cálculo**

Una posibilidad para optimizar el sistema Cpp es continuar adicionándole funciones y programas que mejoren el rendimiento actual.

Otra forma de expandir el sistema es potenciarlo a través de la incorporacíon de una planilla de cálculo interactiva con la base de datos gráfica, que permita realizar un uso del CAD a través de entidades y objetos parametrizables. De tal modo de poder establecer una relación de ida y vuelta entre un objeto que es sometido a detrminados requerimientos dando como resultado una planilla de Cálculo, la cual al ser modificada bajo otros supuestos, automáticamente actualiza el obje que le dió origen. Esta via de desarrollo es menos común, pero exige mayor integración interdisciplinaria y rigurosidad de investigación

#### 6.1.4 - **Complementación con otras terceras partes**

La complementación de una tercera parte como Cpp, con otra de origen local o extranjero, ayudaría a potenciar a ambas. Esto es, mantener la interfase ante el usuario, hacer uso del mismo tipo de recursos, en la misma forma, mantener niveles de codificación semejantes, establecer formatos de archivos compatibles estructurar las ayudas de pantalla de la misma manera, etc .

#### **6.1.5 - Conectividad a otros sistemas CAD**

Para que el sistema de cómputo Cpp pudiera ser realmente abierto debería guardar la posibilidad de intercambiar infromación con otros sistemas de CAD. Actualmente esto es realzable a medias ya **que,** si bien casi todo sistema CAD tieneun módulo de exportación Dxf, al carecer de un interface programable, dificulta la operación y actualización de los modelos involucrados. Es por eso que tal vez debería poder incrementarse lo conectividad con otros sistemas CAD. Ya sea por medio del desarrollo de adaptaciones **para** cada caso, o despegando un poco más el sistema de cómputo, y convirtiéndolo en un producto de tipo Stand-alone con perzonalizaciones espeíficas.

#### **6.2 - Tendencia hacia las Ingenierías concurrentes**

Para finalizar el presente reporte quería comentar hacia donde está tiendo la orientación del uso de los sistems de diseño asistído por computadora. Durante los últimos tiempos el CAD ha ido ganando más espacio, pero este

fenómeno se dió no tanto por una mejora en los precios (que por supuesto ayudó) , sino debido a la penetración en los niveles de la decisión de integrar al CAD en una filosofía que no es nueva, la de las ingenierías concurrentes (Concurrent Engeniering). Esta consiste en integrar en las distintas etapas del proceso de creación de un nuevo producto el aporte que puede realizar el diseño asistído. El ciclo sería el siguiente: El departamento de marketing detecta la necesidad de un nuevo producto, determina los lineamientos de posicionamiento de mercado y características generales. automáticamente - via terminal - pasa al departamento de diseño, el cual da forma a un proyecto. Sin la implementación del CAD este sería un proceso notablemente costoso y lento, las nuevas técnicas de procesamiento de imágenes y renedring se puede obtener la visualización de un producto que no existe en forma notablemente realista y en tiempos muy bajos. Este *producto semi-real* es luego analizado por el departamento de marketing con los grupos de testeo de opinión, a los que esta nueva forma de vuisualizar el objeto les resulta absolutamente clara. Produciéndose un feedback constante, que permite realimentar el diseño en tiempos realmente cortos. A su vez de todas estas presentaciones también participa el departamento de producción que constantemente realiza las correcciones necesarias. Gran parte de estas sesiones se efectúan en conferencias por terminales, ahorrando no solo tiempo, sino también en coherencia informativa.

Volviendo a lo que decíamos al principio del informe sobre el mercado local, la utilización de los sitemas CAD necesitan antes que nada de la convicción de aceptar una metodología sensiblemente diferente. Esta filosofía de ingeniería concurrentes, con las salvedades que cada mercado merece, es lo que se debería propiciar en el país, para permitir a los sistemas CAD dejar de ser caros tableros de dibujo. El sistema Cpp intenta hacer un aporte en esta dirección.

> **Javier Cami Alvarez Arquitecto**

## ICSC WORLD LABORATORY PROJECT LAND 5

Raport of stage of:

## LILIAN NOEMI MAROTO

# ICSC WORLD LABORATORY FELLOWSHIP AT CAO CENTER FADU (FACULTAD DE ARQUITECTURA, DISEÑO Y URBANISMO DE LA UNIVERSIDAD DE BUENOS AIRES)

During the period from JULY 1990 to DECEMBER 1990

Subjet: Optimization of sunlight on computer assisted design

#### Evaluation:

Miss. Maroto has fulfilled her project along the objectives defined in her plan of work.

Her project related to "sun penetration" inside the building has been correctly interfaced with a CAD procedure.

She is an extremely dedicated person and has produced a very serious technical repon on her theme.

Her work was completely tested with the computer and there is certain original concepts in the way she combines severa! CAD files.

She always demomstrated a positive and dedicated attitude with several activities developed at the CAO CENTER.

Also it is worthwhile to mention the extreme support produced by her director professor Martin Evans, which is a distinguished specialist in biothermal architecture, who strong recomended the extension of the scholarship.

thagaray nd-5 lean F*A* 

Arq. Arturo Montagu Academic Coordinator

l,  $\frac{1}{2}$ 

 $\overline{\phantom{a}}$ 

 $\bar{1}$ 

 $\bar{\zeta}$ 

#### **ABSTRACT**

"Optimization of sunlight in computer asisted design.'

#### 1.- In troduction.

In this research a computer routine was developed to draw sunpath diagrammes, sundials to test the direct sunlight in model studies generated by graphic computer programrne or manual methods.

This routine to calculate and draw cuyes of the sunpath en the sky done uses the calculated co-ordinates of sun altitude and azimuth acordingto the time, date(declination) and latitude.

#### **2.- Development.**

The comparison of this design tool, is a simple and rapid evaluation of the direct sunlight available, specialy with low angle winter sun. This method will help to develop better urban and architectural proyects which optimize the benefits of direct sunlight of direct sunlight and avoid problems of glare and overheating.

The potentialites of the graphics systems are used and the problem of the establishing the latitudes of implantation is reduced. This permits an evaluation of the path 's view for the differents orientations and points of ohservation.

#### 3.- Conclusion.

Using visual techniques, designers and studets can evaluate the penetration of the direct sunlight in indoor spaces of building, test efficiecy of solar shading devices and verify sunlight in urban spaces. The sunpath for different months of the year during a day, are compared with the view of unobtructed sky, which appear on the perspectives using overlays or direct plotting.

The method also helps the designer to understand the general nature of the sun and it's relation with the proyect under development.

 $\frac{1}{2}$  $\begin{array}{c} 1 \\ 1 \\ 1 \end{array}$  $\bar{z}$ l,  $\overline{\phantom{a}}$ 

 $\ddot{\phantom{0}}$ 

 $\vdash$ 

 $\blacktriangleright$ 

224

## TEMA: HABITAT Y ENERGIA.

## TITULO: OPTIMIZACION DEL ASOLEAMIENTO EN DISEÑO ASISTIDO POR ORDENADORES.

Becaria: Arqta. Lilian Noerní Maroto

Director: Arqt. Arturo Montagu

Co-Director: Arqt. John Martin Evans

Colaborador: Javier Padula

#### 1. INTRODUCCION

2. OBJETIVOS

#### 3. MARCO TEORICO

- 3.1. Introducción
- 3.2. Generalidades
- 3.3. Representación de la Trayectoria Solar
- 3.4. Trayectoria Espacial
- 3.5. Trayectoria aparente del sol
- 3.6. Visibilidad del sol
- 3.7. Variación según época del año
- 3.8. Variaciones según la latitud

#### 4. DESCRIPCION

- 4.1. Análisis
- 4.2. Graficación de la Trayectoria.
- 4.3. Herramientas necesarias.
- 4.4. Operaciones.
- 5. DESARROLLO
- 5.1. Latitud
- 5.2. Orientación
- 53. Vistas

#### 6. APLICACIONES

7. BIBLIOGRAFIA

### 1.- INTRODUCCION

La determinación de las necesidades energéticas en una construcción hace intervenir numerosos parámetros que interaccionan entre si. El diseñador, cuando proyecta debe dar diferentes respuestas a variados problemas sintetizando aspectos climáticos, funcionales, físicos, constructivos, estéticos, culturales, etc.

ł

La evaluación de las soluciones alternativas y una aproximación analítica, requiere habilidad y experiencia. El desarrollo de equipos, programas y diversas rutinas de métodos de cálculo y simulación, simplifican éstos análisis y constituyen una herramienta de verificación en etapas iniciales de diseño.

Hay un *gran* número de modelos de simulación para observar el comportamiento del edificio. Los modelos matemáticos implementados por medio de programas de computación permiten realizar de una forma ágil y rápida la evaluación de proyectos expuestos a diferentes situaciones o parámetros variables.

Este Trabajo permite gra ficar la ubicación del sol en la bóveda celeste en las distintas épocas del año y horas del día, dependiendo de la latitud de localización del edificio. En viviendas con sistemas solares pasivos es un factor de gran importancia a tener en cuenta.

Mediante la Simulación de la Trayectoria Solar con la utilización de esta herramienta gráfica y la compatibilización con el proyecto arquitectónico, se verifica el potencial energético disponible y se obtendrán buenos niveles de asoleamiento, mejorando las condiciones de confort en espacios interiores y exteriores. El diseñador estudiará diversas alternativas hasta obtener la situación óptima.

Con ésta herramienta, el proyectista podrá verificar directamente importantes aspectos de la arquitectura solar pasiva durante el proceso de diseño asistido por ordenadores.

#### 2.- OBJETIVOS

El objetivo del trabajo es generar proyecciones de diagramas solares. Por medio de éstos, se obtendrán las gráficas para distintas épocas del año y momentos del día, permitiendo:

- Compatibilizar los diagramas con perspectivas o fotografías de un entorno determinado.
- Verificar las condiciones de asoleamiento disponibles en esa ubicación: latitud, orientación y entorno
- Optimizar el diseño permitiendo maximizar la ganancia solar en el solsticio de invierno (evitando interferencias de construcciones o vegetación ubicada en las inmediaciones) y minimizar la penetración en el solsticio de verano (evitando sobrecalentamiento).

#### 3.- MARCO TEORICO

#### 3.1.- Introducción

Es importante para el arquitecto conocer los momentos y la forma de incidencia de los rayos del sol sobre una superficie. De esta forma podrá determinar cuando la radiación llega a un punto determinado del espacio para mejorar un proyecto y definir su grado de habitabilidad.

Los métodos que se usan son muy variados. Los más conocidos consisten en diagramas solares donde se representan las trayectorias aparentes del sol. Estas pueden ser:

- Trayectoria del sol equiangular.
- Trayectoria estereográfica.
- Proyección gnómica, etc.

Aplicando estos trazados geométricos es posible resolver cualquier problema. Cuando se necesita

una respuesta rápida, se analizan las influencias recíprocas en un conjunto de volúmenes, o estudiándose un dispositivo de protección de los rayos del sol, es posible utilizar el ordenador como método de instrumentación para evaluar proyectos generados o no por este medio.

#### 3.2.- Generalidades

La herramienta producida en esta investigación ha sido desarrollada para aplicar datos de análisis de asoleamiento en etapas iniciales de diseño.

Permite evaluar el asoleamiento disponible en las diferentes fachadas según la orientación del edificio o ubicación del observador, realizar ajustes de orientación, distancias entre edificios, dimensiones de aberturas, extensiones de aleros, etc.

Generalmente se utilizan diferentes medios para conocer la ubicación del astro en la bóveda celeste. Existen distintas formas de realizar este análisis, siendo las siguientes las más utilizadas:

- Herramientas gráficas.
- Métodos de cálculos manuales.
- Modelos computacionales.
- Modelos en escala (Heliodón).

Estos diagramas están referidos a proyecciones planas. En este trabajo se muestra un mapeo del cielo en tres dimensiones simulándose la situación real de visualización, potencializados por las rutinas disponibles en el sistema CAD convencional. *Esta* aproximación para mostrar la trayectoria aparente del sol agiliza la implementación.

Para cada latitud a evaluar, se deberá generar la trayectoria correspondiente ingresando solo ese dato. La cúpula de referencia siempre determinará el plano local de implantación del proyecto.

#### 3.3.- Representación de la Trayectoria Solar.

La posición del sol - altitud y azimut del astro - para cada latitud se puede representar mediante distintos tipos de proyecciones.

- Trayectoria del sol equiangular:

Es fácil de dibujar. Las líneas curvas determinan las distintas épocas del año y horas del día. Los círculos concéntricos determinan la altitud a distancias constantes.

- Trayectoria Estereográfica. Las curvas determinadas son arcos de círculos. Son de uso mas difundido. Enfatiza los sectores de bajas latitudes.

- Trayectoria del Sol Vertical. Ventaja. Verdadera planta de la bóveda celeste Mas fácil de comprender como proyección. Desventaja Poco útil para analizar problemas de baja altura del sol.

- Proyección gnómica. Es esencialmente una proyección ortogonal.

### 3.4.- Trayectoria espacial.

Esta Trayectoria se grafica sobre una cúpula que simula la bóveda celeste con referencias angulares cada 10° para la altitud y azimut.

Ingresando la latitud de implantación del proyecto a evaluar se determinan las curvas de recorrido del sol para las distintas épocas del año, según la declinación del sol.

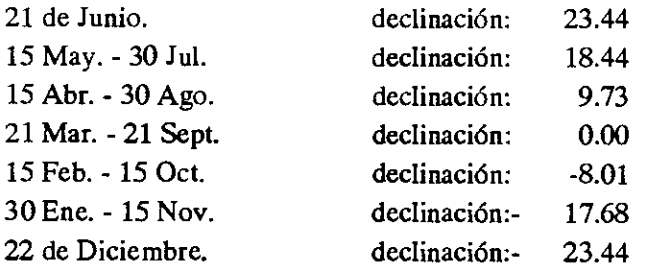

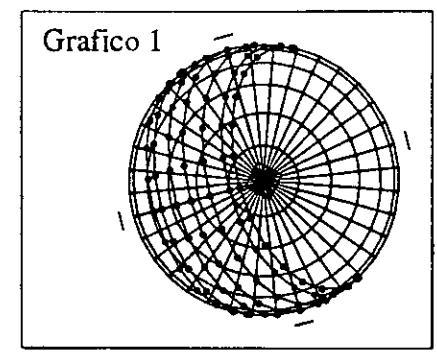

El Diagrama representa la Trayectoria Solar referido al plano ocal de la latitud ingresada, siendo positiva en el Hemisferio Norte y negativa en el Hemisferio Sur.

#### 3.5.- Trayectoria aparente del sol.

Para comprender la variación de la Trayectoria Solar en los distintos días del año y latitudes. Se hará referencia a los siguientes temas:

- Rotación.

Es el giro de la tierra respecto del eje Polo Norte - Polo Sur, determinando las diferencias horarias. Periódicamente queda iluminado un punto del globo originando los días y las noches. Ver gráfico 2.

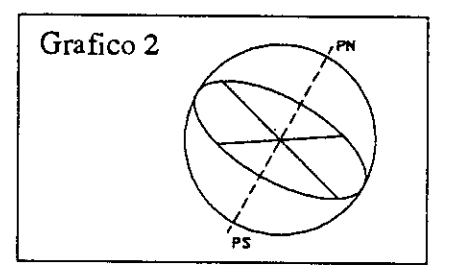

- Traslación.

Movimiento realizado por la tierra respecto del Sol. El eje PN-PS permanece prácticamente paralelo en todo el recorrido, provocando una distinta exposición del sol sobre los dos hemisferios (Norte y Sur).

Como resultado de éstas variaciones, desde la tierra se observa, que las distintas Trayectorias varían día a día. Ver gráfico 3.

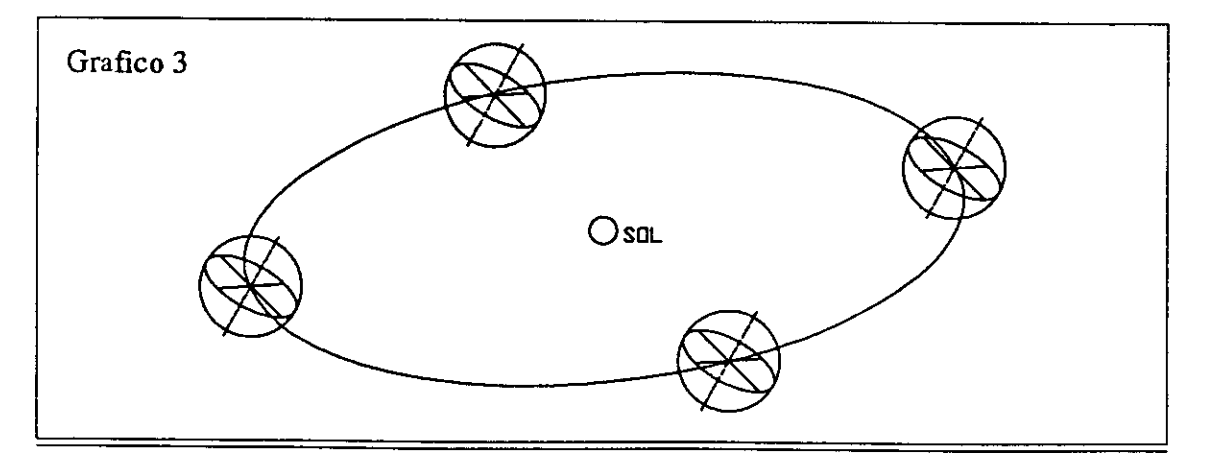

#### 3.6.- Visibilidad del sol.

El arco que describe el astro en la bóveda celeste depende de su declinación y de la Latitud del observador, por lo tanto, sabiendo que la declinación del sol varía a lo largo del año de 23° 27' norte a 23°27' sur; se analizarán las distintas situaciones que se presentan para observadores en diferentes latitudes.

#### 3.7.- Variación según época del año.

Para obtener la variación diaria de la declinación se utiliza la Ecuación de Cooper:

$$
\text{dec} = 23.45 \text{ sen } (360 \times \frac{284 + n}{365})
$$

n= día del año, siendo el día 1 el 1<sup>ro</sup> de enero.

\*\* Nota : En el Programa de Oraficación de Trayectoria se encuentran determinadas las fechas del año y las declinaciones correspondientes. Se mencionan especificamente en el ítem 3.4.

Respecto al gráfico 1, las intersecciones de las curvas de referencia y el plano de Horizonte son las horas de salida y puesta de sol.

Se observa que la curva de recorrido del astro es simétrica respecto del meridiano del lugar, por lo tanto los planos verticales colocados simétricamente a ese meridiano E-0, NE-NO o SE-SO, reciben los rayos del sol en situaciones similares.

Por los dos movimientos de la tierra considerados, rotación y traslación se determinan las trayectorias aparentes del sol, siendo las mas significativas las representadas en la gráfico 1.

En el gráfico 4 el punto central es el del observador ubicado sobre un plano horizontal de referencia en la latitud de Buenos Aires (-34°34'). La intersección de la bóveda celeste y la vertical del lugar es el zenit (z). El ángulo formado a partir de la horizontal, se considera según la latitud correspondiente, donde se determina el eje de rotación del mundo (eje PN-PS). Se verifica de ésta forma, la semiesfera definida por el plano horizontal y que contiene al zenit.

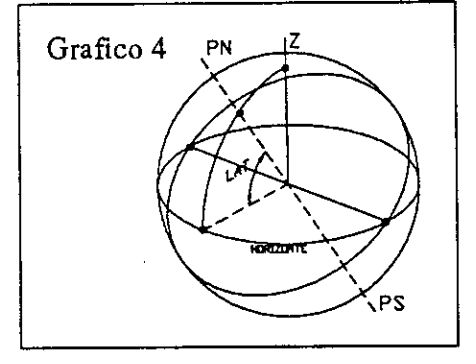

Teniendo en cuenta el giro de la esfera celeste alrededor de los polos, el astro gira en tomo a *ese* eje, describiendo arcos de circunferencias sobre planos paralelos entre si y

perpendiculares a dicho eje. Al *este,* sobre la horizontal se determina el punto de salida del sol (inicio del arco diurno) y al oeste, punto de puesta del sol (fin del arco diurno y comienzo del nocturno).

La hora de salida de sol y su azimut se define por medio de:

cos Azimut= - sen dec cos lat

#### 3.8.- Variaciones según la latitud.

-Latitud 0°. Ecuador.

Como ocurre en ciudades situadas casi sobre el Ecuador, como Quito, Ecuador, Entebbe, Uganda o Coquilhatville, Congo; las curvas de recorrido son las que se determinan en la figura.

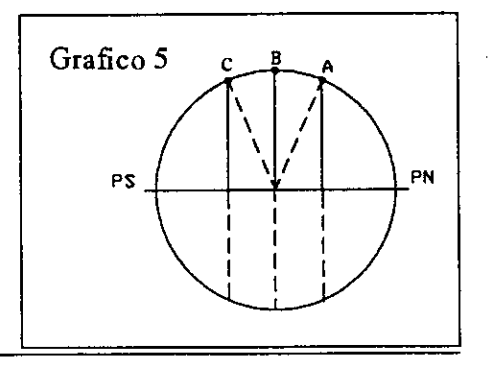

Cuando el Sol tiene dec = 0, pasa por el zenit y el arco diurno resulta igual al nocturno. Día y noche de 12 horas de duración.

Cuando se aparta del ecuador, dec =  $0$ , ya no pasa por el zenit, pero el arco diurno sigue siendo igual al nocturno.

Una superficie orientada al Norte o Sur según sea Hemisferio Sur o Norte en el que se encuentren situadas respectivamente, recibirá los rayos del sol en forma directa durante la mitad del año.

#### -Latitud 23°27'. Trópicos.

En las ciudades situadas en los Trópicos como San Pablo y Río de Janeiro, Brasil; Calcuta y Sagar, India; La Habana, Cuba; Cantón y Hong Kong, China. Se observa que una superficie vertical en el Trópico de Capricornio, orientada al Norte o en el Trópico de Cáncer y orientada al Sur, el día 22 de diciembre o el 21 de junio respectivamente, no recibirá sol directo en ningún momento del día. En esa fecha el sol se encuentra en el zenit en el momento de cruzar el meridiano local.

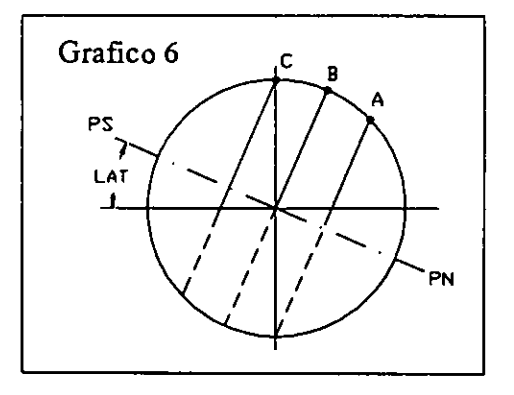

Cuando el Sol tiene dec = 23°27' (en el Trópico de Cáncer lat = 23°27') el sol pasa por el zenit y el arco diurno es mayor que el nocturno.

Cuando la declinación es Sur, el arco diurno se hace menor que el nocturno. Ver gráfico 6.

#### -Latitud 66°33'. Círculo Polar.

Partes de la Antártida en el Hemisferio Sur, en grandes extensiones de Canadá, Alaska, Países Escandinavos y la Unión Soviética en el Hemisferio Norte, pasan por los Círculos Polares. El recorrido del sol para esas regiones será el que se gra fica en la figura. Ver gráfico 7.

Cuando el observador se encuentra en el Circulo Polar Artico, o sea lat =  $66°33'$  y el Sol tiene dec=  $23°27'$  es visible durante todo el día.

Cuando dec =  $0^\circ$  el arco diurno es igual al nocturno.

Cuando la declinación es Sur, el arco diurno es menor al nocturno y en el caso particular de tener 23°27' Sur, el astro no es visible.

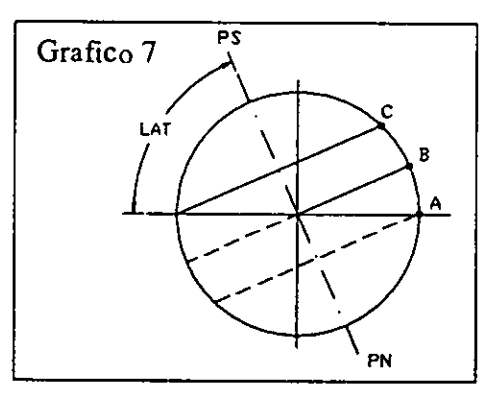

#### -Latitud 90°. Polos.

Obviamente para un observador ubicado mas al norte del Círculo Polar Artico existen períodos del año en los cuales el Sol no se pone, primavera y verano boreal. En otros períodos de noche permanente, durante invierno y otoño, donde permanece invisible.

En el caso extremo de un observador ubicado en el Polo Norte o Polo Sur verá durante 6 meses en forma continua al Sol y tendrá luego una prolongada noche de 6 meses de duración. En éste punto un plano vertical con cualquier orientación recibirá la misma radiación.

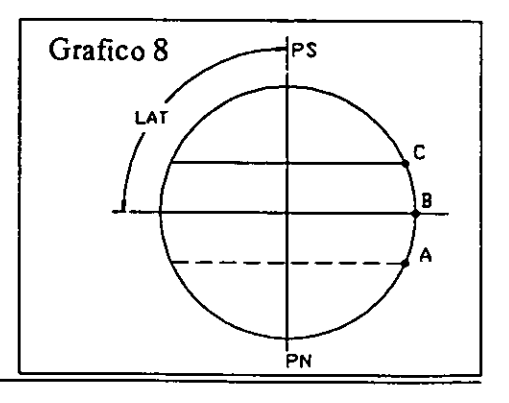

## 4.- DESCRIPCIÓN

La graficación de la Trayectoria Solar realizada en AutoLisp permite compatibilizar estos Diagramas con proyectos realizados en AutoCAD.

Esto permite utilizar este Sistema como herramienta de verificación en instancias iniciales de Diseño permitiendo adaptar y modificar el proyecto a las mejores condiciones de orientación en función de su entorno respecto a lo formal y constructivo del diseño; optimizando el nivel de iluminación, horas de sol disponibles, áreas vidriadas necesarias, etc.

Para utilizar el Sistema, dentro de la Rutina de Trayectoria Solar se ingresa el dato de la Latitud de implantación del proyecto a evaluar y se grafica automáticamente en pantalla el Diagrama correspondiente, generando de ésta forma un Bloque DWG. Posteriormente se invocará desde el dibujo de Proyecto. Luego se procede a realizar el ajuste de escala y la orientación óptima por medio de la rotación respecto de los puntos cardinales indicados y la verificación desde los puntos que se consideren necesarios evaluar.

#### 4.1.- Análisis.

Esta rutina permitirá evaluar la exposición a los rayos del sol bajo las que se encuentren sometidos los proyectos.

#### 4.2.- Graficación de la Trayectoria.

Según el dato de la latitud de implantación del proyecto ingresada, la rutina gra ficará el recorrido del sol cada hora, determinándose los datos de altitud y azimut del astro, que corresponden a esas horas.

Se representará la trayectoria aparente del sol desde la hora de salida a la de puesta del astro, utilizándose de referencia a una cúpula generada por meridianos y paralelos cada 10°.

#### 43.- Herramientas necesarias.

-AutoCAD 10 (graficación del proyecto arquitectónico).

-Rutina de Trayectoria Solar.(mapeo del recorrido del sol).

-Evaluación del proyectista.

#### 4.4.- Operaciones.

Paso 1- Dibujo del Proyecto.

- Paso 2- Ingreso a la Rutina de Trayectoria Solar. Cálculo y graficación.
- Paso 3 Ajuste de escala. La escala de referencia sera lo suficientemente grande como para no inducir a errores por comparación (en las perspectivas) con las distancias o escalas correspondientes al proyecto.

Escala del proyecto (H/d)

Escala de la Cúpula de referencia (H/d)x1000

- Paso 4 Inserción del Bloque del Diagrama Solar sobre el diseño correspondiente.
- Paso 5 Evaluación según el criterio del usuario de situación óptima.
- Paso 6 Visualización *de* la Trayectoria desde el punto elegido para situar al observador. Variando desde múltiples puntos de vista (interior, exterior o punto donde se encuentre el astro en un determinado momento.

## 5.- DESARROLLO

#### 5.1.- Latitud.

La Latitud depende del lugar geográfico donde se encuentre implantado el proyecto arquitectónico definido.

Varía de 0° a 90° y es positiva en el Hemisferio Norte y negativa en el Hemisferio Sur.

El ingreso de éste dato determina el Plano Local de referencia y las Trayectorias del sol en las distintas épocas del año, por medio de las cuales se evaluará según las condiciones máximas y mínimas a las que se encuentre expuesto.

#### 5.2.- Orientación.

La orientación varía según la definida en la implantación del edificio y la correspondiente a los puntos cardinales. Se adoptará como definitiva la que permita obtener las condiciones de confort mas favorables para el clima del lugar.

El este es el punto desde el cual se referenciará la rotación según la orientación del proyecto que se definirá en el momento de inserción del bloque de la trayectoria solar.

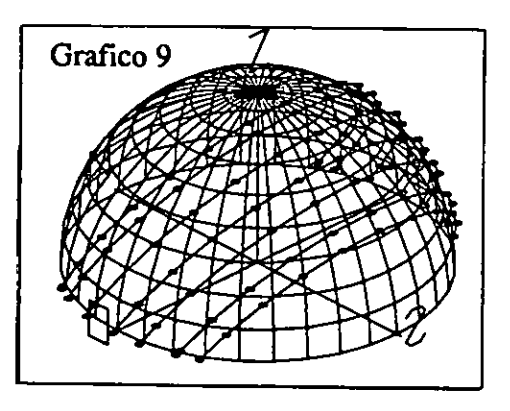

## 53.- Vistas.

Las vistas variarán según el punto donde se ubique el observador y se definirá determinando las coordenadas correspondientes en el Sistema CAD (punto del observador, altura y objetivo.).

Por lo tanto por medio de éste comando se obtiene gran flexibilidad y se pueden evaluar espacios exteriores, interiores o agrupamientos urbanos desde la ubicación del astro en un momento determinado.•

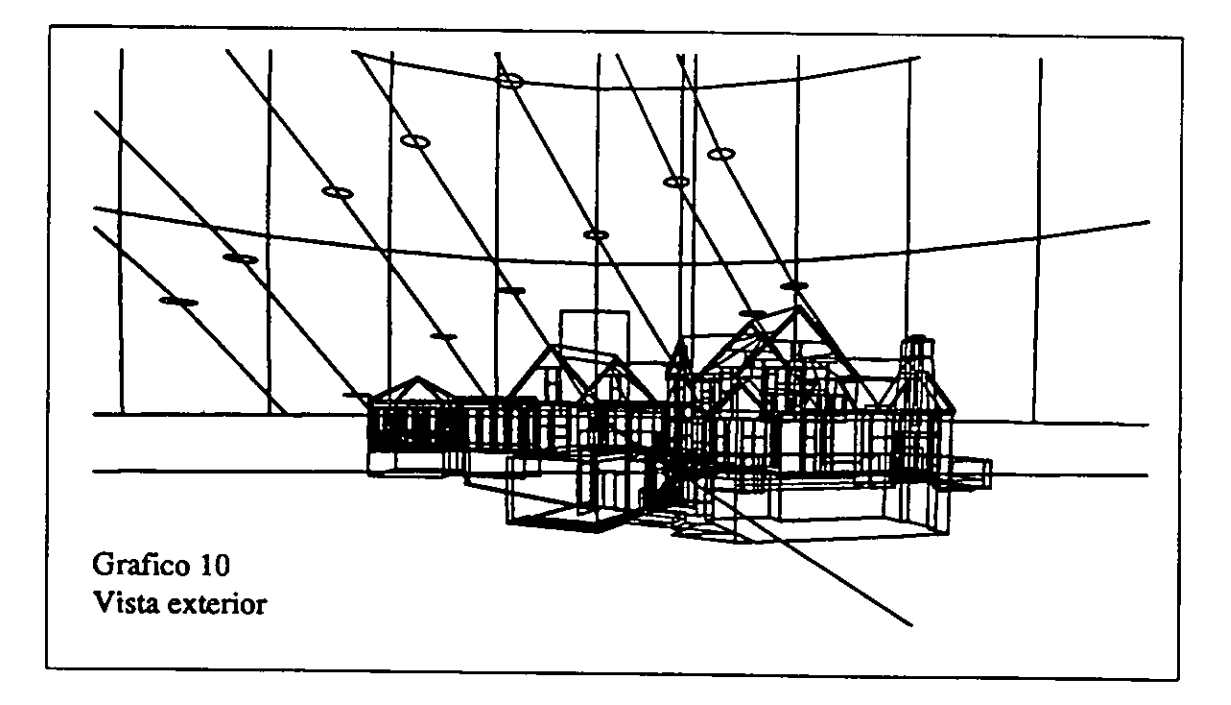

*<sup>•</sup> Estas posibilidades varían con respecto a las potencialidades del menú de He/loción de/Programa Arenas-ion, donde solamente el punto de situación del observador es el punto donde se encuentra el sol en el momento determinado.* 

#### HABITAT Y ENERGIA

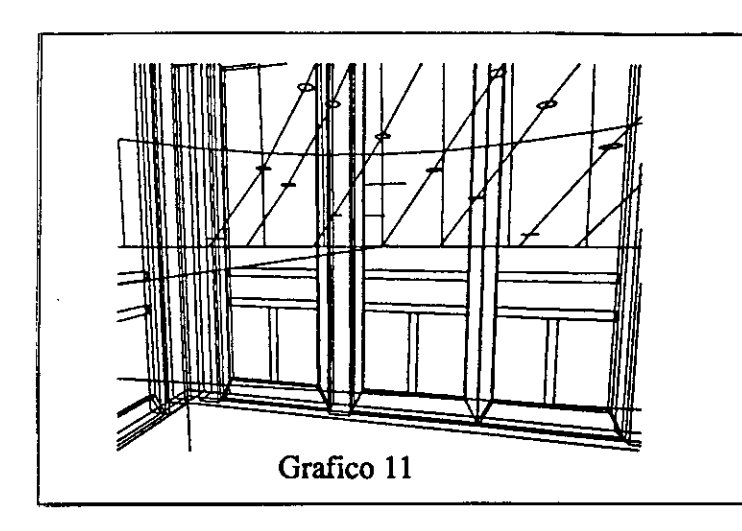

El gráfico 11 muestra la proyección de la trayectoria desde un espacio interior, siendo la visual hacia el este, se observa que el sol llegará durante las primeras horas del día al punto donde se sitúa el observador.

### 6.- APLICACIONES

Conociendo la ubicación del sol en determinados momentos y compatibilizando estos datos con un proyecto y entorno determinado se podrán determinar:

- Horas de sol disponible.
- Incidencias de la radiación sobre un espacio interior o exterior.
- Obstáculos en el entorno.
- Horas en que penetra el sol en el interior del edificio.
- Estudios de deslumbramientos en viviendas, escuelas, oficinas, etc.
- Evaluación del asoleamiento en sitios para colectores solares.
- Verificación de la eficacia de parasoles.
- Visualización de la iluminación natural con sol directo.
- Visualización desde el sol (simulando la proyección de sombras en las partes de conjunto que no queden a la vista desde este punto de observación.
- Obstrucciones que dependan del entorno.

#### 7.- BIBLIOGRAFIA

Solar Energy Handbook. Kreider and Kreit.

Passive Solar Energy Systems for Buildings. Douglas Balcomb. (artículo)

Interaction between physics and architecture in enviroment conscious design. 1987.

Solar Energy Thermal Processes. Duffie - Beckman.

AJ Handbook. Building Enviroment.

European Passive Solar Handbook.

Acondicionamento Térmico Natural. Arquitetura e Clima.

Problemas de Geometría Solar en arquitectura y urbanismo. Arístides Cottini - Liliana Magni de Díaz.

234

N

 $\frac{1}{\sqrt{2}}$ 

 $\frac{1}{2} \left( \frac{1}{2} \right)$  ,  $\frac{1}{2} \left( \frac{1}{2} \right)$ 

 $\label{eq:2.1} \frac{1}{2} \int_{\mathbb{R}^3} \frac{1}{\sqrt{2}} \, \frac{1}{\sqrt{2}} \,$ 

 $\label{eq:2} \frac{1}{2} \int_{\mathbb{R}^3} \left| \frac{d\mu}{d\mu} \right|^2 \, d\mu = \frac{1}{2} \int_{\mathbb{R}^3} \left| \frac{d\mu}{d\mu} \right|^2 \, d\mu = \frac{1}{2} \int_{\mathbb{R}^3} \left| \frac{d\mu}{d\mu} \right|^2 \, d\mu.$ 

## ICSC WORLD LABORATORY PROJECT LAND 5

Raport of stage oí:

## CARLOS FALCO

# ICSC WORLD LABORATORY FELLOWSHIP AT CAO CENTER FADU (FACULTAD DE ARQUITECTURA, DISEÑO Y URBANISMO DE LA UNIVERSIDAD DE BUENOS AIRES)

During the period from **DECEMBER 1990** JULY 1990 to **DECEMBER 1990** 

Subjet: The use of computer technology for the rationalization of institutional identity communication resources

#### Evaluation:

Mr. Falco has accomplished his project according to the main objectives of his plan. Mr. Falca is a distinguish system analyst of graphic design structures.

His proposal is mainly concemed with the development of a "corporate image" concept of the FADU using a complex CAD methodology.

Ah his work has been tested with the computer and the main characteristics of his project is the "conceptual creativity" embedded in it.

He always has colaborated with the CAO CENTER, having done most of the graphic design works.

thagaray nd-5 Dean FADU

Arq. Arturo Montagu Academie Coordinator

 $\hat{\mathcal{A}}$  $\bar{z}$ 

 $\frac{1}{2}$ 

 $\parallel$  $\bar{z}$   $\hat{\boldsymbol{\beta}}$ 

Almost all Institutions in their regular functioning emit a volume of information to be comunicate. They produce and transmit an "identity discourse".

**The use of computer technology for the rationalization of the institutional identity emission sources.** 

 $\overline{\phantom{a}}$ 

This process of Institutional Identification is being menaced by the saturation, the informative stridency and by the proliferation of entities which ought to "be heard".

In consequence, the progressive reduction in the efficiency of traditional sources oblige Institutions to arrange the available Identity sources in order to improve the communicational's channels.

Thus, from the graphic up to the personal's clothes, from the architecture and fumiture up to the humans relations and the different verbal communicational's styles, have gradually been integrating a list of identity sources which require from specific norms for a correct use.

The launching of "programmes in Image and Communication", that means, technical interventions basically orientated to redesign communicational systems, are one eloquent evidence of a growing need: "the sistematisation of the use of the Institutional Identity sources".

On the other hand, the development of the computer science in the last decade has extent the computers's use to almost all man's activities.

The irruption of the "personal's computers", the coming lower prices of their components and the development of the interphases give not only the traditional capacity of sistematizing but also the possibility of storing a great volume of information in a lower cost and with quite an easy way of operating.

So, the application of the computer science in Institutional communication needs, can give a very useful tool: "an informatic manual of norms", this will be able to find quickly any piece of communication from the great number of sources, establish the fixed norm and vinculate this information with the autoedition softwares.

In this way it is possible to build "the tool" in order to centralice and to armonice a unit of norms and produce the communicational material with the quality and the speed required.

#### **Main Goal**

*The use of computer technologyfor the rationatization ofthe institutional Identity emission sources.* 

ł.

 $\mathbf{L}$ 

In order to follow the objectives described previously, l'ye chosen a work done by Norberto Chaves called: "La imagen Corporativa" as a theorical and methodogical orientation.

#### **Methodology**

The unit of rules used tried to individualise and clasificate the elements and the sistematice relations in a process that starts with the necessity of transmitting a certain message and ends with the production of the communicational piece.

From the analysis done, it was possible to design a scheme of working which can be use as a model and orientate the development of the tool.

In this way we can deduce the fofiowing:

- The mentioned process has two stages: one normative and another one productive.

- In this process they mediate two elements: the specific information wanted to be communicate and the unit of norms which accord the production of the piece of communication.

- The unit of norms is divided in two groups: one graphic and another one more general, alphanumeric.

- The relations are centralised by the tool which must obey a double function: on one side it must order, select and entail the norms and the information; on the other side it must connect this selection with the different aplications.

- The relation between the different aplications is garantee by the Multifinder functioning, a tool develop by Mac environment which pennits to have on the computer screen several aplications at the same time.

#### **Development**

The Institutional scale, the knoledge of its functioning and the necessity of being interfere in its communicational system made the Faculty of Architecture, Design and Urbanism of the University of Buenos Aires (FADU/UBA)an appropiated sample.

The elaboration of an "Institutional diagnostic" and the election of the Hypercard as the software, orientated the following stages.

The Hypercard is a software from the Mac environment which can articulate information in relation with a "talk" language. This language permits to write inscriptions called "scripts" that make possible the "personalisation" of the programme. The information is basically aplied on "cards" which can be joined in "stacks".

The relations required can be establish by a button system which is able to do any articulation in relation to the language previously mentioned. Thus, the different cards and stacks can be entail, and a complex graphic and alphanumeric information net can be built.

Following Hypercard/Hypertalk logic, when you open a programme you'll find a "Home screen". This "Home screen" works as a control pannel and we are able to accede to the different stacks of information from it.

According to the design plan of functioning, the "home" articulates the "stacks of norms" and the "stacks of information to communicate". Also, there is a "help bar" that gives information about the tool in an anirnated way, and a "scroll bar" that localices any card directly.

Either the information to communicate, or the unit of norms must been search by a matrix that has an axle "Y" which is divided in five spaces, concerning the five careers of the FADU and án axle "X" which represents the FADU as an Institution in its uppest hierarchical level (ex. Deanery).

All the different divisions are buttons which allows you to get to another level of information in correspondance with the different areas of the FADU.

Once the operator is situated in the area chosen as a message emission, he starts to search and select the piece of communication more competent for the transmition of the message.

In this way, the great repertory of Identity sources will be divided in three systems: Actuations, Communication and Environment. Each one of diese systems, which conform the Institutional Identity areas, are also divided in the amount of sources needed. The quantity and the type of sources used, must answer directly to the Institution functioning.

At last, you can accede to a screen that explains all the norms

needed for the production of the material required, and it connects the tool with the autoedition softs already selected for each case.

 $\mathbf{r}$ 

Al! the screens have different buttons that let you go to the proceding screen, entail the "help screen", or enter in a "dictionnary screen", which explains some terms about the system.

Also, in the left upper angle of all the screens, there is a code wich has a double function: either it informs the operator where he is situated or it takes you back to the "home", that means to the original position.

As the volume of information managed by the tool increases in relation with the scale and the functioning of the Institution it is very important to establish a tidy file system.

Thus, each document must have name and date, either when it enters the programme or in the moment of the emission of it.

On a first stage the general criterion of filing coincides with the careers's division. Afterwords each aplication will be use as a reference for each document. That means, that all the documents produced in, for example Page Maker, will be filed with that name (PM).

#### Finals Considerations

Even though the experimental model has been developed in relation with graphic norms it is possible to extend the work to other fields such as: Architecture, Sound, Industrial Design, etc.

The criterion of segmentation of the Institution chosen - FADU- and of the repertoire of Identity sources, was a methodogical decission that give the work an adecuated scale and permit to advance with celerity.

It is important to point that a decisive action from the FADU's authorities is needed in order to complete the total development of the tool.

# Utilización de la informática para racionalizar el uso de los recursos de identidad institucionaL

Toda institución en su funcionamiento regular emite un cúmulo de mensajes sobre su entorno social. Es decir, produce y comunica un *discurso de su identidad.* 

Actualmente este proceso de identificación institucional se ve amenazado por la saturación y estridencia informativa y la proliferación de entidades que deben "hacerse oir" socialmente.

En consecuencia, la progresiva reducción de la eficacia de los medios tradicionales obligó a las instituciones a apelar a cuanto recurso de identificación se disponga para mejorar su comunicación.

Así, desde la gráfica hasta la indumentaria del personal, desde la arquitectura y el mobiliario hasta las relaciones humanas y estilos de comunicación verbal, fueron integrando progresivamente un *repertorio de recursos de identidad* que requiere de normas claras para su correcta utilización.

La puesta en marcha de "programas en imagen y comunicación" es decir, intervenciones técnicas orientadas principalmente a rediseñar los sistemas de comunicación, son una prueba elocuente de una creciente necesidad: *sistematizarel uso de los recursos de identidad institucional.* 

Por otro lado, el desarrollo de la informática en la década pasada ha extendido el uso de las computadoras a casi todas las actividades del hombre.

La irrupción de las "personals computers", el constante abaratamiento de sus componentes y el desarrollo de las

**241** 

interfases, suman ala tradicional capacidad de sistematizar, la posiblidad de almacenar grandes volúmenes de información a bajo costo y un manejo relativamenete sencillo.

Por lo tanto, la aplicación de las bondades de la informática a las nuevas necesidades de la comunicación institucional podría dar como resultado una herramienta de enorme utilidad: un *manual de normas informatizado.* 

Este sería capaz de encontrar con rapidez cualquier pieza de comunicación entre la amplia gama de recursos, establecer la normativa fijada y vincular ésta información con los programas de autoedición.

De esta manera se puede construir una herramienta que centralice y armonice el conjunto de normas, yen base a ellas produzca el material de comunicación necesario con la calidad y la velocidad que demandan los ritmos actuales.

## Objetivo principal

*Racionalizar el uso de los recursos de identidad*  Objetivos específicos *institucional mediante la utilización de la informática.* 

#### Marco conceptual

Teniendo en cuenta los objetivos anteriormente mencionados *se* eligió como orientación teórica y metodológica el trabajo publicado por Norberto Chaves: "La Imagen Corporativa", Teoría y Metodología de la Identificación Institucional.

Lo que sigue es una apretada síntesis para comprender mejor el trabajo de investigación.

- Selección de la institución pública y del segmento de recursosde Identidad a Intervenir.

- Registro y estudio de las experiencias previamente realizadas en el país y/o en el extranjero, en las que se utilice el diseño asistido por ordenador.

- Elaboración de una propuesta. en base a los objetivos descriptos y de fácil aplicación en nuestro medio.

- Realización de una prueba experimental dirigida desde el C.A.O. con el aporte de organismos públicos y privados.
- Toda institución en su mero funcionamiento regular produce y comunica un discurso de su identidad y motiva en su contexto una lectura determinada que constituirá su imagen.

- Ese proceso de naturaleza simbólica se denomina "semiosis institucional" y puede ser espontáneo, artificial o mixto, según el grado de intervención técnica que tenga.

- Estas intervenciones llamadas "programas de imagen y comunicación" se dividen en dos etapas: *una analítica y otra normativa.* 

- Los programas de imagen y comunicación tienden a consolidar un sistema de identificación ordenado y coherente donde su característica fundamental no reside tanto en la calidad de cada uno de los mensajes, sino en la capacidad de éstos de legitimarse recíprocamente.

- Dicha sistemacidad se manifiesta en dos requisitos básicos: *el carácter integral de su campo y el carácterprogramado de su intervención.* 

Esta visión sistérnica de los procesos de identificación institucional permite individualizar y oredenar un conjunto de variables hasta hace poco desconocidas.

La elaboración de parámetros clasificatorios tales como *los niveles de comunicación y las áreas de identificación* o la confección de un amplio repertorio de recursos de identidad institucional son solo algunos ejemplos del aporte de este trabajo para sistematizar un universo complejo de elementos y relaciones.

### Metodología

El conjunto de reglas utilizadas estuvo orientado a individualizar y clasificar esos elementos y relaciones sistematizables en el proceso que comienza con la necesidad de

La etapa *analítica* se divide en cinco instancias

1-Investigación. 2-identificación, 3-Sistematización. 4-Diagnóstico. 5- Política de imagen y Comunicación.

La *etapa normativa* se divide en tres instancias:

1- estrategia general de la intervención, 2- Plan general de la IntervencIón,3- Programas de las Intervenciones paralelas.

El *carácter Integral* del campo reside en el hecho de considerar la totalidad de los recursos de Identidad, cualquiera fuera su status (diseñables o no existentes o previsibles, vigentes o en extinción, etc.).

El carácterprogramadosignifica que las alternativas de lenguaje se dirimen previamente a la atapa de diseño.

Existen tres *niveles de comunicación:* el interno, el externo y el interinstitucional.

El *área de Identificación* está compuesta de tres sistemas: el entorno, las comunicaciones y las actuaciones. El primero incluye la infraestructura arquitectónica, el equipamiento ligero, la indumentaria del personalatc. La segunda incluye los Identificadores visuales, los soportes gráficos, las piezas seriadas, los soportes audiovisuales, etc. La última incluye normativas de imagen del personal, entrenamiento y actualización ,etc.

transmitir un determinado mensaje y que finaliza con la producción concreta de la pieza de comunicación.

Como resultado del análisis fue posible diseñar un esquema de funcionamiento que obre como modelo y que oriente el desarrollo de la herramienta.

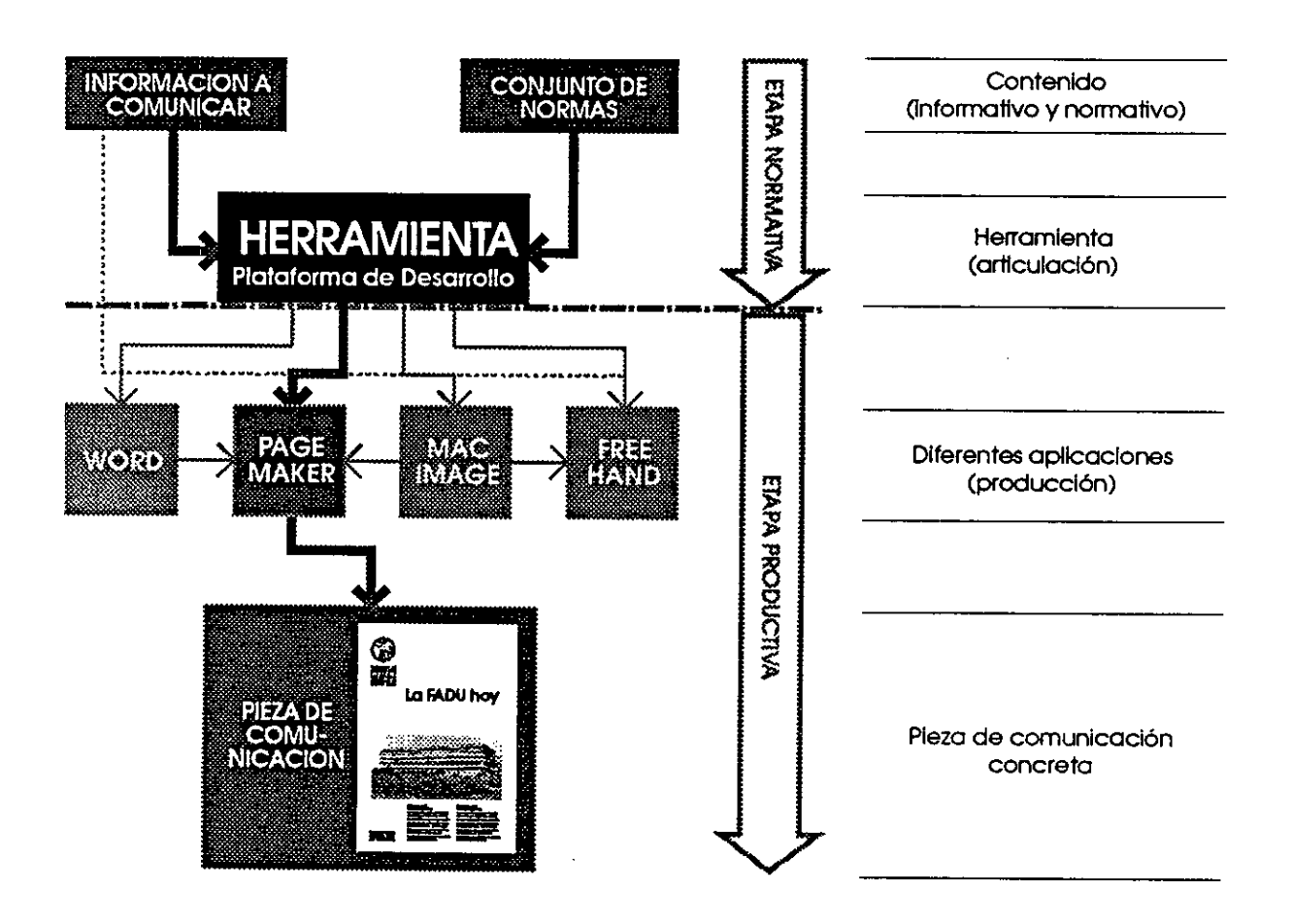

En tal sentido se observa lo siguiente:

- El proceso anteriormente mencionado está compuesto de dos etapas: una normativa y otra productiva.

- En dicho proceso intervienen básicamente dos elementos, la información específica que se quiere comunicar y el conjunto de normas que condicionan la producción de la pieza de comunicación.

- El conjunto de normas se divide en dos grupos: uno gráfico y otro general, alfanumérico.

- Las relaciones quedan centralizadas por la herramienta que debe cumplir con una doble función articuladora. Por Toda pieza de comunicación es el resultado de fa articulación ordenada diferentes tipos de normas.

La *Normativa General* está compuesta por Información alfanumérica.

La *Normativa Gráfica* está compuesta por gráficos, ilustraciones, fotos. etc.

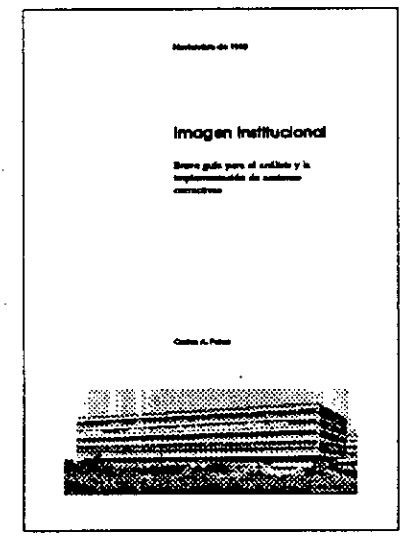

Como paso obligado del trabajo de investigación se elaboró en el mes de octubre un diagnóstico de la situación comunicacional de la FADU.

SI bien el trabajo estaba orientado fundamentalmentea determinar los déficits en ésa úrea , también permitió elaborar la implementación de acciones correctivas.

La creación de un grupo de profesionales especializados, una propuesta de financiamiento y el diseño de una matriz de funcionamiento de la FADUson algunos ejemplos de ésas conclusiones.

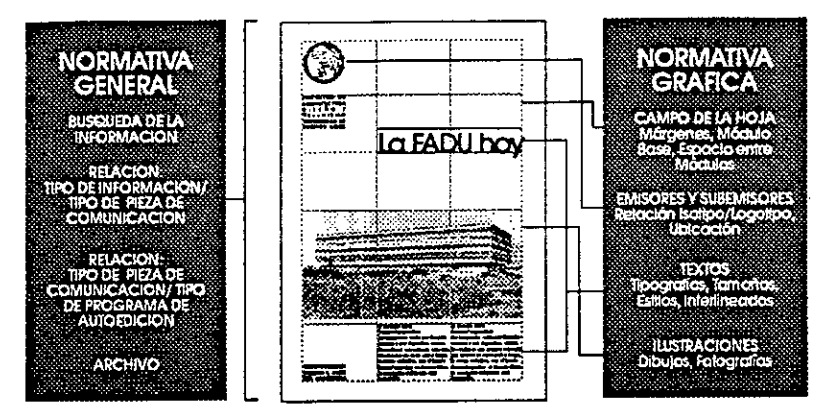

un lado ordenar, seleccionar y vincular el universo de normas e información a comunicar. Y por el otro, conectar la selección realizada con las diferentes aplicaciones.

- La relación entre las diferentes aplicaciones queda garantizada por el funcionamiento del Multifinder, una herramienta desarrollada por el entorno Macintosh, que permite tener en pantalla varias aplicaciones simultáneamente.

### Desarrollo

La escala de la institución, el conocimiento de su funcionamiento y la necesidad de intervenir su sistema de comunicaciones, hicieron de la Facultad de Arquitectura Diseño y Urbanismo de la Universidad de Buenos Aires (FADU/UBA) una muestra apropiada.

La elaboración de un *diagnóstico de la institución y* la elección del HyperCard como software orientaron los próximos pasos.

El HyperCard es un software del entorno Macintosh que articula información en base a un lenguaje "Talk".

Este lenguaje permite escribir instrucciones llamadas "Scripts" con las cuales se personaliza el programa.

la información se aplica básicamente sobre "Cards" que se agrupan en "Stacks".

Las relaciones se establecen mediante un sistema de botoneras que realizan cualquier tipo de articulación en base al lenguaje antes mencionado.

De esta manera, se pueden vincular las diferentes "Cards" y "Stacks" entre sí, y éstos con cualquier programa, otorgando así, la posibilidad de construir un compleja red de información gráfica y alfanumérica.

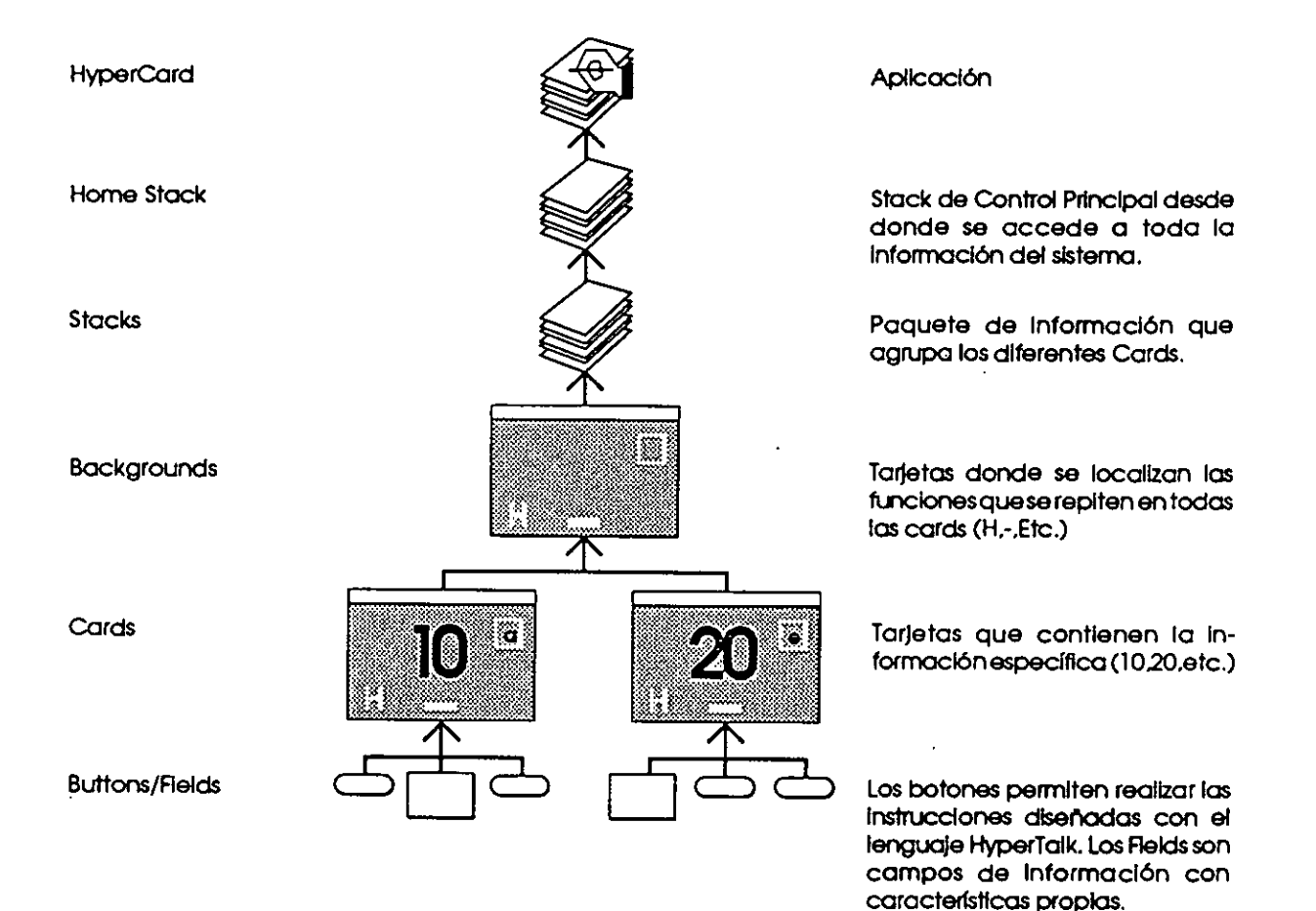

Siguiendo la lógica del HyperCard/HyperTalk se diseñó un "Home" que el operador encuentra cuando abre el programa.

El "Home" funciona, dentro de la herramienta, como un panel de control, por intermedio del cual se accede a los diferentes "Stacks" de información.

Según el esquema de funcionamiento diseñado (pag.4), el "Home" articula los "Stacks" de normas y los "Stacks" de información a comunicar. Además exciste la posibilidad de conectarse con una barra de "Help" que brinda información de toda la herramienta en forma animada y a un "Scroll Bar" que localiza cualquier "Card" directamente (pantalla 1).

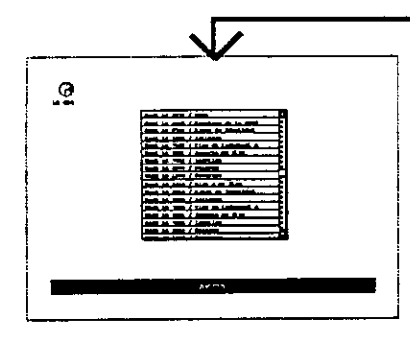

Por Intermedio de una "Scroll Bar se puede ir a cualquier 'Card' de la herramienta seleccionando su número de Identidad. EJ. id 043

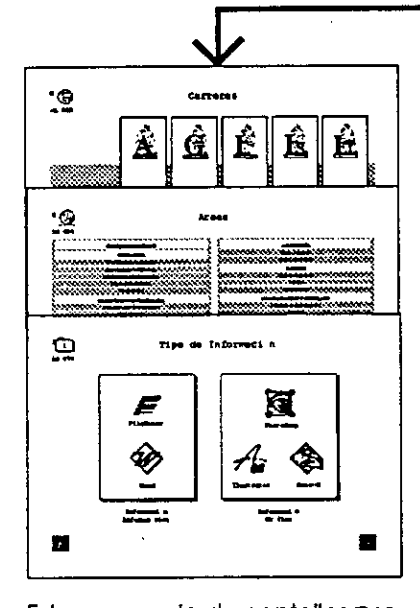

Esta secuencia de pantallas permite llegar a la información a comunicar ubicada en las diferentes aplicaciones (EJ. ilustrator Word, RleMaker etc.).

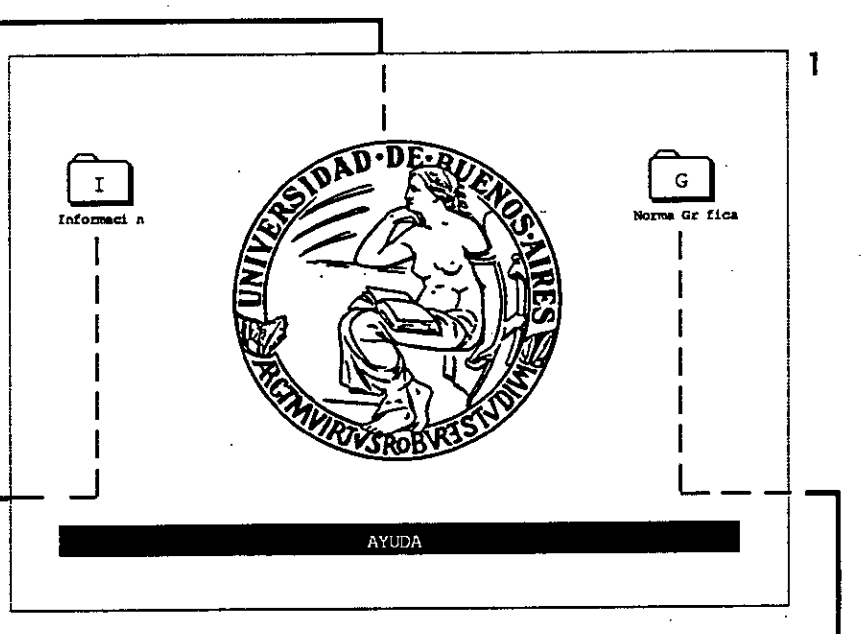

Tanto la información a comunicar como el conjunto de normas se buscan mediante una matriz cuyo eje de las "Y" está dividido en cinco espacios correspondientes a cada carrera de la FADU, y el eje de las "X" representa a la FADU como institución en su nivel más jerárquico (ej. Decanato)pantalla 2. Todas estas divisiones son botones que permiten pasar al siguiente nivel de información correspondiente a las áreas de la Institución (pantalla 3).

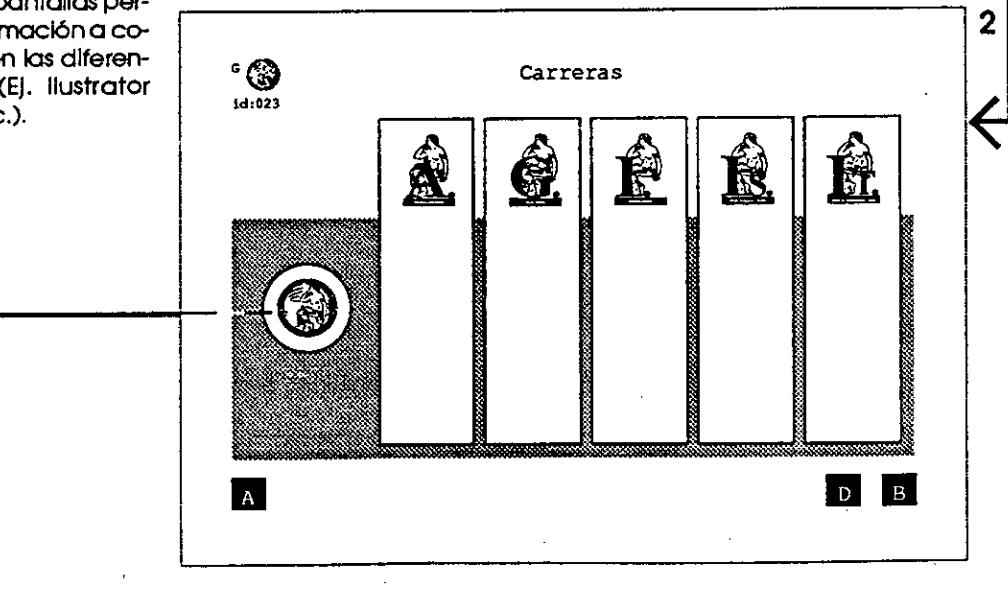

247

Una vez situado el operador en el sector o área que obra como emisor del mensaje (pantalla 3), comienza la búsqueda y selección de la pieza de comunicación más idónea para transmitirlo.  $\overline{\mathbf{3}}$ ∙ ⊛ Areas id:043 **COMISJO DOGETTRO** DI DETENTARI 25,759,22 **A**  $\sqrt{a}$   $\sqrt{a}$  $\overline{\mathbf{4}}$  $\cdot$   $\odot$ Sistemas id: 060 Actuaciones Comunicaciones **Entorno**  $\overline{A}$  $\sqrt{a}$ 

De esta manera, el amplio repertorio de recursos de identidad queda dividido, en primera instancia, en tres sistemas: Actuaciones, Comunicaciones y Entorno.

Cada uno de los sistemas que conforman las áreas de identificación institucional, se dividen a su vez en tantos recursos como fuera necesario.

Cabe destacar que la cantidad y tipo de racursos a

El Sistema de las Actuaciones podría estar Integrado por: la comunicación verbal (diálogos y redacción), Imagen personal (indumentaria y objetos personales, etc.)

El Sistema de las Comunicaciones podría estar integrado por: Identificadores institucionales (isologos, colores, etc.), soportes gráficos (papelería, documentos, etc.), piezas seriadas (folletos, publicaciones, etc.), soportes audiovisuales (films, audio, etc.), Publicidad (campañas, anuncios,  $etc.)$ 

El Sistema del Entorno podría estar Integrado por: la infraestructura arquitectónica, el equipamiento ligero, la indumentaria, la emblemática, el parque móvil.

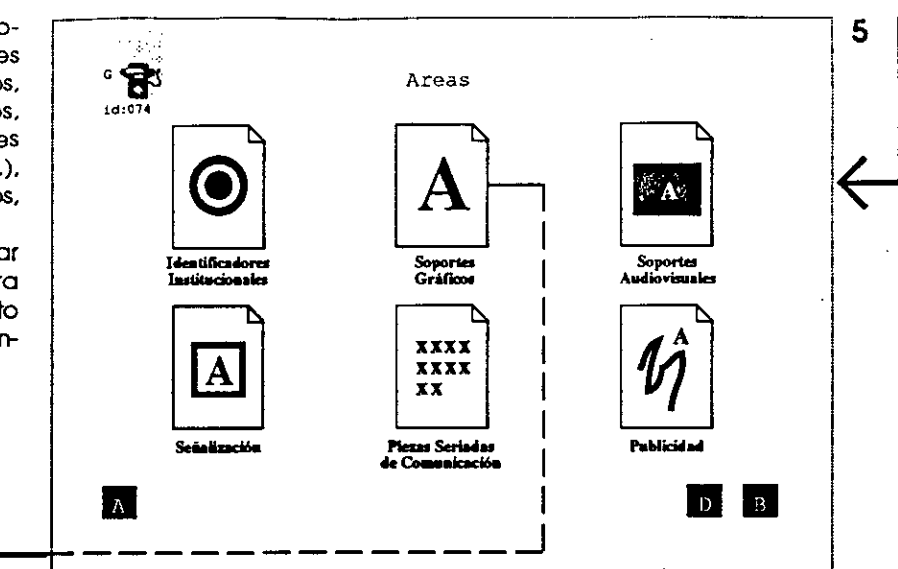

utilizar debe responder estrictamente al funcionamiento de la Institución (pantalla 5).

Por último, se accede a la pantalla que explicita todas las normas necesarias para la producción del material requerido y conecta la herramienta con los programas de autoedición necesarios para cada caso (pantalla 6).

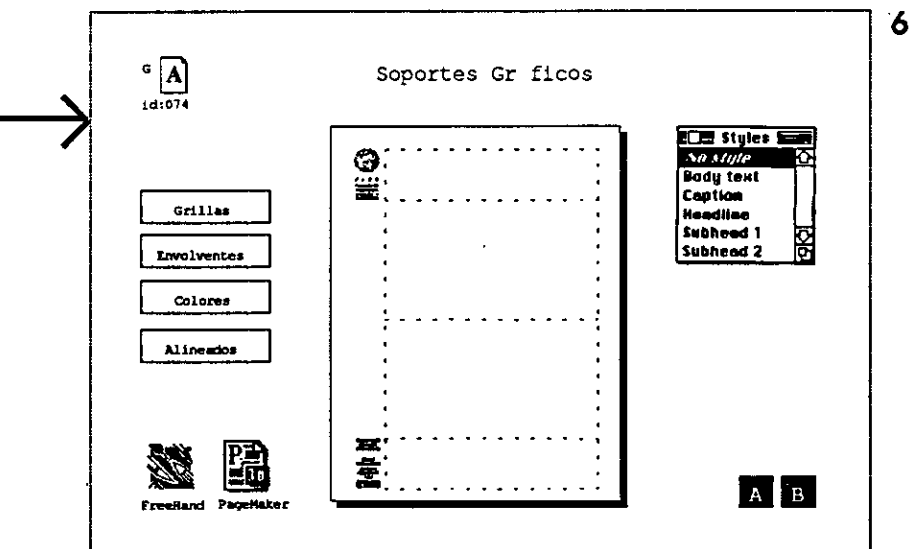

El código está compuesto par tres elementos.

id:074

G

Uno gráfico y dos alfanuméricos. El gráfico Indica la pertenencia Inmediata del "Card" en pantalla. La Letra permite distinguir elsector normativo del informativo.

Por último la Indicación id:074 es el número de identidad con el cual el lenguaje reconoce el "Card".

Todas las pantallas tienen botones que permiten volver a la pantalla anterior, vincularse al "Help" o entrar en un diccionario que explica algunos términos del sistema.

Además, en el ángulo superior izquierdo de todas las pantallas se ubica un código cuya función es doble. Por un lado informa al operador el lugar en el que se encuentra, y por otro, como botón, remite al "Home", es decir a la posición original.

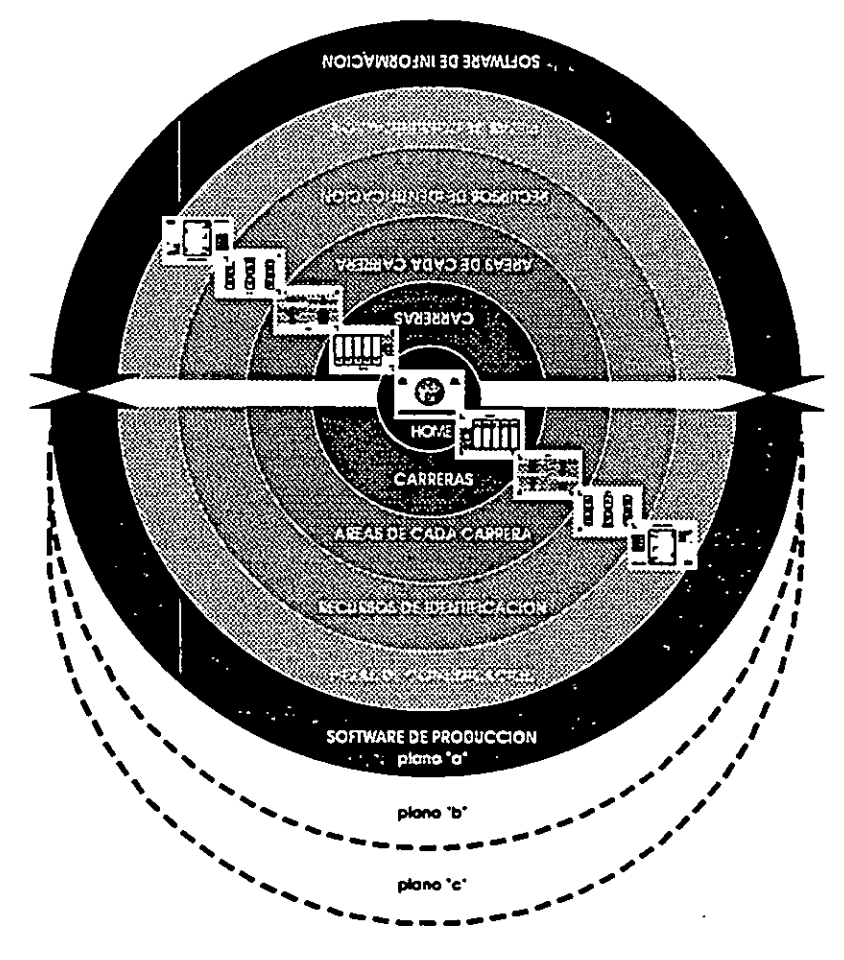

La relación entre el modelo desarrollado y la potencialidad de la herramienta queda demostrado en este gráfico. donde la secuencia de pantallas diseñadas representa un camino posible dentro del universo de recursos Institucionales.

De la misma manera está explicitado solamente uno de los tres planos de la herramienta Ca') y el resto punteado ("b" y "c").

Debido a que el volumen de información manejado por la herramienta aumenta en relación a la escala de la Institución y a su funcionamineto, es muy importante establecer un daro sistema de archivo.

En este caso se decidió que cada documneto tenga fecha y nombre, tanto en el ingreso de información, como a la hora de producir la pieza de comunicación específica.

El criterio general para agrupar las carpetas coincide, en primera instancia, con la división por carreras.

Luego cada aplicación servirá de referencia para cada documento. Es decir que los documentos producidos, por ejemplo, en PageMaker se archivarán en carpetas con ese nombre.

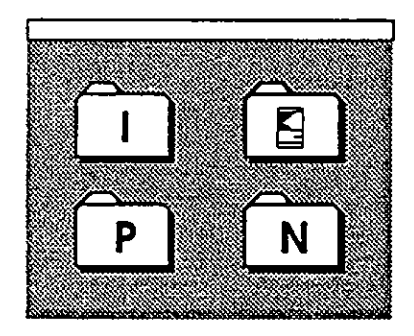

El Flndero directorio principal queda organizado de la siguiente manera.

Una carpeta o abdirectorto para el sistema operativo.

Una carpeta o subdirectorio para todos los programas. Incluyendo la herramienta.

Una carpeta osubdirectorlo para la normativa completa.

Una carpeta osubdirectorio para la Información a comunicar.

### **Consideraciones finales**

Si bien el modelo experimental ha sido desarrollado en base a la normativa gráfica, queda abierta la posibilidad para ampliar el trabajo a campos como la arquitectura, el sonido, el diseño industrial, etc.

La segmentación de la Institución seleccionada y del repertorio de recursos de identidad fue una decisión metodológica que permitió darle una escala adecuada al trabajo y avanzar con celeridad.

Cabe destacar que la definitiva puesta en marcha de una herramienta requiere de una acción decidida de la FADU.

Tanto la creación de una estructura institucional que dé entrada a la información a comunicar, el mínimo entrenamiento del personal y la definición completa del conjunto de normas exceden los alcances del presente trabajo.

Por último, es de esperar que la instalación a pleno de esta herramienta aporte no sólo la información necesaria para las futuras correcciones sino también para instrumentar su utilización en otras instituciones.

#### *BiblIografla*

<sup>-</sup> HyperTalk Beginners Guide, an Introduction to Scripting.

<sup>-</sup> HyperCard Stack Design Guidelines. Addlson-Wesley

<sup>-</sup> La Imagen Corporativa, Teoría y Metodología de la Identificación Institucional. Norberto Chaves.

<sup>-</sup> Designs for the Corporate Image, the Image of a company. Rockport Publishers Inc. USA.

<sup>-</sup> Programa de Identidad Corporativa, Manual de Normas Gráficas. Ayuntamiento de Madrid.

<sup>-</sup> Programa de Identificación Visual, Cuadernos 1 y 2. Generalitat de Catalunya.

252

 $\overline{\phantom{a}}$ 

 $\ddot{\phantom{a}}$ 

 $\ddot{\phantom{a}}$ 

J.

 $\ddot{\phantom{a}}$ 

Noviembre de 1990

# **Imagen Institucional**

Breve guía para el análisis y la implementación de acciones correctivas

Carlos A. Falco

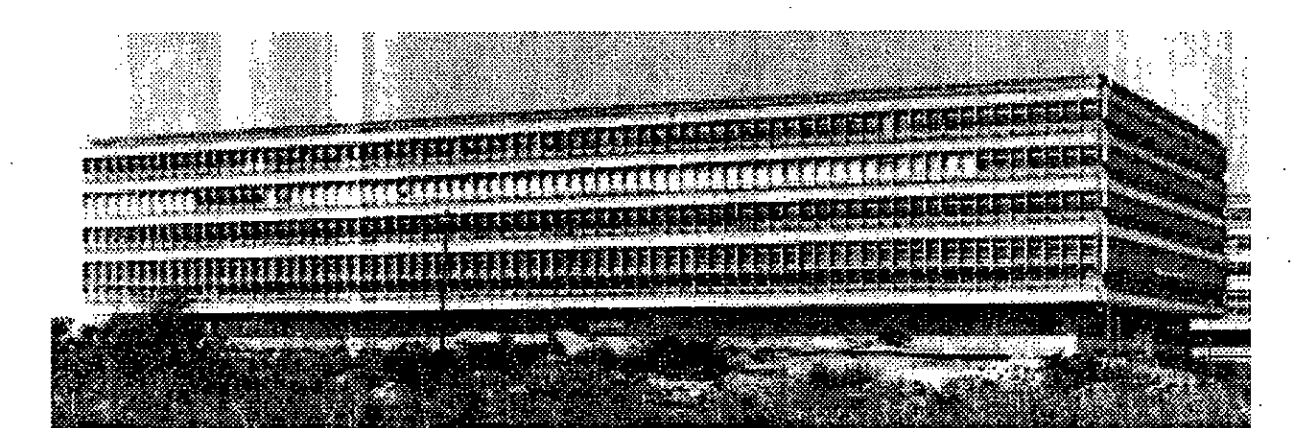

Los siguientes datos Ilustran la magnitud de los cambios realizados.

• Creación de cuatro carreras nuevas (Diseño Gráfico, Industrial, Indumentaria y Textil e Imagen y Sonido

• Construcción de más de 10.003 m2

• Aumento de la partida presupuestarla para cargos docentes en un 25%

• Creación de un Centro de Cómputos

La etapa de Normalización Universitaria (1984- 1985) sentó las bases para el desarrollo de la Facultad democrática y pluralista.

A partir de esta plataforma, y en un contexto caracterizado por el aumento explosivo de la matrícula universitaria y la disminución de los puestos de trabajos tradicionales, la FADU necesitó redefinirse para alcanzar sus objetivos. Esta transformación significó grandes cambios en diversas áreas de la Facultad. De esta manera se instrumentaron políticas y estrategias tendientes a desarrollar programas de reformas académicas, administrativas, edilicias, etc., que adecuaron el funcionamiento de la FADU a las nuevas exigencias.

Hoy la Facultad necesita, para sostener ese desarrollo, implementar de la misma manera *programas en el área de la comunicación* que permitan detectar los logros alcanzados y hacerlos visibles rápidamente.

# **Diseño de Programas: el último eslabón de la Imagen Institucional**

Si bien actualmente existe un fuerte concenso acerca del déficit en materia de comunicación, no ocurre lo mismo a la hora de establecer sus causas y las posibles correcciones.

La *falta* de un discurso explícito y unificado acorde *al* nuevo contexto, la ausencia de un sistema óptimo para comunicarlo y la escaza lectura pública de la institución, son indicadores de una trama compleja: *la Imagen Institucional.* 

Por ello las intervenciones a realizar en esta área deben encararse con aplicabilidad práctica, pero también con rigor conceptual. Es decir, aportar soluciones teniendo en cuenta la capacidad financiera y operativa y los tiempos de ejecución, sin descuidar la elaboración de propuestas que respondan a una temática específica: *los modos y procesas de identificación.* 

De esta forma todo trabajo a realizar deberá reconocer una metodología basada en etapas claramente diferenciadas: 1- Investigación, 2- Identificación, 3- Sistematización, 4- Diagnóstico, 5- Política de imagen y Comunicación, 6- Estrategia General, 7- Plan de intervención, 8- Programas.

Aunque queda claro que el diseño de programas es la última etapa de un método pautado, la FADU necesita adecuar su funcionamiento comunicacional al nuevo contexto con celeridad.

Es por ello que el presente trabajo si bien no logra alcanzar la jerarquía de un diagnóstico detallado de la situación, intenta ofrecer una guía para el análisis y una futura intervención.

# **Vayamos por partes**

#### **INVES1IGACION:** *el input necesario*

Asumir la magnitud del problema implica encontrar soluciones acordes con esa escala. Por lo tanto la conformación de un equipo especializado es un primer paso de fundamental importancia.

La alta complejidad de la Institución, las dificultades presupuestarias y el predominio de "lo visual" en estos procesos, obligan a conformar un equipo de trabajo interdisciplinario en el cual no todos sus miembros pertenezcan a la planta permanente de la Facultad.

De esta manera la FADU podría trabajar con un equipo estable de reducido tamaño (Director, Diseñadores, Periodistas, etc.), mecanismos de consultas permanentes con las diferentes carreras que la integran y con el resto de la UBA. Así se conseguirán trabajos de alta calidad y costos razonables.

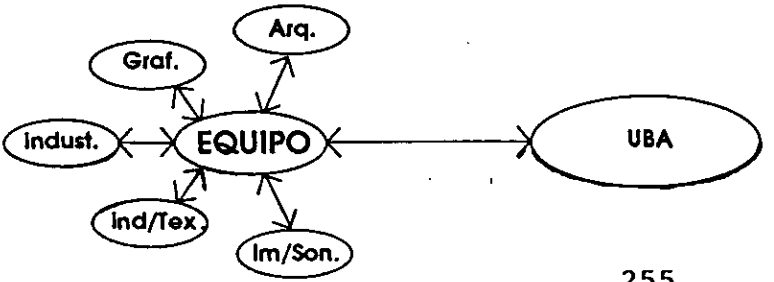

Metodología desarrollada por N. Chaves en su libro "la Imagen Corporativa".

Por esta razón el presente trabajo intenta oportar en dos planos diferentes: e/ *Inmediato, a* través de la explicitación de acciones correctivas concretas *y el mediato,* en la formulación de un esbozo de plan.

En este sentido, un primer paso será organizar la utilización de los equipos de computación de la FADU para que la DCI (Dirección de Comunicación interna) pueda manejarlos. Asilo producción de esta Dirección aumentará en relación a las necesidades reales.

Es evidente que para realizar el paso anterior será necesario entrenar al personal de la DCI en el manejo de equipos informatizados.

La reciente implementación de los Cursos de Posgrado facilitan la tarea.

Para financiar el funcionamiento de este grupo de trabajo se puede recurrir a convenios con la UBA, becas Internas y externas, por contraprestaciones al Programa RED yen última Instancia por contratos o nombramientos.

255

• El modelo institucional externo: como ningún proceso identificatorio parte de cero, es decir que se define en relación a otros, es importante establecer cúal es ese paradigma en función del análisis de entidades análogas.

Las condiciones de lectura pública: este parámetro permitirá establecer lo que la FADU deberá comunicar y con qué intensidad, ya que no todos los atributos elegidos deben tener estado público ni tienen la misma jerarquía relativa entre ellos.

SISTEMATIZACION: el "qué, *cómo* y a *quién"* 

Esta etapa comienza una vez establecido el conjunto de atributos a comunicar. Su objetivo principal es definir un sistema óptimo de emisión de dicho discurso, ya que el "carácter" del texto de identidad, por así decirlo, determinará qué canales se utilizarán para comunicar, qué mensajes y a qué receptores.

Formulación explícita del repertorio de recursos de emisión de identidad: la DCI ha clasificado y normalizado un conjunto de piezas de comunicación que le ha permitido a la FADU dar un primer paso. Pero la falta de un programa regulador, las restricciones presupuestarias y la imposibilidad de satisfacer la totalidad de la demanda comunicacional interna, no sólo ha impedido la configuración de un perfil definido sino que ha obligado a la FADU a permanecer en el anonimato.

Es por ello que la reformulación del repertorio de recursos a utilizar debe hacerse con celeridad.

Por otra parte, y teniendo en cuenta el repertorio actual de recursos utilizados, se producirá dentro de la FADU un desarrollo explosivo de los medios de comunicación. Esta situación permitirá financiar, mediante la venta de espacios, el funcionamiento de esta area.

Parámetros clasificatorios: para llevar a cabo dicha reformulación es importante aclarar que toda intervención en esta materia debe considerar como *"Vasos Comunicantes'* 

*La puesta en red con otros centros* colegas *de alto nivel nos obligará, por b menos, estar al mismo nivel.* 

*'Apertura hacia Nuevos Roles' La solución* para la *FADU no* es achicar la *matrícula sino expandir las fronteras de la profesión.* 

La aplicación de algunas de las ideas planteadas anteriormente permite considerar un repertorio de recursos mucho mas amplio que el utilizado actualmente.

A modo de ejemplo, si el concepto Universidad/Ciudad se traslada al diseño de la matriz de comunicación la Facultad podría contar con:

Mensuarios, Pantallas electrónicas, sistema de audio cerrado, etc.

La enorme población universitaria no sólo hace indispensable la utilización de medios más masivos de comunicación sino que, por la misma razón, los convierten en una fuente de financiamiento Importante.

órgano de emisión a la totalidad de la Institución. Por lo tanto la explicitación de los parámetros clasificatorios clarifica y ordena las decisiones a tomar.

Los dos parámetros más importantes son: los niveles de comunicación (interno, externo e interinstitucional) y las areas de identificación (sistema de comunicaciones, entorno y actuaciones).

Si bien la FADU a implementado cambios en el *nivel interno* (creación de la DCI) y en *el interinstitucional* (programa RED), ha descuidado por completo el *nivel externa* De esta manera se pierde la posibilidad de explicitar los objetivos logrados y las metas propuestas de forma tal que amplien la convocatoria realizada.

Por último, y en relación a las *áreas de identificación,* el programa de intervención debe proponerse integrar gradualmente todas las áreas al nuevo discurso, ya que la escala de la Institución y la infraestructura de la DCI actual así lo aconsejan.

Hoy, la mínima utilización del potencial de recursos de emisión "amordaza" el desarrollo de la FADU

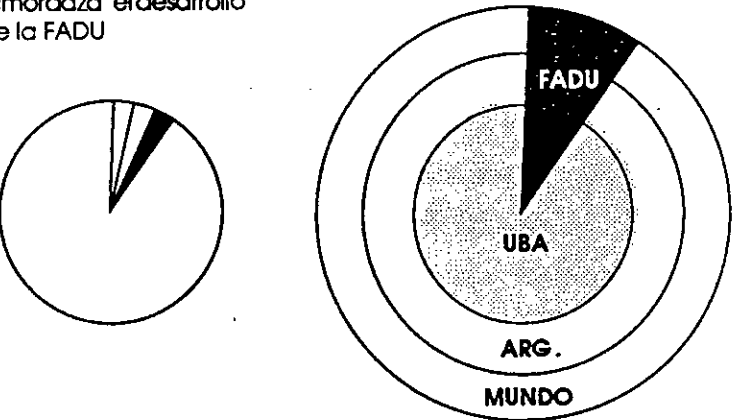

El *sistema de comunicaciones* necesitará de una herramienta informática que racionalice su utilización. De esta manera aumentará la velocidad de las respuestas a la hora de producir el material de comunicación y garantizará la calidad en función de las normas previamente establecidas.

Para romper el cerco y tener más presencia hacia afuera de la Institución, los emprendimientos comunicaclonales deben estar orientados a apoyar especialmente a los convenios o programas que muestren a la FADU transfiriendo su capacidad a la sociedad. Por lo tanto se debe encarar las siguientes acciones: • Normalización y adecuación departe de la producción de los talleres de la FADU para ser exhibidad.

• Relevamiento de los potenciales lugares de exhibición (ferias, exposiciones, Canales de televisión, galerías, plazas, etc.).

• Puesta en marcha de un programa de contactos con comunicadores sociales.

Además este grupo de trabajo deberá estar apoyado por máquinas y financiamiento acorde con la escala de los problemas a resolver.

Por otro lado, si bien se impone un cambio en el funcionamiento de la DCI (Dirección de Comunicación Interna) no parece necesario una reinserción en el organigrama de la FADU. El funcionamiento orgánico de la estructura de la Facultad permitirá asimilar los cambios necesarios: *mayorparticipación en las decisiones y una presencia en todos los niveles de comunicación.* 

Para concluir esta primera etapa será necesario complementar la información recogida por la DCI en su funcionamiento cotidiano con una organización del material que permita sistematizar los mecanismos de recepción y clasificarlos para su posterior utilización.

Esto garantizará una fluida vinculación con las diferentes areas de la FADU y una rápida respuesta en la producción del material de comunicación.

#### **IDENTIFICACION**

Si toda distorsión en la imagen institucional implica un desajuste en el manejo de la comunicación, es igualmente cierto que las causas remiten a un problema de identidad. Por lo tanto, la construcción de un discurso identificatorio *es* la "idea rectora" que orientará las futuras decisiones.

Para ello un texto de identidad deberá considerar tres parámetros clasificatorios.

**• El modelo Institucional interno:** si bien el Arq. Borthagaray ha explicitado en reiteradas oportunidades un modelo de Facultad posible, éste resultará de las diversas definiciones de las areas de la Institución.

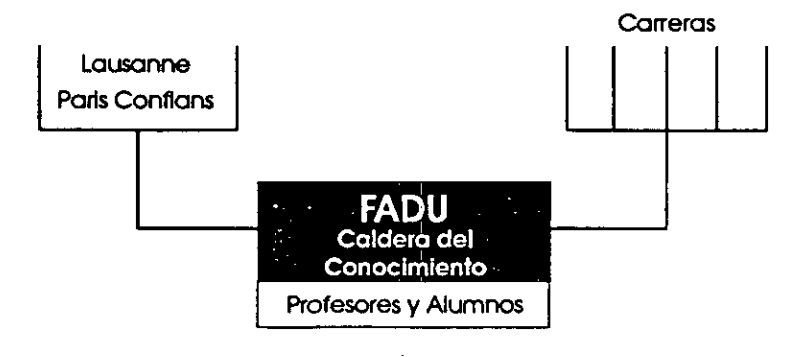

No obstante las Ideas planteadas por el Arq. Borthagaray ayudan a comprender el panorama de la Facultad y su futuro desarrollo.

#### En síntesis:

*Universidad/Cludad "La Universidad en general y* la de *Buenos Aires en particular, es sólo un condensador* de lo *que está* pasando *afuera"* 

#### *"Efecto Caldera"*

*En estos seis* años *de* reformas *la FADU* a acumulado *una cantidadde energía, fruto de su* cons*tante trabajo, que le permitirá abastecer las nuevas necesidades de trabajo.* 

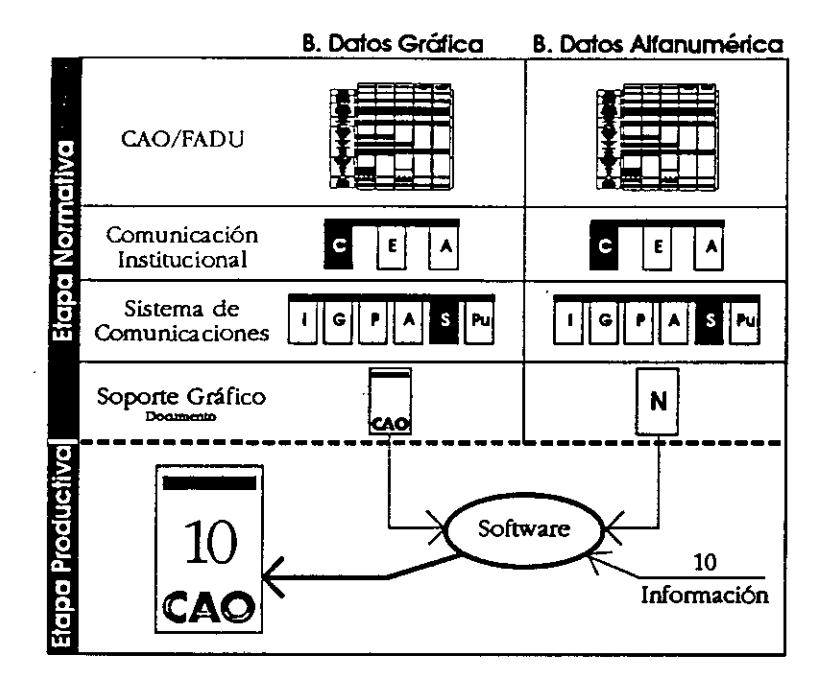

Programa de Investigación: El CAO y el Diseño Gráfico Consiste en la personalización de una plataforma de desarrollo HyperCard que permita racionalizar el uso de todos los elementos normalizados en el momento de producir material de comunicación.

En el caso de las *actuaciones(conjunto* de recursos integrados por los sujetos agentes de la Institución) se pueden implementar programas de reentrenamiento del personal conjuntamente con otras iniciativas.

En cuanto al *entorno* (conjunto integrado por la infraestructura física) la FADU ha hecho mucho por adecuarlo a las nuevas exigencias. Por lo tanto y sumado a los altos costos que supone una intervención en este terreno su consideración se descartará por el momento.

### **POLITICA DE IMAGEN Y COMUNICACION**

Una vez concluido el diagnóstico es importante definir la política de Imagen y Comunicación. Esta etapa estará orientada a expicitar los contenidos ideológicos y los criterios generales de gestión. Es decir, los aspectos semánticos y retóricos y los mecanismos decisorios.

En cuanto al primer punto la línea trazada por la DCI en relación a la producción de afichetas, folletos, etc. no parece desacertada en *sus* consideraciones generales. La utilización de un criterio modular para diagramar, la capitalización de los "blancos" y la unidad entre las diferentes piezas connotan claridad, austeridad y eficacia. Por lo tanto, luego de un ajuste en relación a

259

las "redefiniciones necesarias", esta línea se podrá traducir a todos los niveles de comunicación y a todas las areas de identificación.

En cuanto al segundo punto si bien queda claro

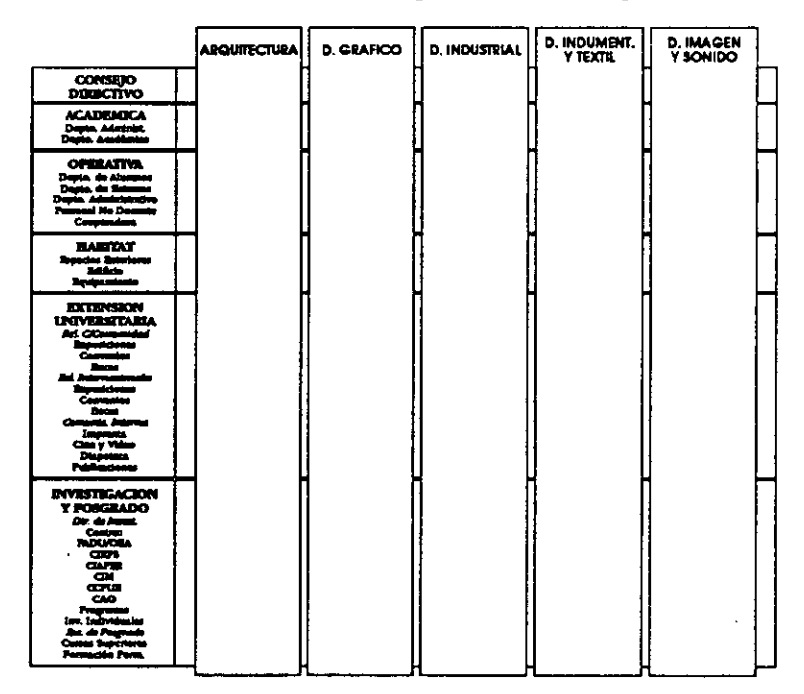

La escala de la FADU, la forma en que se organiza la demanda de Diseño en la sociedad y las condiciones de percepción de los alumnos y profesores parecen indicar que la construcción de la Imagen Institucional por carreras es una forma de resolver estos problemas. De esta forma se puede definir una política generai para la FADU, que funcione como "paraguas" de las políticas comunicacionales específicas para cada carrera.

> que el programa de intervención debe pautar todos los emprendimientos en esta área funcionando centralizadamente, también debe hacer participar al enorme potencial de la FADU por medio de los mecanismos más idóneos para cada caso.

### **ESTRATEGIA GENERAL**

En relación a la estrategia general a utilizar, es decir a la forma de encauzar las acciones correctivas, es importante mencionar que deberá orientarse tanto a los aspectos comunicacionales como a los operativos. De esta manera el trabajo específicamente comunicacional se verá apoyado por una acción dinámica que acompañe los ritmos de producción.

### **ELABORACION DE PROGRAMAS**

El proceso de programación puede entenderse como la producción de un *input* a la labor proyectual específica. Es decir que los programas deberán incluir la mayor cantidad de información posible de manera que oriente la búsqueda de soluciones en una dirección, ahorrando así las exploraciones estériles y las pérdidas de tiempo. El trabajo proyectual se concentra de esta forma en una franja del universo de soluciones potenciales. Por lo tanto los programas proveerán: demandas técnicas concretas, pautas para los llamados a concursos, normas para desarrollar proyectos, parámetro para medir la pertinencia de proyectos, etc.

El presente trabajo está basado en una serie de experiencias en este terreno y en una metodología con probados resultados. Por ello encauzar todos los emprendimientos espontáneos en función de un plan general de Imagen Institucional, que contemple las urgencias de la FADU, debe ser una tarea central.

Siguiendo con el razonamiento anterior e Incorporando el concepto de programa (en relación al pautado de los concursos de diseño), parece más útil la convocatoria para diseñar la iconografía de cada carrera. Dejando al viejo y reconocido Isotipo de la Universidad que funcione como contenedor de la actividad de la Facultad.

J.

# **ICSC WORLD LABORATORY PROJECT LAND 5**

**Raport of stage of:** 

## **JOAQUIN BALDERRAMA BIRHUET**

# **ICSC WORLD LABORATORY FELLOWSHIP AT CAO CENTER FADU (FACULTAD DE ARQUITECTURA, DISEÑO Y URBANISMO DE LA UNIVERSIDAD DE BUENOS AIRES)**

During the period from **APRIL 1990** to **SEPTEMBER 1990** 

**Subjet:** Computer applications for design teaching

**Evaluation:** 

Mr. Balderrama Birhuert has fulfilled his plan of work according to the main objectives established in it.

He has developed a true original approach inside the graphic conception for the communication of design ideas.

He has used CAD languages to put into action several ideas related to teaching and to the professional environment.

He also has very intersting proposal to develop experiments using multimedia systems combining several sets of special hardware.

All his works has been adequately tested with the computer.

Unfortunately for us Mr. Balderrama Birhuert has return to his home country in Bolivia after being with us during six months.

**Arq i• o-dir Dean Borthagaray Land-S ADU** 

**Arq. Arturo Montagu Academie Coordinator** 

 $\ddot{\phantom{a}}$ 

 $\tilde{\mathcal{A}}$ 

 $\ddot{\phantom{0}}$ 

# ICSC - WORLD LABORATORY

# PROYECTO I-III LAND-5

# CENTRO CAO

CREACION ASISTIDA POR ORDENADOR FACULTAD DE ARQUITECTURA DISEÑO Y URBANISMO UNIVERSIDAD DE BUENOS AIRES Director Prof. Alain Garnier Co-Director Prof. Juan Manuel Borthagaray

# *Aplicaciones de la computación a la enseñanza del diseño*

Becario: Arq. Joaquin Balderrama Birhuet

Neporte

Buenos Aires , Octubre de 1990

265

### ICSC - WORLD LABORATORY

PROYECTO I-III LAND-5 • CENTRO CAO • CREACION ASISTIDA POR ORDENADOR FACULTAD DE ARQUITECTURA DISEÑO' Y URBANISMO- UNIVERSIDAD DE BUENOS AIRES Director Prof. Alain Garnier \* Co-Director Prof. Juan Manuel Borthagaray

Becario: Arq. Joaquin Balderrama Birhuet Becario Centro C.A.O.

*Buenos Aires, 4 de Octubre de 1990* 

*Señor Director Prof Alain Garnier Co-Director Prof Juan Manuel Borthagarav* 

# *Reporte de investigación*

*Contenido* 

*1. Objetivos* 

*1.1 Fase de investigación general* 

*1.2 Fase de investigación especifica* 

*1.3 Fase de desarrollo de herramientas didácticas* 

*2.0 Desarrollo de la investigación* 

*2.1 Marco de Aplicación* 

*2.4 El software aplicado* 

*2.5 Impacto de los recursos computacionales en el aprendizaje 2.6 Posibilidades de presentación y manipulación de la información* 

*3.0 Alcances obtenidos* 

La propuesta se encuadra dentro de la "Linea 1" de investigación referida a: EL C.A.O. Y LA ENSEÑANZA y orienta su iniciativa en base al objetivo general planteado por esta linea de investigación. 1.0 Objetivos

PROYECTO I-III LAND-5 • CENTRO CAO • CREAC1ON ASISTIDA POR ORDENADOR FACULTAD DE ARQUITECTURA DISEÑO Y URBANISMO · UNIVERSIDAD DE BUENOS AIRES Director Prof. Alain Garnier \* Co-Director Prof. Juan Manuel Borthagany

Becario: Arq. Joaquin Balderrama Birhuet Becario Centro C.A.O.

### **1.1 Fase de investigación general**

• Exploración de las herramientas provistas por la ciencia computacional suceptibles de ser aplicadas a las distintas áreas de conocimiento del diseño y su enseñanza.

• Procurar el aprovechamiento coordinado de las herramientas de computación en los distintos campos del diseño.

• Verificación de los niveles de eficiencia y utilidad de los medios computarizados en confrontación con los medios tradicionales no computarizados.

### **1.2 Fase de investigación especifica**

• En base a los resultados de la fase de investigación general estructurar áreas de aplicación y temas de estudio.

• Estudio de aplicaciones al campo del DISEÑO GRAFICO.

### **1.3 Fase de desarrollo de herramientas didácticas**

• Desarrollo de las posibilidades de uso del ordenador como instrumento creativo y medio de comunicación.

• Desarrollo de posibilidades del ordenador como medio didáctico.

• Desarrollo de sistemas **que** aprovechen las posibilidades de visualización y faciliten la comprensión de procesos mentales complejos.

• Investigar las posibilidades del ordenador como medio de comunicación en conjunción con los medios técnicos tradicionales: Proyección audiovisual,

PROYECTO 1-111 LAND-5 • CENTRO CAO • CREAC1ON ASISTIDA POR ORDENADOR FACULTAD DE ARQUITECTURA DISEÑO Y URBANISMO. UNIVERSIDAD DE BUENOS AIRES Director Prof. Alain Gamier • Co-Director Prof. Juan Manuel Borthagaray

Becario: Arq. Joaquin Balderrama Birhuet Becario Centro C.A.O.

video, y otros.

## **2.0 Desarrollo de la investigación**

## **2.1 Marco de Aplicación**

La transmisión de conocimiento en disciplinas que trabajan con material gráfico y necesitan del apoyo de la visualización para comunicar sus conceptos encuentra en el computador un medio que mejora los ya existentes convirtiéndose en un medio alternativo. Por otro lado añade elementos nuevos cuya explotación real esta en sus inicios.

El diseño gráfico y varias disciplinas que manejan información gráfica tienen la oportunidad de aprovechar la evidente virtud de un medio de comunicación como el ordenador.

### **2.2 Los recursos harware**

Los recursos minimos de harware necesarios para la implantación de un sistema en este campo deberá contemplar la inclusión de un Scaner digitalizador de imágenes y un proyector de pantalla a la configuración estandar de un puesto de trabajo gráfico ( C.P.U., teclado, monitor gráfico, mouse, impresora.)

**2.3 Los recursos de software, aplicación en la enseñanza** 

### ICSC - WORLD LABORATORY

PROYECTO I-III LAND-5 · CENTRO CAO · CREACION ASISTIDA POR ORDENADOR FACULTAD DE ARQUITECTURA DISEÑO Y URBANISMO. UNIVERSIDAD DE BUENOS AIRES Director Prof. Alain Gamier \* Co-Director Prof. Juan Manuel Borthagaray

Becario: Arq. Joaquin Balderrama Birhuet Becario Centro C.A.O.

Los recursos de software abarcan una amplia gama de útiles de procesamiento gráfico destacandose como la herramienta central un generador de aplicaciones multimedia que posibilite ademas una flexible posibilidad de personalización y desarrollo. Algunas de las características importantes que debe contener son las siguientes.

• El software que se aplique debe ser capaz de

hacer simultanemente y de manera conjunta trabajos que normalmente están asociadas a cierto tipo de software especifico.

• Otra de sus capacidades debe ser la generación de gráficos, sonidos y administración de periféricos.

• Una herramienta que otorge a los usuarios la posibilidad de ajustar a la medida, crear, y utilizar información por asociación y por contexto en simulación a la forma de organización no computarizada.

• Debe permitir a los usuarios recorrer rápidamente a través de un cúmulo de información, lo mismo que escribir y ejecutar sus propios aplicaciones.

• Esta herramienta debe extender sus recursos hacia otros medios audiovisuales.

Por las características del campo de actividad en el que se va a aplicar la computación. Debe estar dotada de una interface de uso que haga fácil la lectura, escritura y modificación de las aplicaciones. 2.4 El software aplicado

El programa usado para el desarrollo de la muestra en esta investigación es

PROYECTO I-III LAND-5 • CENTRO CAO • CREACION ASISTIDA POR ORDENADOR FACULTAD DE ARQUITECTURA DISEÑO Y URBANISMO. UNIVERSIDAD DE BUENOS AIRES Director Prof. Alain Garnier \* Co-Director Prof. Juan Manuel Borthagasay

Becario: Arq. Joaquin Balderrama Birhuet Becario Centro C.A.O.

el Hiper Card que incluye muchos atributos arriba descritos. Los elementos que utiliza son soportes llamadas Tarjetas, cada una de las cuales ocupa una pantalla completa y están agrupados en conjuntos llamados Stacks. Las tarjetas pueden contener botones, que son programas modulares que se ejecutan cuando el usuario los activa, ademas de Campos en los que guarda información. Los botones pueden desempeñar infinitas tareas distintas, dependiendo del programa que los comanda y ajustando estos a la medida para satisfacer las necesidades especificas. Los Campos de Hyper Card tambien tienen distintas características, pueden contener texto en una variedad de caracteres tipográficos y estilos, ejecutar cálculos numéricos, etc.

Otros recursos importantes que contribuyen a la generación de aplicaciones en este campo son: -Procesamiento de imágenes fotográficas Programas de Ilustración Procesadores de texto Programas y lenguajes de integración de información gráfica y textual. Programas de animación Modelación tridimencional

# 2.5 Impacto de los recursos computacionales en el aprendizaje

• Exhibición de procesos manuales que en un aula convencional son explicados por medio de diagramas simples introduciendo simulaciones de analogía con la realidad.

• Acentuación de conceptos con ayuda de medios menos convencionales : Imagen tridimensional, sonido, efectos visuales, movimiento.

### ICSC - WORLD LABORATORY

PROYECTO I-III LAND-5 · CENTRO CAO · CREACION ASISTIDA POR ORDENADOR FACULTAD DE ARQUITECTURA DISEÑO Y URBANISMO- UNIVERSIDAD DE BUENOS AIRES Director Prof. Alain Garnier \* Co-Director Prof. Juan Manuel Borthagaray

Becario: Arq. Joaquin Balderrama Birhuet Becario Centro C.A.O.

• Alto grado de interacción y control del proceso de presentación de la imagen.

• Posibilidad de uso de una misma herramienta desde el proceso de concepción de los objetivos de enseñanza, hasta la presentación y difusión de la información.

• Incorporación de recursos nuevos color, sonido y movimiento de manera integrada y bajo control interactivo.(multimedia).

• Posibilidad de introducción de nuevos factores motivacionales.

• Reorientación del rol docente en base a las nuevas posibilidades de transmición de la información.

### **2.6 Posibilidades de presentación y manipulación de la información**

- Lectura y recorrido sucesivo de información
- Estructuras gerarquicas de conceptos archivos y piezas de información

• Alternación de archivos diversos en el proceso de exposición. animación sonido etc

• Asociación de de un soporte gráfico a información alfanumérica o gráfica • Introducción de funciones programadas en el proceso de presentación de la información : cálculo y otros

PROYECTO LAND-S• CENTRO CAO • CREACION ASISTIDA POR ORDENADOR FACULTAD DE ARQUITECTURA DISEÑO Y URBANISMO. UNIVERSIDAD DE BUENOS AIRES Director Prof. Alain Garnicr \* Co-Director Prof. luan Manuel Borthagaray

Becario: Arq. Joaquin Balderrama Birhuet Becario Centro C.A.O.

• Eventual relacionamiento de archivos, piezas de información de formato específico.

• Vinculación a programas en el momento del proceso de exposición

# 3.0 Alcances obtenidos

El resultado final del trabajo no se traduce en un producto acabado, se constituye en un conjunto de aplicaciones que pretenden servir de referencia y de punto de partida a un proyecto de informatización multimedia extensible de manera masiva a los contenidos de las materias de diseño gráfico. Este proceso no puede darse sin la participación de docentes dé todas las materias y áreas de conocimiento, la participación de especialistas en pedagogía y enseñanza, y la contribución de los estudiantes en su producción.

El resultado se traduce en los siguientes productos:

• conjunto de muestras con situaciones de visualización de información

• muestras de utilización de recursos de la computadora

en las distintas etapas y modos del proceso de aprendizaje (reaccion en masa , diferenciación fijación y generalización).

• Ejemplos de aplicación a distintos campos de conocimiento del diseño gráfico. Sistemas de proporción Glosario Tipográfico Sistemas de grabado e impresión

PROYECTO LAND-5 • CENTRO CAO • CREACION ASISTIDA POR ORDENADOR FACULTAD DE ARQUITECTURA DISEÑO Y URBANISMO. UNIVERSIDAD DE BUENOS AIRES Director Prof. Alain Gamier \* Co-Director Prof. luan Manuel Borthagaray

Becario: Arq. Joaquin Balderrama Birhuet Becario Centro C.A.O.

Percepción Visual Morfologia Ilustración gráfica Base de información sobre computación

• Organización de una libreria de rutinas que facilite la acumulación de experiencia y esfuerzo.

Buenos Aires, 4 de octubre de 1990

Joaquin Balderráma Birhuet

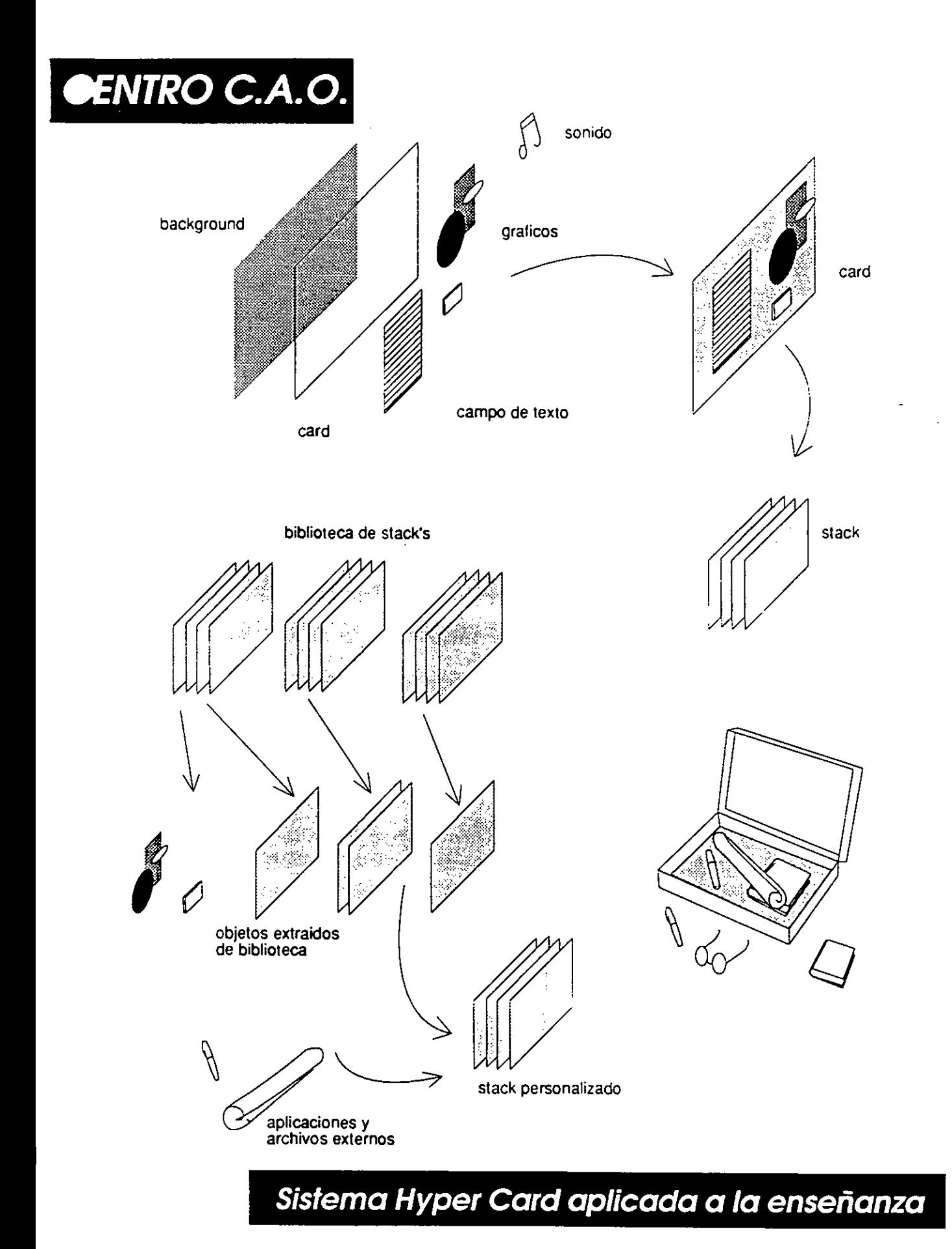

### 274

;

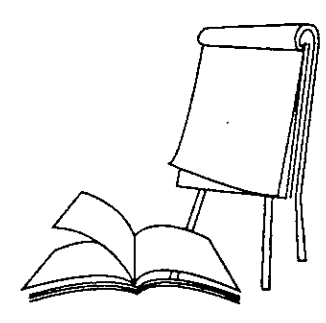

Lectura y recorrido lineal de la información

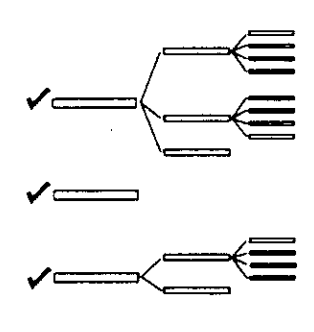

Presentación estructurada de conceptos

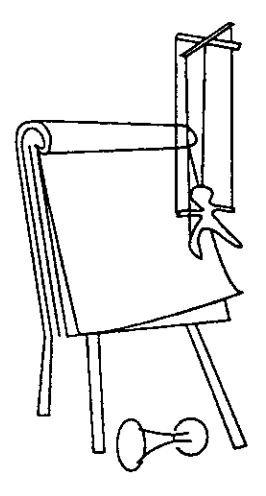

Alternado de medios diversos

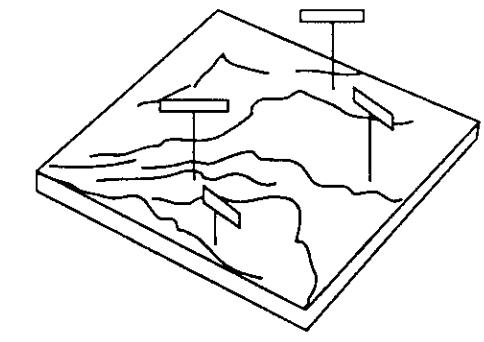

Asociaciación de un soporte gráfico a información alfanumérica o gráfica

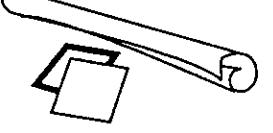

Relacionamiento de archivos de formato especifico

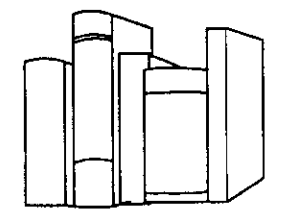

Vinculac'on a bibliotecas de programas y datos en el proceso de exposicion

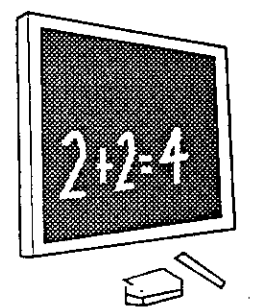

Ì

Introducción de funciones e informacion editable en el proceso de presentación.

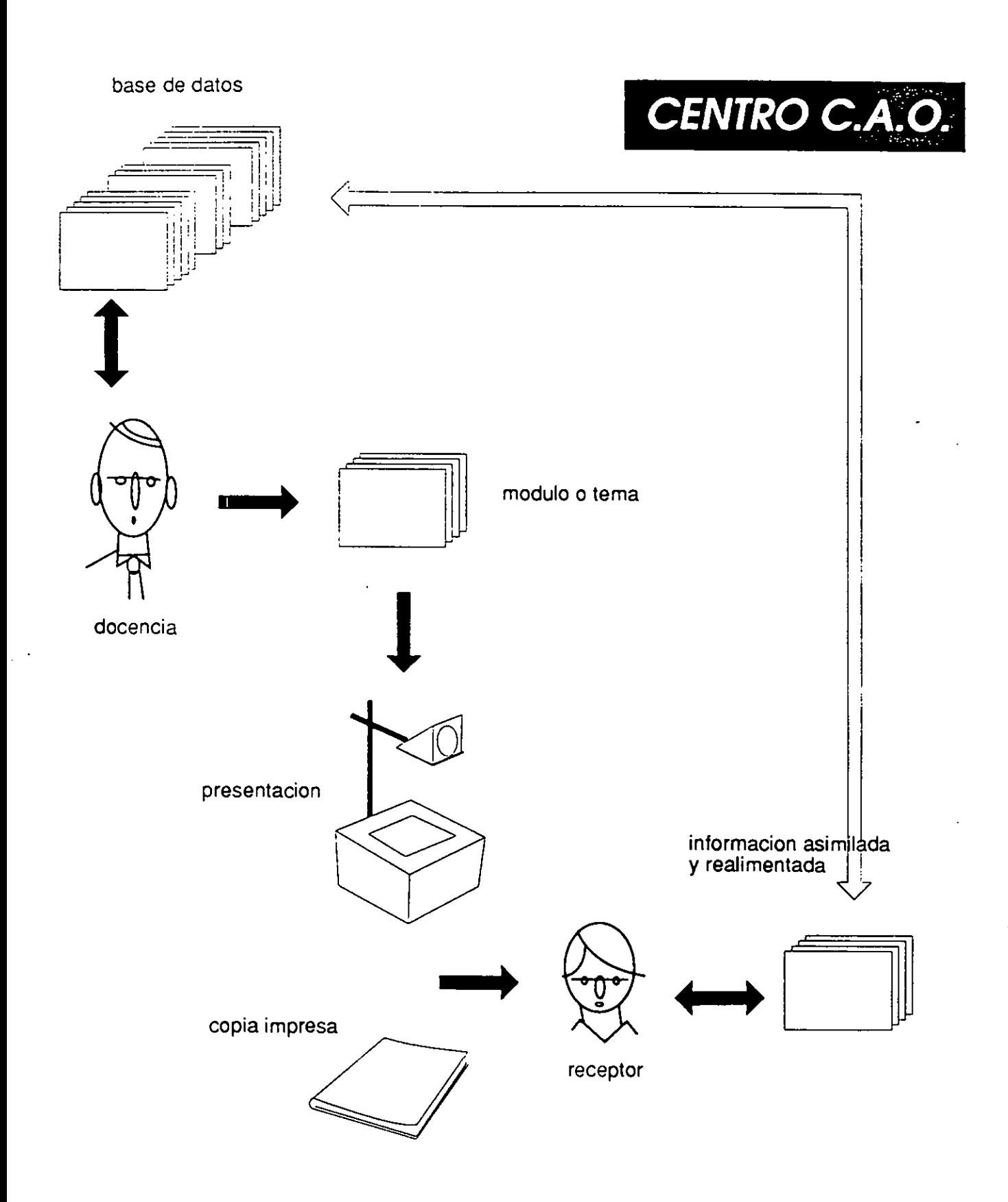

*Sistema Hyper Card aplicada a la enseñanza* 

 $\begin{aligned} \frac{d^2}{dt^2} &= \frac{1}{2} \left( \frac{1}{2} \right) \frac{d^2}{dt^2} \end{aligned}$  $\mathcal{L}^{\text{max}}_{\text{max}}$  and  $\mathcal{L}^{\text{max}}_{\text{max}}$  $\frac{1}{4}$  $\frac{1}{2}$  $\label{eq:2.1} \mathcal{L}(\mathcal{L}^{\mathcal{L}}_{\mathcal{L}}(\mathcal{L}^{\mathcal{L}}_{\mathcal{L}})) = \mathcal{L}(\mathcal{L}^{\mathcal{L}}_{\mathcal{L}}(\mathcal{L}^{\mathcal{L}}_{\mathcal{L}})) = \mathcal{L}(\mathcal{L}^{\mathcal{L}}_{\mathcal{L}}(\mathcal{L}^{\mathcal{L}}_{\mathcal{L}}))$  $\label{eq:2.1} \frac{1}{\sqrt{2}}\int_{\mathbb{R}^3}\frac{1}{\sqrt{2}}\left(\frac{1}{\sqrt{2}}\right)^2\frac{1}{\sqrt{2}}\left(\frac{1}{\sqrt{2}}\right)^2\frac{1}{\sqrt{2}}\left(\frac{1}{\sqrt{2}}\right)^2\frac{1}{\sqrt{2}}\left(\frac{1}{\sqrt{2}}\right)^2.$ 

 $\mathcal{L}(\mathcal{L}^{\text{max}}_{\mathcal{L}}(\mathcal{L}^{\text{max}}_{\mathcal{L}}))$ 

 $\label{eq:2.1} \frac{1}{\sqrt{2}}\int_{0}^{\infty}\frac{1}{\sqrt{2\pi}}\left(\frac{1}{\sqrt{2\pi}}\right)^{2\alpha} \frac{1}{\sqrt{2\pi}}\int_{0}^{\infty}\frac{1}{\sqrt{2\pi}}\left(\frac{1}{\sqrt{2\pi}}\right)^{\alpha} \frac{1}{\sqrt{2\pi}}\frac{1}{\sqrt{2\pi}}\int_{0}^{\infty}\frac{1}{\sqrt{2\pi}}\frac{1}{\sqrt{2\pi}}\frac{1}{\sqrt{2\pi}}\frac{1}{\sqrt{2\pi}}\frac{1}{\sqrt{2\pi}}\frac{1}{\sqrt{2\pi}}$ 

 $\label{eq:2.1} \begin{split} \mathcal{L}_{\text{max}}(\mathcal{L}_{\text{max}}) = \mathcal{L}_{\text{max}}(\mathcal{L}_{\text{max}}) \,, \end{split}$ 

 $\label{eq:2.1} \frac{1}{\sqrt{2}}\int_{\mathbb{R}^3}\frac{1}{\sqrt{2}}\left(\frac{1}{\sqrt{2}}\right)^2\frac{1}{\sqrt{2}}\left(\frac{1}{\sqrt{2}}\right)^2\frac{1}{\sqrt{2}}\left(\frac{1}{\sqrt{2}}\right)^2\frac{1}{\sqrt{2}}\left(\frac{1}{\sqrt{2}}\right)^2.$
$\bar{V}$ 

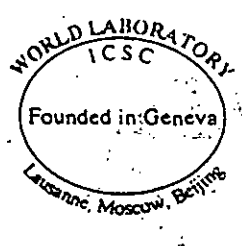

## PROJECT: 1-III, LAND-5

Creation of a Computer Assisted Design Center<br>in Buenos Aires (CAD)

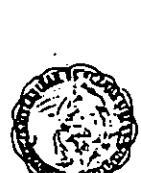

FL<br>FL

FACULTAD. DE ARQUITEC-<br>TURA DISEÑO Y URBANISMO<br>DE LA UNIVERSIDAD. DE<br>BUENÓS AIRES

Ecole polytechnique fédérale de Lausanne